# **S700**

Цифровой сервоусилитель S701x2...S724x2 (двухканальная STO) Руководство по эксплуатации

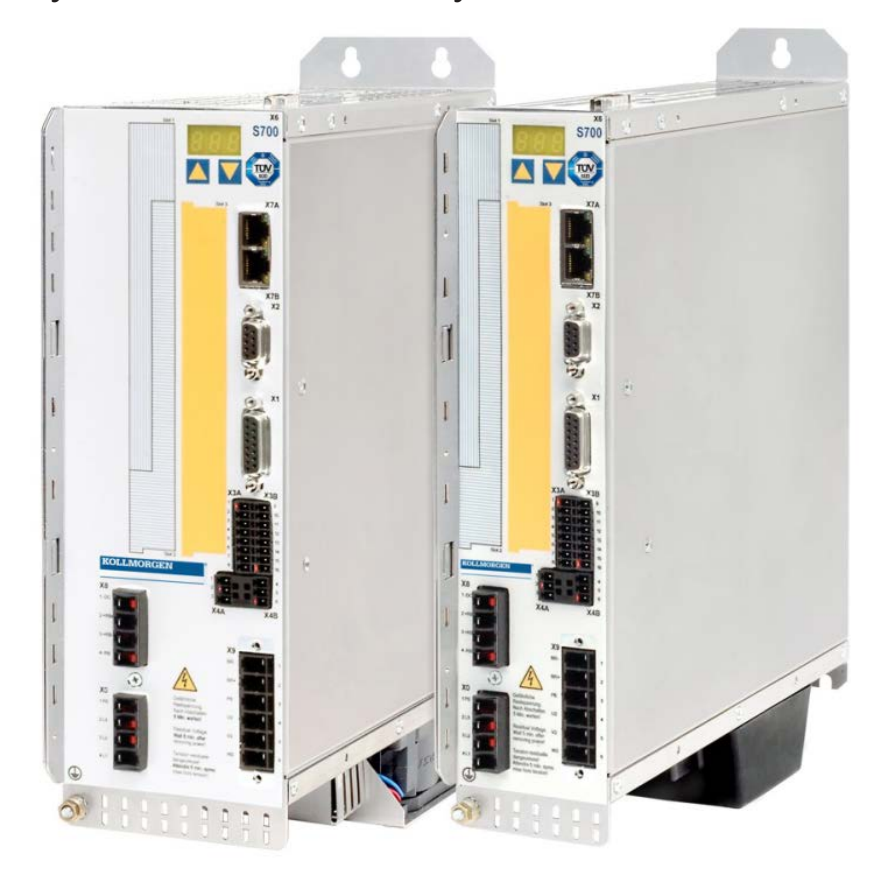

Перевод оригинального руководства по эксплуатации Выпуск 04/2020 действительно для версии аппаратного обеспечения 02.30

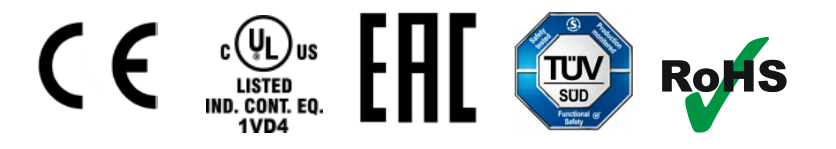

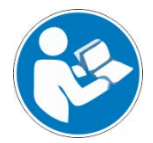

В основе безопасной и правильной эксплуатации лежит следование настоящим инструкциям. Сохраните их на будущее.

#### **Предыдущие издания:**

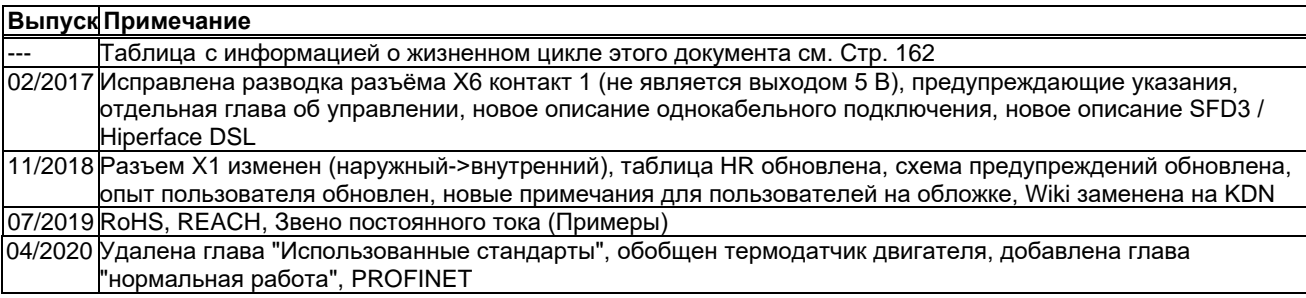

#### **Версия аппаратного обеспечения (HR)**

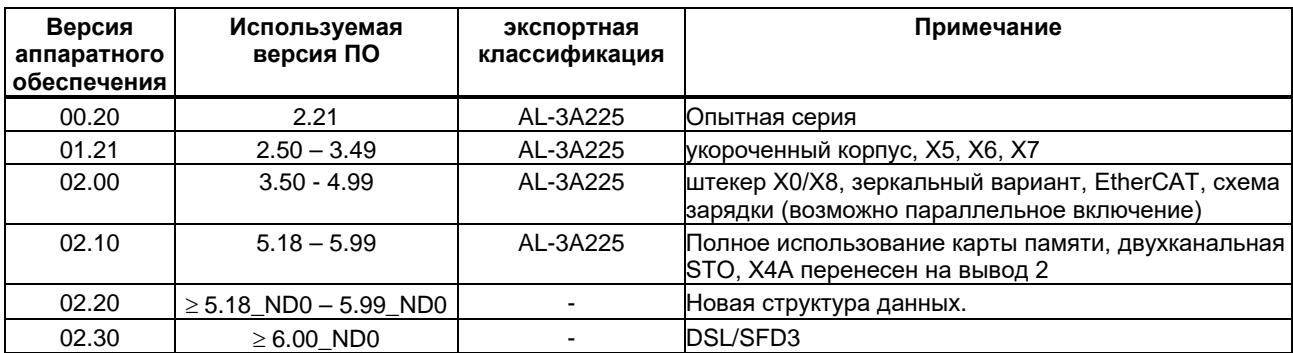

WINDOWS является зарегистрированной торговой маркой Microsoft Corporation.

HIPERFACE является зарегистрированной торговой маркой Max Stegmann GmbH.

SERCOS является зарегистрированной торговой маркой sercos® International e.V.

PROFINET является зарегистрированной торговой маркой PROFIBUS и PROFINET International (PI).

EnDat является зарегистрированной торговой маркой Dr. Johannes Heidenhain GmbH.

EtherCAT является зарегистрированной торговой маркой и технологией, запатентованной Beckhoff Automation GmbH.

#### **Сохраняется право внесения технических изменений с целью усовершенствования приборов!**

Все права защищены. Воспроизведение любой части данного издания в любой форме (фотокопия, микрофильм или иной метод) или редактирование, размножение или распространение с помощью электронных систем без письменного разрешения компании Kollmorgen Europe GmbH запрещаются.

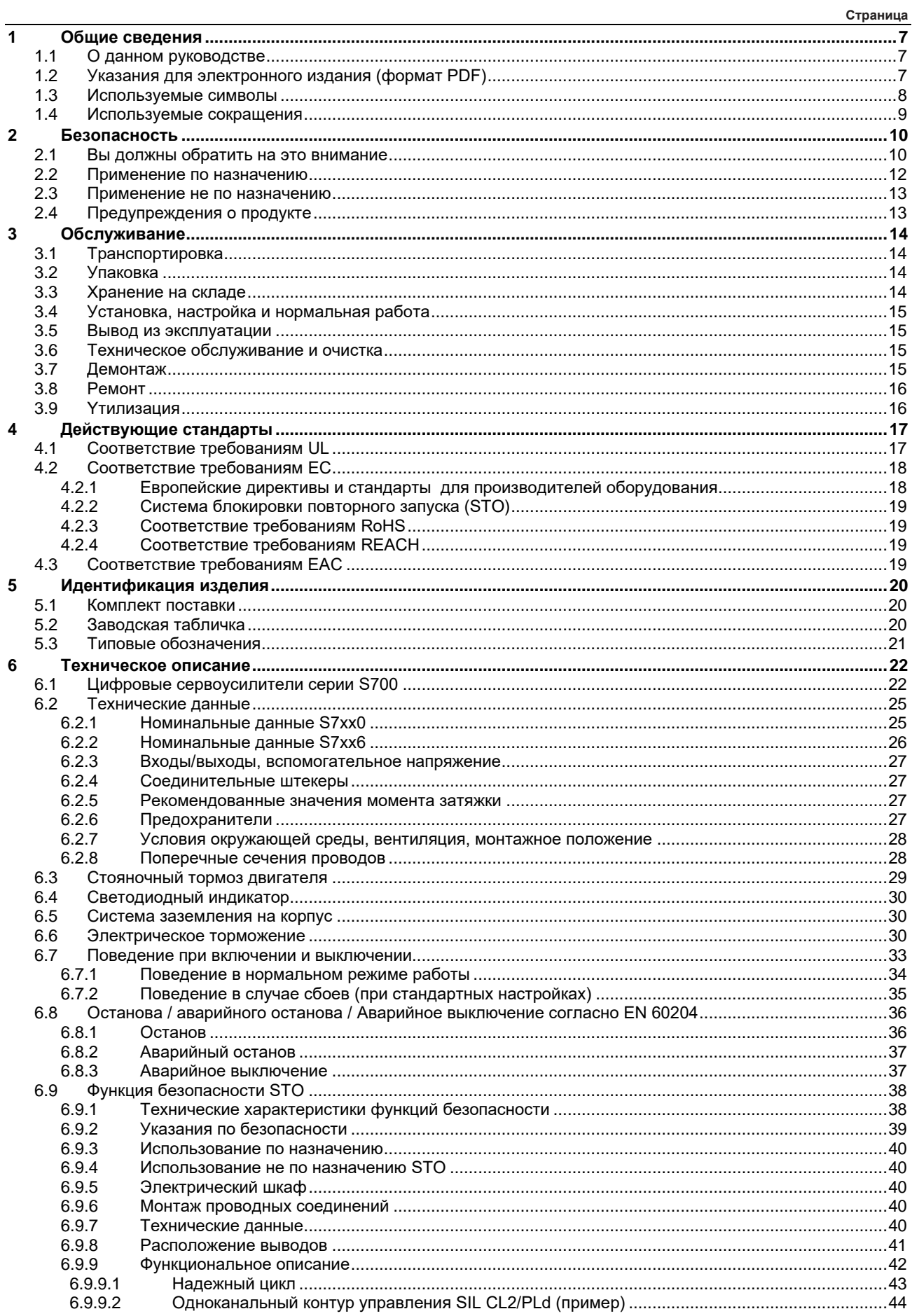

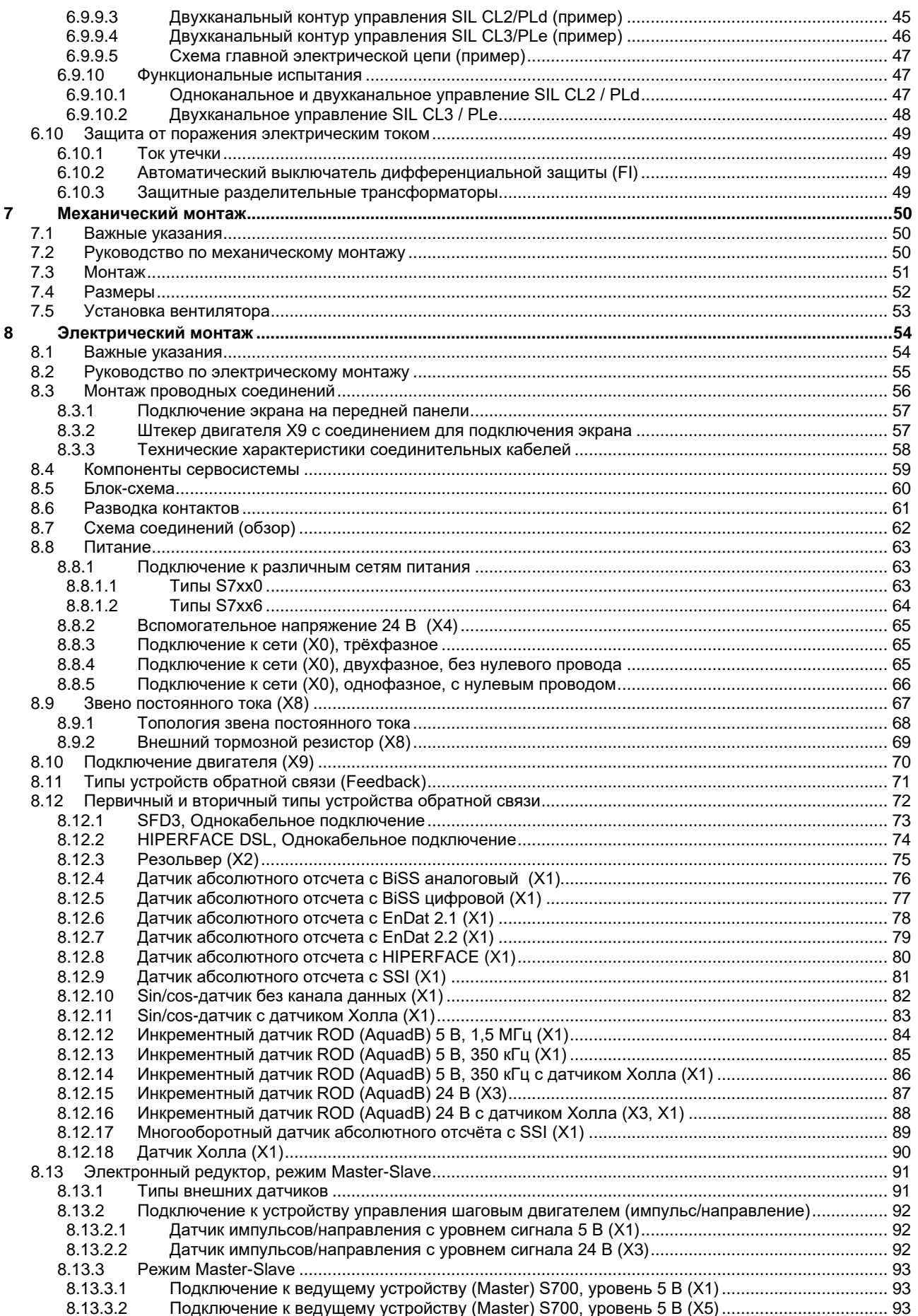

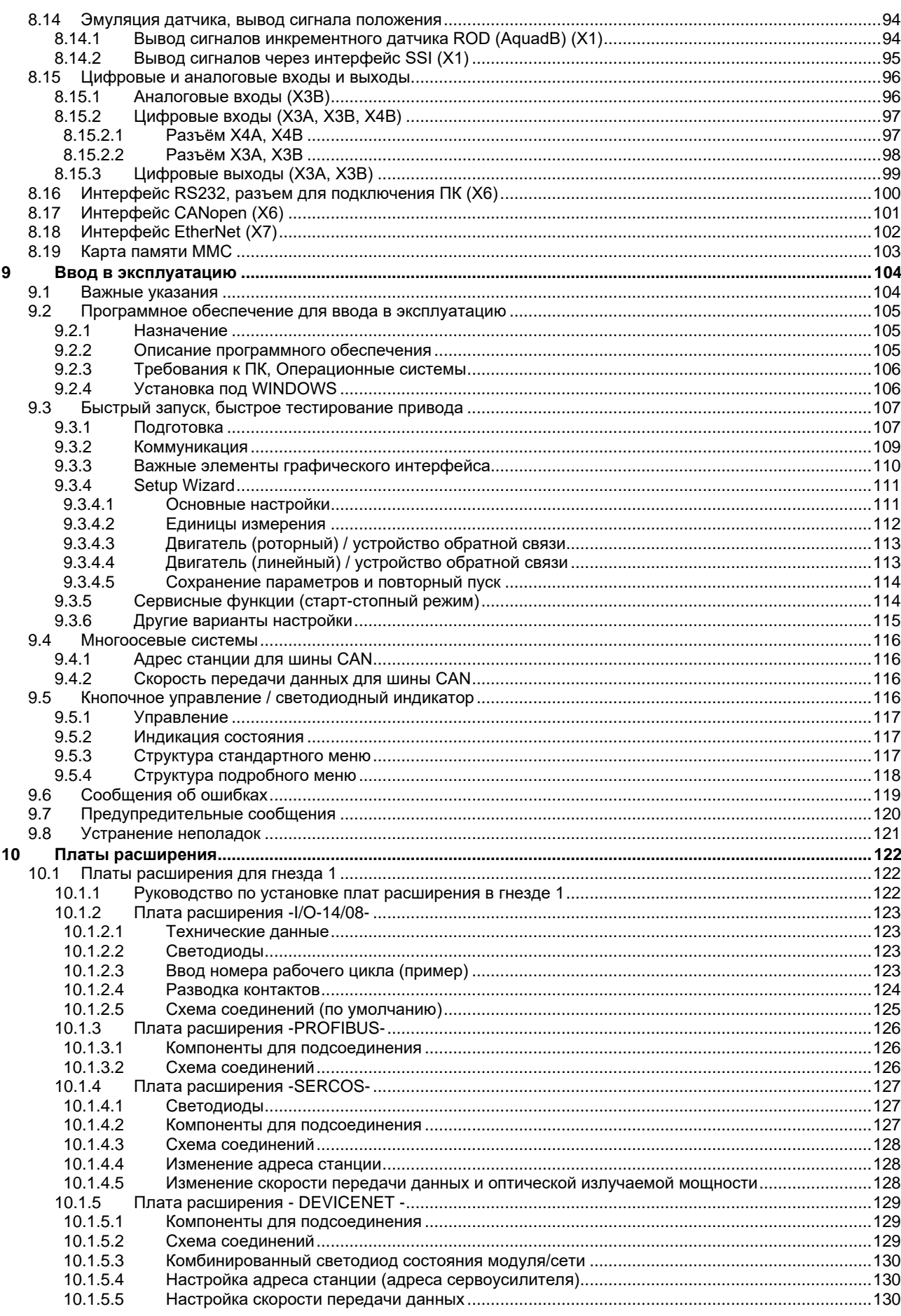

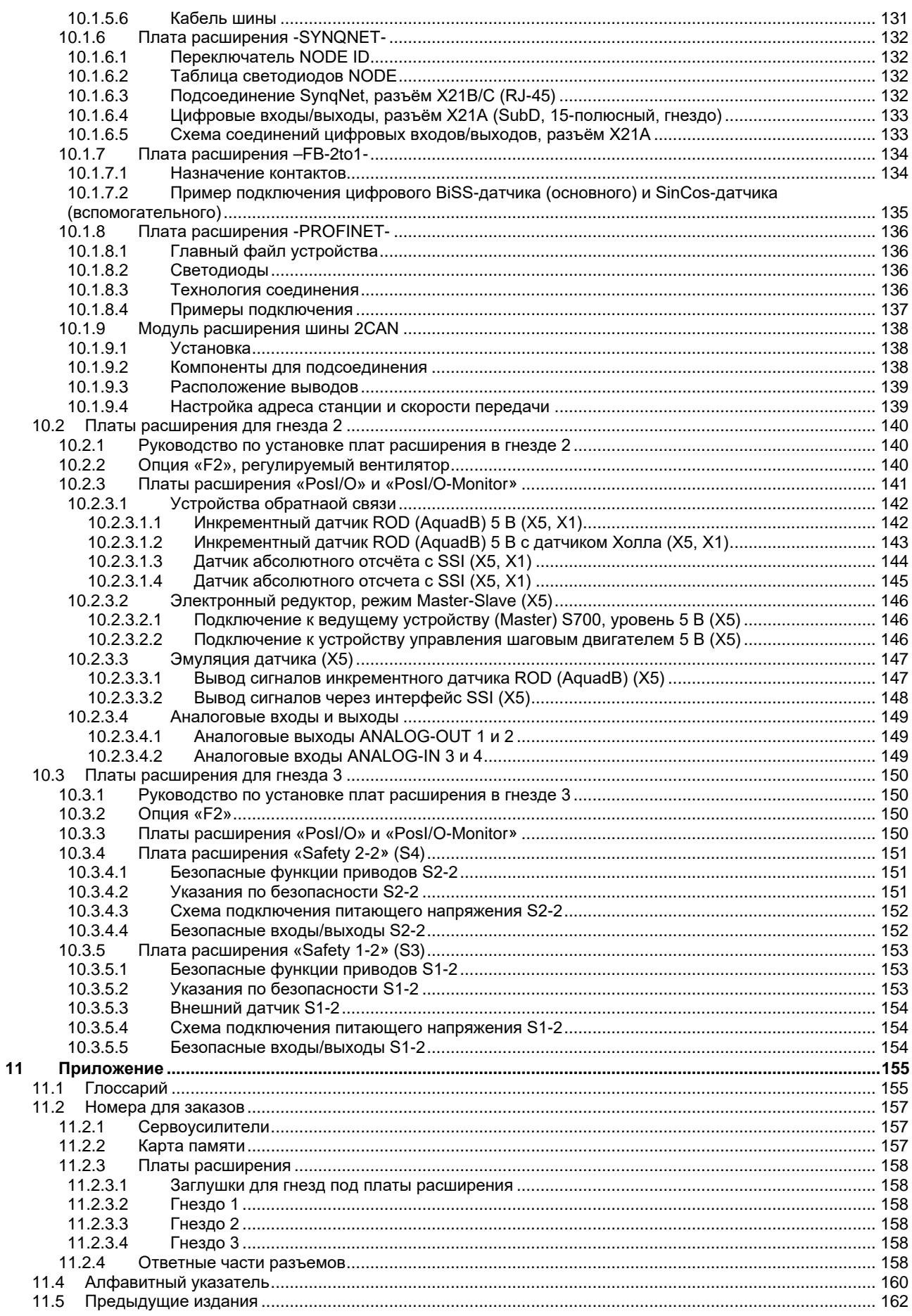

## **1 Общие сведения**

### <span id="page-6-1"></span>**1.1 О данном руководстве**

<span id="page-6-0"></span>В настоящем руководстве описаны сервоусилители серии S701x-S724x (стандартное исполнение, номинальный ток 1,5 А … 24 А). Типы S748x и S772x описаны в отдельном руководстве.

Дополнительное описание функциональных возможностей и цифровых соединений с автоматизированными системами и наши указания по применению можно найти на прилагаемом диске CD-ROM в формате для Acrobat Reader (системные требования: WINDOWS, интернет-браузер, Acrobat Reader) на нескольких языках.

Технические данные и чертежи комплектующих (кабелей, тормозных резисторов, блоков питания и т.п.) с указанием размеров можно найти в руководстве по принадлежностям. Вы можете распечатать эту документацию на любом стандартном принтере. За дополнительную плату мы можем предоставить документацию в печатном виде.

Дополнительную техническую информацию Вы найдете в "Kollmorgen Developer Network" [kdn.kollmorgen.com.](https://kdn.kollmorgen.com/)

### <span id="page-6-2"></span>**1.2 Указания для электронного издания (формат PDF)**

### **Закладки:**

Содержание и указатель представляют собой активные закладки.

#### **Содержание и указатель в тексте:**

Строки представляют собой активные ссылки. При щелчке по нужной строке отображается соответствующая страница.

#### **Номера страниц в тексте:**

Номера страниц/глав в перекрестных ссылках являются активными. При щелчке по номеру страницы/главы выполняется переход к ней.

## <span id="page-7-0"></span>**1.3 Используемые символы**

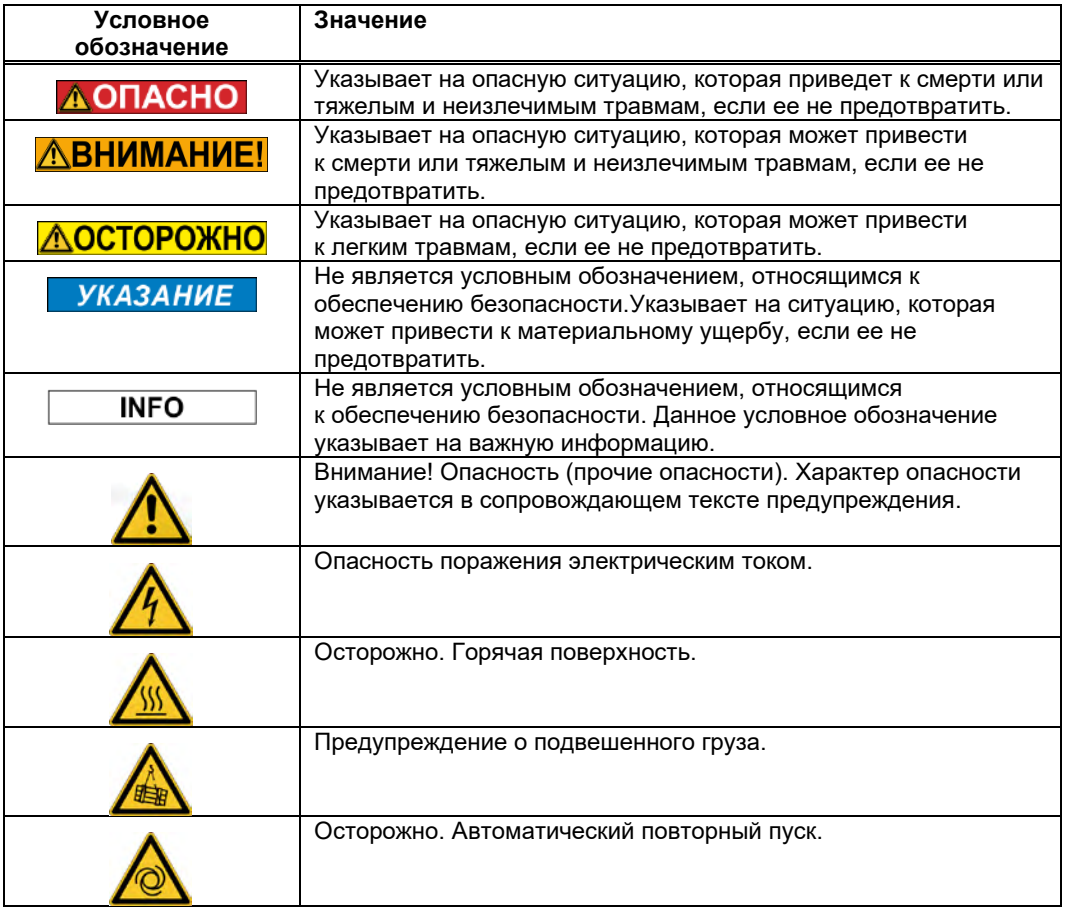

### <span id="page-8-0"></span> $1.4$

### Используемые сокращения

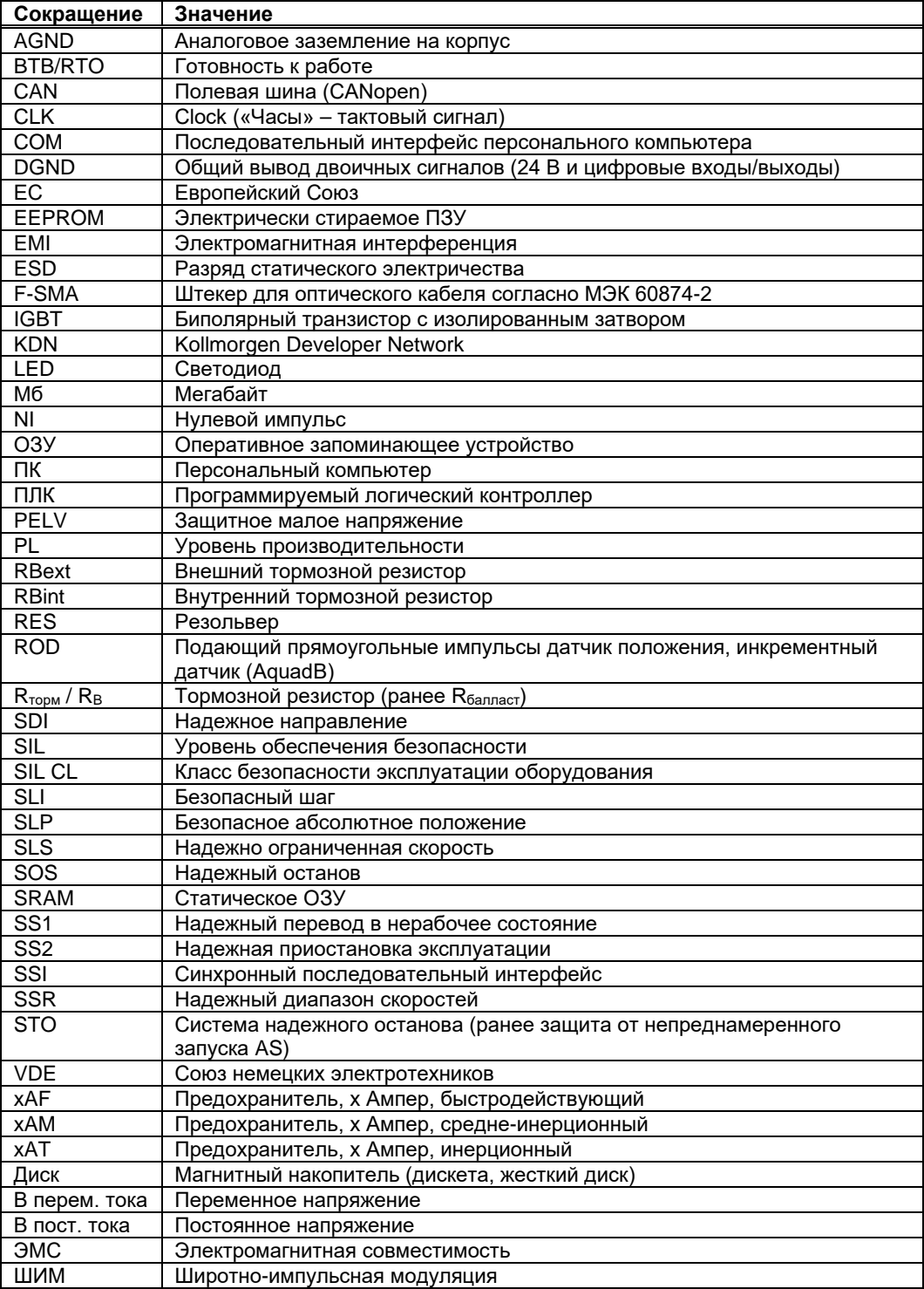

## <span id="page-9-0"></span>**2 Безопасность**

### <span id="page-9-1"></span>**2.1 Вы должны обратить на это внимание**

#### Чтение документации

Перед монтажом и вводом в эксплуатацию прочитайте настоящую документацию. Неправильное обращение с сервоусилителем может стать причиной физического или материального ущерба. Эксплуатирующее предприятие должно проследить за тем, чтобы все лица, допущенные к работам на S700, прочитали руководство и поняли его содержание, а также должно обеспечить соблюдение указаний по технике безопасности, изложенных в этом руководстве.

#### Выполнение анализа опасных ситуаций

Изготовитель машины должен выполнить для нее анализ опасных ситуаций и принять соответствующие меры, чтобы непредвиденные движения не могли привести к физическому или материальному ущербу. Анализ опасных ситуаций предъявляет дополнительные требования к специалистам.

#### Необходимые специалисты

К выполнению таких задач, как транспортировка, монтаж и настройка, допускается только квалифицированный персонал. Под квалифицированными специалистами понимают лиц, обладающих опытом транспортировки, монтажа, ввода в эксплуатацию, а также опытом эксплуатации электротехнического оборудования.

- Транспортировка, хранение, распаковка: только персонал, умеющий работать с компонентами, чувствительными к электростатическому разряду.
- Механический монтаж: только персонал, профессионально компетентный в области механики.
- Электрический монтаж: только персонал, профессионально компетентный в области электротехники.
- Ввод в эксплуатацию: только специалистами с обширными знаниями в области электротехники / приводной техники.

Кроме того, специалисты должны знать и соблюдать стандарты ISO 12100 / EN 60364 / EN 60664, а также национальные правила техники безопасности.

#### Проверка аппаратной части

Проверьте номер версии аппаратного обеспечения (см. заводскую табличку). Этот номер должен совпадать с данными на титульной странице данного руководства. Если номера не совпадают, используйте пожалуйста наш информационный ресурс [\(KDN\)](https://www.kollmorgen.com/en-us/developer-network/downloads/). В разделе "Download" Вы найдете все версии инструкций по эксплуатации со ссылкой на номер версии аппаратного обеспечения.

#### Соблюдение технических данных

Соблюдайте технические данные и указания по условиям подключения (заводская табличка и документация). В случае превышения допустимых значений напряжения или величин тока сервоусилители могут быть повреждены. Неподходящий двигатель или неправильная кабельная разводка может стать причиной повреждения компонентов системы. Проверьте комбинацию привода и двигателя. Сравните номинальное напряжение и ток узлов.

#### Элементы, чувствительные к электростатическому воздействию

Сервоусилители включают в себя элементы, чувствительные к электростатическому воздействию, которые могут быть повреждены в результате неквалифицированного обращения. Перед прикосновением к сервоусилителю снимите со своего тела электростатический разряд. Избегайте контакта с сильноизолирующими материалами (синтетическое волокно, синтетическая пленка и т.п.) Ставьте сервоусилитель на электропроводящее основание.

### Автоматический повторный пуск

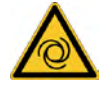

В зависимости от настройки параметров привод может запуститься автоматически после возобновления питания от электросети и при провалах напряжения. Для персонала, работающего с машиной, существует опасность тяжелых или смертельных травм. Если параметр AENA установлен на 1, разместите на машине предупреждающую табличку (Внимание: Автоматический пуск после включения!) и обеспечьте невозможность включения напряжения электросети, пока персонал находится в опасной зоне машины. При встроенной защите от минимального напряжения учтите информацию изложенную в EN60204-1.

#### Горячая поверхность

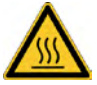

Поверхности сервоусилителей могут сильно нагреваться во время работы. Температура радиатора может превышать 80°С. Опасность легких ожогов. Перед прикосновением проверьте температуру радиатора и подождите, пока она не опустится ниже 40 °C.

#### Заземление

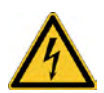

Обеспечьте надлежащее заземление сервоусилителя PE-шиной в электрошкафу, служащей опорным потенциалом. Опасность поражения электрическим током. В отсутствие низкоомного заземления безопасность персонала не гарантируется. Существует опасность для жизни вследствие поражения электрическим током.

### Ток утечки

Если ток утечки к защитному заземлению превышает 3,5 мА, то в соответствии с IEC61800-5- 1 необходимо дублировать соединение защитного заземления или использовать соединительный кабель сечением >10 мм². В соответствии с региональными стандартами могут быть предприняты меры по отведению тока.

#### Высокие напряжения

Приборы создают высокое электрическое напряжение (до 900 В). Не открывайте приборы во время эксплуатации и не прикасайтесь к ним. Во время эксплуатации держите все крышки и дверцы распределительных шкафов закрытыми. Во время эксплуатации незащищенные части сервоусилителей, в соответствии со степенью их защиты, могут находиться под напряжением. После отключения сервоусилителя от питающего напряжения подождите не менее 8 минут, прежде чем прикасаться к токоведущим частям приборов (например, контактам) или отсоединять разъемы.

Конденсаторы сохраняют опасное напряжение до 8 минут после отключения электропитания. Для надежности измерьте напряжение шины постоянного тока и подождите, пока напряжение не опустится ниже 50 В. Поэтому никогда не отсоединяйте электрические контакты сервоусилителя под напряжением. Существует риск образования электрической дуги, которая опасна возможностью травмирования (ожоги или потеря зрения) и повреждения контактов.

#### Усиленная изоляция

Установленные в двигателе термодатчики, тормоза и датчики обратной связи в отличие от системных компонентов с силовым питанием должны иметь усиленную изоляцию (согласно EN 61800-5-1), которая соответствует необходимому испытательному напряжению системы. Все компоненты Kollmorgen отвечают этим требованиям.

#### Запрещается вносить изменения в приборы

Не допускается внесение изменений в конструкцию сервоусилителя без разрешения изготовителя. В случае вскрытия прибора гарантия аннулируется. На корпусе нанесены предупреждающие знаки. Поврежденные знаки должны быть немедленно заменены.

### <span id="page-11-0"></span>**2.2 Применение по назначению**

Сервоусилители встраиваются в качестве безопасных компонентов в электрические установки или машины и должны вводиться в эксплуатацию только в качестве встроенных компонентов установки.

Изготовитель машины должен выполнить для нее анализ опасных ситуаций и принять соответствующие меры, чтобы непредвиденные движения не могли привести к физическому или материальному ущербу.

При использовании сервоусилителей в жилых помещения и местах общего пользования следует принять дополнительные меры для фильтрации электромагнитных помех.

#### **Установка и электрический монтаж**

Сервоусилитель разрешается эксплуатировать, **только** если он находится в закрытом распределительном шкафу и только в условиях окружающей среды, указанных на стр. [28.](#page-27-0) Для поддержания в распределительном шкафу температуры ниже 40°С может потребоваться вентиляция или охлаждение.

Для монтажа электрической схемы используйте только медные кабели. Поперечное сечение жил кабелей определяется согласно стандарту EN 60204 (таблица 310-16 NEC, столбец 60°C или 75°C для поперечных сечений AWG).

#### **Электрическое питание**

- S7xx0: Сервоусилители серии S7xx0 (категория по перенапряжению III в соответствии с EN61800-5-1) можно подключать непосредственно к трехфазным заземленным промышленным сетям (сеть TN, сеть TT с заземленной нулевой точкой, симметричный номинальный ток макс. 42 кА) при 208 В-10%, 230 В, 240 В, 400 В или 480 В+10%.
- S7xx6: Сервоусилители серии S7xx6 (категория по перенапряжению III в соответствии с EN61800-5-1) можно (однофазно или трехфазно) подключать непосредственно к трехфазным заземленным промышленным сетям (сеть TN, сеть TT с заземленной нулевой точкой, симметричный номинальный ток макс. 42 кА) при 110 В-10% … 230 В+10%.

Периодические повышенные напряжения между жилами внешних кабелей (L1, L2, L3) и корпусом сервоусилителя не должны превышать 1000 В (амплитуда). Согласно EN 61800 пики напряжения (< 50 мкс) между жилами внешних кабелей не должны превышать 1000 В. Пики напряжения (< 50 мкс) между между жилами внешних кабелей и корпусом не должны превышать 2000 В.

#### **В случаях питания постоянного тока для отдельных и групповых приводов**

S700 не оценивался в Kollmorgen, UL или TÜV на предмет замены питания от сети переменного тока на питание от источника постоянного тока – ни для отдельных, ни для групповых приводов.

Приводы постоянного тока необходимо проверить и оценить на предмет защиты параллельных цепей\*, сечения кабелей, номинального напряжения на кабелях, защиты предохранителями, требований к диэлектрическим параметрам системы, перенапряжения и номинального входного\*\* тока.

В случае приводов постоянного тока встроенный ЭМС-фильтр не работает. Пользователь отвечает за поддержание уровня излучаемых кондуктивных помех и помехозащищённости привода в требуемых пределах.

\* Особую осторожность нужно соблюдать в случае параллельных цепей с приводами разной мощности, чтобы приводы меньшей мощности не стали эффективным 'предохранителем' раньше, чем защитный предохранитель цепи.

\*\*Конструкция системы электропитания должна обеспечивать защиту от бросков тока посредством ограничения входного тока при пуске. При подключении питания постоянного тока необходимо соблюдать полярность. Неправильная полярность питания постоянного тока повреждает привод, гарантия при этом аннулируется.

### **Двигатели**

Сервоусилители данного семейства предназначены исключительно для электропривода соответствующих бесщеточных синхронных серводвигателей, асинхронных двигателей или двигателей постоянного тока с регулированием вращающего момента, частоты вращения и/или положения. Номинальное напряжение двигатель должно быть выше или как минимум равно величине обеспечиваемого сервоусилителем напряжения звена постоянного тока,

поделенной на  $\sqrt{2}$  (  $\text{U}_{\text{nMotor}} \geq \text{U}_{\text{DC}} / \sqrt{2}$  ).

### **Безопасность**

При использовании системы блокировки повторного запуска STO соблюдайте требования к использованию по назначению на стр. [40.](#page-38-1)

• Для достижения категории безопасности PLe или SIL CL3 необходимо, чтобы периодически производилась проверка надежности переключения устройства блокировки импульсов путем анализа сигнала обратной связи системой управления с устройством безопасности (см. стр.[48](#page-47-0) ).

При использовании платы расширения Safety S1-2 (S3e) или S2-2 (S4) учитывайте инструкции по эксплуатации плат расширения функций безопасности.

### <span id="page-12-0"></span>**2.3 Применение не по назначению**

Использование, отличное от описанного в главе [2.2](#page-11-0), является использованием не по назначению и может привести к физическому или материальному ущербу.

Запрещается эксплуатация сервоусилителей в следующих условиях окружающей среды:

- Взрывоопасные зоны или внешняя среда с едкими и/или электропроводящими кислотами, щелочами, маслами, парами, пылью
- В непосредственной близости к незаземленным или несимметрично заземленным сетям с UN >240 В
- На кораблях или установках в открытом море

Использование сервоусилителя по назначению запрещено, если машина, в которую он встроен:

- Не соответствует условиям Директивы ЕС о машинах
- Не выполняет условия Директивы о электромагнитной совместимости
- Не выполняет требования Директивы о низковольтном оборудовании

Одноканальное управление стояночным тормозом только при помощи S700 недопустимо в случаях, когда должна быть гарантирована безопасность персонала.

### <span id="page-12-1"></span>**2.4 Предупреждения о продукте**

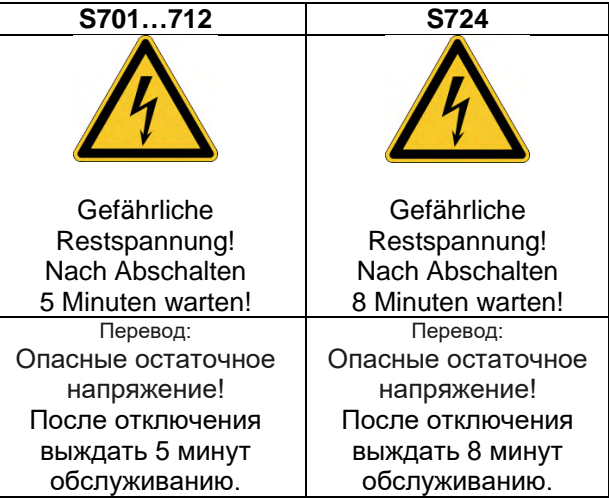

#### **УКАЗАНИЕ**

Поврежденные знаки должны быть немедленно заменены.

### <span id="page-13-0"></span>**3 Обслуживание**

### <span id="page-13-1"></span>**3.1 Транспортировка**

- Транспортировка осуществляется только в перерабатываемой оригинальной упаковке и только квалифицированным персоналом
- Избегайте сильных толчков
- Температура при транспортировке: -25..+70°C, макс. колебание 20 градусов в час, класс 2K3 соотв. EN61800-2, EN60721-3-1
- Влажность воздуха при транспортировке: относительная влажность до 95% без конденсации, класс 2K3 соотв. EN61800-2, EN60721-3-1
- В случае поврежденной упаковки проверьте устройство на наличие видимых повреждений. Проинформируйте транспортную фирму и, при необходимости, изготовителя.

Сервоусилители включают в себя элементы, чувствительные к электростатическому воздействию, которые могут быть повреждены в результате неквалифицированного обращения. Перед непосредственным прикосновением к сервоусилителю снимите со своего тела электростатический разряд. Избегайте контакта с сильноизолирующими материалами (синтетическое волокно, синтетическая пленка и т.п.). Ставьте сервоусилитель на электропроводящее основание.

### <span id="page-13-2"></span>**3.2 Упаковка**

• Перерабатываемая картонная коробка с прокладками

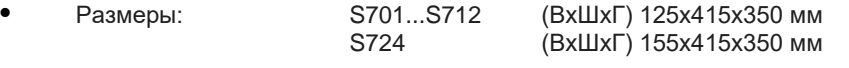

<span id="page-13-4"></span>• Идентификация: Заводская табличка прибора снаружи на коробке

**INFO** 

### <span id="page-13-3"></span>**3.3 Хранение на складе**

- Хранение на складе только в оригинальной упаковке изготовителя
- Макс. высота штабеля 8 коробок
- Температура хранения -25..+55°C, макс. колебание 20 градусов в час, класс 1K4 соотв. EN61800-2, EN60721-3-1
- Влажность воздуха относительная влажность 5…95 % без конденсации, класс 1K3 соотв. EN61800-2, EN60721-3-1
- Длительность хранения на складе менее 1 года без ограничений Длительность хранения на складе более 1 года: перед вводом сервоусилителя в эксплуатацию конденсаторы должны быть **заряжены** заново. Отсоедините все электрические соединения. в течение приблизительно 30 минут подавайте на S700 питающее однофазное напряжение макс. 240 В переменного тока на клеммы L1 / L2.

### <span id="page-14-0"></span>**3.4 Установка, настройка и нормальная работа**

Информацию об установке и настройке можно найти в этом руководстве:

- Глава «Механическая установка» см. Стр. [50](#page-49-0)
- Глава «Электромонтаж» см. Стр. [54](#page-53-0)
- Глава «Настройка» см. Стр. [104](#page-103-0)

Обычная работа протестирована для экологического класса 3K3 в соответствии с EN61800-2. Производитель машины определяет необходимый опыт конечного пользователя в соответствии с оценкой риска для машины и описывает требования к нормальной работе в зависимости от приложения.

### <span id="page-14-1"></span>**3.5 Вывод из эксплуатации**

```
УКАЗАНИЕ
```
К выводу частей системы привода из эксплуатации допускаются только квалифицированные сотрудники, специализирующиеся в области электротехники.

**ОПАСНО: Смертельное напряжение**! Существует риск серьезной травмы или смерти от поражения электрическим током или электрической дуги.

- Выключите главный выключатель электрошкафа.
- Заблокируйте систему от повторного включения.
- Заблокируйте главный выключатель.
- После отключения сервоусилителя от питающего напряжения подождите не менее 8 минут.

### <span id="page-14-2"></span>**3.6 Техническое обслуживание и очистка**

Сервоусилители не требуют техобслуживания. В случае вскрытия устройства гарантия теряет силу. Чистка прибора внутри может выполняться только изготовителем.

**УКАЗАНИЕ** Не погружайте сервоусилитель в жидкость и не опрыскивайте его. Не допускайте попадания жидкости в устройство.

Чистка сервоусилителя снаружи выполняется так:

- 1. Вывод устройства из эксплуатации (см. 3.4 "Вывод из эксплуатации").
- 2. Корпус: очистка изопропанолом или аналогичным средством.

**ОСТОРОЖНО**: **Легко воспламеняется**! Опасность получения травмы от взрыва и пожара.

- Соблюдайте указания на упаковке чистящего средства по его безопасному использованию.
- После очистки ввод устройства в эксплуатацию разрешается не ранее чем через 30 минут.
- 3. Защитная решетка вентилятора: очистка сухой кисточкой.

### <span id="page-14-3"></span>**3.7 Демонтаж**

**УКАЗАНИЕ** 

Замену компонентов системы должны выполнять только специалисты электрики. Извлеките устройство

- 1. Вывод устройства из эксплуатации (см. 3.4 "Вывод из эксплуатации").
- Проверьте температуру.

**ОСТОРОЖНО: Высокая температура**! Опасность легких ожогов. Во время работы температура радиатора может превышать 80 °С. Перед прикосновением проверьте темпер. радиатора и подождите, пока она не опустится ниже 40 °C.

- 3. Отсоедините все штекерные разъемы. Последним отсоедините провод заземления.
- 4. Демонтаж: Выверните крепёжные винты и демонтируйте устройство.

### <span id="page-15-0"></span>**3.8 Ремонт**

**УКАЗАНИЕ** 

Замену компонентов системы должны выполнять только специалисты электрики.

**ОПАСНО**: **Автоматический пуск!** Во время работ по замене возможны комбинированные и неоднократные опасные ситуации.

• Электромонтажные работы могут выполняться только обученным и квалифицированным персоналом в соответствии с правилами безопасности на рабочем месте и только при условии использования предписанных средств индивидуальной защиты.

#### **Замена S700**

Ремонт блока может только изготовитель. Вскрытие устройства означает потерю гарантии.

- 1. Вывод устройства из эксплуатации (см. 3.4 Вывод из эксплуатации").
- 2. Демонтаж (см. 3.6 "Демонтаж").<br>3. Отправьте устройство изготови
- 3. Отправьте устройство изготовителю.
- 4. Установите новое устройство, как описано в этом руководстве.
- 5. Введите систему в эксплуатацию, как описано в этом руководстве.

#### **Замена прочих деталей приводной системы**

Если детали приводной системы (например кабели) нуждаются в замене, действуйте следующим образом:

- 1. Вывод устройства из эксплуатации (см. 3.4 "Вывод из эксплуатации").
- 2. Замените детали.
- 3. Проверьте все штекерные разъёмы на правильность подсоединения.
- Введите систему в эксплуатацию, как описано в этом руководстве.

### <span id="page-15-1"></span>**3.9 Yтилизация**

Выведите устройство из эксплуатации, как описано в главе 3.4, и демонтируйте его, как описано в главе 3.6.

Для надлежащей утилизации устройства обращайтесь в сертифицированную фирму по утилизации электронного лома.

Согласно директивам WEEE-2012/19/EG и аналогичным изготовитель принимает старое оборудование для надлежащей утилизации. Транспортные расходы несет отправитель. Контакты Kollmorgen и уточнить логистики.

### <span id="page-16-0"></span>**4 Действующие стандарты**

Сертификаты размещены на портале ["Kollmorgen Website"](http://www.kollmorgen.com/).

### <span id="page-16-1"></span>**4.1 Соответствие требованиям UL**

Сервоусилители серии S7xx0 зарегистрированы UL под номером E217428. Сервоусилители серии S7xx6 не зарегистрированы UL.

Сервоусилители имеют сертификат UL (Underwriters Laboratories Inc.) и удовлетворяют соответствующим американским противопожарным инструкциям (UL 840 и UL 508C). Сертификация UL относится исключительно к конструктивным механическим и электрическим характеристикам прибора. Инструкции UL, помимо прочего, определяют минимальные технические требования к электрическим приборам по предотвращению опасности пожара, которая может исходить от эксплуатируемых приборов. Техническое соответствие американским противопожарным инструкциям проверяется независимым инспектором UL путем типовых испытаний и регулярных контрольных проверок на соответствие. За исключением обязательных указаний по установке и безопасности, содержащихся в документации, заказчику не нужно учитывать никакие другие пункты, непосредственно связанные с сертификацией приборов лабораторией UL.

**UL 508C:** UL 508C описывает конструктивное соблюдение минимальных требований к электрическим приборам для преобразования мощности, в частности, к преобразователям частоты и сервоусилителям, которое должно предотвратить опасность возникновения пожара в результате работы этих приборов.

**UL 840:** UL 840 описывает конструктивное соблюдение требований к воздушным участкам и путям утечки электрических приборов и печатных плат.

### **UL Markings**

- Use 60°C or 75°C copper wire only for every model of this section.
- Use Class 1 wire only or equivalent.
- Tightening torque for field wiring terminals: X0, X8, X9: 0.7 0.8Nm (6.20 to 7.08 lbf in)
- Use in a pollution degree 2 environment.
- These devices provide solid state motor overload protection at 130% of full load current.
- Integral solid state short circuit protection does not provide branch circuit protection. Branch circuit protection must be provided in accordance with the National Electrical Code and any additional local codes.
- These devices are not provided with motor over-temperature sensing.
- Suitable for use on a circuit capable of delivering not more than 42kA rms symmetrical amperes for a maximum voltage of 480 Vac.
- Supply circuit protection:

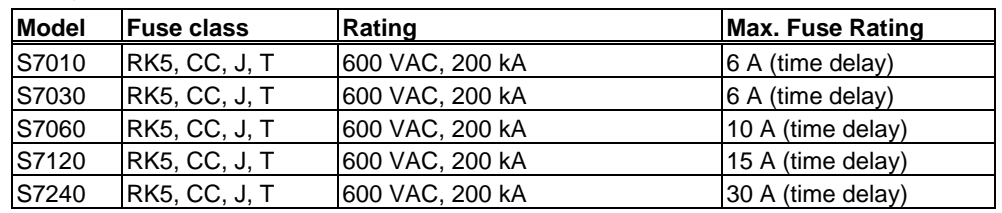

The drives may be connected together via the "common bus" (DC bus link) based on the instructions on p. [67f](#page-65-1)f. The devices may also be grouped from the AC input side based on the max. input fuse (e.g. 3 pcs. S7010 with one common 6A fuse in line).

### <span id="page-17-0"></span>**4.2 Соответствие требованиям ЕС**

Сервоусилители прошли испытания с описанными в настоящей документации компонентами системы в уполномоченной лаборатории. Отклонения от описанной в этой документации конструкции и способа монтажа означают, что вам придется самостоятельно организовать новые измерения, чтобы обеспечить соблюдение норм.

Kollmorgen декларирует соответствие продукции S701, S703, S706, S712, S724 со следующими принципами:

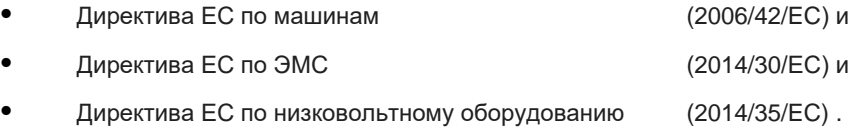

В отношении помехоустойчивости сервоусилитель удовлетворяет требованиям к категории «вторая среда» (производственная среда). В области эмиссии помех сервоусилитель удовлетворяет требованиям к изделию категории C2 (при длине кабеля двигателя ≤ 10 м). При длине кабеля более 10 м сервоусилитель удовлетворяет требованиям к категории C3.

**УКАЗАНИЕ** 

В жилой среде данное изделие может вызывать высокочастотные помехи, которые могут потребовать принятия мер по их устранению, в частности, установки внешних фильтров ЭМС.

### <span id="page-17-1"></span>**4.2.1 Европейские директивы и стандарты для производителей оборудования**

Сервоусилители представляют собой безопасные компоненты, предназначенные для монтажа в электрических установках/машинах в промышленных условиях. При монтаже в машинах/установках запуск сервоусилителя в режиме использования по назначению запрещается до тех пор, пока не будет установлено соответствие машины/установки требованиям следующих директив

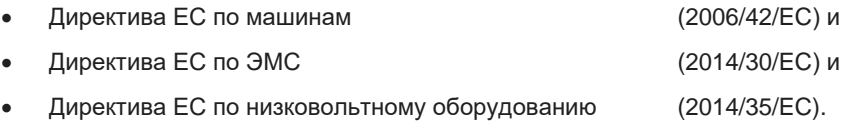

Стандарты для соблюдения директивы ЕС по машинам (2006/42/EC) EN 60204-1 (Безопасность и электрическое оснащение машин) (Безопасность машин)

**YKA3AHUE** 

Изготовитель машины должен выполнить для нее анализ опасных ситуаций и принять соответствующие меры, чтобы непредвиденные движения не могли привести к физическому или материальному ущербу.

Изготовитель машины/установки должен проверить, распространяются ли на его машину/установку дополнительные или другие стандарты или директивы ЕС.

Стандарты для соблюдения директивы ЕС по машинам (2014/35/EC) EN 60204-1 (Безопасность и электрическое оснащение машин) EN 60439-1 (Комбинации низковольтных приборов управления)

Стандарты для соблюдения директивы ЕС по ЭМС (2014/30/EC) (Помехоустойчивость в жилых/промышленных зонах) EN 61000-6-3 / 4 (Эмиссия помех в жилых/промышленных зонах)

Ответственность за соблюдение предельных значений для установки/машины, предписанных нормами по ЭМС, несет изготовитель установки/машины. Указания по монтажу согласно ЭМС (экранирование, заземление, обращение со штекерами и укладка кабелей) можно найти в настоящей документации.

Мы можем гарантировать соответствие сервосистемы указанным здесь стандартам только при использовании поставленных нами компонентов (двигатель, кабели, дроссели и т.п.).

#### <span id="page-18-0"></span> $4.2.2$ Система блокировки повторного запуска (STO)

#### **Функция безопасности STO**

Уже в стандартном исполнении сервоусилителя встроена двухканальная функция STO (Safe Torque Off), которая используется для защиты персонала от непреднамеренного запуска.

Функция блокирует управляющие импульсы выходных транзисторов (блокировка импульсов).

Принцип переключения был проверен и получил лицензию на применениеТÜV. Согласно этой оценке, принцип переключения для реализации функции безопасности «Safe Torque ОFF» (Надежный останов) в сервоусилителях серии S700 соответствует требованиям SIL CL3 согласно EN 62061 и PLe согласно EN 13849-1.

С точки зрения безопасности и надежности подсистемы (сервоусилители) полностью описываются характеристиками SIL CL (класс безопасности эксплуатации оборудования), PFHD (вероятность опасного выхода из строя в час) und TM (наработка).

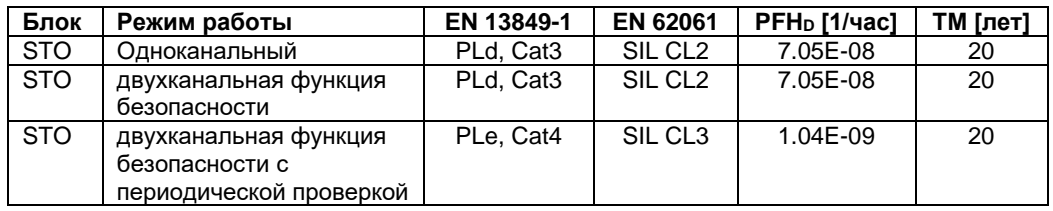

Решения SIL2/PLd возможны с одноканальным или двухканальным управлением с использованием простых коммутационных приборов системы безопасности. Для решения SIL3/PLe требуется система управления с устройством безопасности.

Плата расширения «Safety 2-2» (S4)

Выбор/активация функций обеспечения безопасности осуществляется через цифровые входы платы расширения. Все функции отвечают требованиям к безопасности SILCL2 согласно EN 62061 или уровню производительности «PLd» согласно EN 13849-1. Имеются следующие функции. Меры безопасности, см. инструкции по эксплуатации карты расширения.

Плата расширения «Safety 1-2» (S3)

Эта плата расширения выполняет все описанные ниже функции безопасности. Плата расширения разрешена для эксплуатации синхронных вращающихся и линейных двигателей. Все функции отвечают требованиям к безопасности SIL CL3 согласно EN 62061 или уровню производительности «PLe» согласно EN 13849-1. Имеются следующие функции. Меры безопасности, см. инструкции по эксплуатации карты расширения.

#### <span id="page-18-1"></span> $4.2.3$ Соответствие требованиям RoHS

Устройство изготовлено в соответствии с директивой RoHS 2011/65/EC с делегированной директивой 2015/863/ЕС для установки в машину.

#### <span id="page-18-2"></span> $4.2.4$ Соответствие требованиям REACH

Регламент (ЕС) № 1907/2006 регулирует регистрацию, оценку, разрешение и ограничение химических веществ 1 (сокращённо: "REACH").Сервоусилители устройство не содержат веществ (типа CMR, PBT, vPvB и подобные опасные вещества, отдельно определяемые по научным критериям) более 0,1 % по массе, представленных в "списке кандидатов".

#### <span id="page-18-3"></span> $4.3$ Соответствие требованиям ЕАС

EAC - аббревиатура, означающая EurAsian Conformity (Евразийское соответствие). Этот знак используется в государствах Евразийского Таможенного союза (Россия/Беларусь/Казахстан). Kollmorgen подтверждает, что S700 прошёл все необходимые процедуры оценки соответствия в одном из государств-членов Евразийского Таможенного союза и что S700 отвечает всем требованиям технических регламентов этих государств:

- Низковольтное оборудование ТР ТС 020/2011
- Электромагнитная совместимость ТР ТС 004/2011.

Контакты: Intellisys LLC., Bakuninskaya Str. d 14, Building 10, RU-105005 Moskau

### <span id="page-19-0"></span>**5 Идентификация изделия**

### <span id="page-19-1"></span>**5.1 Комплект поставки**

Заказав у нас усилитель серии S700 (номер для заказа  $\Rightarrow$  стр. [157](#page-156-0)), вы получите:

- Сервоусилитель S700
- Safety Guide S700 (руководство по эксплуатации изделия)
- Инструкция по эксплуатации платы расширения Safety Sx (при встроенной плате расширения Safety)
- Интерактивную документацию и программное обеспечение для ввода в эксплуатацию DRIVEGUI.EXE на диске CD-ROM
	- Разъемы X0, X3A, X3B, X4A, X4B, X8

### **INFO**

Разъемы SubD и штекер двигателя не входят в комплект поставки!

**Комплектующие:** (при необходимости заказываются дополнительно; описание см. в справочнике по комплектующим)

- Кабель двигателя (заводского изготовления) или оба силовых штекера по отдельности с кабелем двигателя, цена зависит от длины кабеля
- Кабель обратной связи (заводского изготовления) или штекеры для обратной связи (сторона двигателя и усилителя) с кабелем обратной связи, цена зависит от длины кабеля
- Дроссель двигателя 3YL/3YLN, при длине кабеля двигателя более 25 м
- Внешний тормозной резистор BAR(U)
- Кабель для обмена данными с ПК ( $\Leftrightarrow$  стр. [100](#page-99-0)) для установки параметров на ПК
- Сетевые кабели, кабели управляющей линии, кабели полевой шины (цена также зависит от длины)

### <span id="page-19-2"></span>**5.2 Заводская табличка**

Представленная ниже заводская табличка установлена на сервоусилителе сбоку. В отдельных ее полях напечатана следующая информация. Изображение аналогично оригинальной заводской табличке.

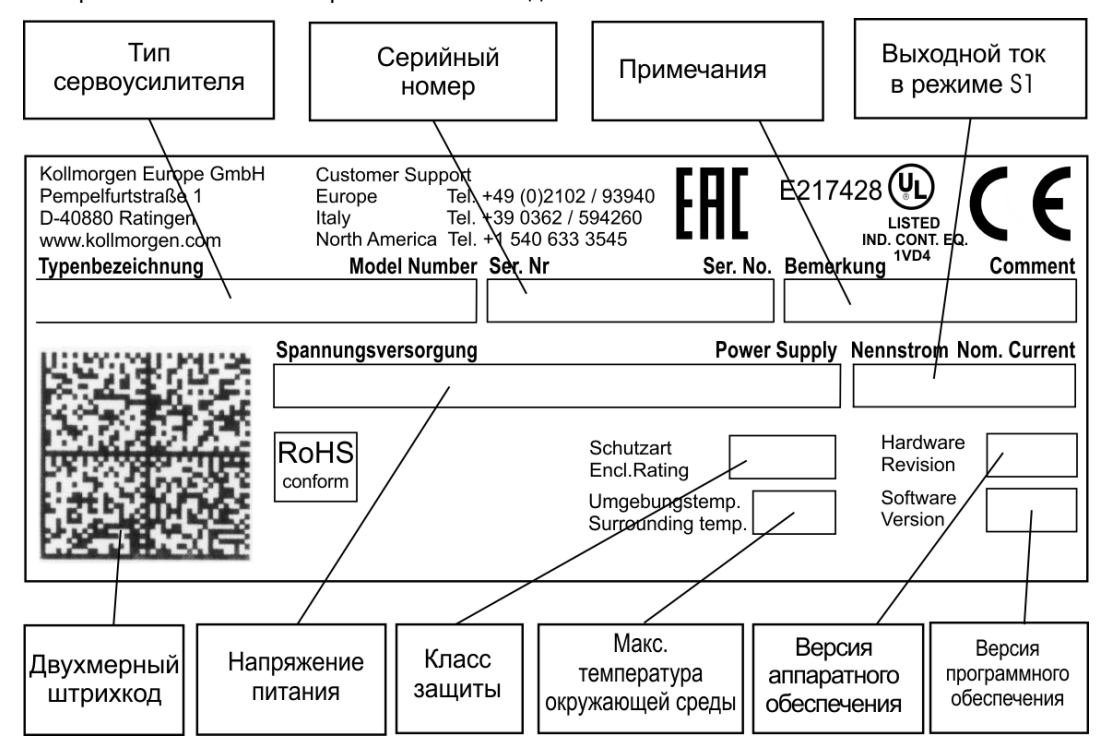

### <span id="page-20-0"></span>**5.3 Типовые обозначения**

Указанные здесь коды типов используются в качестве номеров для заказа.

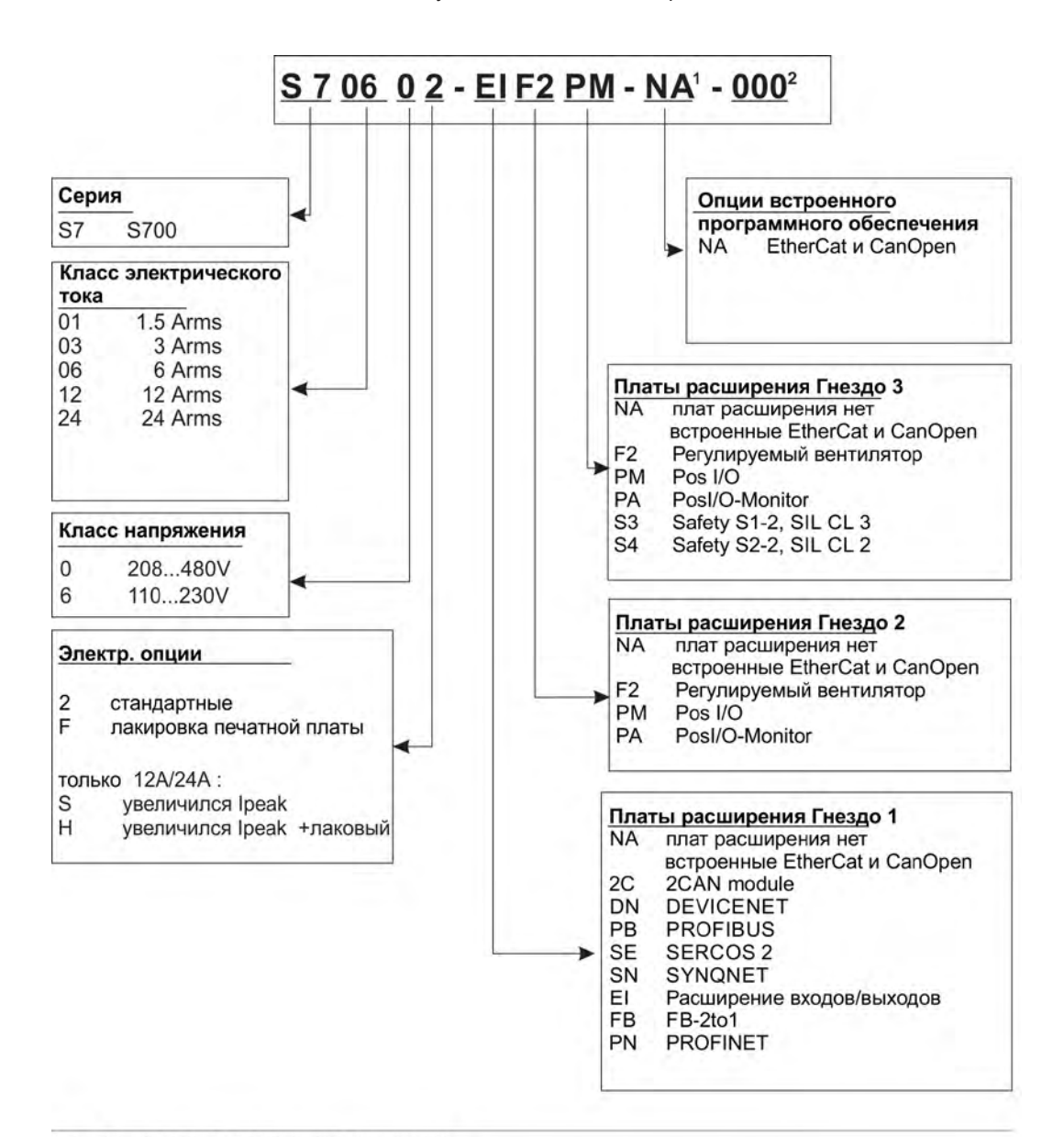

1 не используется в стандартном исполнении

2 не используется в стандартном исполнении, дополнительная кодировка определяет особенности для конкретного клиента

### <span id="page-21-0"></span>**6 Техническое описание**

### <span id="page-21-1"></span>**6.1 Цифровые сервоусилители серии S700**

### **Стандартное исполнение**

- Широкий диапазон номинальных напряжений: 1 х 110 В-10% ... 3 х 480 В<sup>+10%</sup>
- Категория по перенапряжениям III в соответствии с EN 61800-5-1
- 2 ширины корпуса: S701...S712 70 мм<br>S724 100 мм S724 100 мм
- Встроенный интерфейс CANopen
- Встроенный интерфейс EtherCAT
- Встроенный интерфейс RS232 и интерфейс регулирования направления и импульсов 24 В
- Встроенный анализ данных резольвера, датчика абсолютного отсчёта, инкрементного датчика и ComCoder
- Встроенное регулирование положения
- Система надежного останова STO (до SIL CL3,PLe)
- 3 гнезда для плат расширения на передней панели
- Встроенное устройство записи/чтения для карты памяти MMC
- Возможность подключения синхронных серводвигателей, линейных и асинхронных двигателей, двигателей постоянного тока

#### **Питание**

- $57xx6$ : непосредственно от сети с заземлением, 1 х 110 В- $10\%$  ... 3 х 230 В $^{+10\%}$ , 50/60 Гц S7xx0: непосредственно от сети с заземлением, 3 x 208 В-10% ... 3 x 480 В<sup>+10%</sup>, 50/60 Гц
- Сеть TN и сеть TT с заземленной нулевой точкой, симметричный номинальный ток макс. 42 кА. Подключение к другим сетям только с помощью разделительного трансформатора,  $\Leftrightarrow$  стр. 63
- Мостовой выпрямитель B6, подключенный к трехфазной заземленной сети, встроенный сетевой фильтр и схема плавного пуска
- Возможность однофазного питания (например, для ввода в эксплуатацию или режима наладки)
- Защита: (например, плавкий предохранитель) предусматривается пользователем
- Экранирование: все соединения для подключения экрана находятся непосредственно на усилителе
- Выходной каскад: модуль на биполярных транзисторах с изолированным затвором (IGBT) с гальванически развязанным измерением тока
- Тормозная схема: с распределением тормозной мощности на несколько усилителей, подключенных к одному звену постоянного тока. Внутренний тормозной резистор – стандарт, внешний тормозной резистор – при необходимости
- Напряжение звена постоянного тока 135...900 В постоянного тока, возможность параллельного включения
- Встроенный фильтр подавления помех для подачи питания от сети и вспомогательного питания 24 В (в случае кабеля двигателя ≤ 10 м для C2, в случае кабеля двигателя > 10 м предельные значения для C3 согласно EN 61800-3)

### **Встроенная система безопасности**

- Надежная изоляция цепей силовых и электронных компонентов согласно EN 61800-5-1 благодаря соответствующим путям утечки и развязке потенциалов
- Плавное включение, выявление повышенного напряжения, защита от короткого замыкания, контроль обрыва фаз
- Контроль температуры сервоусилителя и двигателя (при использовании наших двигателей с заводскими кабелями)
- Система надежного останова STO (SIL CL3 согласно EN 62061, PLe согласно EN 13849-1),  $⇒$  стр. 38.
- Гнездо для платы обеспечения безопасности с дополнительными функциями для безопасной эксплуатации приводных осей (дополнительно, на этапе подготовки),  $Arr$  стр. [151](#page-150-0)

#### **Снабжение вспомогательным напряжением 24 В пост. тока**

- С развязкой потенциалов и внутренней защитой (блок питания регулятора и вентилятор/тормоз отделены друг от друга), от внешнего блока питания 24 В пост. тока
- Отдельный вход для питания цифровых выходов напряжением 24 В

#### **Управление и настройка параметров**

- С помощью нашего удобного программного обеспечения DRIVEGUI.EXE для ввода в эксплуатацию через последовательный интерфейс ПК
- Аварийное управление с помощью двух кнопок непосредственно на сервоусилителе и трехзначного светодиодного индикатора для отображения состояния в случае отсутствия ПК
- Полностью программируется через интерфейс RS232
- Набор параметров и программное обеспечение записывается/считывается посредством карты MMC (на этапе подготовки)

#### **Полностью цифровое регулирование**

- Цифровой регулятор тока (векторное управление с использованием широтноимпульсной модуляции, 62,5 мкс)
- Настраиваемый цифровой регулятор частоты вращения (62,5 мкс)
- Встроенный регулятор положения с возможностью настройки под любую задачу (250 мкс, дополнительная возможность переключения на 125 мкс)
- Встроенный интерфейс для регулирования направления и импульсов 24 В, для подключения серводвигателя к блоку управления шаговым двигателем

#### **Входы/выходы**

- 2 программируемых аналоговых входа  $\Rightarrow$  стр. [96](#page-95-1)
- 4 программируемых цифровых входа ⇒ стр. [97](#page-96-0)
- 2 программируемых цифровых входа/выхода (возможность переключения направления сигнала)  $\Rightarrow$  стр. [99](#page-98-0)
- Свободно программируемые логические сочетания любых цифровых сигналов
- 1 вход Enable (Разрешающий)  $\Rightarrow$  стр. [97](#page-96-0)
- 2 входа STOx-Enable  $\Rightarrow$  стр. [97](#page-96-1)

#### **Расширения**

#### Гнездо 1

Платы расширения для гнезда 1 можно использовать одновременно с регулируемым вентилятором F2 в гнезде 2. Совместное использование других комбинаций плат расширения для гнезд 1 и 2 невозможно.

- Плата расширения I/O-14/08,  $\Rightarrow$  стр. [123](#page-122-0)
- Плата расширения PROFIBUS,  $\Rightarrow$  стр. [126](#page-125-0)
- Плата расширения sercos<sup>®</sup> II,  $\Rightarrow$  стр. [127](#page-126-0)
- Плата расширения DeviceNet,  $\Rightarrow$  стр. [129](#page-127-3)
- Плата расширения SynqNet,  $\Rightarrow$  стр. 132
- Плата расширения FB-2to1,  $\Rightarrow$  стр. 134
- Плата расширения PROFINET,  $\Rightarrow$  стр. [136](#page-135-0)
- Модуль расширения шины -2CAN-, отдельные штекеры для шины CAN и RS232,  $Arr$  стр. [138](#page-137-0)

#### Гнездо 2

- Плата расширения Posl/O,  $\Rightarrow$  стр. [141](#page-140-1)
- Плата расширения Posl/O-Monitor,  $\Rightarrow$  стр. [141](#page-140-1)
- Опция F2, регулируемый вентилятор, позднейшая установка невозможна,  $\Rightarrow$  стр. [140,](#page-139-2) может быть использована одновременно с платами расширения для гнезда 1.

#### Гнездо 3

- Плата расширения Posl/O,  $\Leftrightarrow$  стр. 150
- Плата расширения Posl/O-Monitor,  $\Rightarrow$  стр. [150](#page-149-3)
- Опция F2, регулируемый вентилятор, позднейшая установка невозможна,  $\Leftrightarrow$  стр. [150](#page-149-2)
- Плата расширения S1-2 (SIL CL3) / S2-2 (SIL CL2),  $\Rightarrow$  стр. [151](#page-150-0)

Платы расширения третьих производителей (ModBus, LightBus, FIP-IO и т.п. - за дополнительной информацией обращайтесь к изготовителю)

#### **Макропрограммирование**

Дополнительную техническую информацию Вы найдете в "KDN", на сайте [Macro-Programming.](https://www.kollmorgen.com/en-us/developer-network/Macro-Programming/)

- 62,5 мкс / 250 мкс / 1 мс / 4 мс / 16 мс / IDLE / IRQ
- Программная память 128 кбайт
- Структурированный текст согласно EN 61131
- 400 простых команд каждые 62,5 мкс
- Объекты CAN для многоосевого регулирования

## <span id="page-24-0"></span>**6.2 Технические данные**

### <span id="page-24-1"></span>**6.2.1 Номинальные данные S7xx0**

<span id="page-24-2"></span>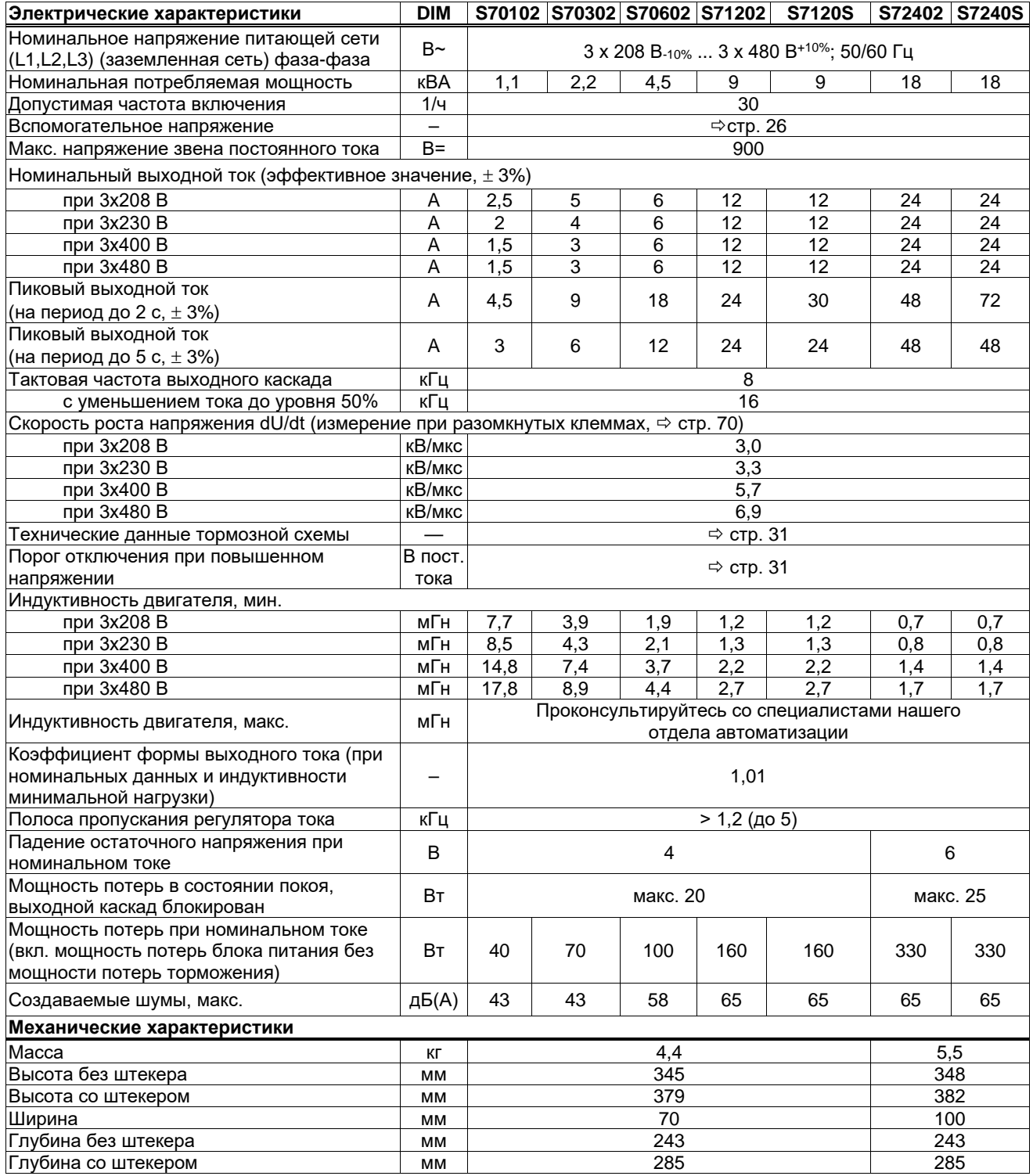

### <span id="page-25-0"></span>**6.2.2 Номинальные данные S7xx6**

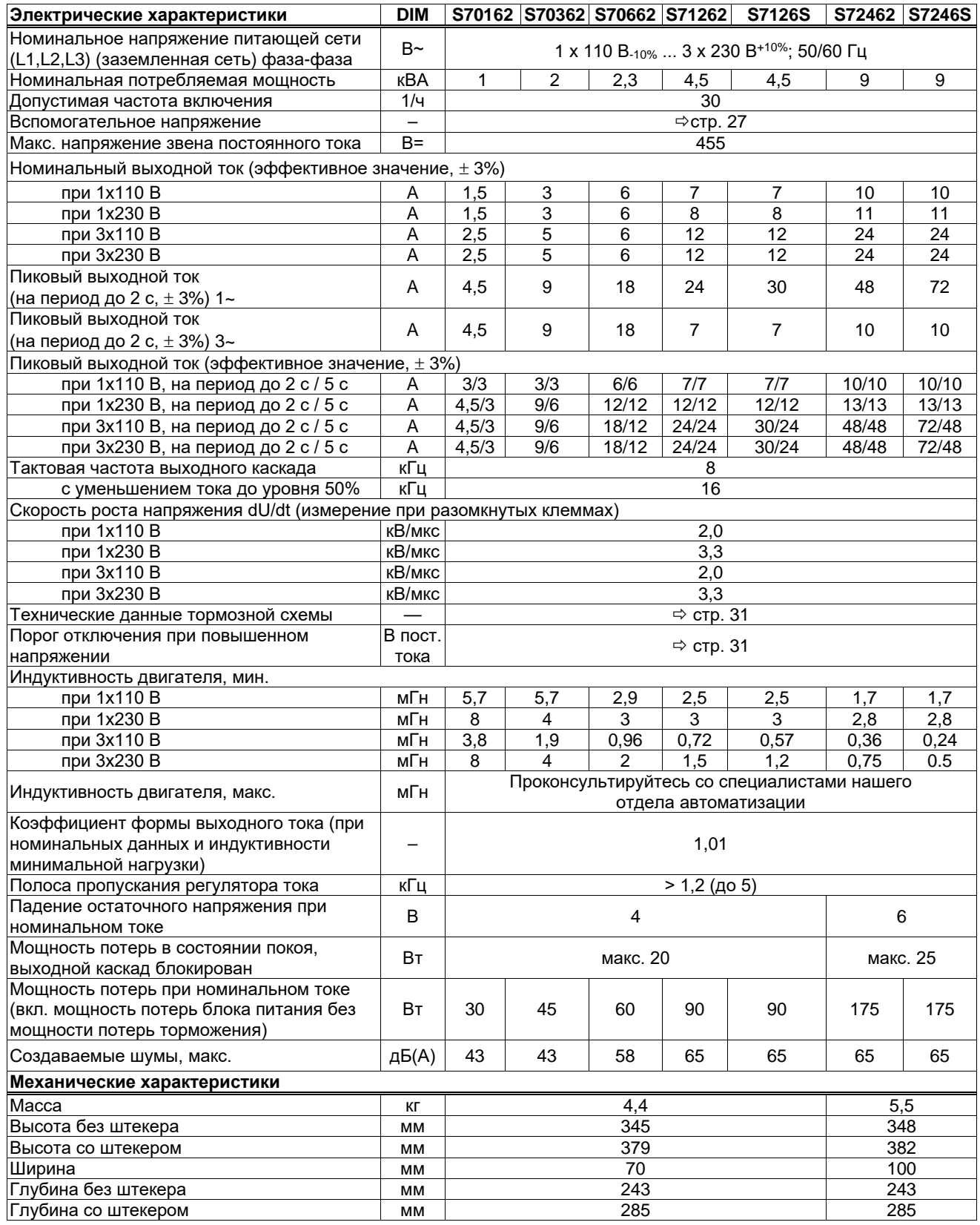

### <span id="page-26-0"></span>**6.2.3 Входы/выходы, вспомогательное напряжение**

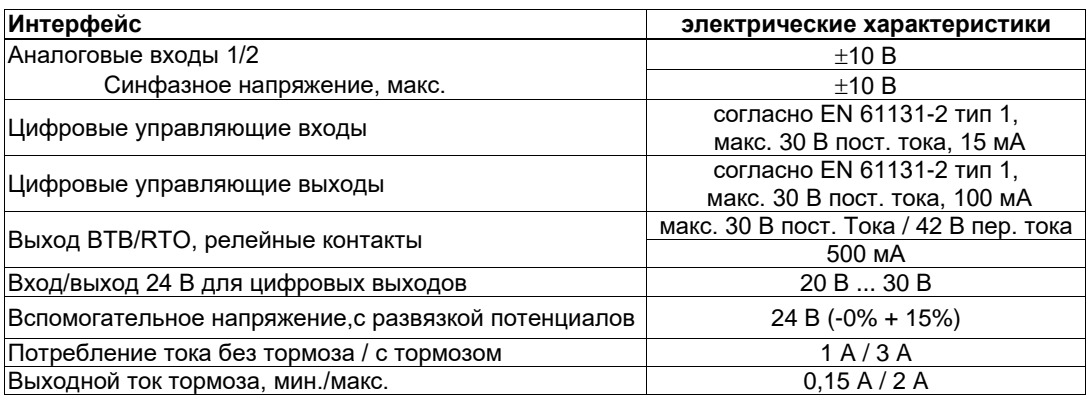

### <span id="page-26-1"></span>**6.2.4 Соединительные штекеры**

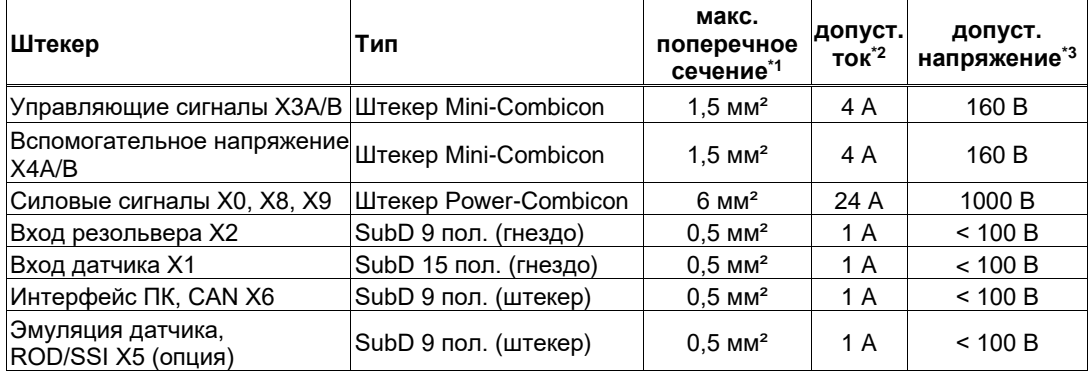

\*1 При подключении с помощью одного провода

\*2 При подключении с помощью одного провода с рекомендованным в главе [6.2.8](#page-27-1)

поперечным сечением

\*3 Расчетное напряжение при степени загрязнения 2

### <span id="page-26-2"></span>**6.2.5 Рекомендованные значения момента затяжки**

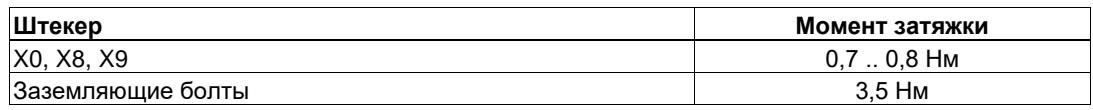

### <span id="page-26-3"></span>**6.2.6 Предохранители**

### **Внутренняя защита – слаботочные и электронные предохранители**

Дополнительную информацию Вы найдете в ["KDN"](https://kdn.kollmorgen.com/content/Fuses).

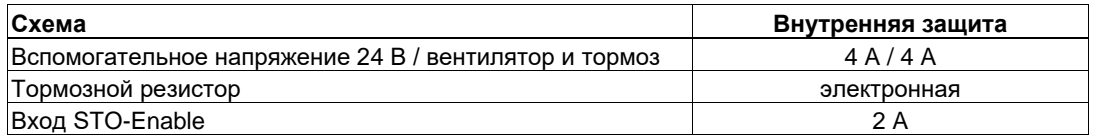

**Внешняя защита, обеспечивается пользователем (в скобках указаны американские типы)**

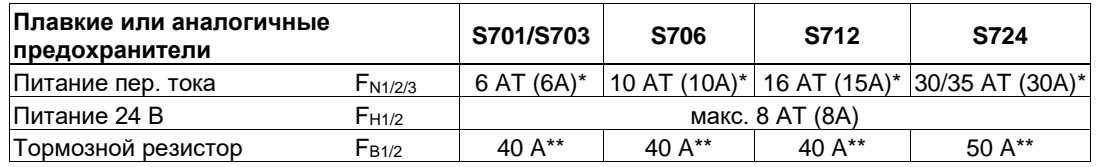

\* Европейские типы: gRL или gL 400V/500V, T означает «инерционный» Американские типы: классы предохранителей RK5/CC/J/T, 600 В пер. тока 200 кА, временная задержка

\*\* Bussmann FWP-xx

### <span id="page-27-0"></span>**6.2.7 Условия окружающей среды, вентиляция, монтажное положение**

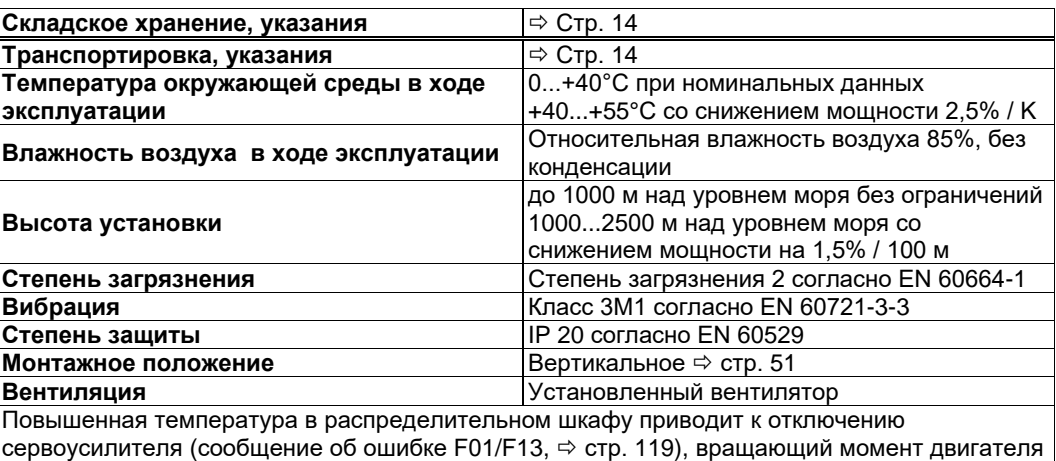

становится равным нулю. Проследите за достаточной вынужденной циркуляцией воздуха

**УКАЗАНИЕ** 

### **6.2.8 Поперечные сечения проводов**

<span id="page-27-1"></span>в замкнутом шкафу.

Рекомендации по кабелям (материал и конструкция ( $\Leftrightarrow$  стр. [58\)](#page-56-2). В рамках EN 60204 (B2) мы рекомендуем для **одноосевых систем**:

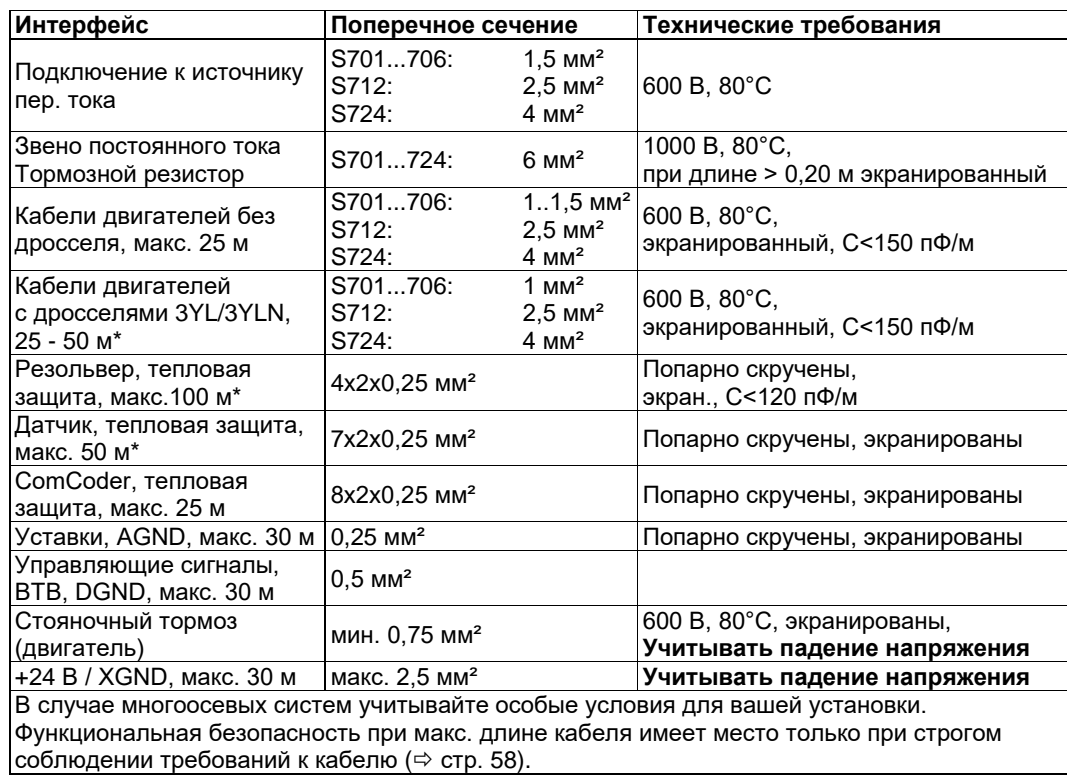

**УКАЗАНИЕ** 

\*Kollmorgen, Северная Америка: кабели длиной до 39 м, Европа: до макс. длины

### <span id="page-28-0"></span>**6.3 Стояночный тормоз двигателя**

Стояночным тормозом 24 В / макс. 2 А в двигателе можно управлять непосредственно.

**УКАЗАНИЕ** 

## **МОСТОРОЖНО** Эта функция не является безопасной! Опасность падения подвешенного груза.

Для функциональной безопасности необходимо использовать дополнительный механический тормоз с безопасным управлением, например, через защитное устройство S1-2 (см. стр. [153\)](#page-152-3).

Тормоз функционирует только при достаточной подаче напряжения ( $\Leftrightarrow$  стр. [26](#page-24-2)). Учтите падение напряжения, измерьте напряжение на входе тормоза и проверьте его функционирование (отпускание и торможение).

Функцию торможения необходимо разрешить с помощью параметра BRAKE (Тормоз) (экранная страница Motor (Двигатель)). На представленной ниже диаграмме показана временная и функциональная взаимосвязь между сигналом ENABLE (Разрешение), уставкой частоты вращения, действительной частотой вращения и тормозным усилием. Все временные интервалы можно установить с помощью параметров, численные значения установлены по умолчанию.

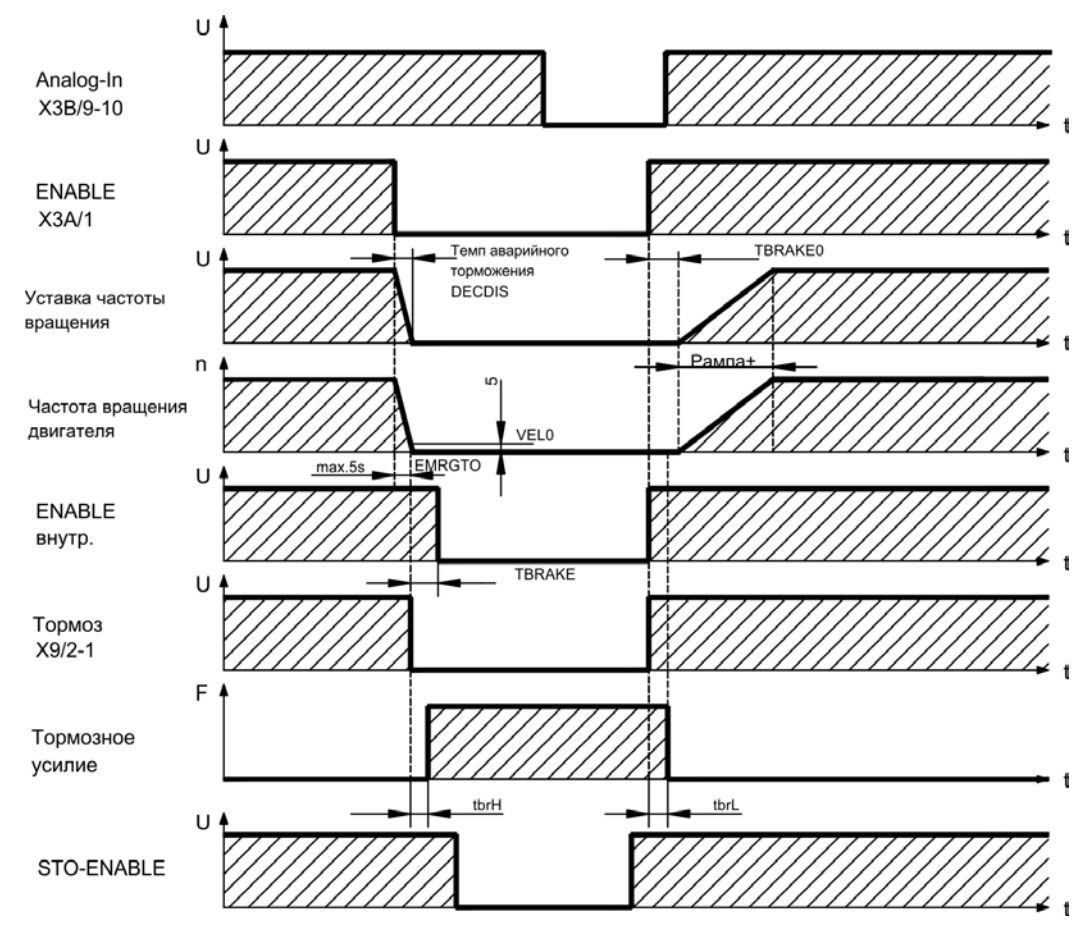

Во время задержки длительностью 100 мс (DECDIS), связанной с сигналом ENABLE, уставка частоты вращения доводится до 0 в соответствии с установленным темпом торможения. По достижении частоты вращения 5 об/мин (VEL0) или самое позднее через 5 с (EMRGTO) происходит переключение выхода тормоза. Время отпускания (fbrH) и наложения (fbrL) встроенного в двигатель стояночного тормоза отличаются для двигателей отдельных типов (см. руководство по двигателям. Соответствующие данные загружаются при выборе двигателя из банка данных. Описание интерфейса приведено на ⇒ стр. [70.](#page-68-1)

### <span id="page-29-0"></span>**6.4 Светодиодный индикатор**

После включения питающего напряжения 24 В трехзначный светодиодный индикатор сообщает о состоянии усилителя ( $\Leftrightarrow$  стр. [118](#page-117-0)). При управлении усилителем с клавиатуры на передней панели отображаются номера параметров, а также коды сообщений об ошибках и предупреждениях ( $\Leftrightarrow$  стр. [119](#page-118-0) и далее).

### <span id="page-29-1"></span>**6.5 Система заземления на корпус**

AGND — аналоговые входы, внутреннее аналоговое заземление на корпус DGND — вход/выход 24 В, цифровые входы/выходы, с оптической развязкой GND — внутреннее цифровое заземление на корпус, эмуляция датчика, RS232, CAN XGND — питание 24 В, STO-Enable, вентилятор, тормоз

### <span id="page-29-2"></span>**6.6 Электрическое торможение**

При торможении с помощью двигателя энергия подается назад в сервоусилитель. Эта энергия преобразуется в тормозном резисторе в тепло. Тормозной резистор подключается тормозной схемой.

Тормозная схема (пороги переключения) приводится в соответствие с напряжением сети питания с помощью программного обеспечения для ввода в эксплуатацию.

При расчете необходимой тормозной мощности для установки вам поможет наш отдел автоматизации. Описание одного из методов приблизительного расчёта приводится в "KDN", на нашем сайте [kdn.kollmorgen.com.](https://kdn.kollmorgen.com/)

Описание интерфейса приводится на → стр. 65.

#### **Функциональное описание:**

1. Отдельные усилители, **не связанные** через звено постоянного тока (DC+, DC-)

Если среднее временное значение возвращаемой двигателем мощности или ее пиковое значение превышают установленную тормозную мощность, сервоусилитель выдает предупреждение «n02 Превышена тормозная мощность», а тормозная схема отключается.

При следующей внутренней проверке напряжения звена постоянного тока (через несколько мс) выявляется повышенное напряжение, и выходной каскад отключается, выдав сообщение об ошибке «Повышенное напряжение F02» ( $\Leftrightarrow$  стр. [119\)](#page-118-0).

Одновременно размыкается контакт ВТВ (клеммы X3B/14,15) ( $\Leftrightarrow$  стр. [99\)](#page-98-0).

Несколько усилителей, **связанных** через звено постоянного тока (DC+, DC-)

Встроенная тормозная схема позволяет эксплуатировать несколько усилителей одной серии с питанием от одной и той же сети с общим звеном постоянного тока ( $\Leftrightarrow$  стр. [67\)](#page-65-1).

Для покрытия пиковой и длительной мощности постоянно можно задействовать 90% **суммарной мощности** всех усилителей. При повышенном напряжении происходит отключение усилителя с минимальным порогом отключения (согласно допускам) в соответствии с пунктом 1.

Технические характеристики тормозной схемы зависят от используемого типа сервоусилителя и напряжения сети питания. См. таблицу на следующей странице.

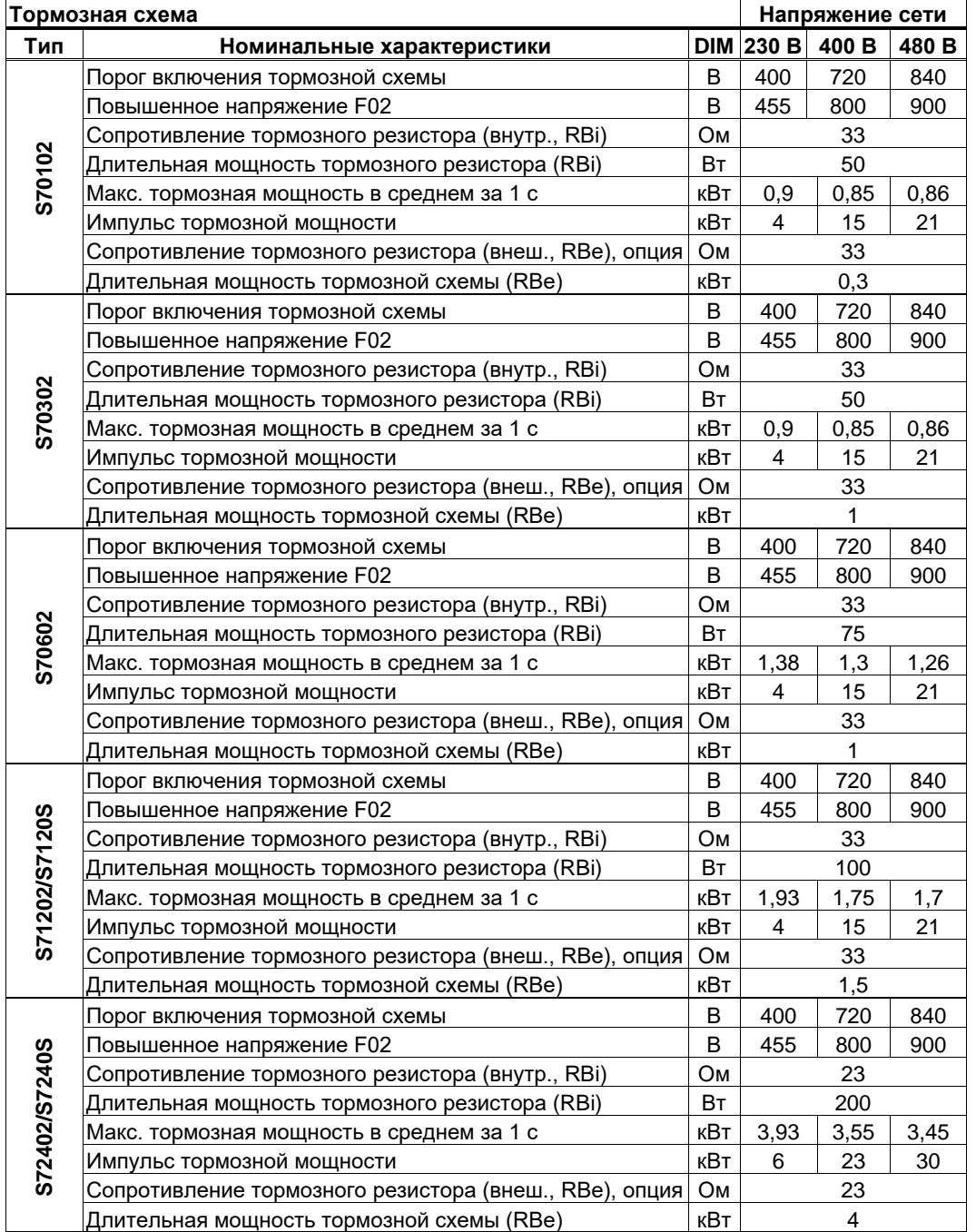

### <span id="page-30-0"></span>**Технические данные S7xx0:**

**INFO** 

Подходящие внешние тормозные резисторы можно найти в нашем справочнике по комплектующим.

**Технические данные S7xx6:** 

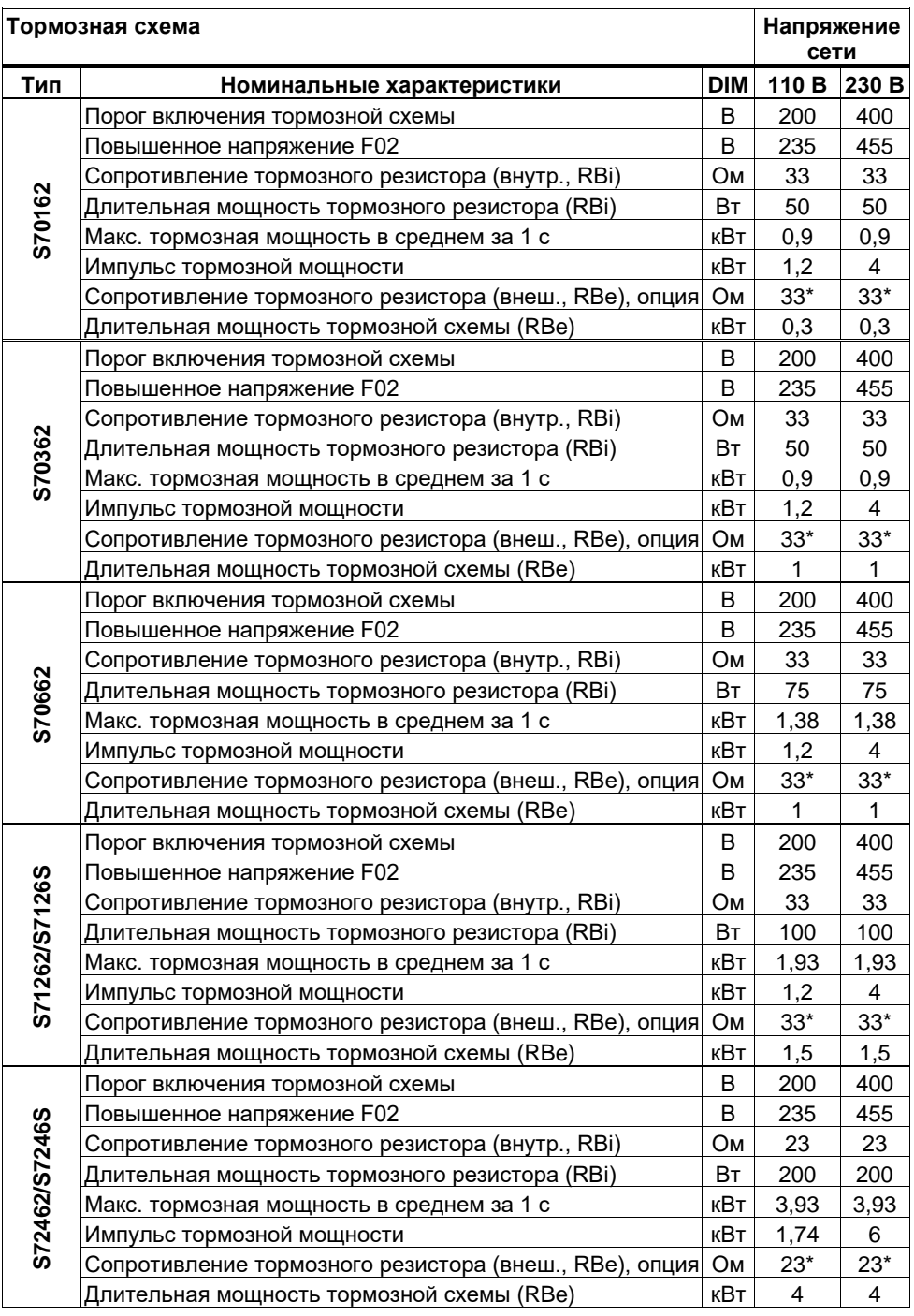

\* При необходимости может быть уменьшено до 15 Ом (PBALRES 15).

**INFO** 

Подходящие внешние тормозные резисторы можно найти в нашем справочнике по комплектующим.

### <span id="page-32-0"></span>6.7

### Поведение при включении и выключении

В данной главе приводится описание поведения S700 при включении/выключении и мер, необходимых для эксплуатационного и аварийного останова в соответствии со стандартами.

**INFO** 

#### Питание сервоусилителя напряжением 24 В должно сохраняться.

С помощью ASCII-команд ACTFAULT (реакция на ошибку, зависит и от конкретной ошибки, см. также ERRCODE) и STOPMODE (реакция на сигнал разрешения) определяется характер реакции привода.

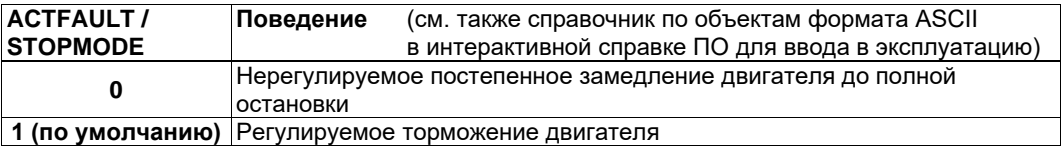

#### Поведение при отказе сети питания

Сервоусилители обнаруживают отказ одной или нескольких фаз сети (питания) с помощью встроенной схемы.

Поведение сервоусилителя настраивается с помощью ПО для ввода в эксплуатацию: на экранной странице Basic Setup (Основные настройки) выберите в разделе «Response to Loss of Input Phase» (Действия при отказе одной из фаз сети) (PMODE):

Warning (Предупреждение), если привод должна остановить система управления более высокого уровня:

Сообщение об отсутствии одной из фаз сети подается в виде предупреждения (n05), а ток двигателя ограничивается величиной. Сервоусилитель не деактивируется. Теперь вышестоящая система управления может целенаправленно закончить текущий цикл или запустить останов привода. Для этого, в частности, на один из цифровых выходов подается сообщение об ошибке «MAINS BTB, F16» («ОТКАЗ ФАЗЫ СЕТИ, F16»), обрабатываемое системой управления.

Error Message (Сообщение об ошибке), если привод должен быть остановлен сервоусилителем:

Сообщение об отсутствии одной из фаз сети подается в виде сообщения об ошибке (F19). Сервоусилитель деактивируется, контакт ВТВ размыкается. При неизмененных фабричных настройках (ACTFAULT=1) торможение двигателя осуществляется с заданным темпом аварийного торможения.

Поведение при достижении порогового значения пониженного напряжения

При снижении напряжения звена постоянного тока ниже порогового значения (зависит от типа сервоусилителя) отображается ошибка «UNDERVOLTAGE, F05» (ПОНИЖЕННОЕ НАПРЯЖЕНИЕ). Реакция привода зависит от настройки ACTFAULT/STOPMODE.

Поведение при разблокированной функции «Стояночный тормоз»

Сервоусилители с разблокированной функцией стояночного тормоза обладают специальным циклом для отключения выходного каскада (⇒ стр. 27). Отсутствие сигнала ENABLE вызывает электрическое торможение.

В целом, считается, что для стояночного тормоза, как и для всех электронных схем, необходимо предусмотреть возможность сбоев. Данная функция не является безопасной для персонала! В особенности в случае подвешенных грузов (вертикальные сервооси) для обеспечения безопасности персонала должен быть использован дополнительный механический тормоз с управлением от системы, гарантирующей безопасность персонала, например от платы расширения Safety S1-2.

#### Поведение системы блокировки повторного запуска STO

Безопасная для персонала система блокировки повторного запуска STO позволяет после останова привода с помощью внутренней электронной схемы отключить привод, на который подается питание, чтобы надежно заблокировать приводной вал от нежелательного запуска. Использование системы блокировки повторного запуска STO описано в главе «Безопасная система блокировки повторного запуска STO» на стр. 38 и далее.

### <span id="page-33-0"></span>**6.7.1 Поведение в нормальном режиме работы**

Поведение сервоусилителя всегда зависит от текущей настройки различных параметров (например, ACTFAULT, VBUSMIN, VELO, STOPMODE и т.д., см. интерактивную справку). На представленной ниже диаграмме показана правильная функциональная последовательность при включении и выключении усилителя.

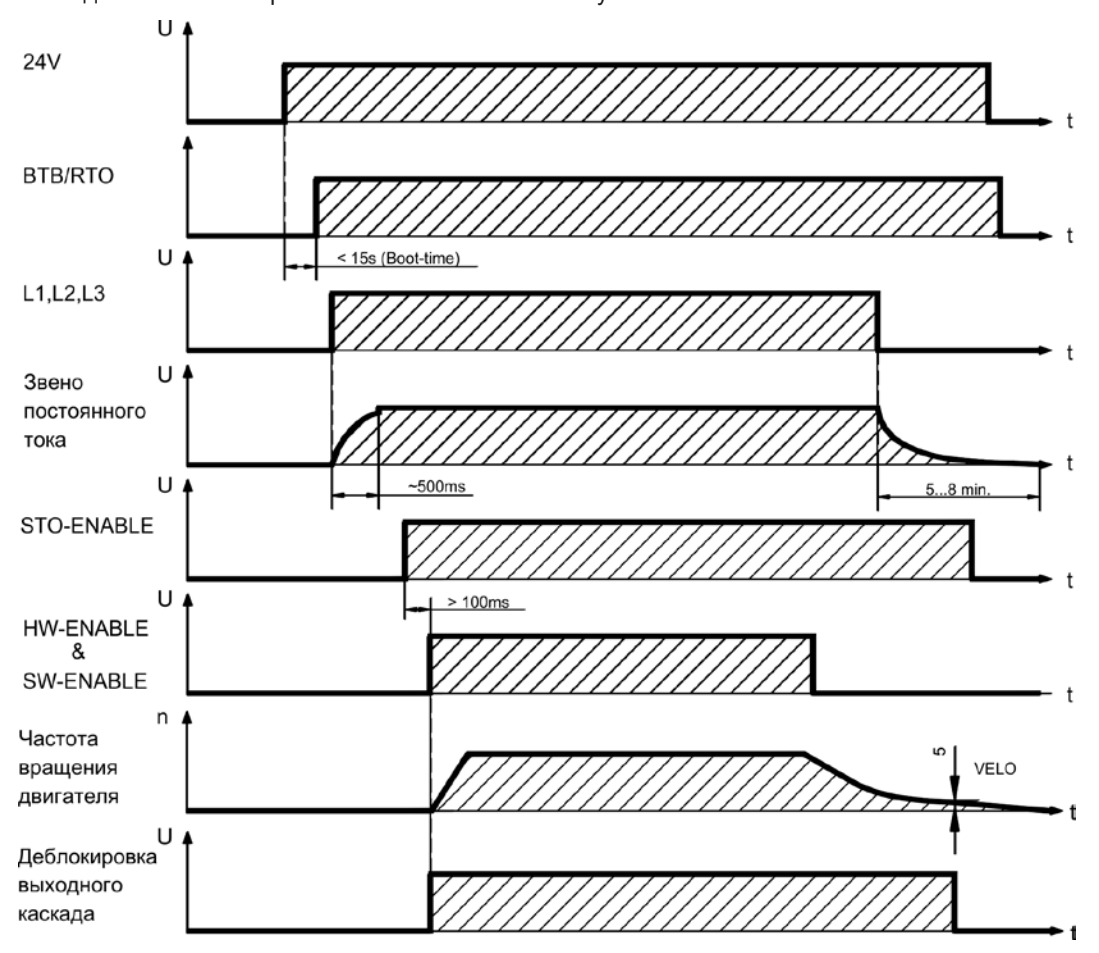

Приборы с разблокированной функцией «стояночный тормоз» обладают специальным циклом для отключения выходного каскада ( $\Leftrightarrow$  стр. [29\)](#page-28-0).

Система блокировки повторного запуска STO позволяет отключить привод с обеспечением безопасности персонала около приводного вала ( $\Leftrightarrow$  стр. [38\)](#page-37-2).

**INFO** 

При наличии встроенной платы расширения Safety перед подачей разрешения (Enable) запросить сообщение платы расширения Safety о готовности к работе (Ready Acknowledge, X30 контакт 16).

### <span id="page-34-0"></span>**6.7.2 Поведение в случае сбоев (при стандартных настройках)**

Поведение сервоусилителя всегда зависит от текущей настройки различных параметров (например, ACTFAULT, VBUSMIN, VELO, STOPMODE и т.д., см. интерактивную справку).

## **МОСТОРОЖНО**

Некоторые ошибки приводят к немедленному отключению выходного каскада, независимо от настройки [ACTFAULT](http://www.wiki-kollmorgen.eu/wiki/DanMoBilder/file/s300700help/actfault.html). Опасность травмирования из-за неуправляемого выбега привода по инерции. Для функциональной безопасности необходимо использовать дополнительный механический тормоз с безопасным управлением.

На диаграмме показаны цикл запуска и цикл внутреннего управления сервоусилителя при отказе одной или нескольких фаз источника питания при стандартных настройках параметров. Ошибка F06 не приводит к немедленному отключению выходного каскада, т. е. при ACTFAULT=1 начинается управляемое аварийное торможение.

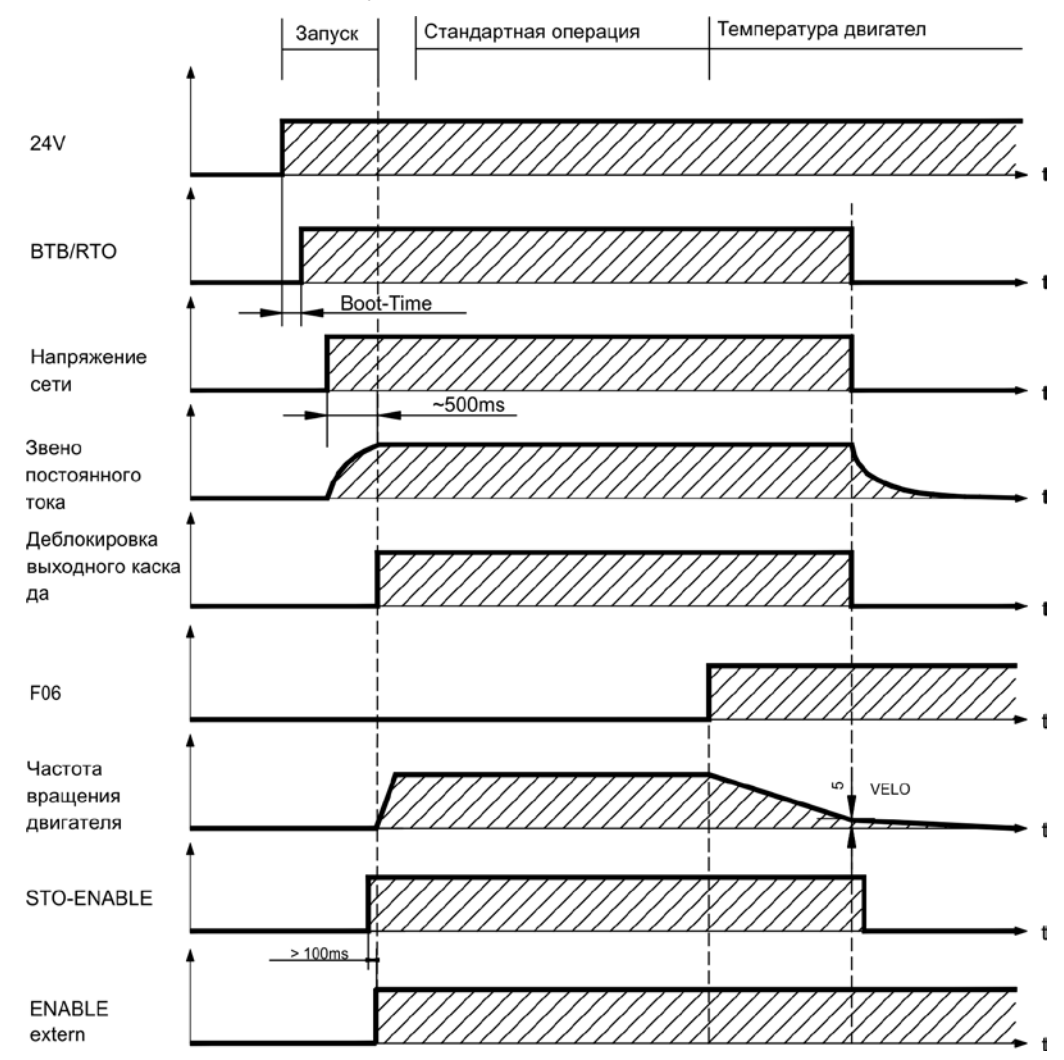

(F06 = Сообщения об ошибках «Температура двигателя»)

Даже при отсутствии вмешательства со стороны внешней системы управления (сигнал ENABLE в примере остается активным) при выявлении отказа фазы сети и неизмененных заводских настройках (ACTFAULT=1) немедленно осуществляется торможение с заданным темпом аварийного торможения.

При наличии встроенной платы расширения Safety перед подачей разрешения (Enable) запросить сообщение платы расширения Safety о готовности к работе (Ready Acknowledge, X30 контакт 16).

**INFO** 

### <span id="page-35-0"></span>**6.8 Oстанова / аварийного останова / Аварийное выключение согласно EN 60204**

Безопасная и сертифицированная TÜV система блокировки повторного запуска STO ( $\Leftrightarrow$  стр. [38](#page-37-0) и далее) позволяет после останова привода с помощью внутренней электронной схемы отключить привод, на который подается питание, надежно блокируя нежелательный запуск приводного вала (SILCL3 согласно EN 62061, PLe согласно EN 13849-1).

С помощью встроенной платы расширения «Safety» можно реализовать дополнительные функции безопасности привода согласно EN 61800-5-2 ( $\Leftrightarrow$  стр. [151](#page-150-0) и далее).

Для реализации категорий останова необходимо присвоить параметрам «STOPMODE» и «ACTFAULT» значение 1. При необходимости изменяйте параметры с помощью окна терминала ПО для ввода в эксплуатацию и сохраняйте данные в EEPROM.

Примеры реализации Вы найдете в «KDN» на стр. [«Stop and Emergency Stop](https://kdn.kollmorgen.com/content/Stop-and-Emergency-Stop-function) [Function»](https://kdn.kollmorgen.com/content/Stop-and-Emergency-Stop-function).

### <span id="page-35-1"></span>**6.8.1 Останов**

Функция останова используется для останова машины в нормальном режиме работы. Функции останова определяются стандартом EN 60204.

- **Категория 0**: Останов путем немедленного отключения энергоснабжения приводов машины (т.е. неуправляемый останов). Для этой цели можно использовать функцию надёжного останова (STO) (см. стр. [38\)](#page-37-0).
- **Категория 1**: Управляемый останов, при котором энергоснабжение приводов машины поддерживается для выполнения останова и прекращается только после его завершения.
- **Категория 2**: Управляемый останов, при котором энергоснабжение приводов машины сохраняется.

Категорию останова необходимо определить на основе оценки рисков для машины. Дополнительно следует предусмотреть соответствующие меры по обеспечению надежного останова.

Остановы категорий 0 и 1 должны функционировать независимо от режима работы, при этом останов категории 0 должен иметь приоритет. Функции останова должны быть реализованы путем **размыкания** соответствующего контура, имея приоритет перед соответствующими функциями запуска.

При необходимости следует предусмотреть возможность подключения защитных устройств и блокировок. При необходимости функция останова логической схемы управления должна отображать ее состояние. Сброс функции останова не должен вызывать опасного состояния машины.

Примеры реализации Вы найдете в «KDN» на стр. [«Stop and Emergency Stop](https://kdn.kollmorgen.com/content/Stop-and-Emergency-Stop-function) [Function»](https://kdn.kollmorgen.com/content/Stop-and-Emergency-Stop-function).
## **6.8.2 Аварийный останов**

Функция аварийного останова применяется для немедленной остановки машины в случае опасности. Функция аварийного останова определена стандартом EN 60204. Принципы действия устройств аварийного останова и функциональные особенности определены в ISO 13850.

Управляющий сигнал аварийного останова активизируется вручную одним действием оператора, напр., принудительно размыкающим манометрическим выключателем (красная клавиша на желтом фоне).

Действие и доступность функции аварийного останова должны быть обеспечены постоянно. Оператору должно быть сразу же понятно, каким образом осуществляется управление данным механизмом (без просмотра инструкции).

**INFO** 

Категория аварийного останова должна определяться посредством оценки рисков машины.

В дополнение к требованиям для функций останова в целом аварийный останов должен отвечать следующим требованиям:

Функция аварийного останова должна иметь приоритет по отношению ко всем другим функциям и действиям во всех режимах работы.

Подача энергии к любым ведущим элементам, действие которых может привести к возникновению опасных ситуаций, должна быть либо прекращена в кратчайший срок при условии исключения других опасностей (категория останова 0, напр., при помощи STO), либо отрегулирована таким образом, чтобы опасное движение было остановлено как можно быстрее (категория останова 1).

Примеры реализации Вы найдете в «KDN» на стр. [«Stop and Emergency Stop](https://kdn.kollmorgen.com/content/Stop-and-Emergency-Stop-function) [Function»](https://kdn.kollmorgen.com/content/Stop-and-Emergency-Stop-function).

### **6.8.3 Аварийное выключение**

Функция аварийного выключения применяется для отключения электропитания машины с целью исключения поражения электрическим током. Функциональные особенности аварийного выключения определены в IEC 60364-5-53.

Функция аварийного выключения активизируется вручную одним действием оператора, напр., принудительно размыкающим манометрическим выключателем (красная клавиша на желтом фоне).

#### **INFO**

Результаты оценки рисков машины определяют, требуется ли аварийное выключение.

Аварийное выключение обеспечивается за счет отключения подачи питания при помощи электромеханических коммутационных устройств. Это приводит к останову категории 0. Если данная категория останова для машины недопустима, вместо аварийного выключения должны быть выполнены другие действия (например, защита от непосредственного контакта).

#### 6.9 Функция безопасности STO

Защита персонала от непреднамеренного запуска привода является важной задачей. Уже в стандартном исполнении сервоусилителя встроена двухканальная функция STO (Safe Torque Off), которая используется для защиты персонала от непреднамеренного запуска. Функция блокирует управляющие импульсы выходных транзисторов (блокировка импульсов).

#### <u>Преимущества системы блокировки пуска STO:</u>

- Звено постоянного тока остается заряженным, т.к. главная электрическая цепь остается активной
- Переключение происходит только в цепи низкого напряжения, поэтому износ контактов отсутствует
- Незначительные затраты на монтаж проводных соединений
- Возможно одноканальное или двухканальное управление
- Возможно решение Sil2 или SIL3

Функция безопасности STO соответствует категории останова 0 (неуправляемый останов) согласно EN 60204-1.

Функция безопасности STO сервоусилителя может приводиться в действие внешними коммутационными устройствами системы безопасности (реле), внешней системой управления с устройством безопасности или встроенной платой расширения функций безопасности S1-2 или S2-2 (см. стр. 151).

Принцип переключения был проверен и получил лицензию на применениеТÜV. Согласно этой оценке. принцип переключения для реализации функции безопасности «Safe Torque ОFF» (Надежный останов) в сервоусилителях серии S700 соответствует требованиям SIL CL3 согласно EN 62061 и PLe согласно EN 13849-1.

**INFO** 

Решения SIL2/PLd возможны с одноканальным или двухканальным управлением с использованием простых коммутационных приборов системы безопасности.

Для решения SIL3/PLe требуется система управления с устройством безопасности, которая периодически анализирует сигнал обратной связи и таким образом проверяет надежность переключения устройства блокировки импульсов.

#### $6.9.1$ Технические характеристики функций безопасности

С точки зрения безопасности и надежности подсистемы (сервоусилители) полностью описываются характеристиками SIL CL (класс безопасности эксплуатации оборудования), PFHD (вероятность опасного выхода из строя в час) und TM (наработка).

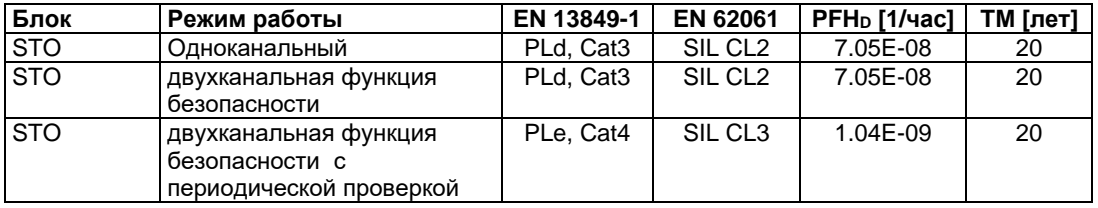

### **6.9.2 Указания по безопасности**

# **<u>АВНИМАНИЕ!</u>** Высокое напряжение!

Опасность удара током и электротравмы. Функция STO не обеспечивает электрического разъединения с выходом напряжения. Если необходим доступ к клеммам двигателя,

- то сервоусилитель должен быть отсоединен от напряжения сети.
- Учитывайте время разряда звена постоянного тока.

# <u>А<mark>ВНИМАНИЕ!</mark> Нет мощность торможения!</u>

Если груз не заблокирован надежным образом, это может привести к тяжелым травмам. Сервоусилитель может не удержать нагрузку, если будет активирована STO-функция.

• Сервоусилители с подвешенными грузами требуют дополнительной механической блокировки (например, стопорный тормоз двигателя).

# **<u>АОСТОРОЖНО</u> Неконтролируемое движение!**

Если во время работы будет задействована функция STO, то есть входы STO1- Enable и STO2-Enable отключены от +24 В пост. пока, привод отключается и продолжает неконтролируемо вращаться до полной остановки, а сервоусилитель выдает сообщение об ошибке F27. В этом случае возможность контролируемого торможения привода отсутствует.

• Если в Вашем варианте применения двигателя перед использованием блокировки повторного запуска требуется контролируемое торможение, необходимо затормозить привод и с временной задержкой отсоединить входы STO-ENABLE от клеммы +24 В пост.

#### **УКАЗАНИЕ**

Если функция STO (блокировка запуска) автоматически регулируется системой управления, необходимо обеспечить контроль отсутствия сбоев на выходе системы управления. Это позволит предотвратить нежелательную активацию системы блокировки запуска STO из-за ошибки на выходе системы управления.

Если управление системой блокировки запуска STO является одноканальным, ошибочное включение не выявляется.

#### **УКАЗАНИЕ**

Контроллируемое торможение

Если требуется контролируемое торможение привода, необходимо соблюдать следующую функциональную последовательность:

- 1. Регулируемое торможение привода (уставка частоты вращения = 0 В)
- 2. Блокировка сервопривода при частоте вращения = 0 об/мин (0 В на входе Enable)
- 3. При висящем грузе дополнительная механическая блокировка привода
- 4. Активация системы блокировки пуска STO (STO1-Enable и STO2-Enable = 0V)

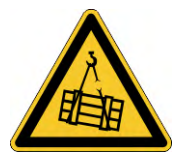

## **6.9.3 Использование по назначению**

Система блокировки пуска STO предназначена **исключительно** для обеспечения безопасной для персонала блокировки привода от повторного запуска. Для обеспечения безопасности персонала схема цепи безопасности должна соответствовать требованиям по безопасности, изложенным в стандартах EN 60204, EN 12100, EN 62061 или EN 13849-1.

Для достижения категории безопасности PLe или SIL CL3 необходимо, чтобы периодически производилась проверка надежности переключения устройства блокировки импульсов путем анализа сигнала обратной связи системой управления с устройством безопасности (см. стр.[48](#page-47-0) ).

Если управление системой блокировки запуска STO является одноканальным, нужно контролировать выход системы управления для предотвращения ошибочного включения.

## **6.9.4 Использование не по назначению STO**

Систему блокировки запуска STO **запрещается** использовать, если привод необходимо остановить по следующим причинам :

- 1. работы по очистке, техобслуживанию и ремонту,
- длительные перерывы в работе В этих случаях персонал должен целиком обесточить установку и заблокировать ее
- (главный выключатель) 2. - ситуации аварийного выключения

В ситуации аварийного выключения отключается сетевой контактор (кнопка аварийного выключения)

## **6.9.5 Электрический шкаф**

Т.к. усилитель имеет степень защиты IP20, электрический шкаф необходимо выбрать так, чтобы обеспечить надежную работу сервоусилителя в зависимости от условий окружающей среды. Распределительный шкаф должен соответствовать степени защиты не менее IP54.

### <span id="page-39-0"></span>**6.9.6 Монтаж проводных соединений**

Если проводные соединения STO1-Enable или STO2-Enable выходят за пределы распределительного шкафа, кабели должны укладываться с прочным креплением и защитой от внешнего повреждения (например, в кабельном канале) раздельно. Дополнительные указания, касающиеся электрического монтажа, Вы найдете в нормах DIN EN 60204-1.

## **6.9.7 Технические данные**

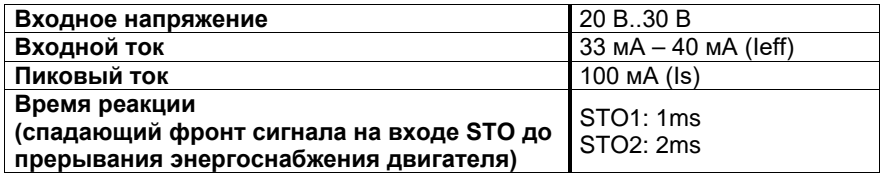

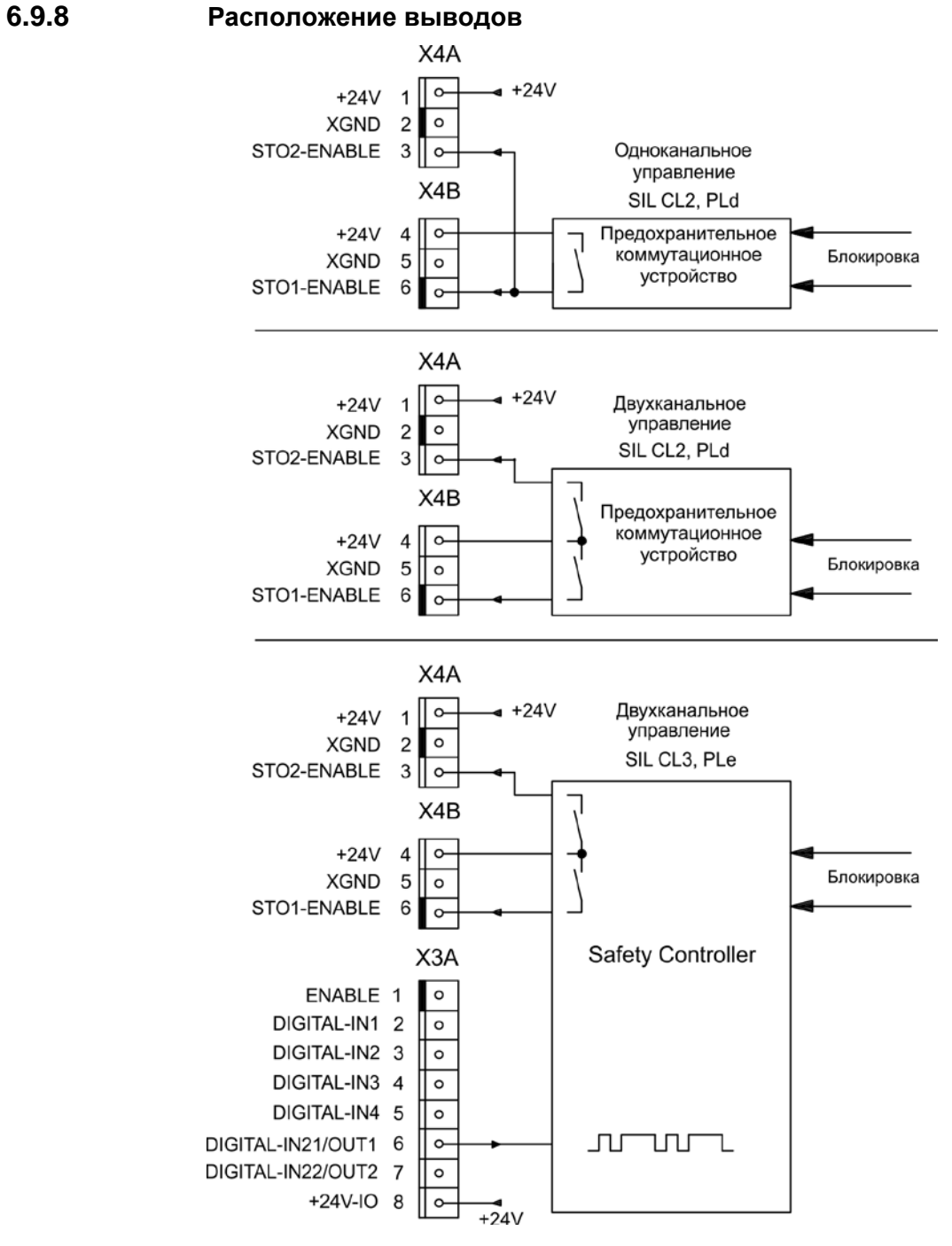

**INFO** 

Для достижения категории безопасности SIL CL3 / PLe сигнал о состоянии коммутирующего элемента блокировки импульсов командой ASCII OxMODE70 подается на один из цифровых выходов, DIGITAL-OUT1/2 (X3A/6 или X3A/7) усилителя S700.

#### 6.9.9 Функциональное описание

При использовании системы блокировки запуска вход STO1-Enable / STO2-Enable необходимо соединить с выходом системы управления, обеспечивающей безопасность или с предохранительным реле, которые как минимум соответствуют требованиям PLd согласно EN 13849-1 или SIL2 согласно EN 62061 (=> схему соединений на стр. 44 ff).

Для системы блокировки запуска STO возможны следующие состояния сервоусилителя:

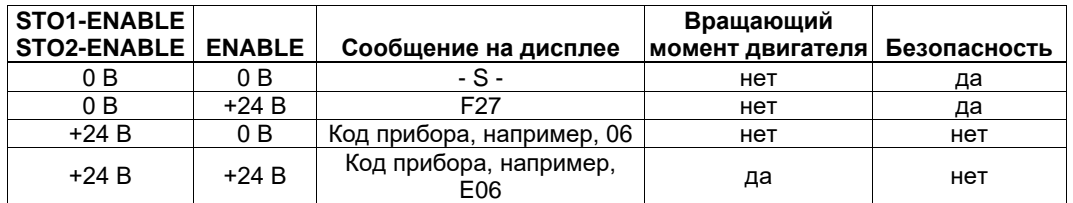

#### Одноканальное управление SIL2/PLd

При одноканальном управлении функции безопасности STO (SIL2/PLd) для обоих вариантов отключения - STO1-Enable и STO2-Enable - переключение осуществляется с одного выхода коммутационного прибора системы безопасности (например, предохранительное реле), пример см. на стр. 44.

#### Двухканальное управление SIL2/PLd

При двухканальном управлении функции безопасности STO (SIL2/PLd) пути отключения -STO1-Enable и STO2-Enable — переключаются раздельно с двух выходов коммутационного прибора системы безопасности (например, предохранительное реле), пример см. на стр.45.

#### Двухканальное управление SIL3/PLe

При двухканальном управлении функции безопасности STO пути отключения - STO1-Enable и STO2-Enable — переключаются раздельно с двух выходов коммутационного прибора системы безопасности, пример см. на стр.46.

Для достижения категории безопасности PLe или SIL CL3 необходимо, чтобы периодически производилась проверка надежности переключения устройства блокировки импульсов путем анализа сигнала обратной связи системой управления с устройством безопасности (см. стр.48). Сигнал обратной связи подается командой формата ASCII OxMODE70 на один из цифровых выходов DIGITAL-OUTx (X3A/6 или X3A/7, см. стр.99) усилителя S700.

#### *KA3AHИЕ*

При выполнении проводных соединений входов STO в пределах электрического шкафа необходимо проследить за тем, чтобы используемые кабели и корпус отвечали требованиям EN 60204-1

При выполнении проводных соединений вне корпуса их необходимо укладывать с прочным креплением и защитой от внешнего повреждения (см. раздел 6.9.6).

**INFO** 

Если система блокировки запуска STO не требуется, входы STO1-Enable и STO2-Enable необходимо соединить непосредственно с клеммой +24 В пост. тока. При этом система блокировки оказывается шунтированной и не может использоваться. В этом случае в соответствии с директивой по машинам сервоусилитель не рассматривается в качестве безопасного компонета машины.

#### $6.9.9.1$ Надежный цикл

Если для одного из способов применения двигателя перед использованием блокировки повторного запуска требуется контролируемое торможение, необходимо затормозить привод и с временной задержкой отсоединить вход STO1-ENABLE и STO2-Enable от клеммы +24 В пост. Тока:

- 1. Регулируемое торможение привода (уставка частоты вращения = 0 В)
- 2. Блокировка сервопривода при частоте вращения = 0 об/мин (0 В на входе Enable)
- 3. При висящем грузе дополнительная механическая блокировка привода
- 4. Активация системы блокировки пуска STO (STO1-Enable и STO2-Enable = 0V)

Диаграмма показывает, как необходимо использовать систему блокировки запуска STO, чтобы обеспечить надежный останов привода и безотказную работу сервоусилителя.

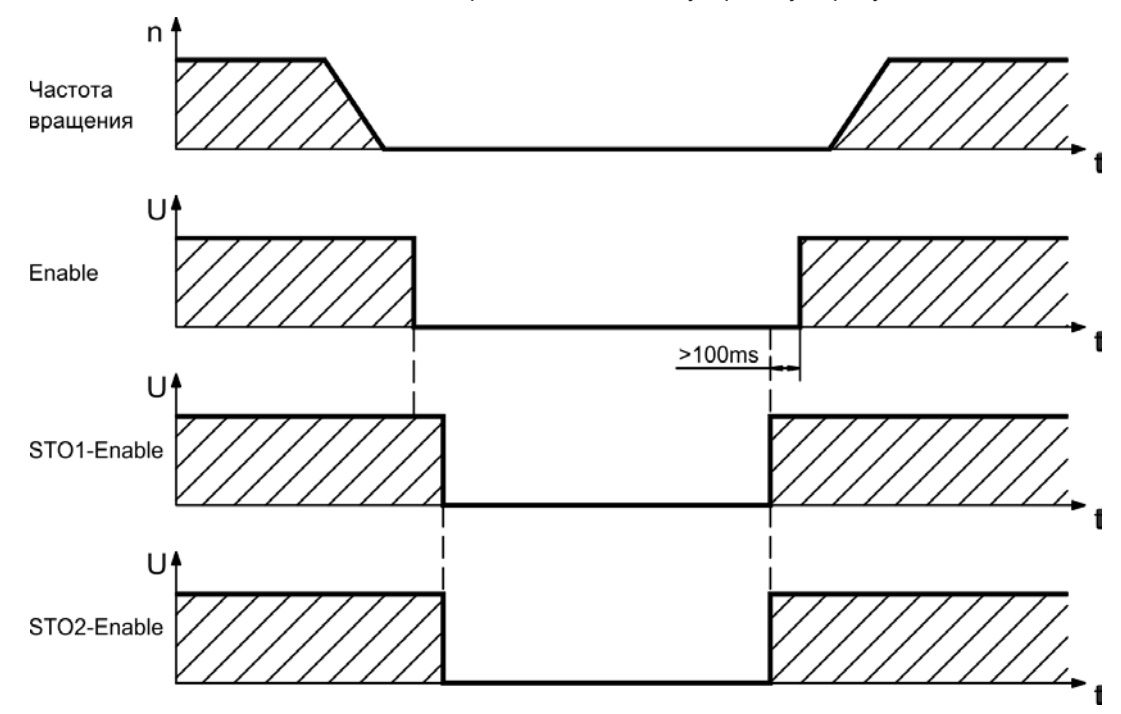

### <span id="page-43-0"></span>**6.9.9.2 Одноканальный контур управления SIL CL2/PLd (пример)**

В примере показана принципиальная схема для оси с контуром аварийного отключения. STO привода включается через защитную дверь. Отключение осуществляется по одному каналу. Используемые в примере коммутационные устройства системы безопасности произведены фирмой Pilz и отвечают требованиям как минимум категории безопасности PLd согласно EN 13849-1. Дополнительную информацию о коммутационных устройствах системы безопасности можно получить в фирме Pilz. Применение коммутационных устройств других производителей возможно, если они также соответствуют категориям безопасности PLd согласно EN 13849-1 или SIL CL2 согласно EN 62061.

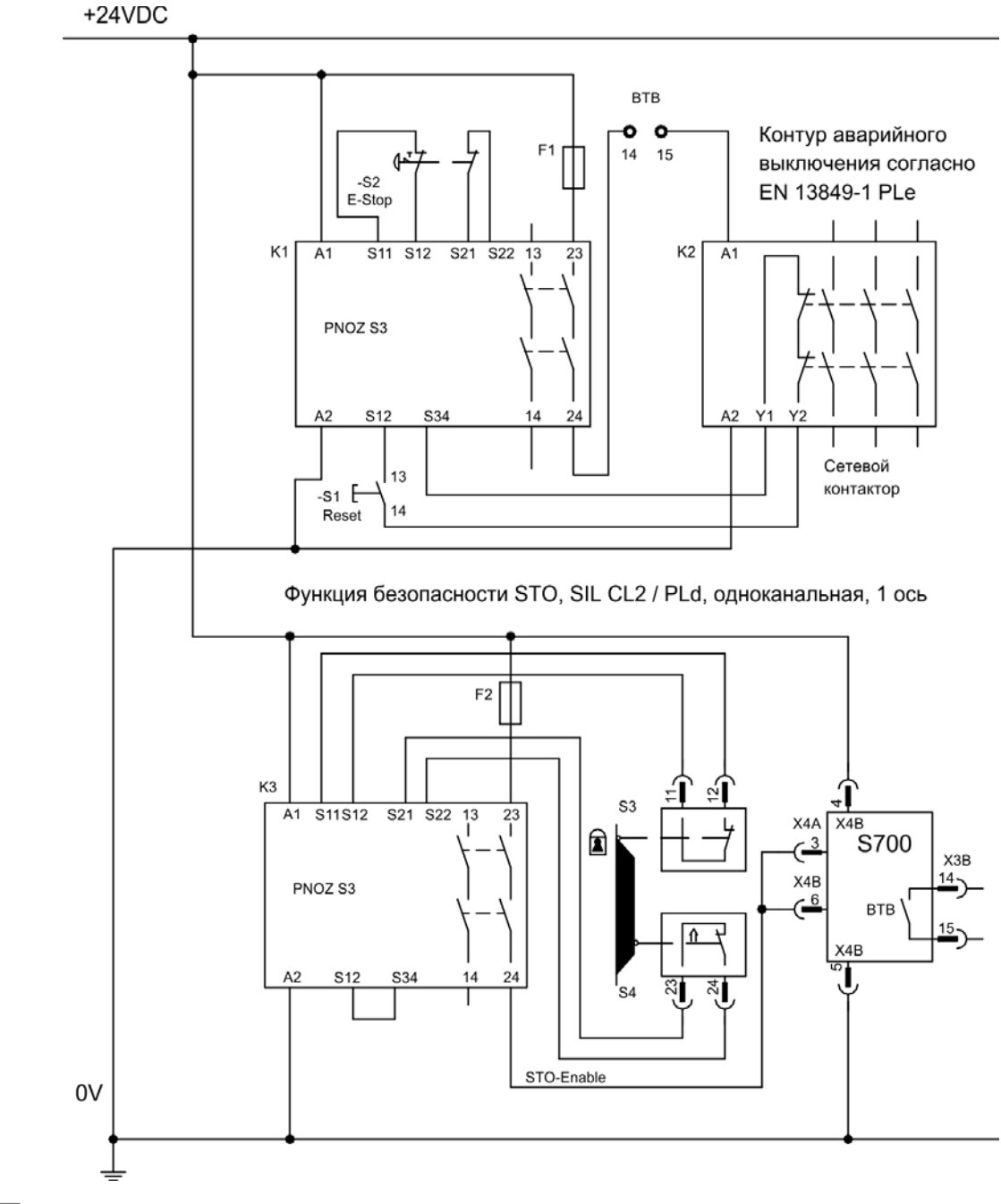

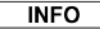

Соблюдайте указания по выполнению проводных соединений на стр. [40.](#page-39-0)

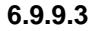

### <span id="page-44-0"></span>**6.9.9.3 Двухканальный контур управления SIL CL2/PLd (пример)**

В примере показана принципиальная схема для оси с контуром аварийного отключения. STO привода включается через защитную дверь. Отключение осуществляется по двум каналам. Используемые в примере коммутационные устройства системы безопасности произведены фирмой Pilz и отвечают требованиям как минимум категории безопасности PLd согласно EN 13849-1. Дополнительную информацию о коммутационных устройствах системы безопасности можно получить в фирме Pilz. Применение коммутационных устройств других производителей возможно, если они также соответствуют категориям безопасности PLd согласно EN 13849-1 или SIL CL2 согласно EN 62061.

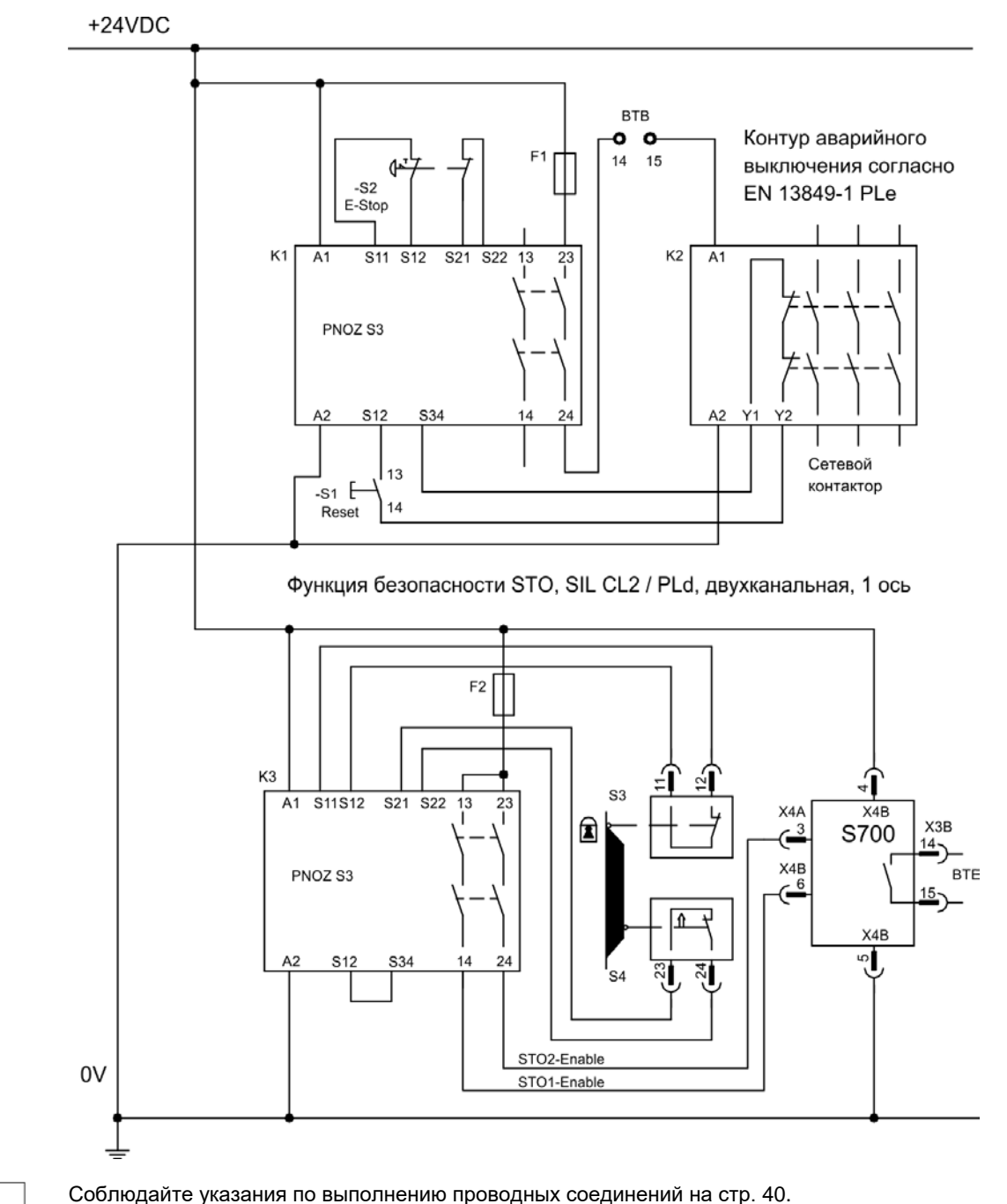

<span id="page-44-1"></span>**INFO** 

## **6.9.9.4 Двухканальный контур управления SIL CL3/PLe (пример)**

В примере показана принципиальная схема для оси с контуром аварийного отключения. STO привода включается через защитную дверь. Отключение осуществляется по двум каналам. Надежность переключения устройства блокировки импульсов должна периодически проверяться в системе управления с устройством безопасности путем анализа сигнала обратной связи. Используемая в примере система управления с устройством безопасности произведена фирмой Pilz и отвечает требованиям категории безопасности PLe и выше согласно EN 13849-1. Дополнительную информацию о системах безопасности с устройствами управления можно получить в фирме Pilz. Применение систем управления с устройствами безопасности других производителей возможно, если они также соответствуют категориям безопасности PLe или SIL CL3.

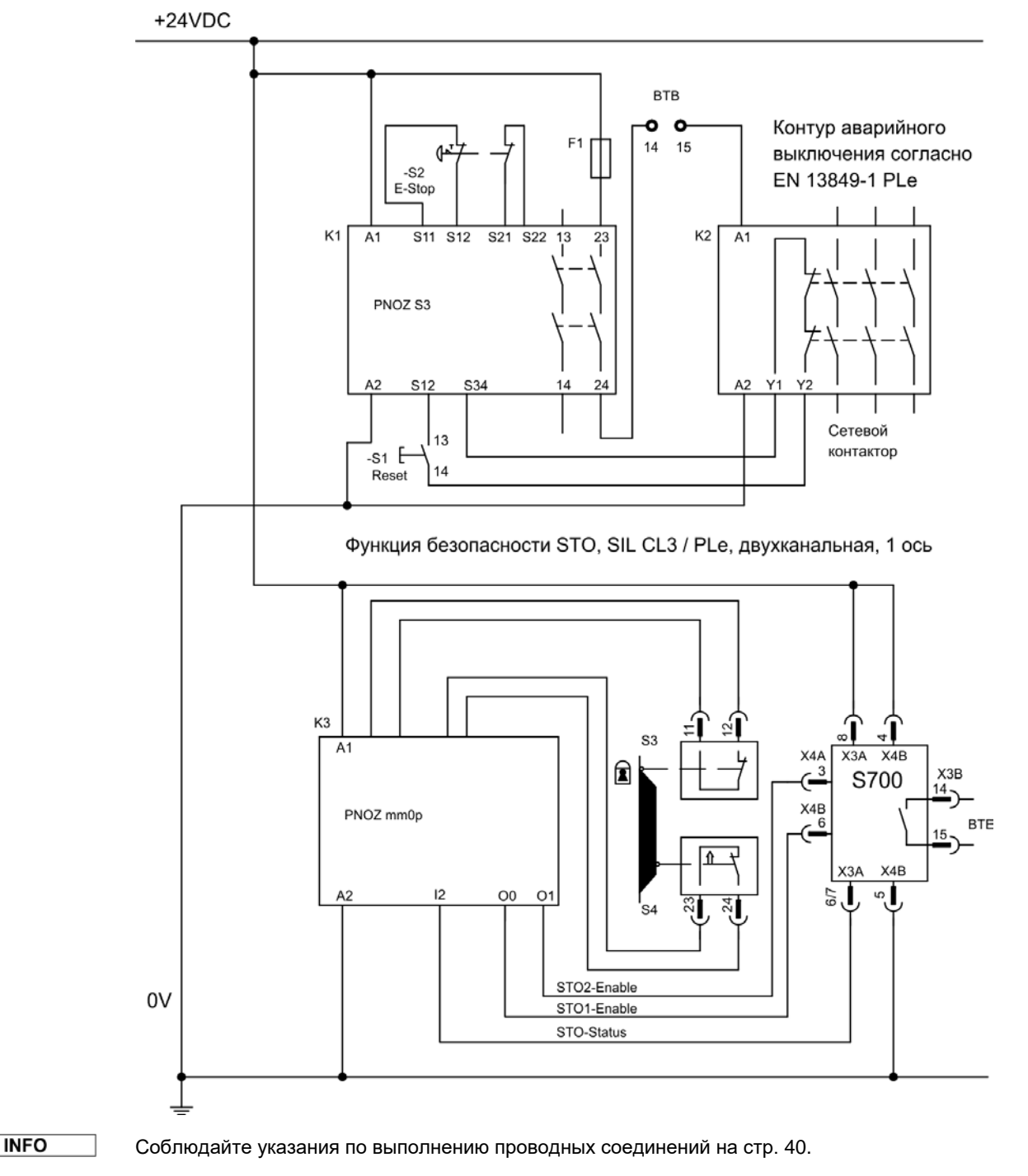

# **46 S701x2-S724x2 Руководство по эксплуатации**

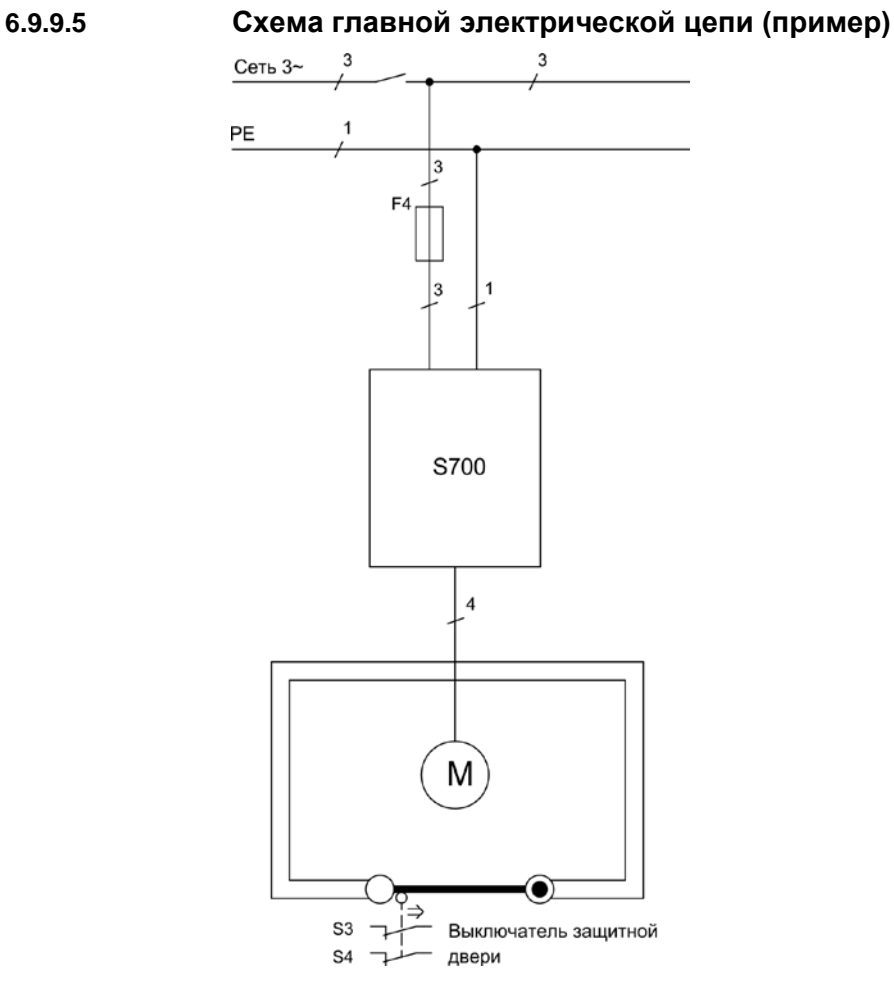

## **6.9.10 Функциональные испытания**

## **6.9.10.1 Одноканальное и двухканальное управление SIL CL2 / PLd**

**УКАЗАНИЕ** 

#### При первоначальном вводе в эксплуатацию и после каждого изменения в схеме проводных соединений установки или после замены одного или нескольких компонентов установки необходимо проверить функционирование блокировки запуска.

#### **1-й метод:**

- Выполнить останов привода, задав уставку 0, оставить сервоусилитель в состоянии «Enabled» (деблокирован). **ОПАСНОСТЬ: Не заходить в защищенную зону!**
- Активировать систему блокировки запуска STO1-Enable и STO2-Enable, например, открыванием защитной двери. (напряжение на выводе 3 разъёма X4А и на выводе 6 разъёма X4В 0 В)

Теперь контакт BTB должен разомкнуться, сетевой контактор отключиться, а регулятор выдать ошибку F27.

#### **2-й метод:**

- Выполнить останов привода, задав уставку 0, заблокировать сервоусилитель (Enable=0 В).
- Активировать систему блокировки запуска STO1-Enable und STO2-Enable, например, открыванием защитной двери. (напряжение на выводе 3 разъёма X4А и на выводе 6 разъёма X4В 0 В)

Теперь на дисплее должно отображаться **-S-** .

#### <span id="page-47-0"></span>6.9.10.2 Двухканальное управление SIL CL3 / PLe

**УКАЗАНИЕ** 

Для достижения категории безопасности PLe или SIL CL3 необходимо, чтобы периодически производилась проверка надежности переключения устройства блокировки импульсов путем анализа сигнала обратной связи системой управления с устройством безопасности:

- При запуске установки.
- При повторном запуске после срабатывания защитного устройства.
- Как минимум через каждые 8 часов оператором.

Входы STO1-ENABLE и STO2-ENABLE включаются в соответствии с установленной для тестирования очередностью. Информация о состоянии коммутирующего элемента блокировки импульсов доступна на цифровом выходе усилителя S700; она анализируется системой управления с устройством безопасности.

Для функционального испытания надежности блокировки импульсов тестирование проводится в последовательности, представленной на временной диаграмме. Условия для запуска последовательности операций для тестирования:

- Эксплуатационная готовность BTB/RTO = "1"
- Разрешающий сигнал ENABLE = "0"

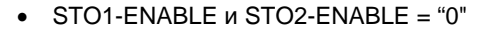

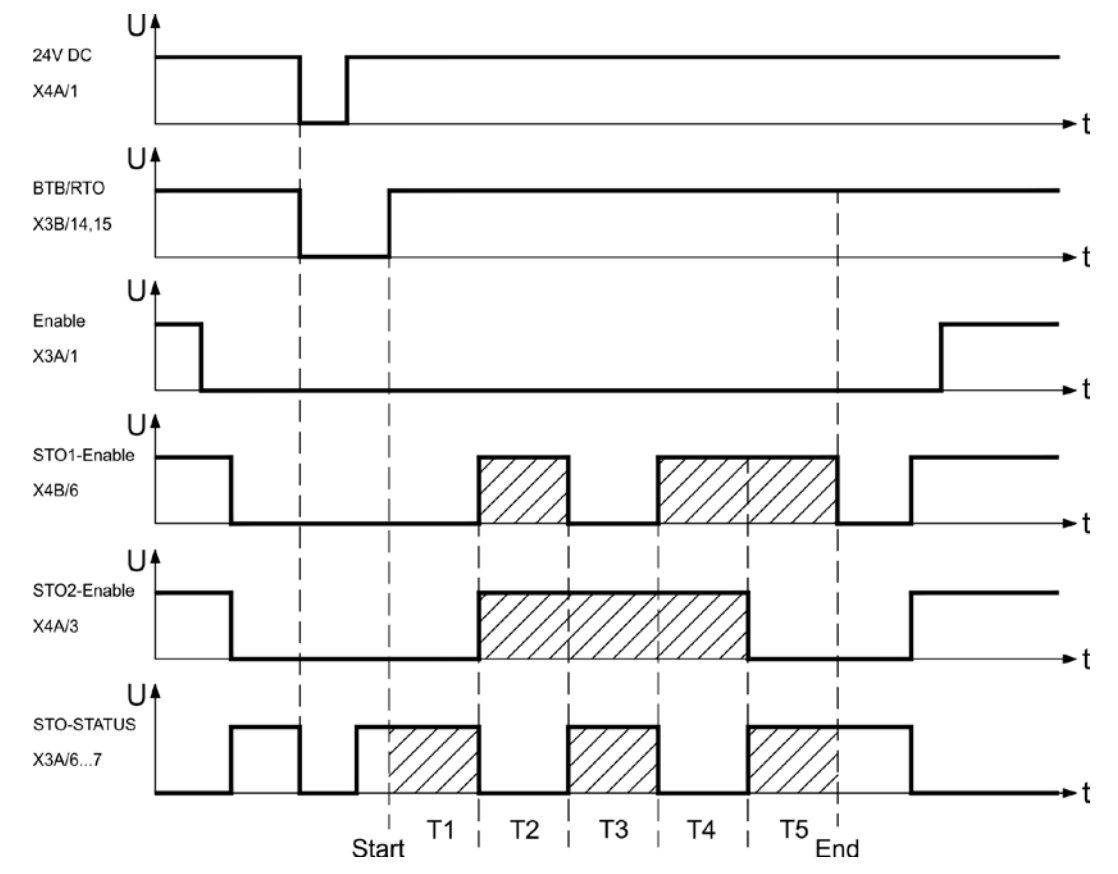

Пояснение:

- STO1-ENABLE: цифровой вход, первый путь отключения
- STO2-ENABLE: цифровой вход, второй путь отключения
- STO-STATUS: цифровой выход, состояние коммутирующего элемента блокировки импульсов Т1 ... Т5: последовательность для тестирования
- Start: Запуск последовательности для тестирования

End: Завершение последовательности для тестирования

**INFO** 

## **6.10 Защита от поражения электрическим током**

## <span id="page-48-0"></span>**6.10.1 Ток утечки**

Ток утечки через защитный провод PE представляет собой сумму токов утечки прибора и кабелей. Частотная характеристика тока утечки складывается из большого количества частот, причем автоматические выключатели в основном анализируют ток с частотой 50 Гц. Поэтому измерение тока утечки с помощью обычного мультиметра невозможно.

При использовании наших кабелей с малой емкостью и напряжении сети питания 400 В в зависимости от тактовой частоты выходного каскада для тока утечки можно использовать следующие эмпирические формулы:

**Iут** = **n x 20 мА + L x 1 мА/м** при тактовой частоте выходного каскада 8 кГц

 **Iут = n x 20 мА + L x 2 мА/м** при тактовой частоте выходного каскада 16 кГц

(Iут=ток утечки, n=количество усилителей, L=длина кабеля двигателя)

При других напряжениях сети питания ток утечки изменяется пропорционально напряжению.

Пример: 2 x сервоусилителя + 25 м кабель двигателя при тактовой частоте 8 кГц: 2 x 20 мА + 25 м x 1 мА/м = 65 мА ток утечки.

Т.к. ток утечки через защитное заземление PE составляет более 3,5 мА, согласно EN 61800- 5-1 разъем PE либо должен иметь двойное исполнение, либо необходимо использовать соединительный кабель сечением более 10 мм². Для выполнения этого требования используйте клемму защитного заземления (PE) и крепежный болт.

Токи утечки можно свести к минимуму с помощью следующих мер.

- Уменьшение длины кабеля двигателя
- Использование кабелей с меньшей емкостью (⇒ стр. [58\)](#page-56-0)
- Удаление внешних фильтров ЭМС (в S700 включены функции подавления помех)

### <span id="page-48-1"></span>**6.10.2 Автоматический выключатель дифференциальной защиты (FI)**

Согласно EN 60364-4-41 (Правила сооружения) и EN 60204 (Электрическое оснащение машин), применение автоматических выключателей дифференциальной защиты (далее FI) возможно при соблюдении обязательных требований.

S700 представляет собой трехфазную систему с шестипульсной мостовой схемой. Поэтому необходимо использовать **автоматические выключатели FI, чувствительные к любому току**, чтобы иметь возможность выявить постоянный ток повреждения. Эмпирическую формулу для определения тока утечки ⇒ в главе 6.10.1.

Расчетные токи повреждения в случае FI

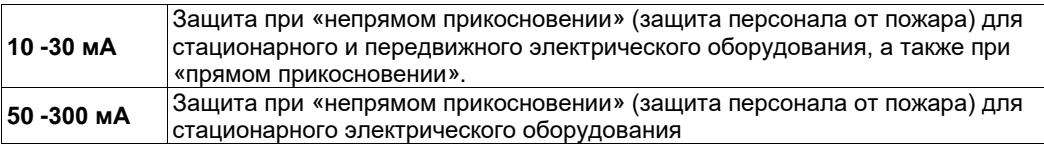

**INFO** 

Рекомендация: Для защиты от прямого прикосновения мы рекомендуем (длина кабеля двигателя менее 5 м) обеспечить защиту каждого из сервоусилителей в отдельности чувствительным к любому току автоматическим выключателем на 30 мА. Использование автоматического выключателя FI предотвращает отказ защитного устройства благодаря более развитой интеллектуальной системе анализа.

## **6.10.3 Защитные разделительные трансформаторы**

Если, несмотря на высокий ток утечки, обязательно требуется защита от непрямого прикосновения или ведется поиск альтернативного варианта защиты от касания, S700 может эксплуатироваться и через защитный разделительный трансформатор ( $\Leftrightarrow$  схемы подключения на стр. [63](#page-62-0)). Для контроля короткого замыкания можно использовать реле изоляции.

```
INFO
```
Мы рекомендуем использовать по возможности короткие проводные соединения между трансформатором и сервоусилителем.

**7 Механический монтаж**

## **7.1 Важные указания**

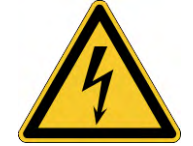

# **<u>АОСТОРОЖНО</u> Высокая ток утечки!**

Если сервоусилитель (или двигатель) с точки зрения электромагнитной совместимости заземлен неправильно, имеется опасность удара электрическим током.

- Не используйте покрытые лаком (непроводящие) монтажные панели.
- В самых неблагоприятных случаях для отвода токов между винтом заземления и потенциалом земли используйте плетеную медную шину.

**УКАЗАНИЕ** 

Защищайте сервоусилители от недопустимой нагрузки. В частности, запрещается изгибать конструктивные элементы и/или изменять изоляционные зазоры. Избегайте прикосновения к электронным элементам и контактам.

**УКАЗАНИЕ** 

**УКАЗАНИЕ** 

При перегреве сервоусилитель автоматически отключается. Обеспечьте достаточный фильтрованный приток воздуха снизу в распределительном шкафу или используйте теплообменник.  $\Leftrightarrow$  стр. [28.](#page-27-0)

Не устанавливайте непосредственно около сервоусилителя компоненты, создающие магнитные поля. Сильные магнитные поля могут повлиять непосредственно на внутренние детали. Устанавливайте приборы, создающие магнитные поля, на некотором расстоянии от сервоусилителей и/или экранируйте магнитные поля.

## **7.2 Руководство по механическому монтажу**

Приводимые далее указания помогут вам выполнить механический монтаж в правильной последовательности, не забыв ничего важного.

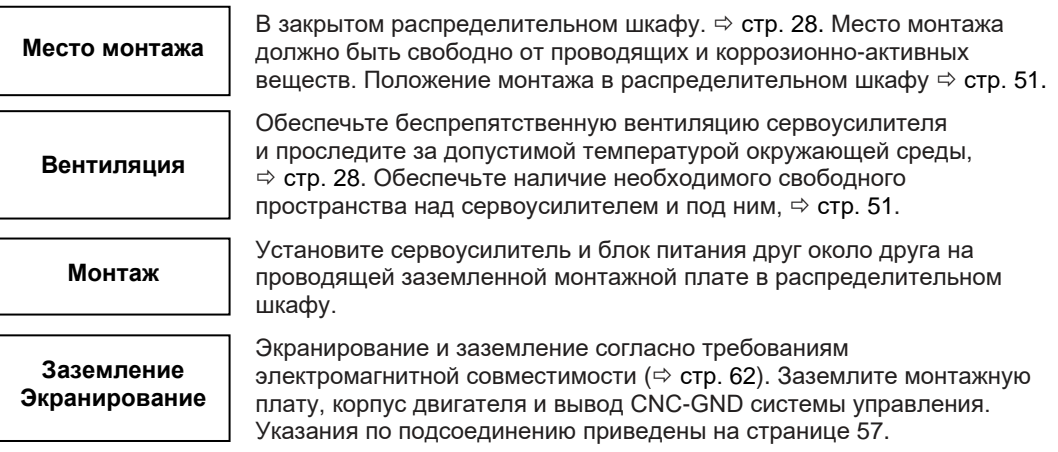

## <span id="page-50-0"></span>**7.3 Монтаж**

Монтажный материал: 3 винта M5 с цилиндрической головкой с внутренним шестигранником EN 4762. Необходимый инструмент: шестигранный ключ 4 мм

**INFO** 

Перед монтажом сервоусилителя следует снять вентилятор, а после монтажа снова установить вентилятор на место ( $\Leftrightarrow$  стр. [53\)](#page-52-0).

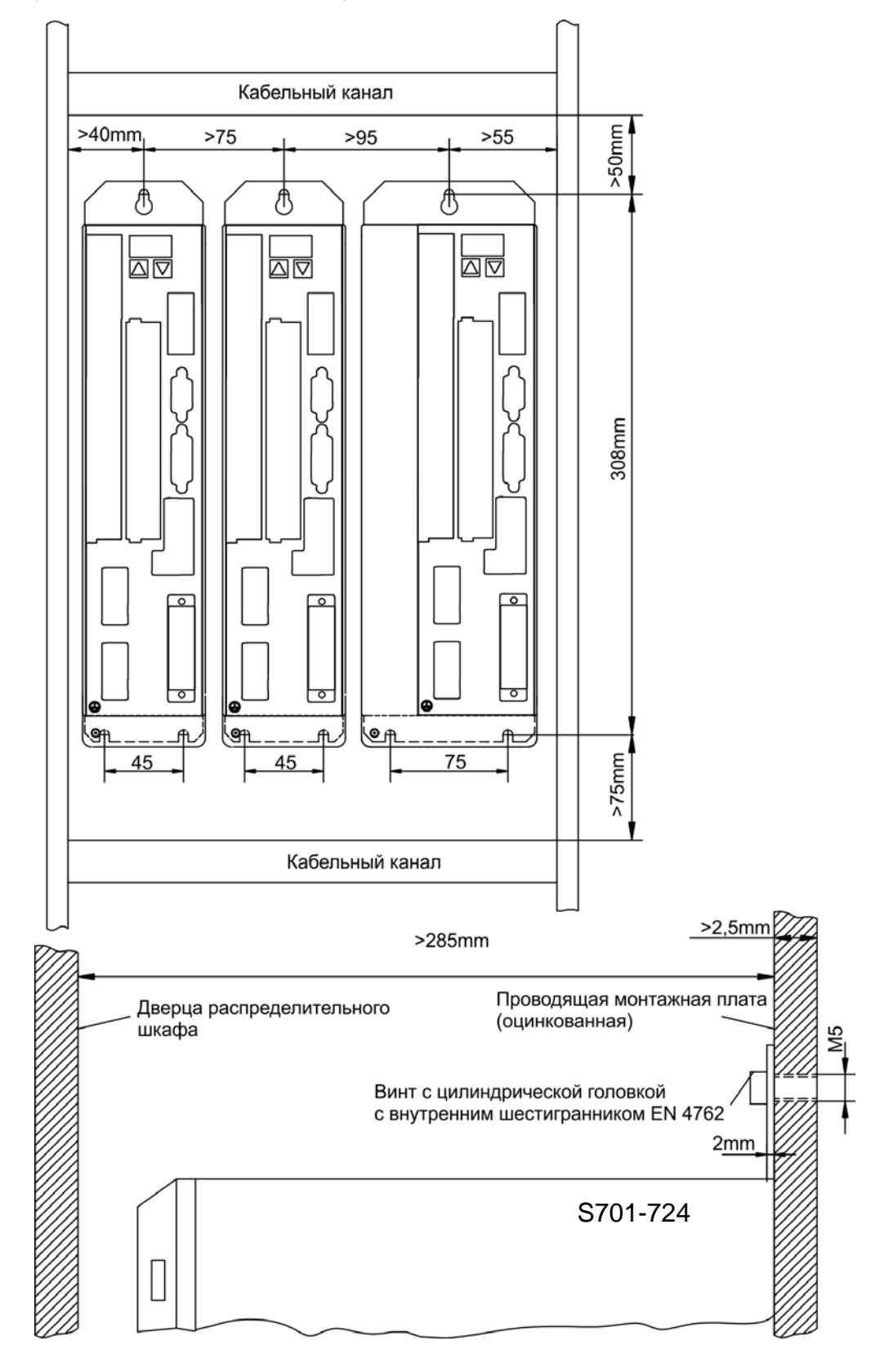

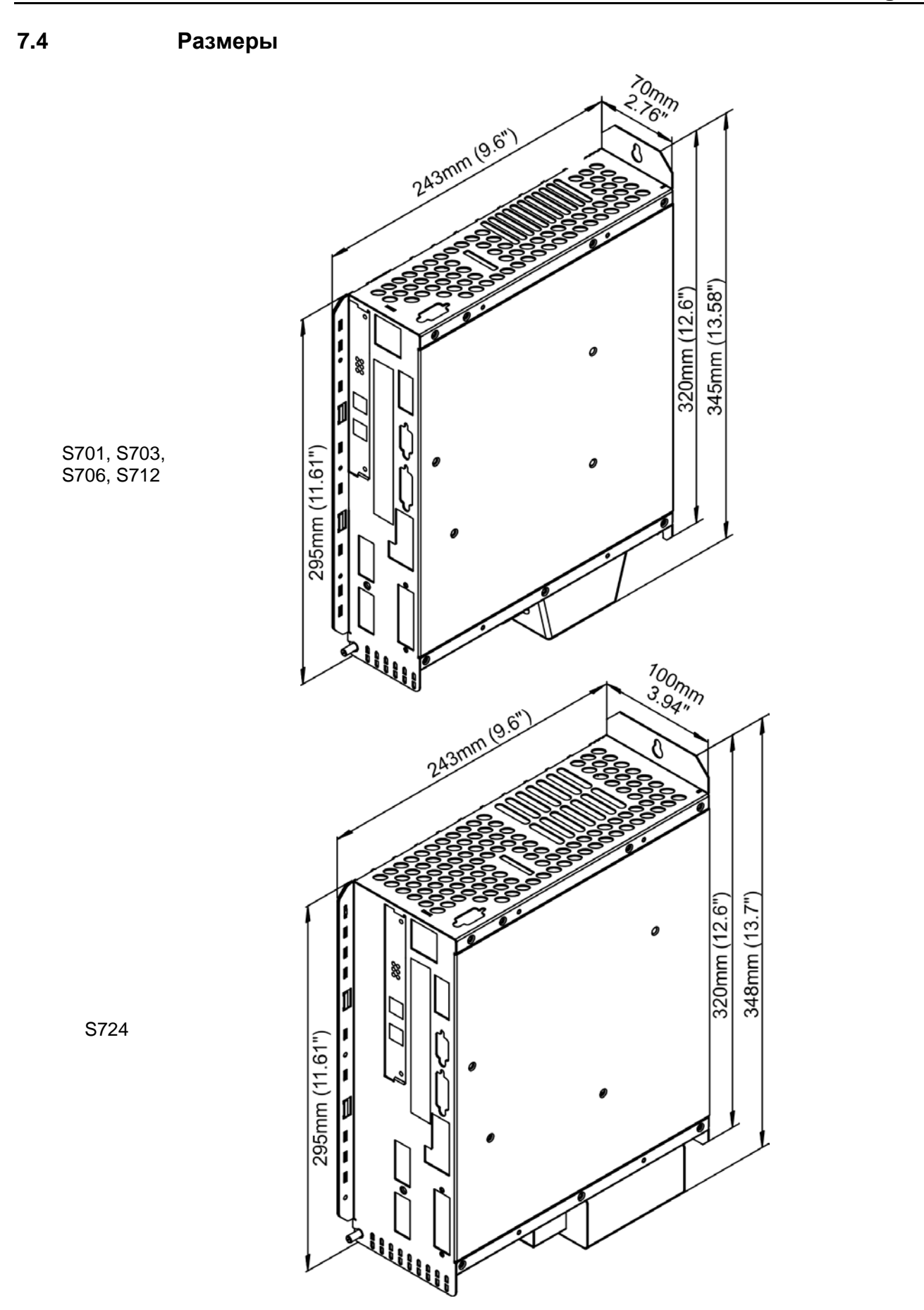

## <span id="page-52-0"></span>**7.5 Установка вентилятора**

Монтаж проводных соединений вентиляторов не требуется. Встроенные в корпус вентилятора штекеры фиксируются в гнездах на нижней стороне S700.

**INFO** 

Перед монтажом сервоусилителя снимите вентилятор, после монтажа снова установите вентилятор на место.

#### **Монтаж / демонтаж вентилятора (для моделей S701...S712)**

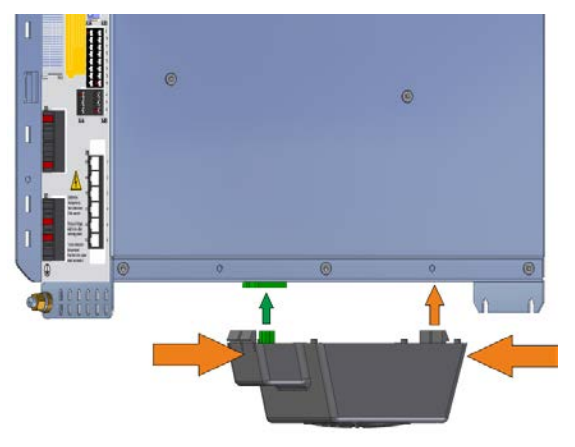

#### **Демонтаж:**

Слегка сожмите корпус вентилятора в продольном направлении и потяните его вниз.

#### **Монтаж:**

Расположите вентилятор таким образом, чтобы зеленый штекер располагался соосно с гнездом в S700. Насадите вентилятор на штекер так, чтобы корпус вентилятора зафиксировался. Для поддержки слегка сожмите корпус вентилятора в продольном направлении.

#### **Монтаж / демонтаж вентилятора (для модели S724)**

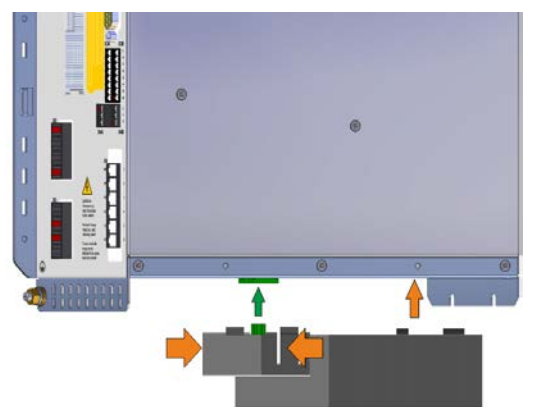

#### **Демонтаж:**

Слегка сожмите корпус вентилятора в продольном направлении и потяните его вниз.

#### **Монтаж:**

Расположите вентилятор таким образом, чтобы зеленый штекер располагался соосно с гнездом в S700. Насадите вентилятор на штекер так, чтобы корпус вентилятора зафиксировался. Для поддержки слегка сожмите корпус вентилятора в продольном направлении.

.

**8 Электрический монтаж**

## **8.1 Важные указания**

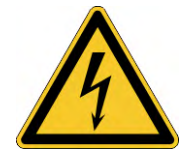

# **Высокое напряжение до 900 В!**

Существует риск серьезной травмы или смерти от поражения электрическим током или электрической дуги. Конденсаторы сохраняют опасное напряжение до 8 минут после отключения электропитания.

- Производите электрический монтаж приборов только в обесточенном состоянии.
- Обеспечьте надежную изоляцию корпуса распределительного шкафа (заграждения, предупредительные щиты и т.п.).
- Никогда не отсоединяйте электрические соединения сервоусилителя под напряжением.
- После отключения сервоусилителя от питающего напряжения подождите не менее 8 минут, прежде чем прикасаться к токоведущим частям приборов (например, контактам) или отсоединять разъемы.
- Измерьте для безопасности напряжение звена постоянного тока и подождите, пока напряжение не опустится ниже 50 В.

**УКАЗАНИЕ** Причинами повреждений сервоусилителя могут быть неправильное напряжение сети питания, неподходящий тип двигателя или неправильные проводные соединения. Проверьте соответствие сервоусилителя и двигателя. Сравните номинальное напряжение и номинальный ток устройств. Выполните монтаж проводных соединений согласно указаниям на стр. [56.](#page-54-0) Убедитесь в том, что даже в самом неблагоприятном случае превышение максимально допустимого напряжения сети питания на соединениях L1, L2, L3 или +DC, –DC составляет не более 10% (см. EN 60204-1).

**УКАЗАНИЕ** Защита предохранителем с припуском представляет опасность для кабелей и приборов. Защита питающей сети переменного тока предохранителем и питания напряжением 24 В обеспечивается пользователем, рекомендуемые параметры ⇒ стр. [27](#page-26-0). Указания относительно автоматического выключателя дифференциальной защиты (FI)  $\Rightarrow$  стр. 49.

**УКАЗАНИЕ** Состояние сервоусилителя должно контролироваться системой управления. Подключите контакт BTB к контуру аварийного отключения установки. Контур аварийного выключения должен переключать сетевой контактор.

## **8.2 Руководство по электрическому монтажу**

**УКАЗАНИЕ** 

Правильный электрический монтаж является основой надежного функционирования сервосистемы. Прокладывайте силовые и управляющие кабели отдельно друг от друга. Мы рекомендуем расстояние более 20 см (улучшает помехоустойчивость). При проводке силового кабеля двигателя вместе с проводами управления тормозом необходимо экранировать провода тормоза отдельно. Подсоединяйте экран с обеих сторон и с большой площадью контакта (низкоомный контакт), по возможности на корпуса штекеров или клеммы экрана с металлическим покрытием. Указания по подсоединению приведены на стр. [57.](#page-56-1)

#### **УКАЗАНИЕ**

Кабели устройств обратной связи запрещается удлинять, т.к. это привело бы к обрыву экрана и нарушению обработки сигналов. Кабели между усилителем и внешним тормозным резистором должны быть экранированы. Уложите все силовые кабели с достаточным поперечным сечением согласно EN 60204 ( $\Rightarrow$  стр. [28](#page-27-1)) и используйте материал кабелей согласно требованиям по качеству ( $\Leftrightarrow$  стр. [58](#page-57-0)), чтобы достичь макс. длины кабеля.

Приводимые далее указания помогут вам выполнить электрический монтаж в правильной последовательности, не забыв ничего важного.

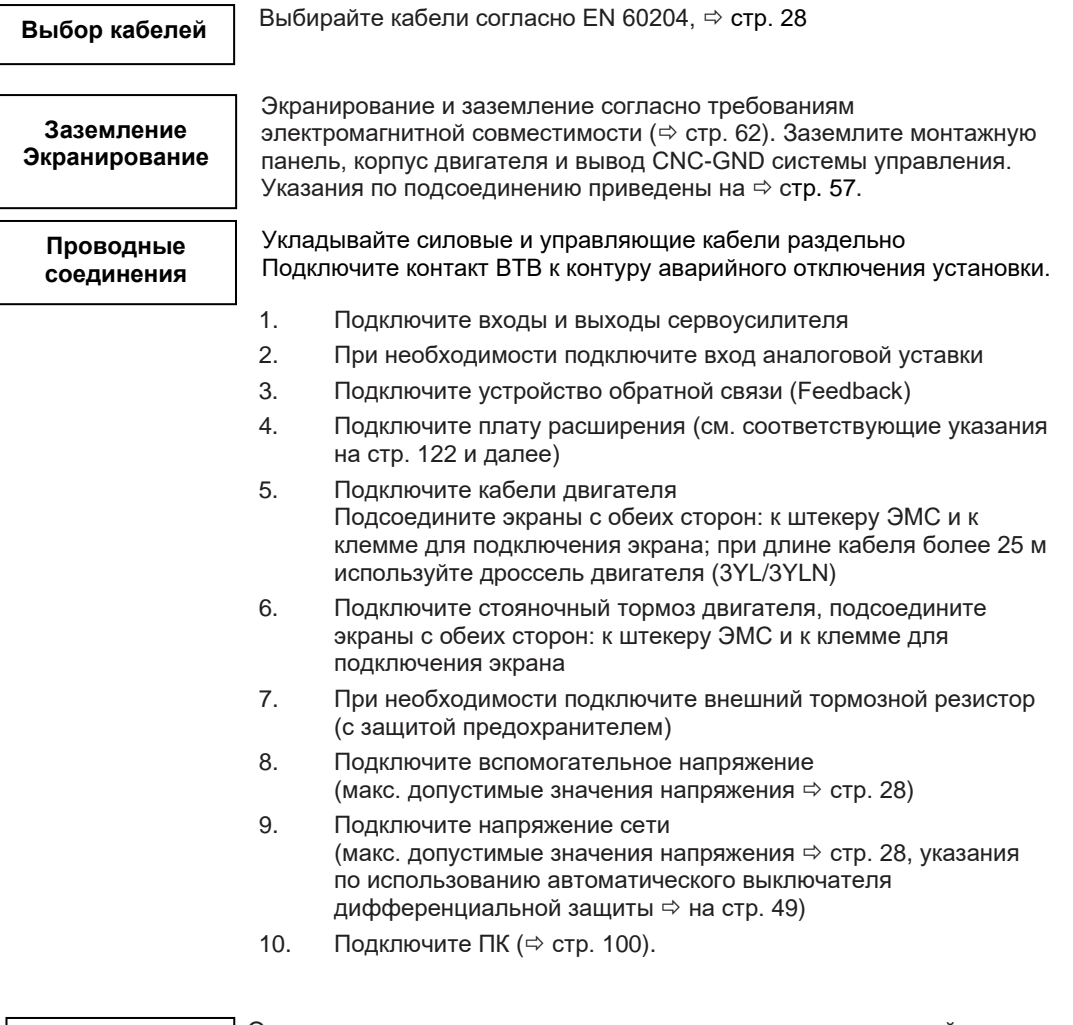

#### <span id="page-54-0"></span>**Проверка**

Окончательная проверка выполненных проводных соединений на основании использованных схем соединений

## **8.3 Монтаж проводных соединений**

Действия при монтаже описаны в качестве примера. В зависимости от варианта применения устройств может оказаться целесообразным или необходимым другой порядок действий. Дополнительную информацию можно получить на наших **учебных курсах** (по запросу).

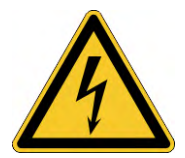

## **<u><b>АОПАСНО** Высокое напряжение до 900 В!</u>

Существует риск серьезной травмы или смерти от поражения электрическим током или электрической дуги.

- Производите электрический монтаж приборов только в обесточенном состоянии, т.е. ни силовая сеть, ни вспомогательное напряжение 24 В, ни рабочее напряжение других подключаемых приборов не должны быть включены.
- Обеспечьте надежную изоляцию корпуса распределительного шкафа (заграждения, предупредительные щиты и т.п.) Отдельные напряжения следует подключать только при конфигурировании.

#### **INFO**

Значок «Корпус»  $\overline{\mathcal{H}}$ , который можно найти на всех схемах соединений, означает, что необходимо обеспечить электрический контакт с как можно большей площадью поверхности между обозначенным прибором и монтажной панелью в распределительном шкафу. Это соединение позволит отводить высокочастотные помехи, его не следует путать со значком защитного заземления  $\frac{1}{5}$  (защитная мера согласно стандарту EN 60204).

Используйте следующие схемы соединений :

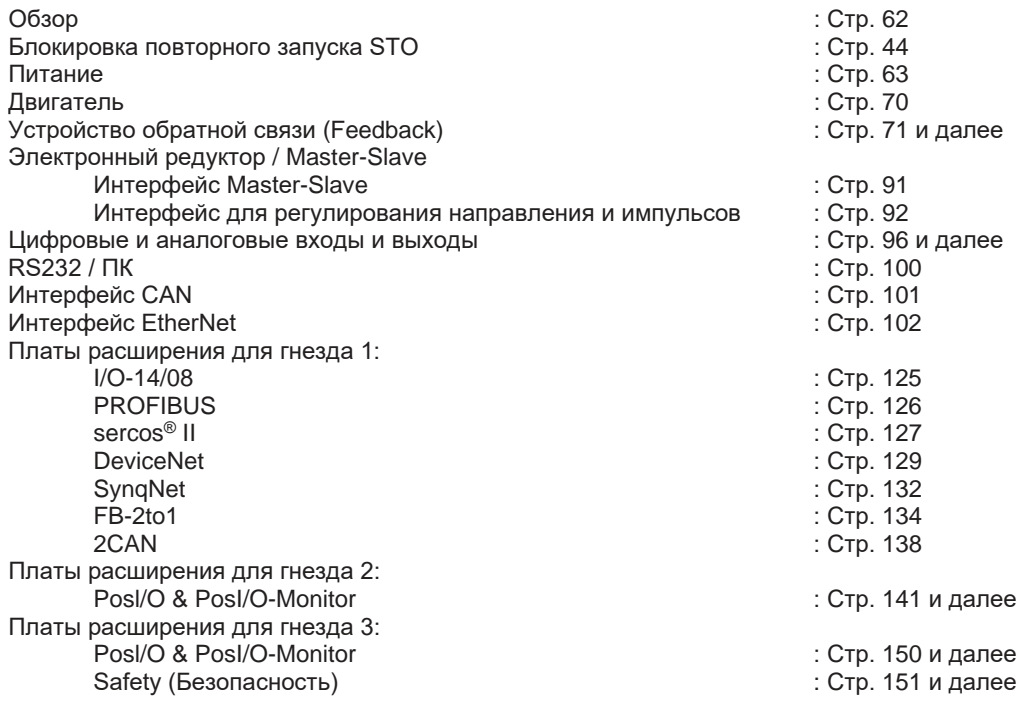

<span id="page-56-1"></span>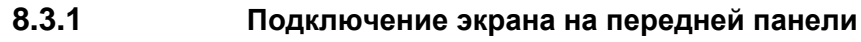

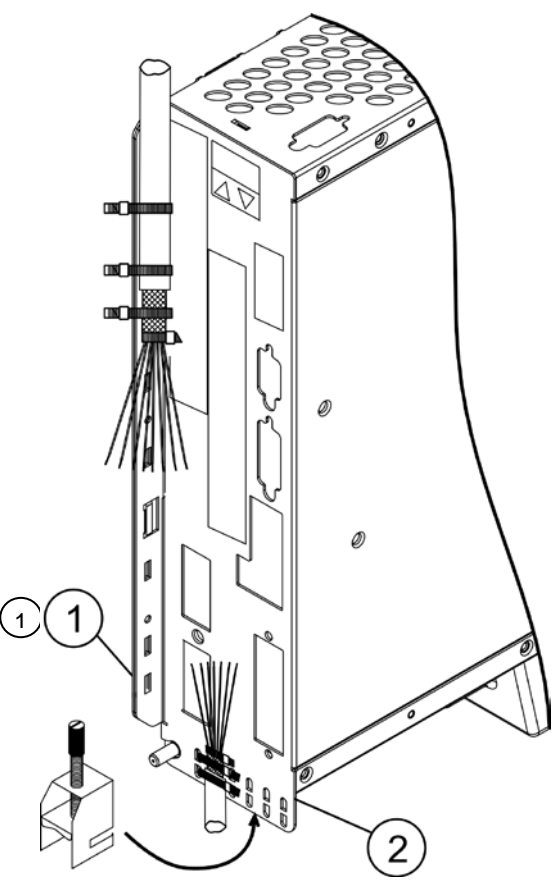

Снимите внешнюю оболочку кабеля и экранирующую оплетку до желательной длины жил. Закрепите жилы кабельным хомутом.

Снимите внешнюю оболочку кабеля на длину около 30 мм, не повредив экранирующую оплетку.

Снимите изоляцию со всех жил и наденьте на них концевые муфты.

Зафиксируйте кабель с помощью кабельных хомутов на боковой (1) или нижней (2) экранирующей пластине сервоусилителя. При этом прочно придавите экранирующую оплетку кабеля с помощью кабельного хомута к экранирующей пластине сервоусилителя.

В качестве альтернативного варианта можно использовать клеммы для подключения экрана (см. справочник по комплектующим). Они подвешиваются на нижней экранирующей пластине и обеспечивают оптимальный контакт между экраном и экранирующей пластиной.

Подключите вставные клеммы согласно схеме соединений. Экран кабеля двигателя подсоединяется через нижний штекер двигателя X9 (см. ниже).

<span id="page-56-2"></span>

## **8.3.2 Штекер двигателя X9 с соединением для подключения экрана**

<span id="page-56-0"></span>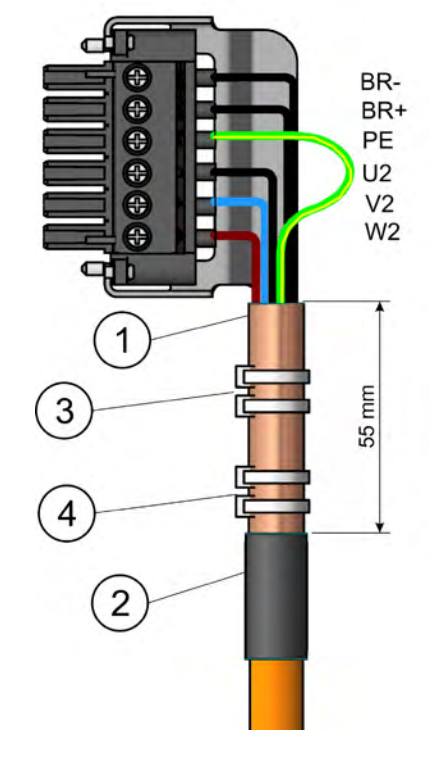

Снимите внешнюю оболочку кабеля на длину около 120 мм, **не повредив экранирующую оплетку**. Теперь наложите экранирующую оплетку (1) на кабель и закрепите ее резиновым наконечником (2) или термоусадочным шлангом. Укоротите все провода, кроме заземляющего провода (зеленожелтый) PE приблизительно до длины 20 мм, в результате чего жила PE станет самой длинной. Снимите изоляцию со всех проводов и наденьте на них концевые муфты.

При этом прочно придавите экранирующую оплетку кабеля с помощью кабельного хомута (3) и закрепите кабель вторым кабельным хомутом (4).

Подсоедините провода согласно схеме соединений. Вставьте штекер в гнездо на передней панели S700.

**Привинтите штекер.** Это позволит обеспечить проводящий контакт большой площади между экранирующей оплеткой и передней панелью.

**INFO** 

## <span id="page-57-0"></span>**8.3.3 Технические характеристики соединительных кабелей**

Дополнительную информацию о химических, механических и электрических свойствах кабелей можно найти в справочнике по комплектующим или получить в нашем отделе автоматизации.

Соблюдайте указания главы «Поперечные сечения кабелей» на стр. [28](#page-27-1). Для надежной эксплуатации усилителя при максимально разрешенной длине кабеля необходимо использовать кабельный материал, который, помимо прочего, удовлетворяет требованиям к емкости.

#### **Емкость (между фазой и экраном)**

Кабель двигателя менее 150 пФ/м<br>кабель резольвера/датчика менее 120 пФ/м кабель резольвера/датчика

Пример кабеля двигателя:

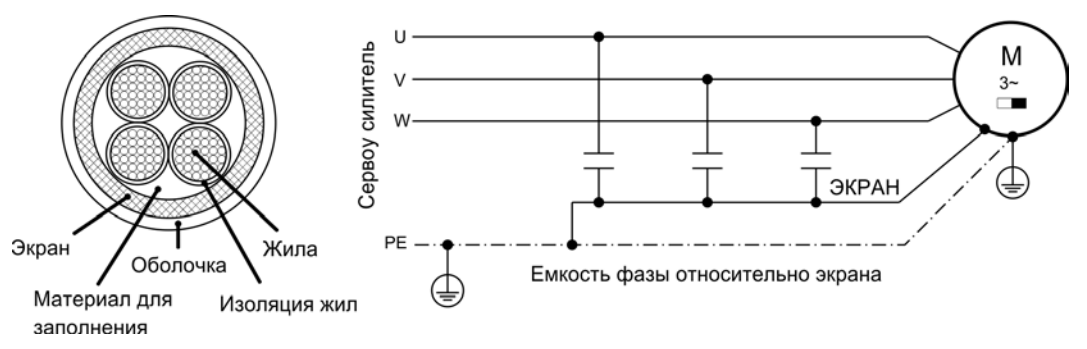

#### **Технические характеристики**

Детальное описание типов кабелей и их фабричного исполнения можно найти в справочнике по комплектующим.

**INFO** 

В случае кабелей двигателя с длиной более 25 м всегда используйте дроссель двигателя 3YL/3YLN.

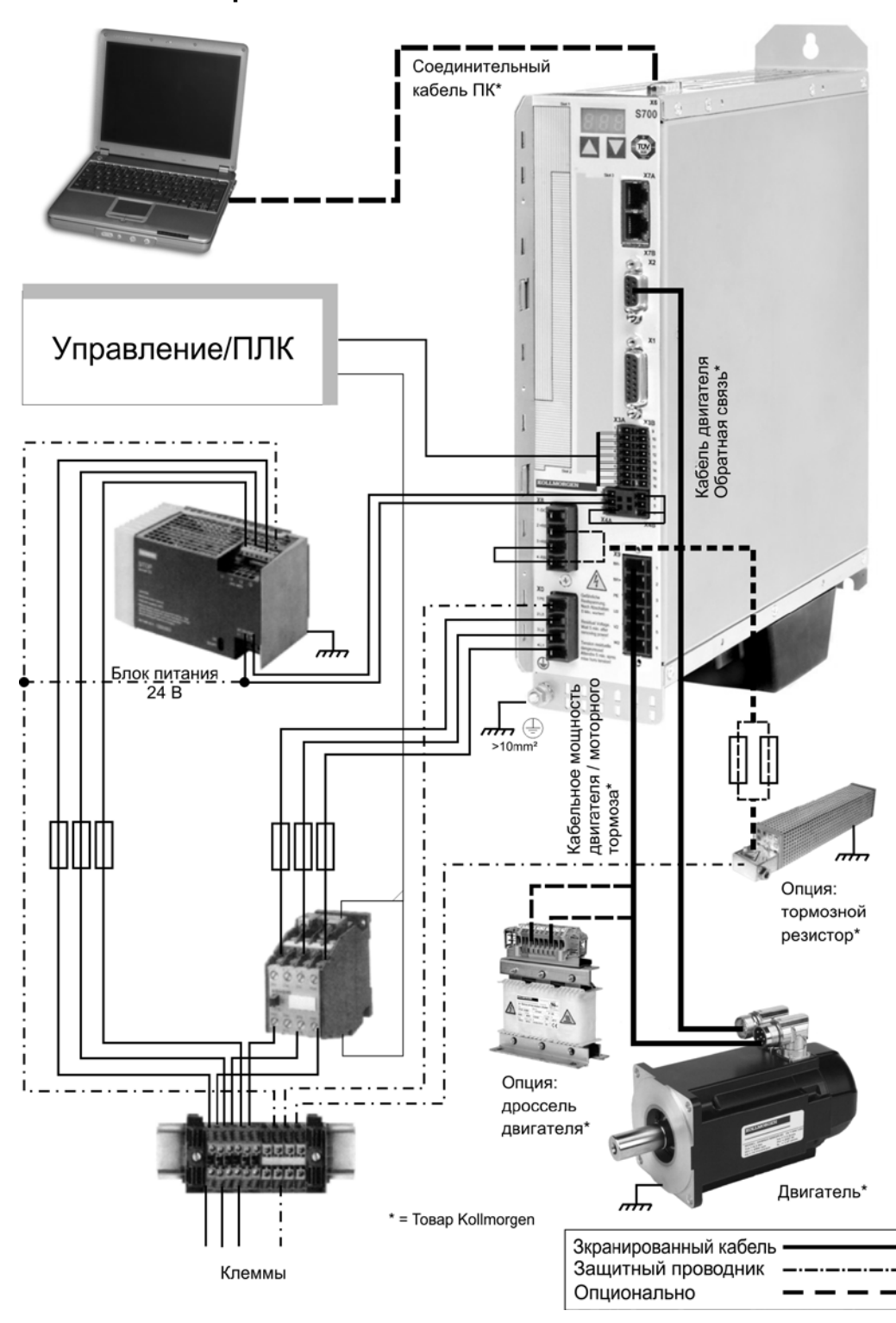

## **8.4 Компоненты сервосистемы**

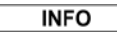

Соединения, выделенные жирным шрифтом, должны выполняться экранированными. Защитные провода показаны штрихпунктирными линиями. Соединения дополнительных устройств с сервоусилителем показаны пунктирными линиями. Необходимые принадлежности описаны в нашем справочнике по комплектующим. Функция STO в этом примере не используется.

## **8.5 Блок-схема**

Представленная ниже блок-схема предназначена для обзора.

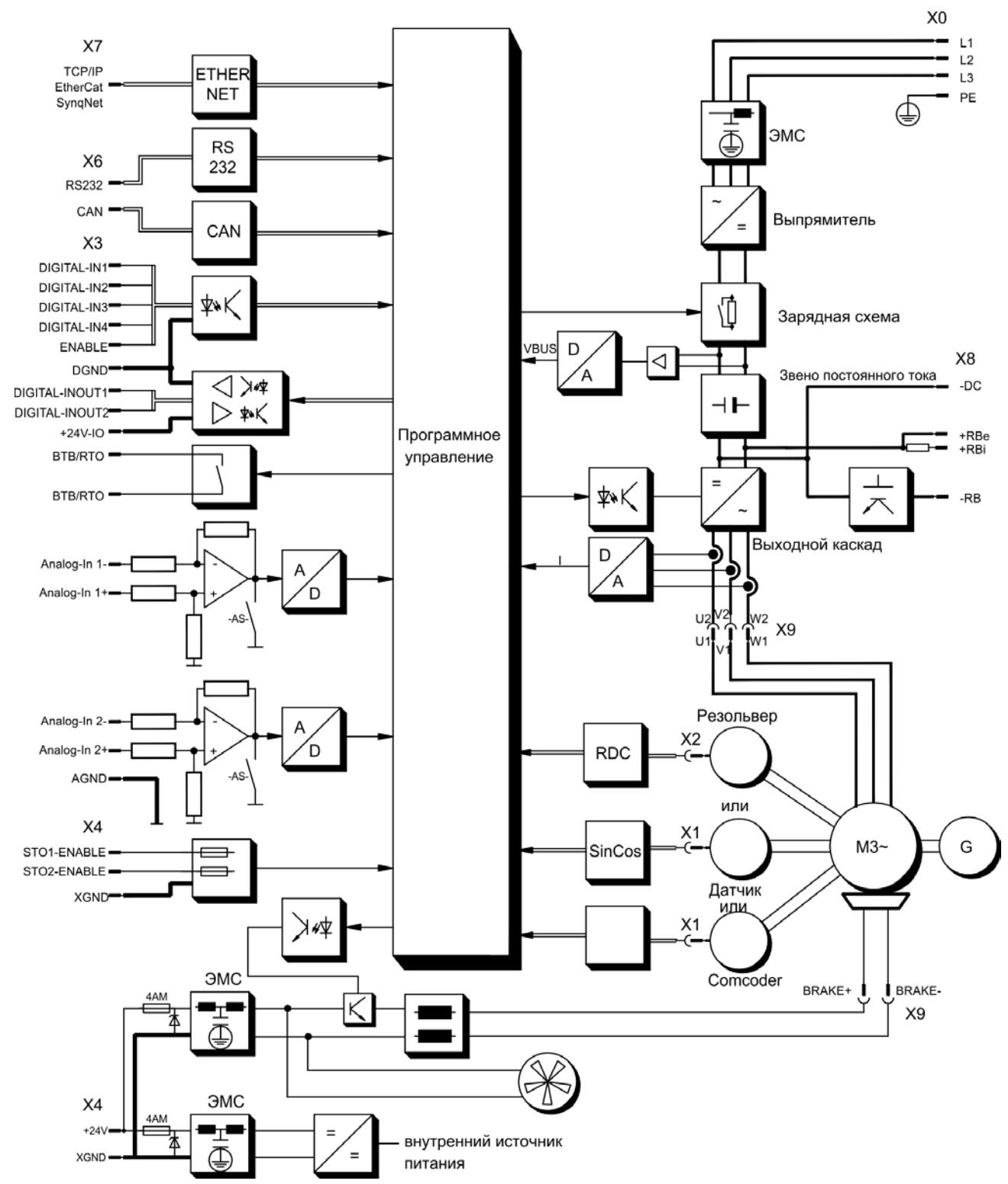

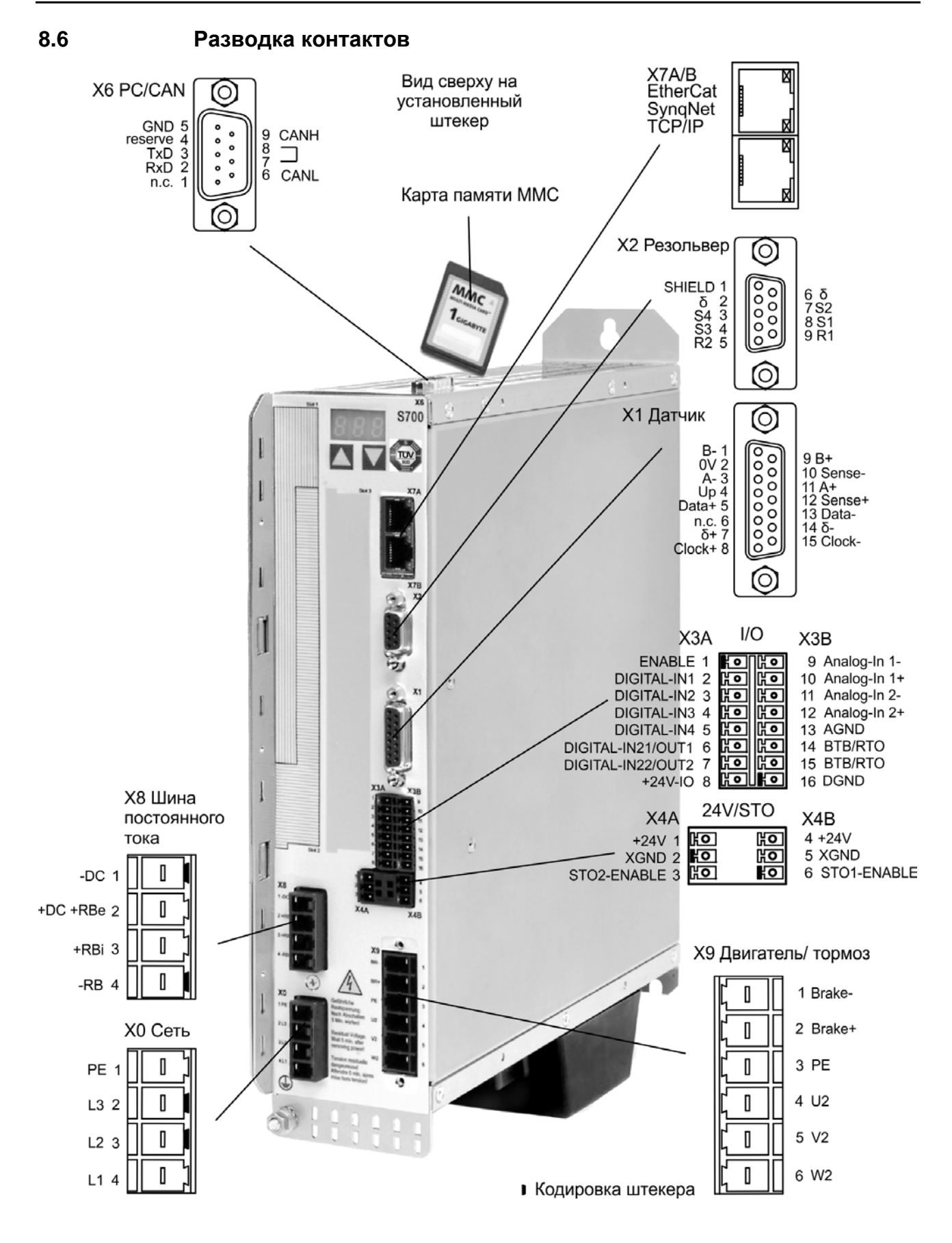

## <span id="page-61-0"></span>**8.7 Схема соединений (обзор)**

Соблюдайте указания по безопасности ( $\Rightarrow$  стр. 10), используйте изделие по назначению ( $\Rightarrow$  стр. 11) !

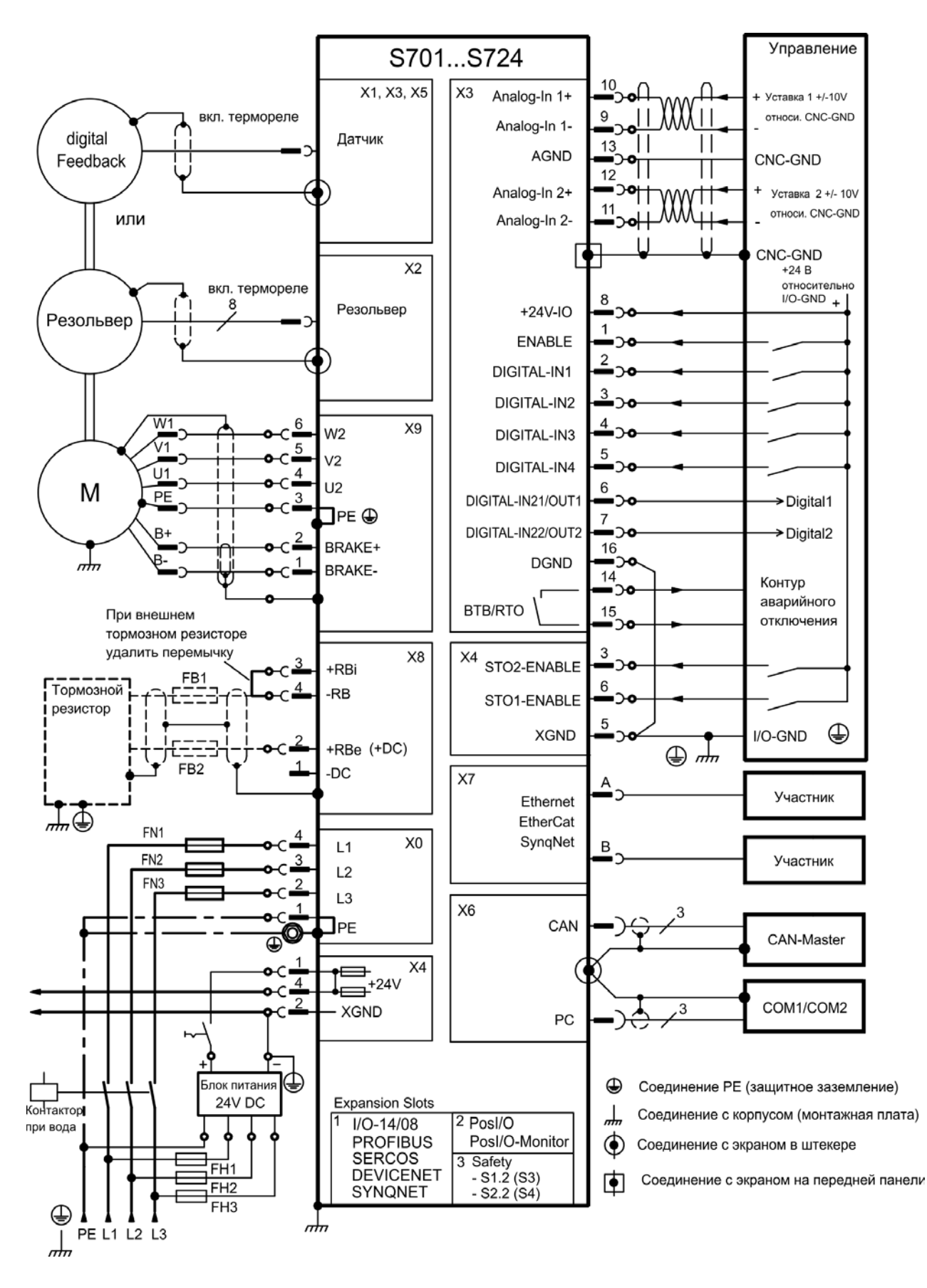

## <span id="page-62-1"></span>**8.8 Питание**

## <span id="page-62-0"></span>**8.8.1 Подключение к различным сетям питания**

**УКАЗАНИЕ** Для ассиметрично заземлённых или незаземлённых сетей необходимо использование разделительного трансформатора, см. ниже.

### **8.8.1.1 Типы S7xx0**

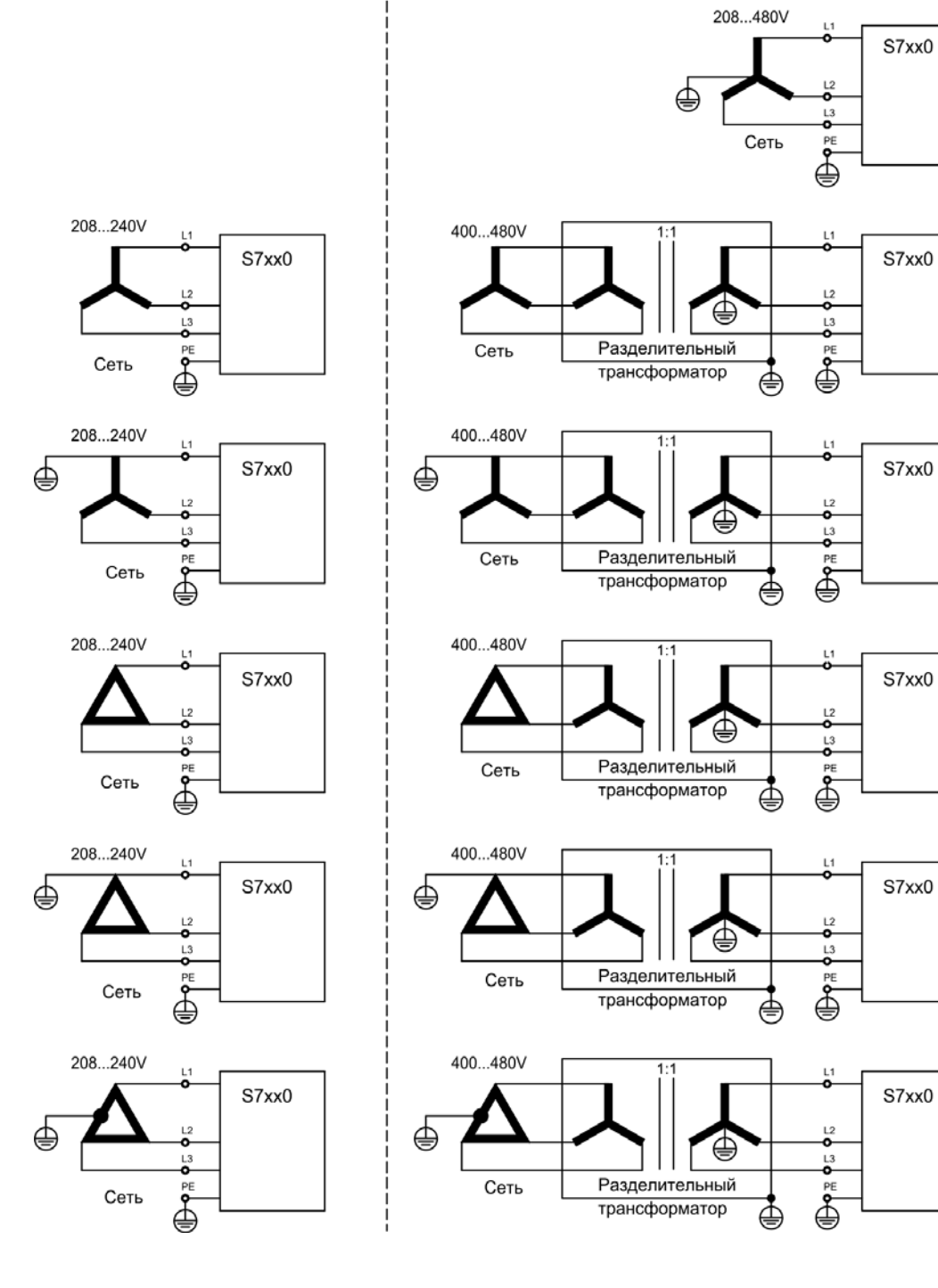

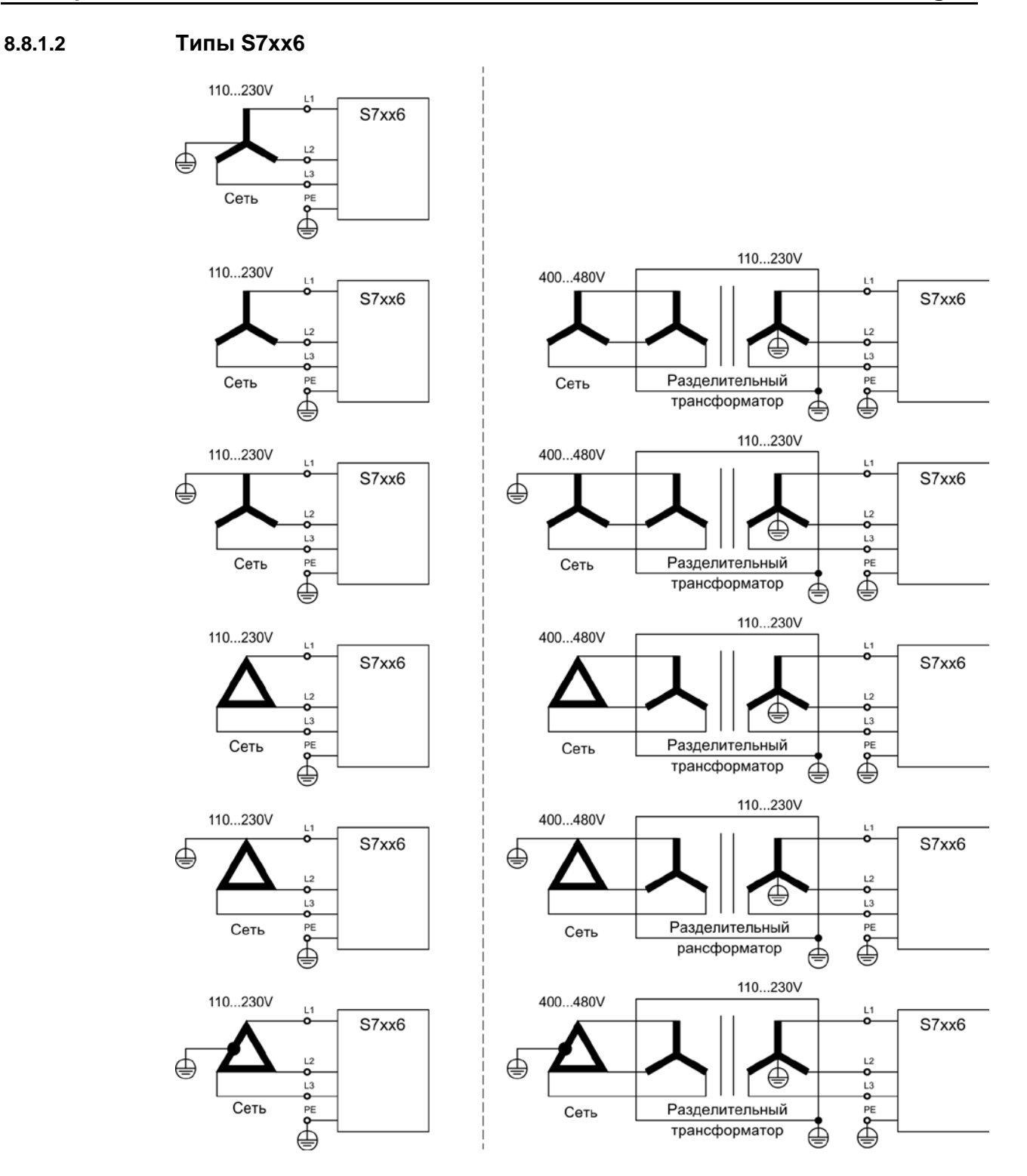

## **8.8.2 Вспомогательное напряжение 24 В (X4)**

- От внешнего блока питания 24 В пост. тока, с развязкой потенциалов, например, с помощью разделительного трансформатора
- Необходимая сила тока  $\Leftrightarrow$  стр. [25](#page-24-0)
- Встроенный фильтр подавления помех для источника вспомогательного напряжения

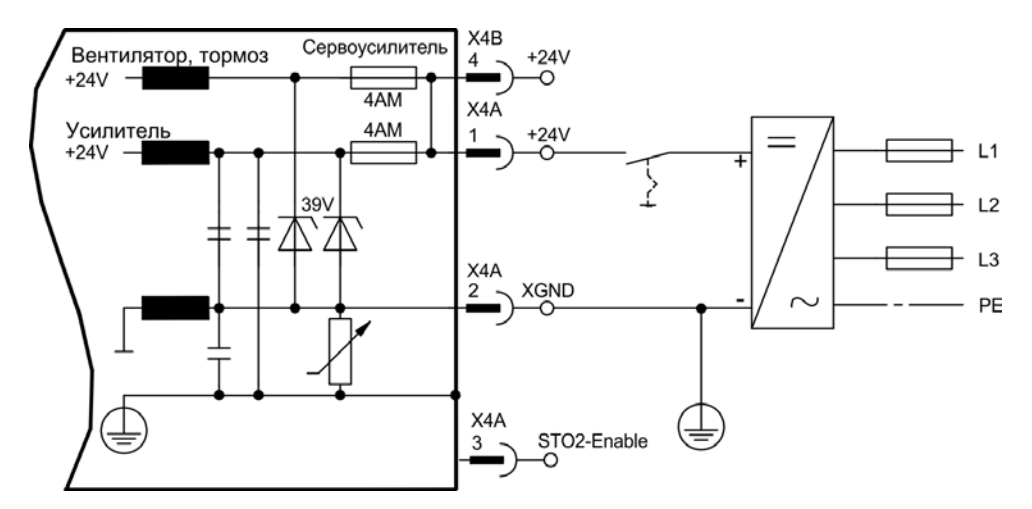

## **8.8.3 Подключение к сети (X0), трёхфазное**

- Непосредственно к трехфазной сети, фильтр встроен, типы сетей ⇒ стр. [63](#page-62-1)
	- Защита предохранителем (например, плавким предохранителем) предусматривается пользователем  $\Rightarrow$  стр. 27.

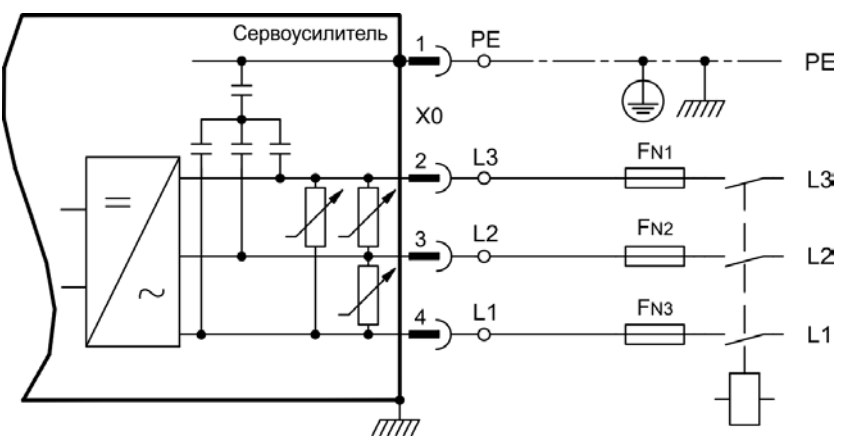

## **8.8.4 Подключение к сети (X0), двухфазное, без нулевого провода**

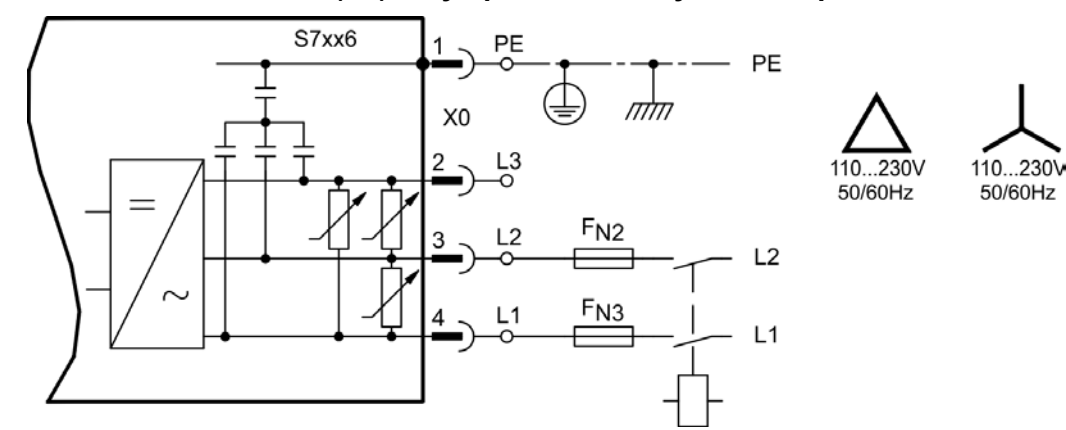

## **8.8.5 Подключение к сети (X0), однофазное, с нулевым проводом**

Сервоусилитель S700 в исполнении 230 В (S7xx6) может работать в однофазном режиме работы. В однофазном режиме работы электрическая мощность усилителя ограничена.

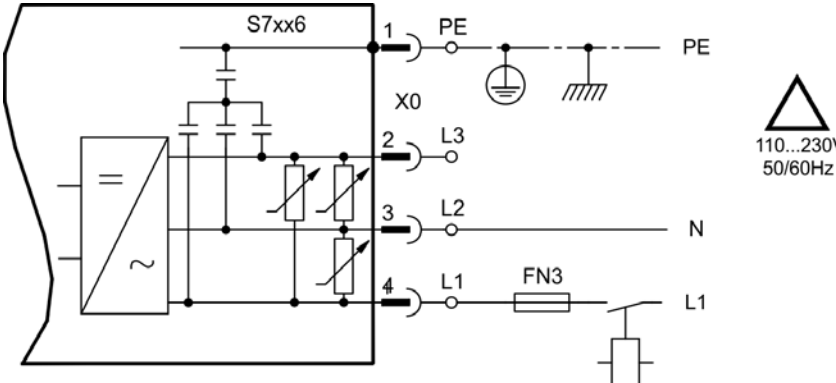

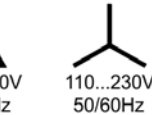

В следующей таблице представлена максимально допустимая номинальная мощность (Pn) и пиковая мощность (Pp) при однофазном режиме работы:

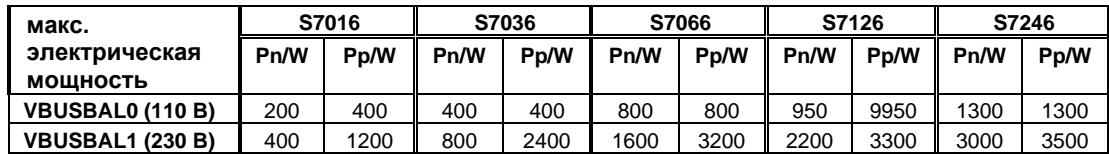

Максимально возможный ток зависит от постоянной вращающего момента  $k<sub>T</sub>$  и максимальной частоты вращения подключенного двигателя:

Ток длительной нагрузки:  $I_{rms} = \frac{P_n \cdot 60}{2 \cdot \pi \cdot k \tau \cdot n}$  $T_{rms} = \frac{P_n \cdot 60}{2 \cdot \pi \cdot k \cdot r \cdot n}$  Пиковый ток:  $I_{peak} = \frac{P_p \cdot 60}{2 \cdot \pi \cdot k \cdot r \cdot n}$  $I_{peak} = \frac{F}{c}$ *T*  $\textit{peak} = \frac{P_p \cdot 60}{2 \cdot \pi \cdot k_T}.$ 

Частота вращения может быть ограничена посредством параметра VLIM на терминале ASCII, чтобы ток достиг уровня, требуемого для вращающего момента.

Зависимость допустимой токовой нагрузки от частоты вращения для определенного двигателя (с данной постоянной k<sub>T</sub>, определяемой конструктивным исполнением) аналогична представленной на графике.

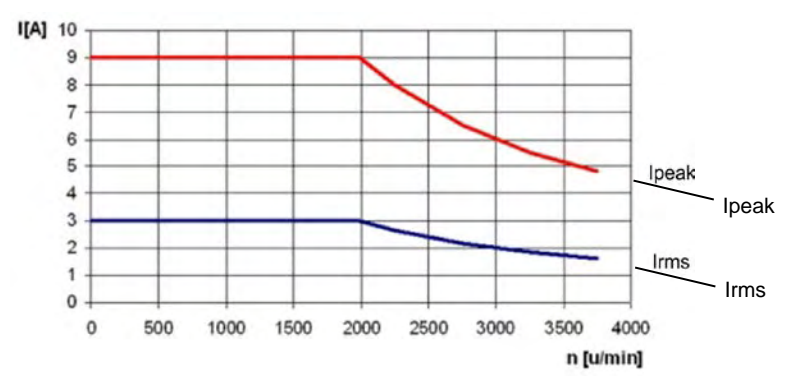

**INFO** 

#### <span id="page-66-0"></span>8.9 Звено постоянного тока (Х8)

Клеммы X8/1 (-DC) и X8/2 (+RBe). Возможность параллельного включения при распределении тормозной мощности на все усилители, подключенные к одной шине постоянного тока (звено постоянного тока). Дополнительная вставная Y-образная клемма Х8Ү позволяет соединить звенья постоянного тока соседних сервоусилителей или дополнительно подключить внешнее тормозной резистор.

При питании от одной и той же сети к звену постоянного тока можно подключить следующие приборы (hacтройка параметра VBUSBAL на всех задействованных устройствах должна быть одинаковой):

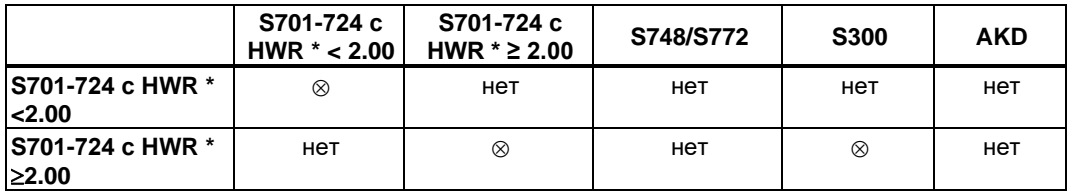

\*HWR = версия аппаратного обеспечения (см. заводскую табличку прибора)

#### **УКАЗАНИЕ**

Высокие разности напряжений на связанных звеньях постоянного тока могут привести к разрушению сервоусилителей. Поэтому к промежуточному контуру разрешается подключить только приборы, питающиеся от одной сети.

- Сумма номинальных токов всех сервоусилителей, подключенных параллельно S700, не должна превышать 48 А. Примеры: S724-S724-S724 или S712-S706-S712-S712-S712
- Используйте отдельные неэкранированные провода длиной до макс. 200 мм (6 мм<sup>2</sup>). При большей длине используйте экранированные кабели. Предохранитель для защиты кабеля в этом случае не требуется.
- Усилители, часто работающие в генераторном режиме следует располагать рядом с усилителями, которые часто потребляют энергию. Это уменьшает расстояния при передаче тока по шине постоянного тока.

Подробную информацию по защите предохранителями Вы найдете в "KDN", на ашем сайте DC Bus link in parallel.

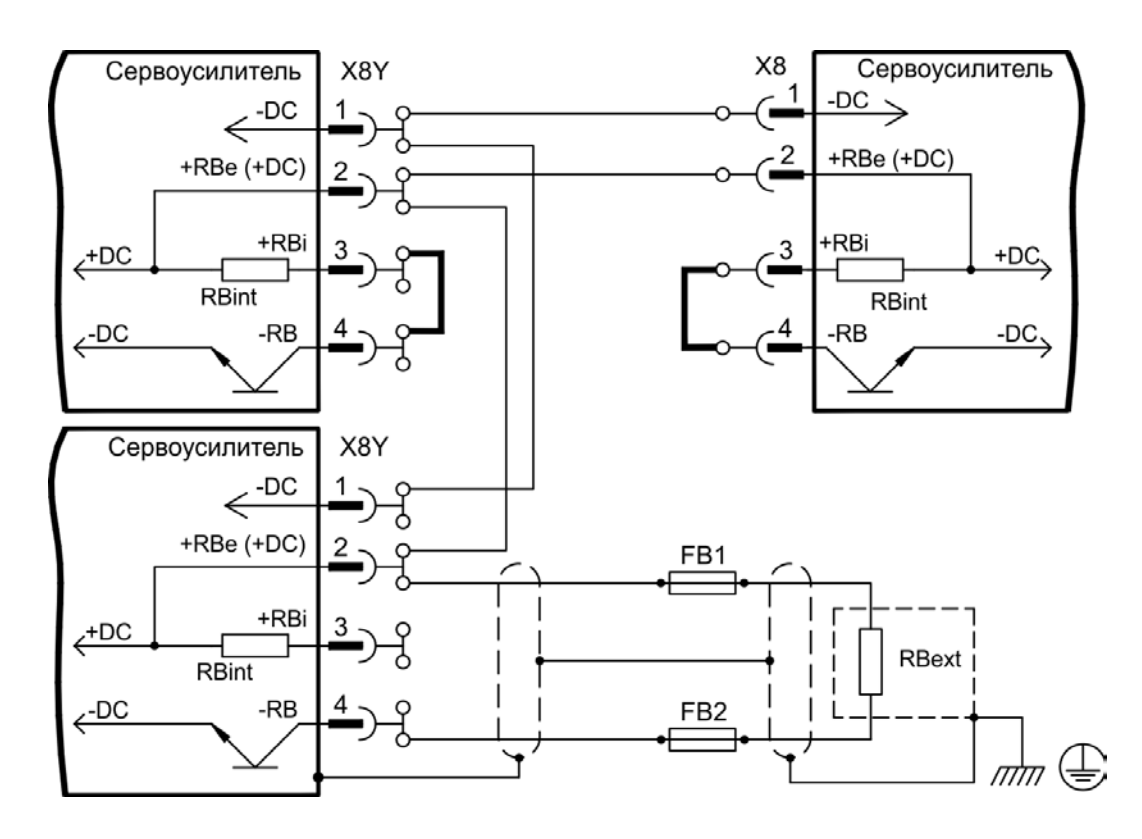

### **8.9.1 Топология звена постоянного тока**

Типы предохранителей: см. главу "Защита предохранителями" на с[. 27.](#page-26-2)

Подключение с помощью штекеров-тройников

Суммарный номинальный ток всех сервоусилителей, параллельно подключенных к S700, не должен превышать 48 А. Если данная верхняя граница тока не превышается, то эти сервоусилители можно соединять (сечение жил 6 мм²) с помощью штекеров-тройников.

Без защиты звена постоянного тока предохранителями могут частично или полностью выйти из строя другие устройства, если, например, в одном из них возникнет короткое замыкание. Если параллельно подключаются только два или три S700, то исходя из возможных издержек (дополнительные расходы на подключение и предохранители и, возможно, на ремонт или новое оборудование), лучше отказаться от использования предохранителей. Если параллельно подключается много сервоусилителей, то необходимо установить предохранители звена постоянного тока между группами сервоусилителей (по два-три устройства в группе, в зависимости от силы тока), чтобы ограничить возможный косвенный ущерб. Полностью предотвратить косвенный ущерб из-за пиков напряжения при помощи предохранителей нельзя.

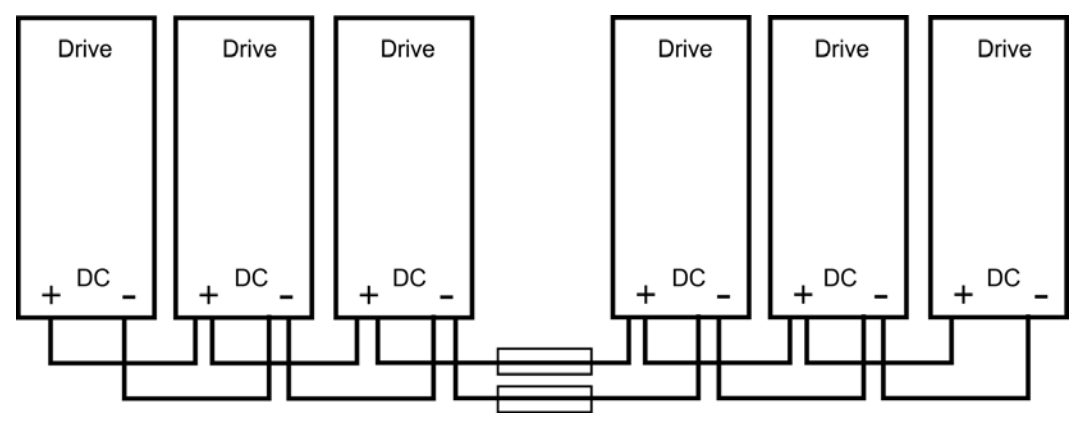

Подключение с помощью токоведущей шины

Для такого подключения штекеры-тройники не нужны. Если одно устройство отказывает изза короткого замыкания, то срабатывают только его предохранители звена постоянного тока, а остальная система продолжает работать без проблем. Достаточно массивная токоведущая шина способна проводить гораздо больший ток, поскольку уравнительный ток течет не через штекер, как описано выше. Поэтому в данном случае возможно параллельное подключение почти любого числа сервоусилителей. Такая компоновка, как правило, подходит и для подключения конденсаторного модуля.

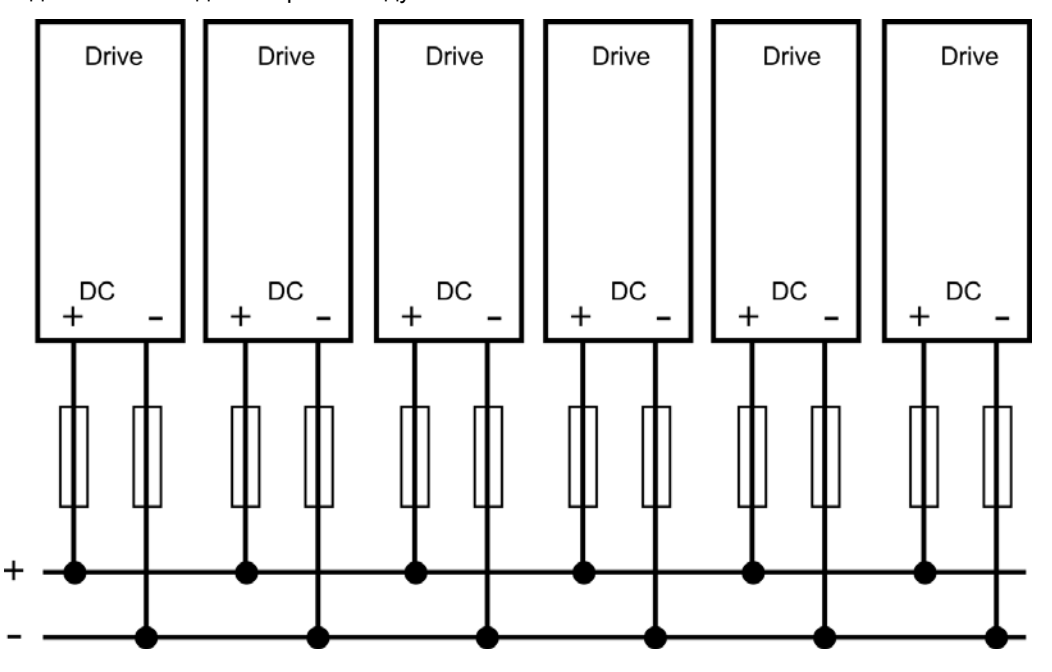

## **8.9.2 Внешний тормозной резистор (X8)**

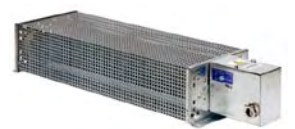

Снимите вставную перемычку между клеммами X8/4 (-RB) и X8/3 (+RBi). Типы предохранителей: см. главу "Защита предохранителями" на стр. [27.](#page-26-2) Указания относительно тормозной схемы и технические данные на [30.](#page-29-0)

Если вы хотите дополнительно соединить звенья постоянного

тока соседних сервоусилителей S700, используйте дополнительную вставную Y-образную клемму X8Y (X8Y (в наборе с X4Amini для удобства монтажа, см. указания по заказу на стр. [158](#page-157-0)). Пример соединения с помощью клеммы X8Y см. cтр. [67.](#page-66-0)

<span id="page-68-0"></span>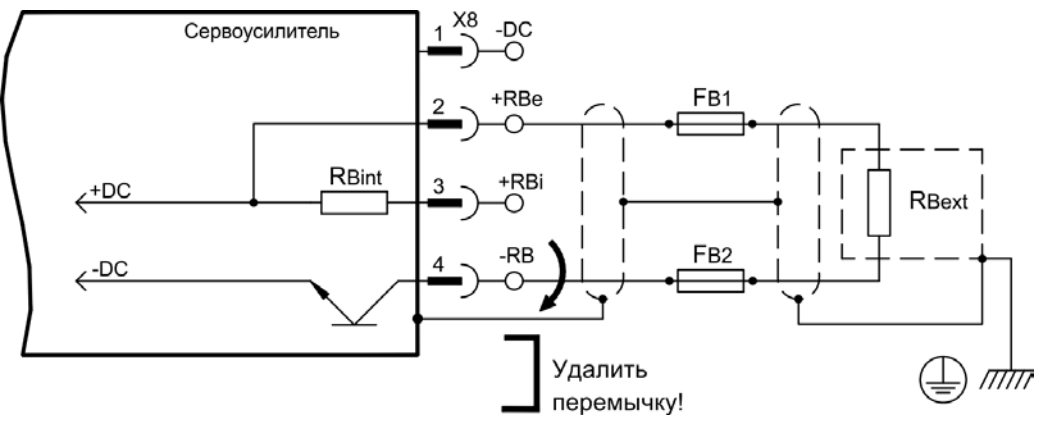

## **8.10 Подключение двигателя (X9)**

Силовой выходной каскад сервоусилителя образует с кабелем и обмоткой двигателя колебательный контур. Максимальное напряжение, возникающее в системе, определяется такими параметрами, как емкость кабеля, длина кабеля, индуктивность двигателя, частота и скорость возрастания напряжения (см. технические характеристики на стр. [25\)](#page-24-1).

**УКАЗАНИЕ** 

Перенапряжения могут привести к сокращению срока службы двигателя, а в случае неподходящих двигателей к электрическому пробою в обмотке двигателя. — Используйте только двигатели с классом изолирующего материала F (согласно EN 60085) или выше

— Используйте только кабели, отвечающие требованиям на стр. [28](#page-27-1) и стр. [57.](#page-56-1)

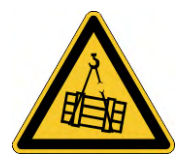

# **<u>АОСТОРОЖНО</u> Эта функция не является безопасной!**

Опасность падения подвешенного груза (вертикальные оси).

• Для функциональной безопасности необходимо использовать дополнительный механический тормоз с безопасным управлением, например, через защитное устройство S1-2.

### **Длина кабеля** ≤ **25 м**

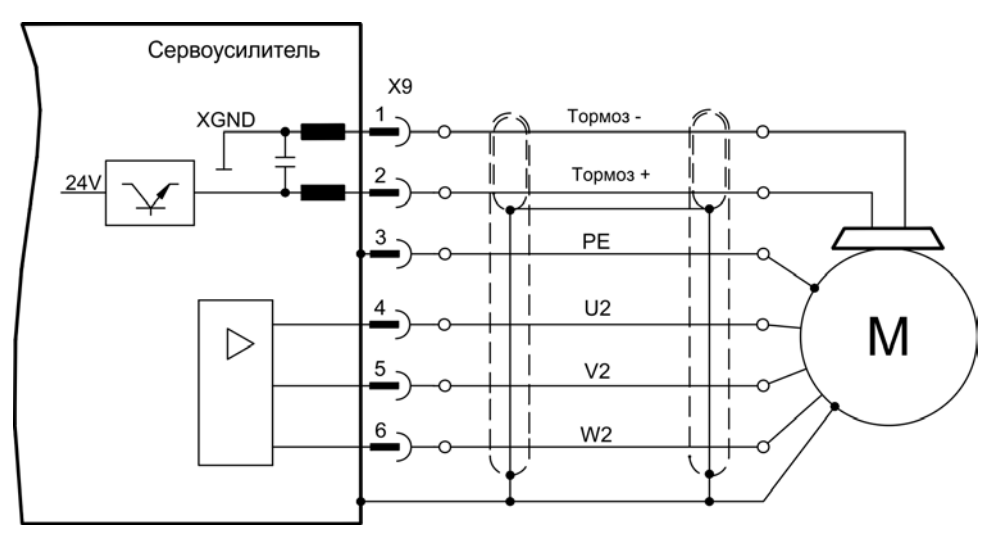

#### **Длина кабеля >25 м**

**УКАЗАНИЕ** 

В случае длинных кабелей токи утечки угрожают выходному каскаду сервоусилителей. Поэтому при длине кабелей от 25 м до 50 м необходимо включать в кабель двигателя дроссель 3YL/3YLN (см. справочник по комплектующим).

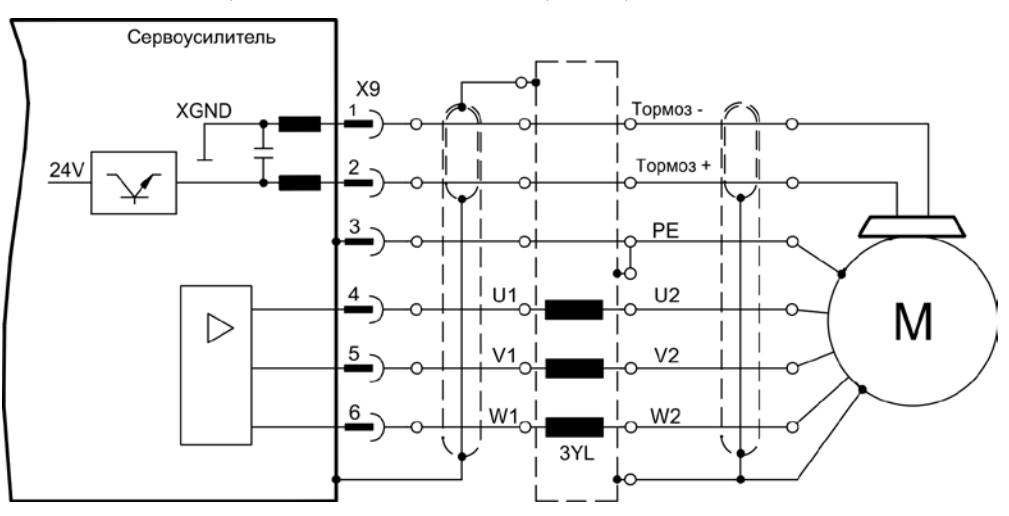

#### $8.11$ Типы устройств обратной связи (Feedback)

<span id="page-70-0"></span>В каждой замкнутой сервосистеме обычно требуется по крайней мере одно устройство обратной связи (Feedback), которое передаёт фактические значения параметров двигателя сервоусилителю. В зависимости от типа устройства обратной связи, ответные сигналы, передаваемые сервоусилителю, являются цифровыми или аналоговыми. Возможно параллельное использование до трех устройств обратной связи. S700 поддерживает все распространённые устройства обратной связи, выбор которых производится с помощью параметров

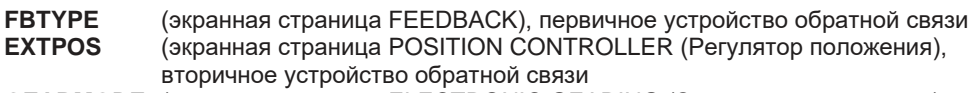

**GEARMODE** (экранная страница ELECTRONIC GEARING (Электронный редуктор), вторичное устройство обратной связи ( $\Leftrightarrow$  стр. 91) в программном обеспечении для ввода в эксплуатацию. Там же необходимо выполнять масштабирование и другие настройки.

#### Некоторые возможные конфигурации

**Motor Feedback** 

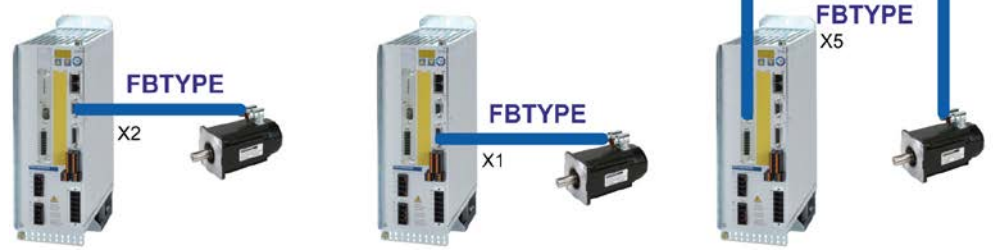

#### **Motor Feedback & External Position Feedback**

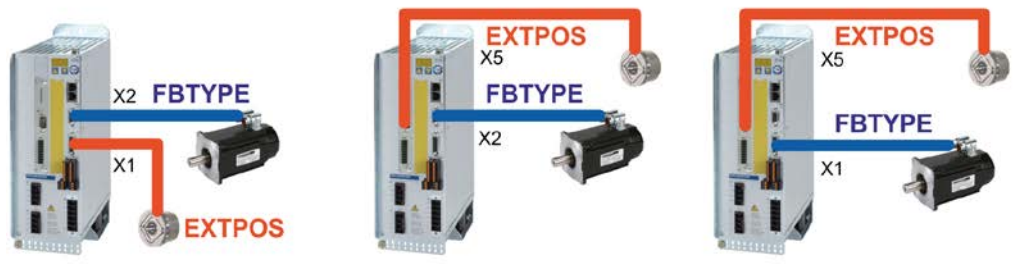

Motor Feedback & Master Slave

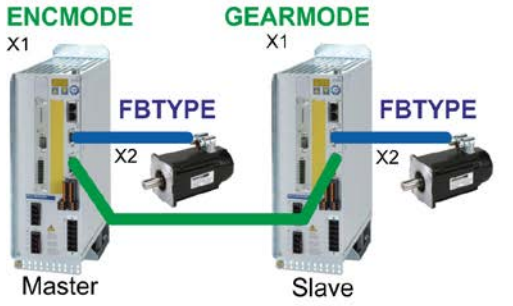

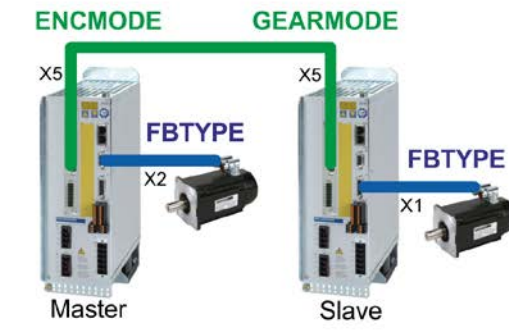

Motor Feedback & Master Slave & External Position Feedback

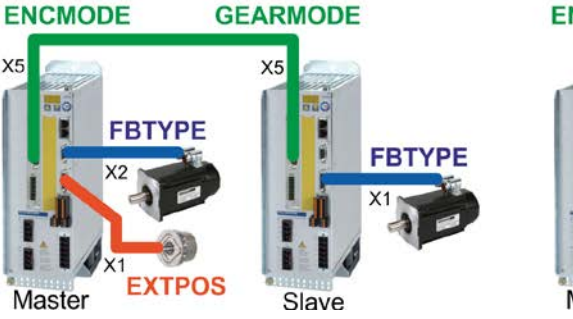

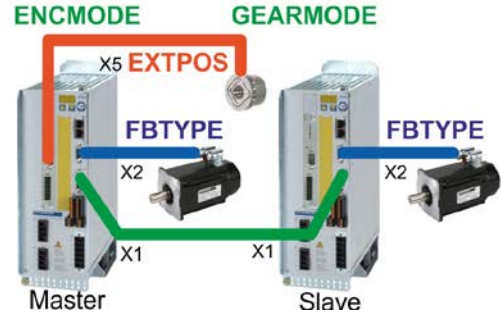

# **8.12 Первичный и вторичный типы устройства обратной связи**

В следующей таблице приводится обзор поддерживаемых типов устройств обратной связи, соответствующие параметры и ссылку на схему соединений.

#### **Однокабельное подключение (питание и обратная связь в одном кабеле)**

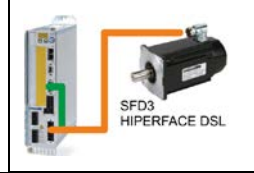

Гибридные кабели S701-S724: CCJ9, WCJ9. Подробнее см. в Руководстве по аксессуарам.

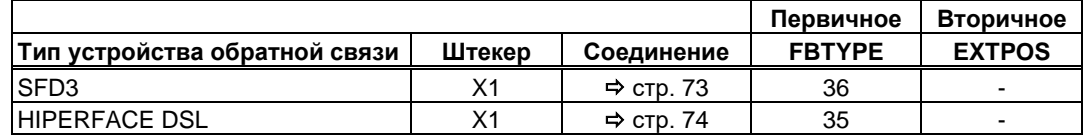

#### **Двухкабельное подключение (питание и обратная связь отдельно)**

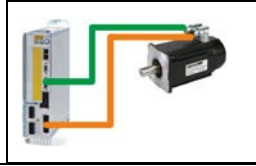

Кабели двигателя и кабели обратной связи см. в Руководстве по аксессуарам

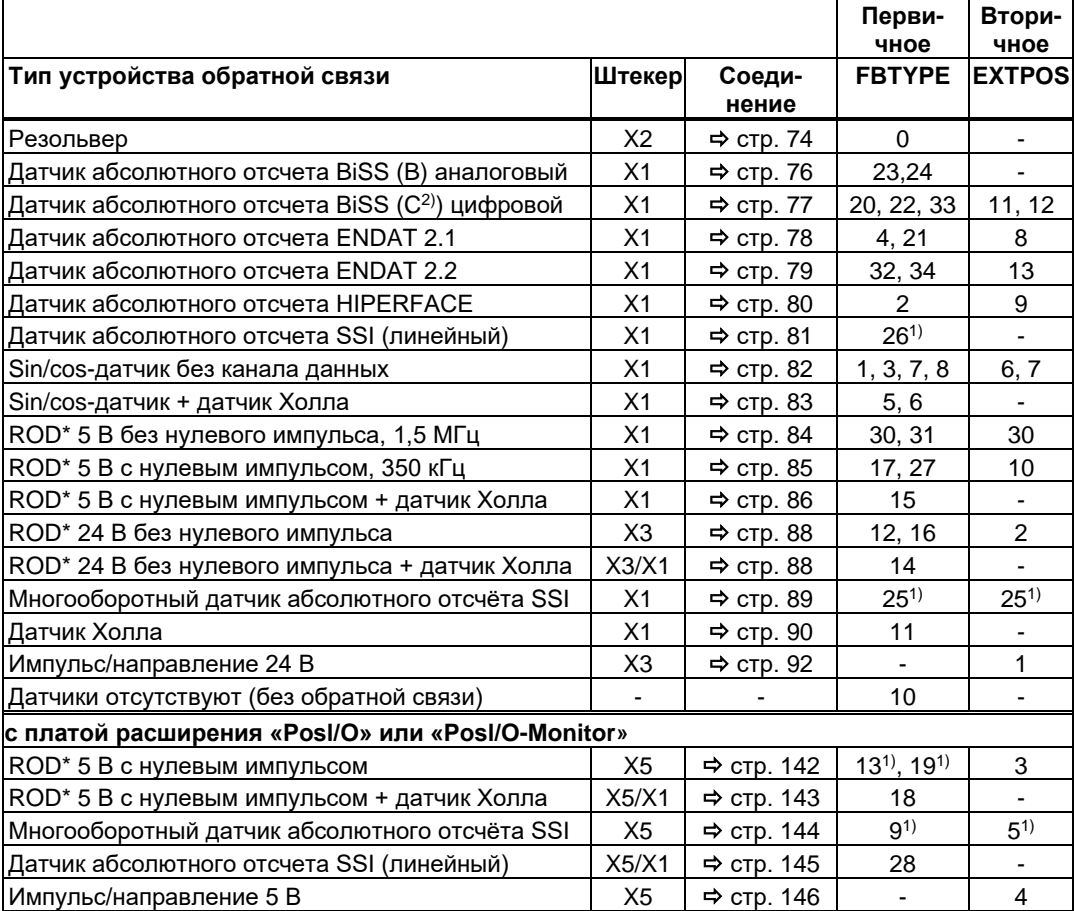

\* ROD – сокращенное обозначение инкрементного датчика

 $1)$  Включение питания датчика на X1: установить ENCVON на 1.

<sup>2)</sup> BiSS С поддерживает энкодеры Renishaw; энкодеры Hengstler не поддерживаются.

**INFO** 

Плата расширения FB2to1 (см.стр. [134 \)](#page-133-0) для гнезда слот 1 позволяет одновременное подключение к разъему Х1 цифрового энкодера в качестве первичной обратной связи и аналогового энкодера в качестве вторичной обратной связи.
# **8.12.1 SFD3, Однокабельное подключение**

Подключение датчика SFD3 (первичной, стр. [71](#page-70-0)). SFD3 можно использовать только со специальным гибридным кабелем Kollmorgen (тип CCJ9 или WCJ9, см. Руководство по аксессуарам).

Максимальная длина кабеля: до 25 м.

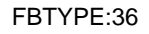

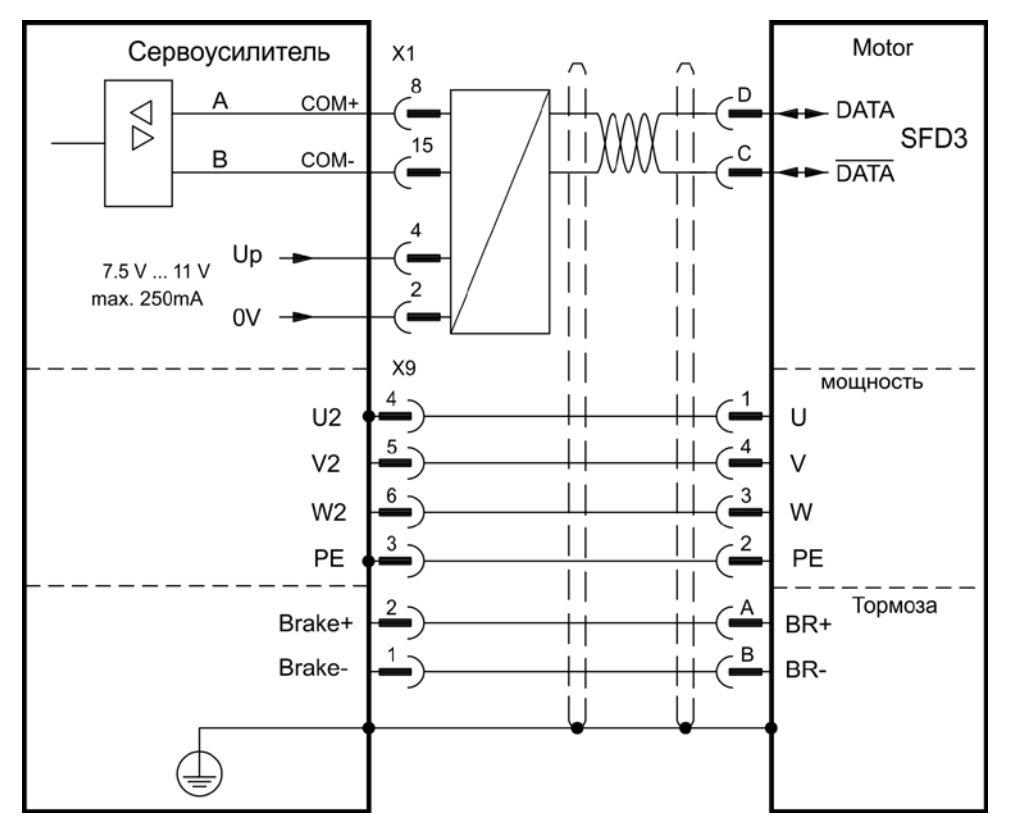

## **8.12.2 HIPERFACE DSL, Однокабельное подключение**

Подключение датчика HIPERFACE DSL (первичной,  $\Rightarrow$  стр. [71](#page-70-0)). HIPERFACE DSL можно использовать только со специальным гибридным кабелем Kollmorgen (тип CCJ9 или WCJ9, см. Руководство по аксессуарам).

Максимальная длина кабеля: до 25 м.

FBTYPE:35

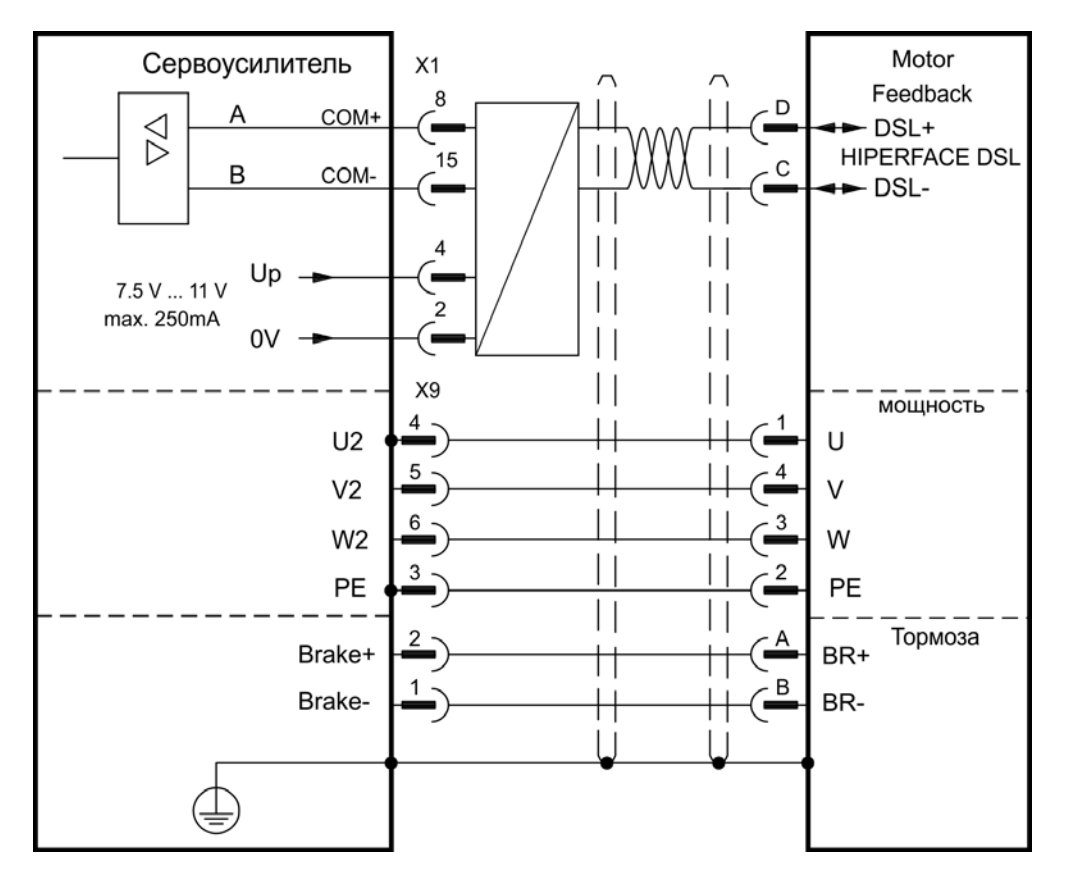

# **8.12.3 Резольвер (X2)**

Подключение резольвера (от 2 до 36 полюсов) в качестве системы обратной связи (первичной, ⇔ стр. [71\)](#page-70-0). Устройство контроля температуры в двигателе подключается через кабель резольвера к X2, где производится обработка его данных. При планируемой длине кабеля более 100 м проконсультируйтесь с нашим отделом автоматизации.

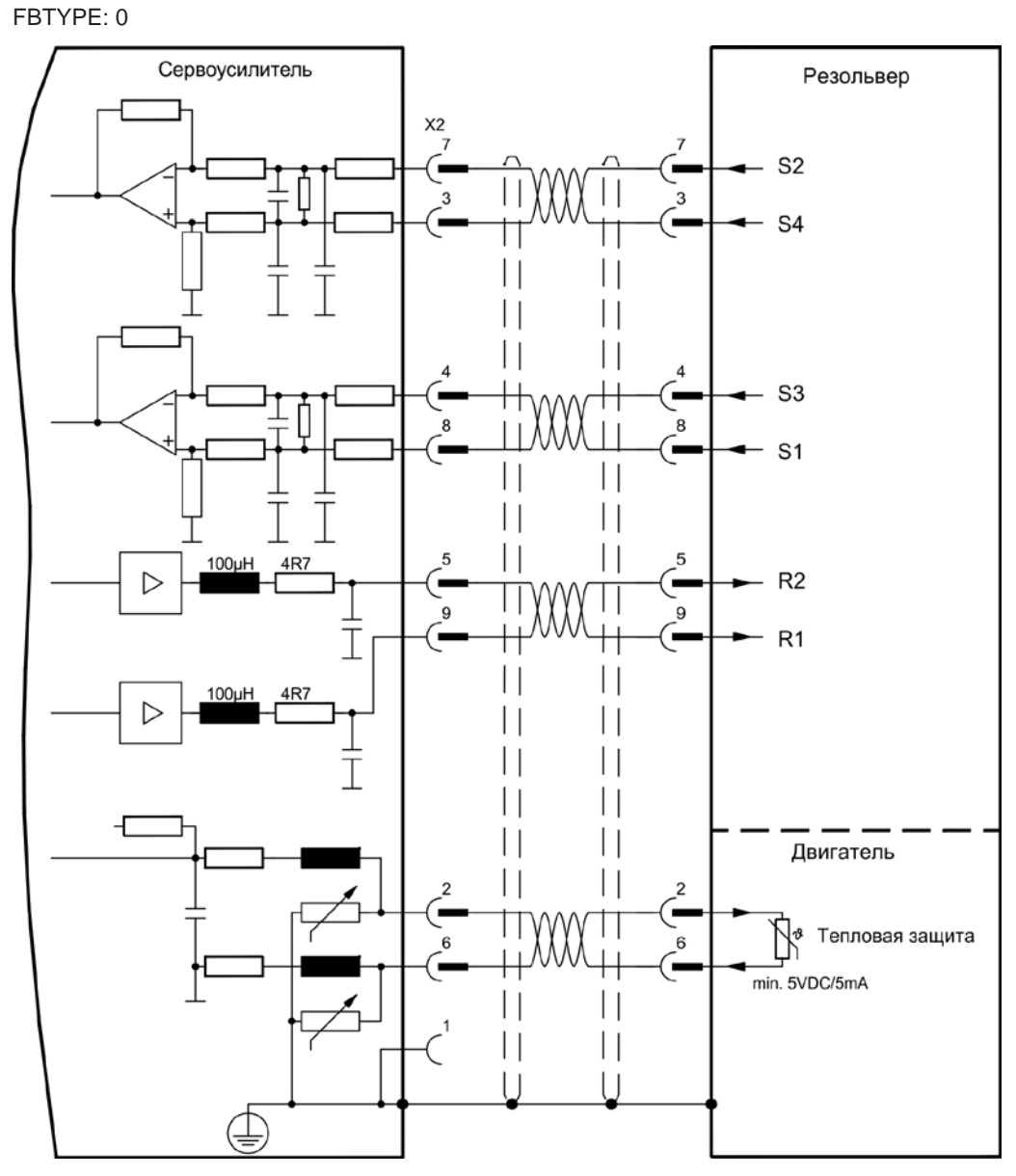

## **8.12.4 Датчик абсолютного отсчета с BiSS аналоговый (X1)**

Подключение одно- или многооборотных sin/cos-датчиков абсолютного отсчета с интерфейсом BISS в качестве системы обратной связи (первичной или вторичной,  $\Rightarrow$  стр. [71\)](#page-70-0).

Устройство контроля температуры в двигателе подключается через кабель резольвера к X1, где производится обработка его данных. Наши фабрично подготовленные кабели датчиков позволяют передавать все сигналы. При планируемой длине кабеля более 50 м проконсультируйтесь с нашим отделом автоматизации.

Предельная частота (sin, cos): 350 кГц

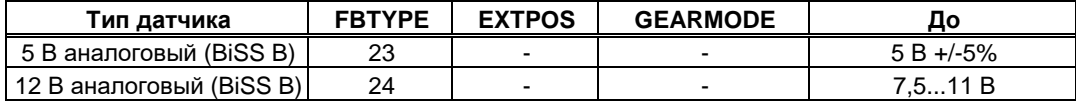

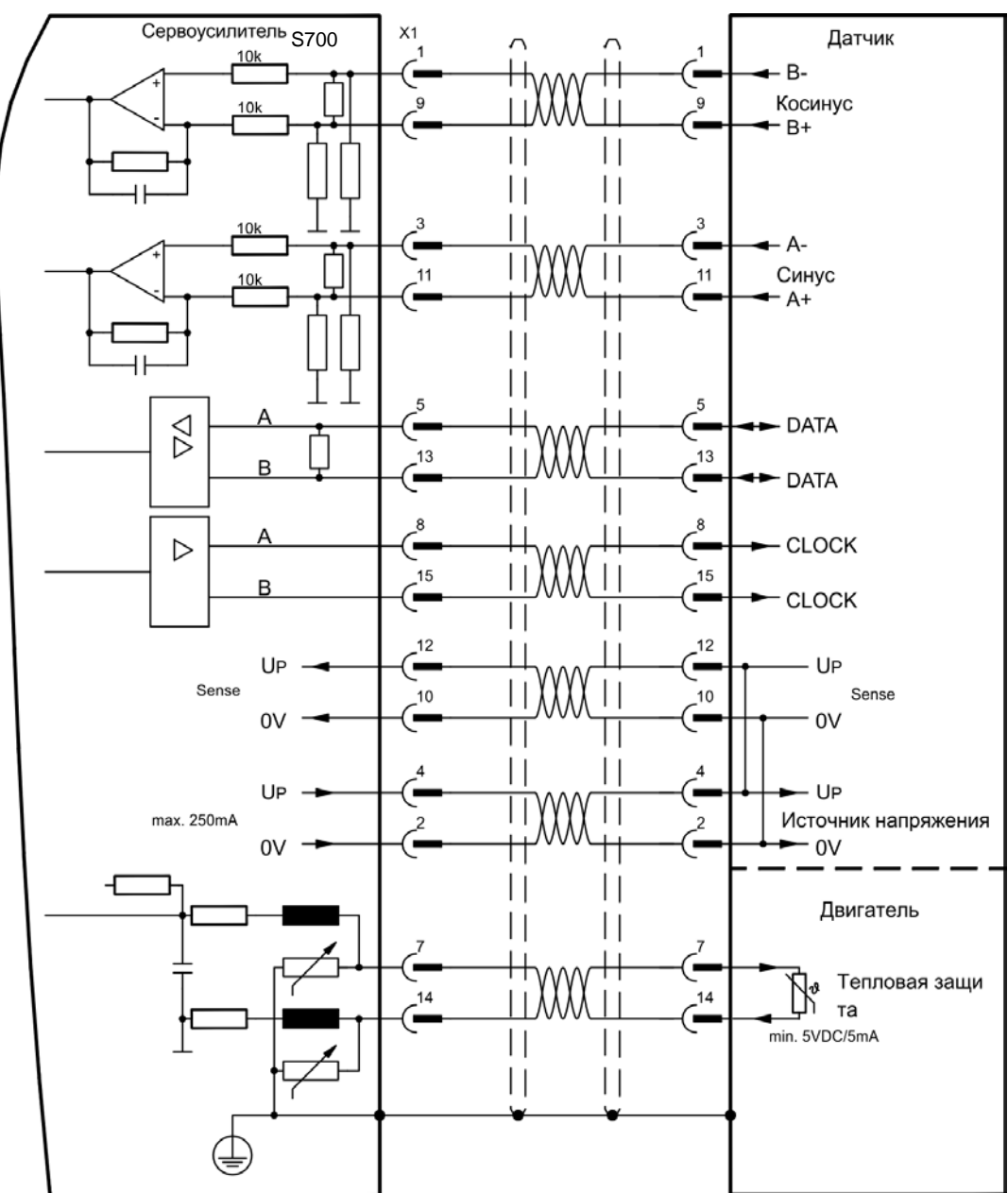

## <span id="page-76-0"></span>**8.12.5 Датчик абсолютного отсчета с BiSS цифровой (X1)**

Подключение одно- или многооборотных цифровой абсолютного отсчета с интерфейсом BISS в качестве системы обратной связи (первичной или вторичной, ⇒ стр. [71\)](#page-70-0).

Устройство контроля температуры в двигателе подключается через кабель резольвера к X1, где производится обработка его данных. Наши фабрично подготовленные кабели датчиков позволяют передавать все сигналы. При планируемой длине кабеля более 50 м проконсультируйтесь с нашим отделом автоматизации.

Предельная частота: 1,5 МГц

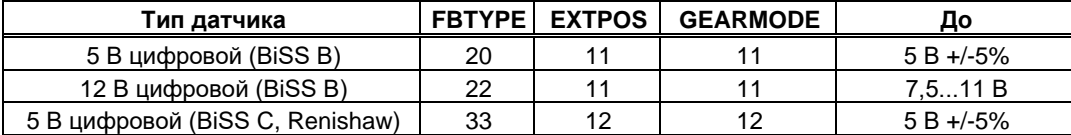

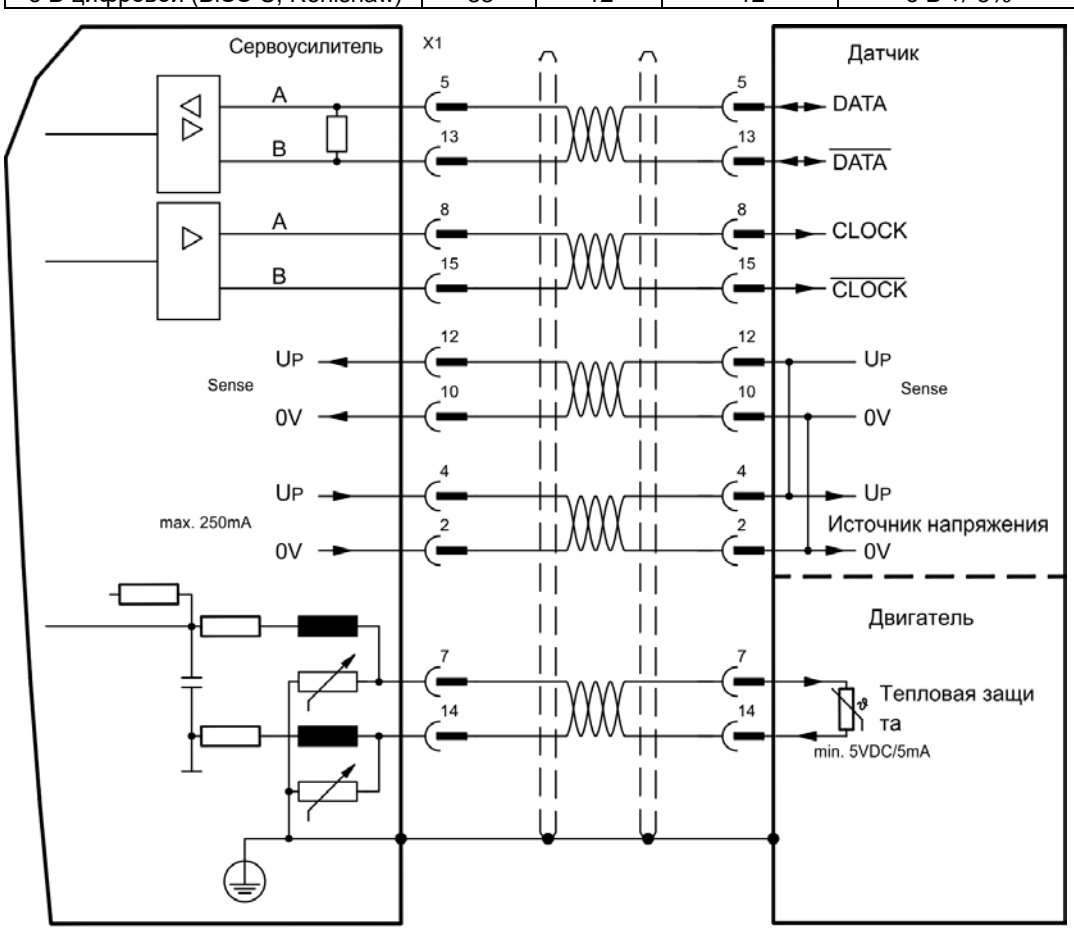

## <span id="page-77-0"></span>**8.12.6 Датчик абсолютного отсчета с EnDat 2.1 (X1)**

Подключение одно- или многооборотных sin/cos-датчиков абсолютного отсчета с протоколом EnDat 2.1 в качестве системы обратной связи (первичной или вторичной,  $\Rightarrow$  стр. [71\)](#page-70-0). Предпочтительными типами являются оптические датчики ECN1313 / EQN1325 и индуктивные датчики ECI 1118/1319 или EQI 1130/1331. Устройство контроля температуры в двигателе подключается к разъёму X1, где производится обработка его данных. Наши фабрично подготовленные кабели датчиков позволяют передавать все сигналы. При планируемой длине кабеля более 50 м проконсультируйтесь с нашим отделом автоматизации.

Предельная частота (sin, cos): 350 кГц

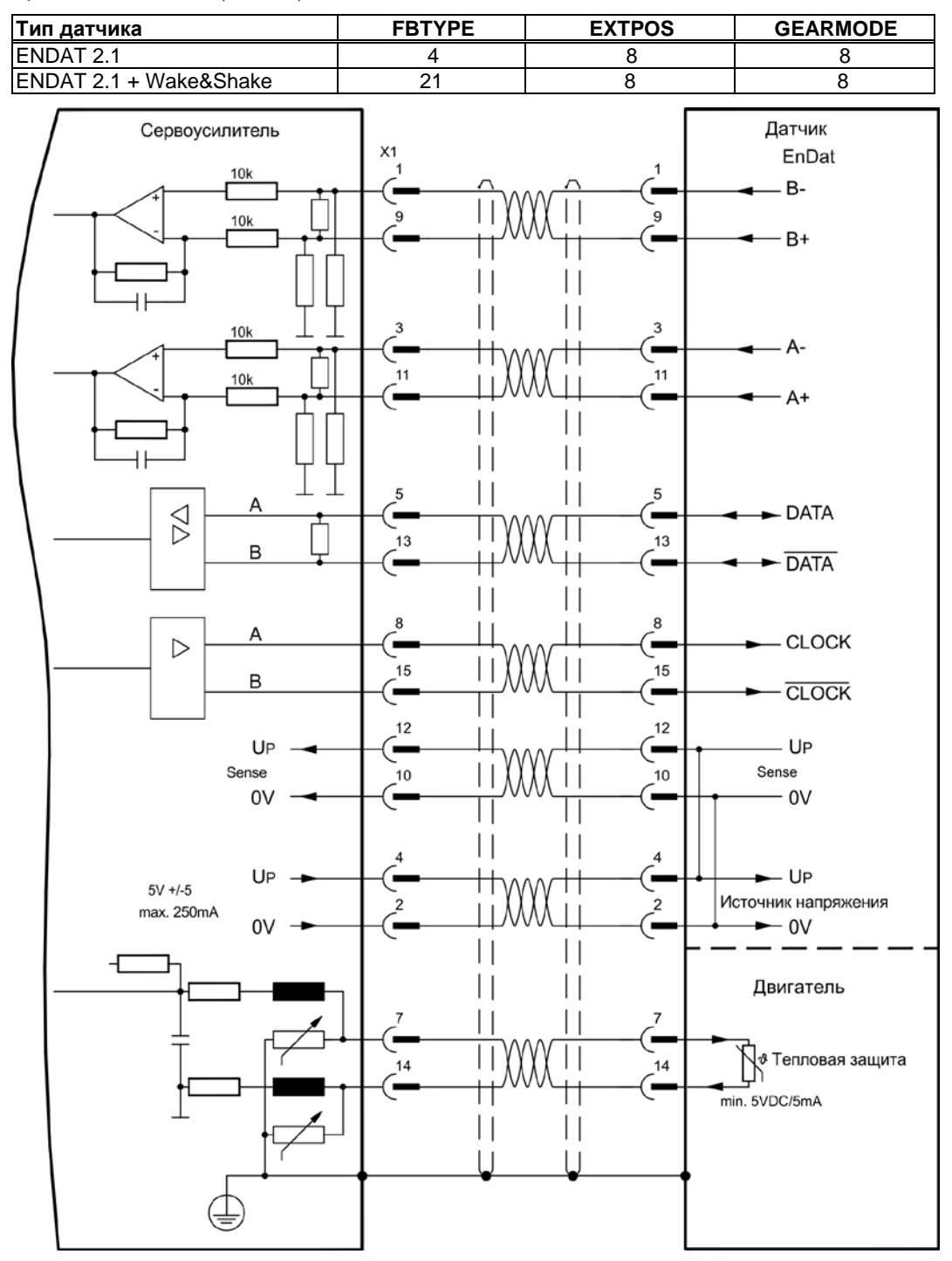

## <span id="page-78-0"></span>**8.12.7 Датчик абсолютного отсчета с EnDat 2.2 (X1)**

Подключение одно- или многооборотных sin/cos-датчиков абсолютного отсчета с протоколом EnDat 2.2 в качестве системы обратной связи (первичной, стр. [71\)](#page-70-0). Устройство контроля температуры в двигателе подключается к разъёму X1, где производится обработка его данных. Наши фабрично подготовленные кабели датчиков позволяют передавать все сигналы. При планируемой длине кабеля более 50 м проконсультируйтесь с нашим отделом автоматизации.

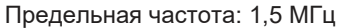

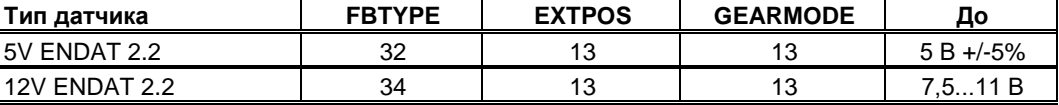

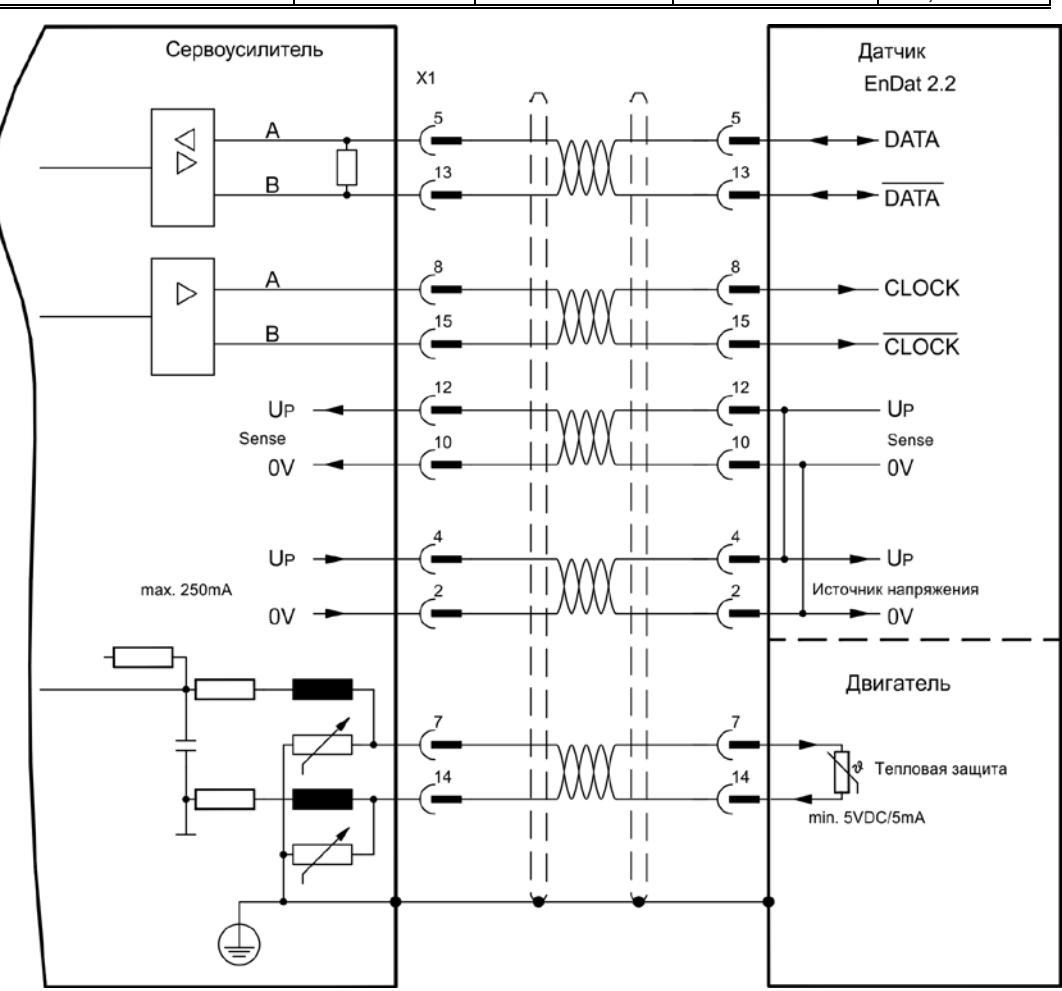

# <span id="page-79-0"></span>**8.12.8 Датчик абсолютного отсчета с HIPERFACE (X1)**

Подключение одно- или многооборотных sin/cos-датчиков абсолютного отсчета с протоколом  $HIPERFACE$  в качестве системы обратной связи (первичной или вторичной,  $\Rightarrow$  стр. [71\)](#page-70-0).

Устройство контроля температуры в двигателе подключается к разъёму X1, где производится обработка его данных. Наши фабрично подготовленные кабели датчиков позволяют передавать все сигналы.

При планируемой длине кабеля более 50 м проконсультируйтесь с нашим отделом автоматизации.

Предельная частота (sin, cos): 350 кГц

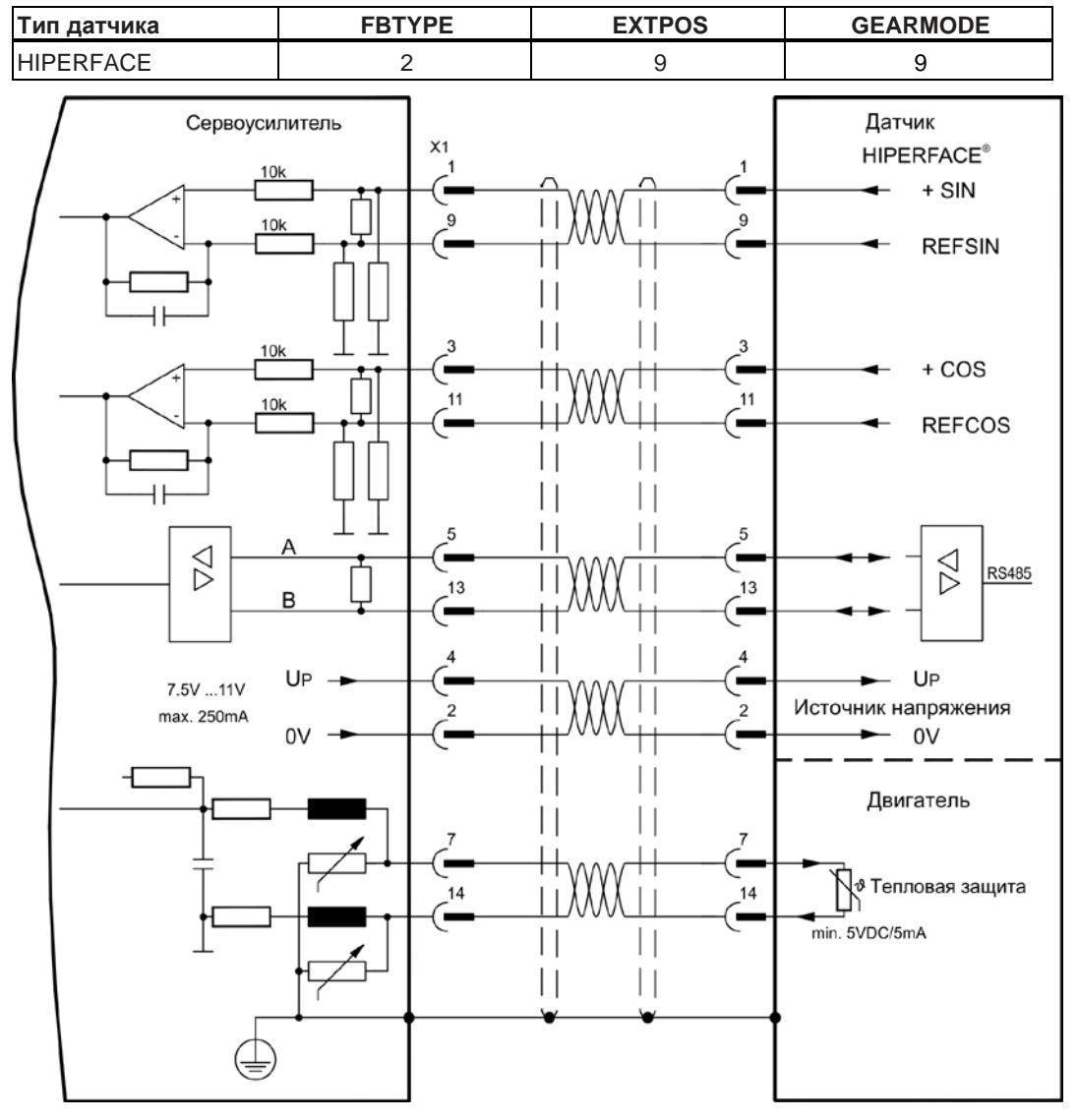

# **8.12.9 Датчик абсолютного отсчета с SSI (X1)**

Подключение sin/cos-датчиков абсолютного отсчета с интерфейсом SSI в качестве линейной системы обратной связи (первичной,  $\Rightarrow$  стр. [71\)](#page-70-0).

Устройство контроля температуры в двигателе подключается к разъёму X1, где производится обработка его данных. Наши фабрично подготовленные кабели датчиков позволяют передавать все сигналы. При планируемой длине кабеля более 50 м проконсультируйтесь с нашим отделом автоматизации.

Предельная частота (sin, cos): 350 кГц

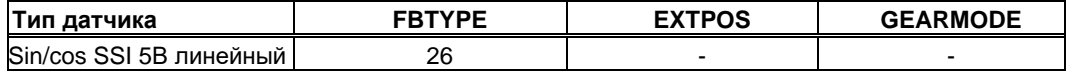

Включение питания датчика на X1: установить ENCVON на 1.

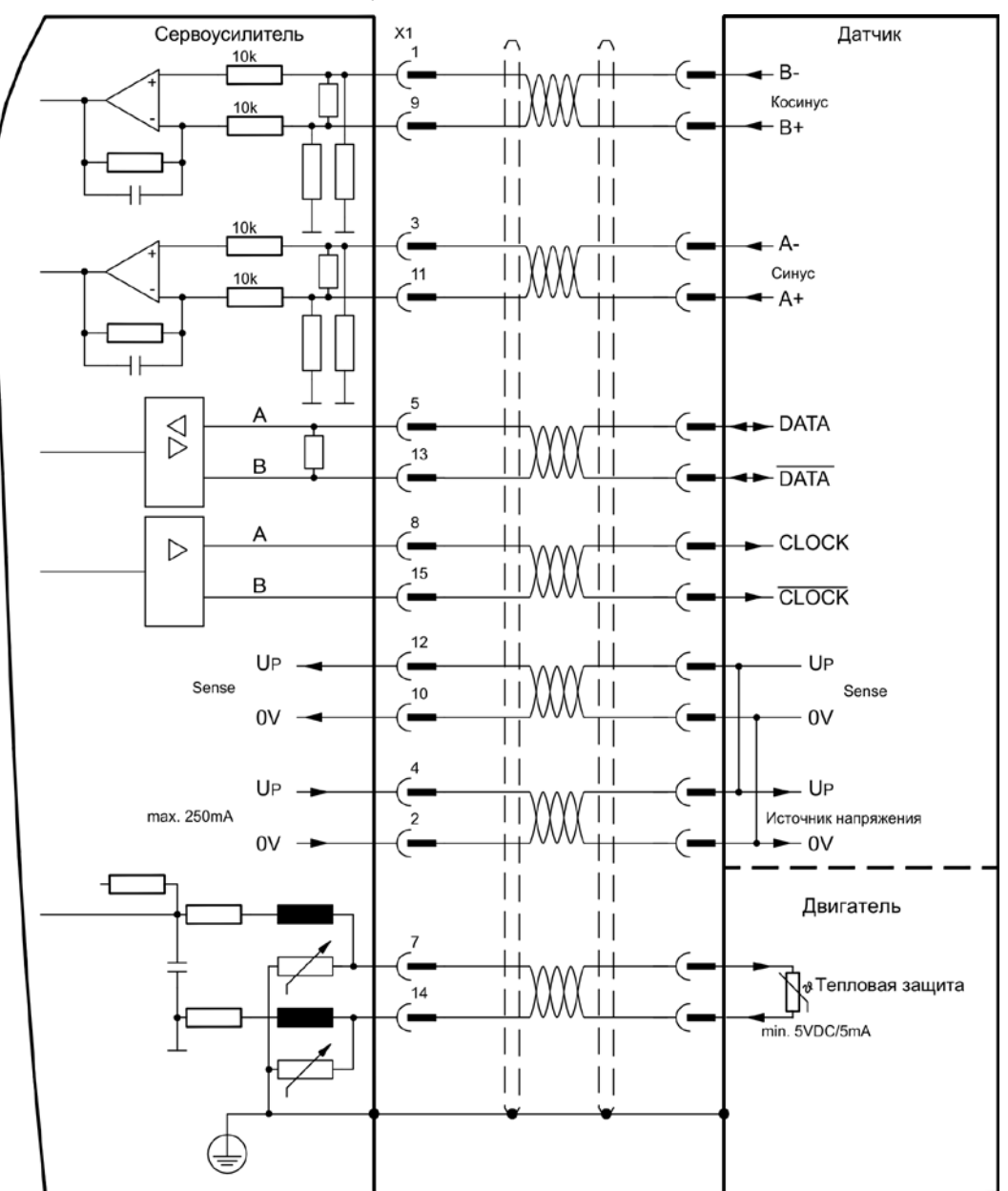

## <span id="page-81-0"></span>**8.12.10 Sin/cos-датчик без канала данных (X1)**

Подключение sin/cos-датчиков без канала данных в качестве системы обратной связи (первичной или вторичной,  $\Rightarrow$  стр. [71](#page-70-0)). При каждом включении питающего напряжения 24 В усилителю требуется начальная информация для регулятора положения (величина параметра MPHASE). в зависимости от настройки FBTYPE выполняется процедура Wake&Shake или величина MPHASE берется из EEPROM сервоусилителя.

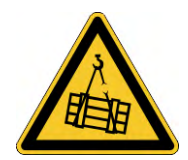

# **<u> АВНИМАНИЕ!</u>**

В случае вертикальных осей груз может упасть без торможения, т.к. при выполнении Wake&Shake тормоз высвобождается и не может создать достаточный для останова груза вращающий момент. Не используйте датчики этого типа в случае висящих грузов.

Устройство контроля температуры в двигателе подключается к X1 через кабель датчика. При планируемой длине кабеля более 50 м проконсультируйтесь с нашим отделом автоматизации. Предельная частота (sin, cos): 350 кГц

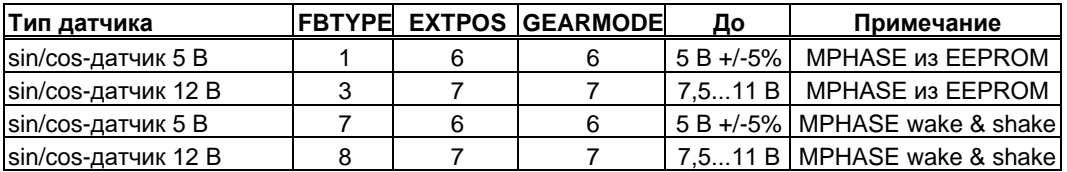

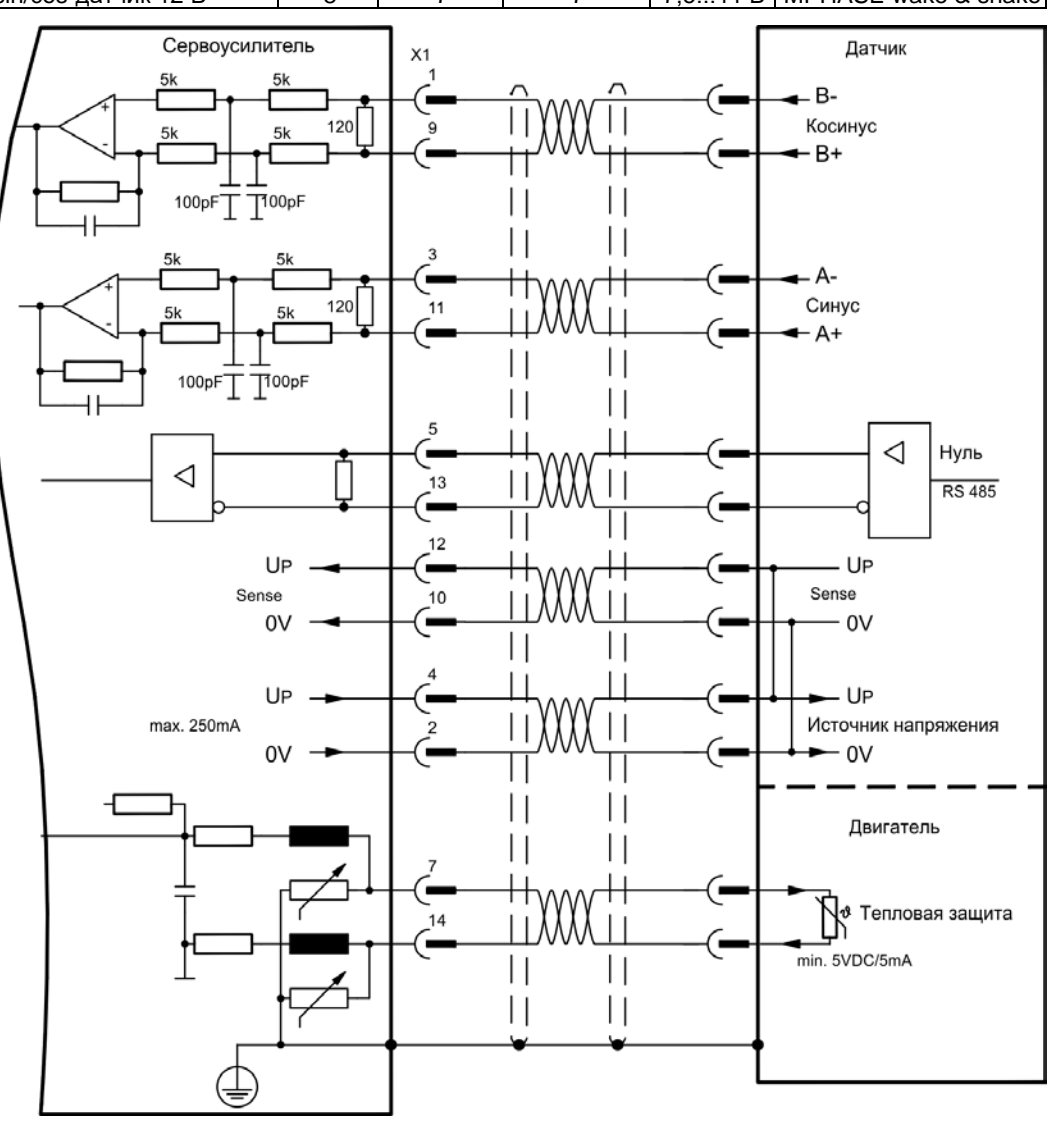

Расположение выводов со стороны датчика относится к двигателям Kollmorgen.

# <span id="page-82-0"></span>**8.12.11 Sin/cos-датчик с датчиком Холла (X1)**

Sin/cos-датчики, не дающие абсолютной информации относительно коммутации, можно анализировать с помощью дополнительного датчика Холла как полную систему обратной связи (первичную, ⇒ стр. [71\)](#page-70-0).

Все сигналы подаются в X1, где производится их обработка. При планируемой длине кабеля более 25 м проконсультируйтесь с нашим отделом автоматизации.

Предельная частота (sin, cos): 350 кГц

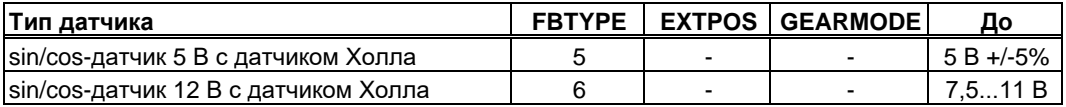

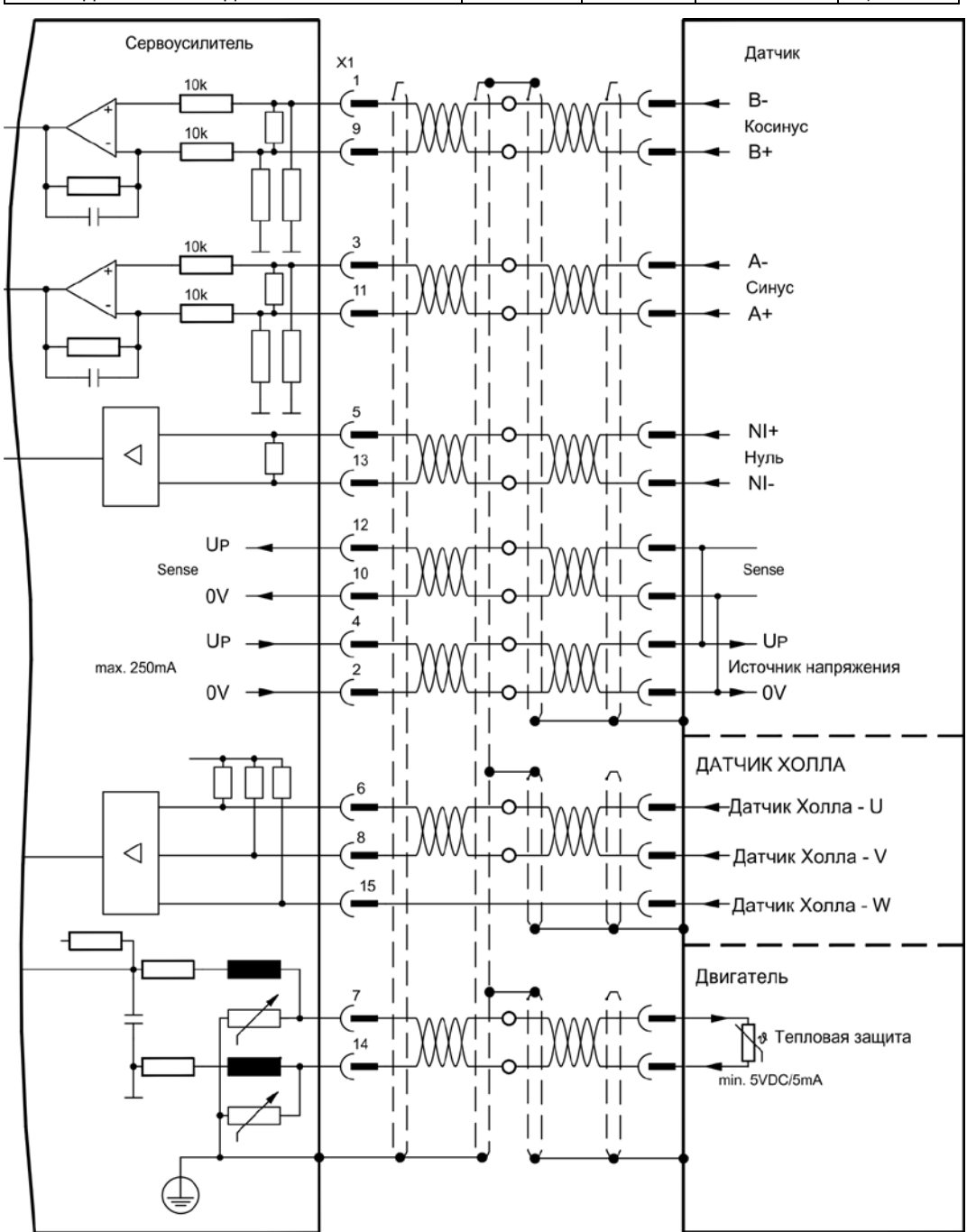

# <span id="page-83-0"></span>**8.12.12 Инкрементный датчик ROD (AquadB) 5 В, 1,5 МГц (X1)**

Подключение инкрементного датчика в качестве системы обратной связи (первичной или вторичной, стр. [71](#page-70-0)). При каждом включении питающего напряжения 24 В усилителю требуется начальная информация для регулятора положения (величина параметра MPHASE). В зависимости от настройки FBTYPE выполняется процедура Wake&Shake или величина MPHASE берется из EEPROM сервоусилителя. Устройство контроля температуры в двигателе подключается к X1, где производится обработка его данных. Наши фабрично подготовленные кабели датчиков позволяют передавать все сигналы. При планируемой длине кабеля более 50 м проконсультируйтесь с нашим отделом автоматизации.

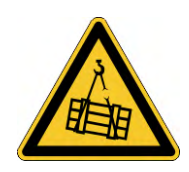

# **<u> ABHИМАНИЕ!</u>**

В случае вертикальных осей груз может упасть без торможения, т.к. при выполнении Wake&Shake тормоз высвобождается и не может создать достаточный для останова груза вращающий момент. Не используйте датчики этого типа в случае висящих грузов.

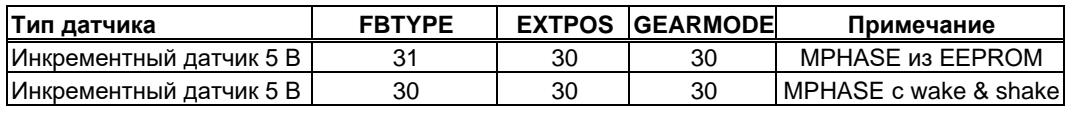

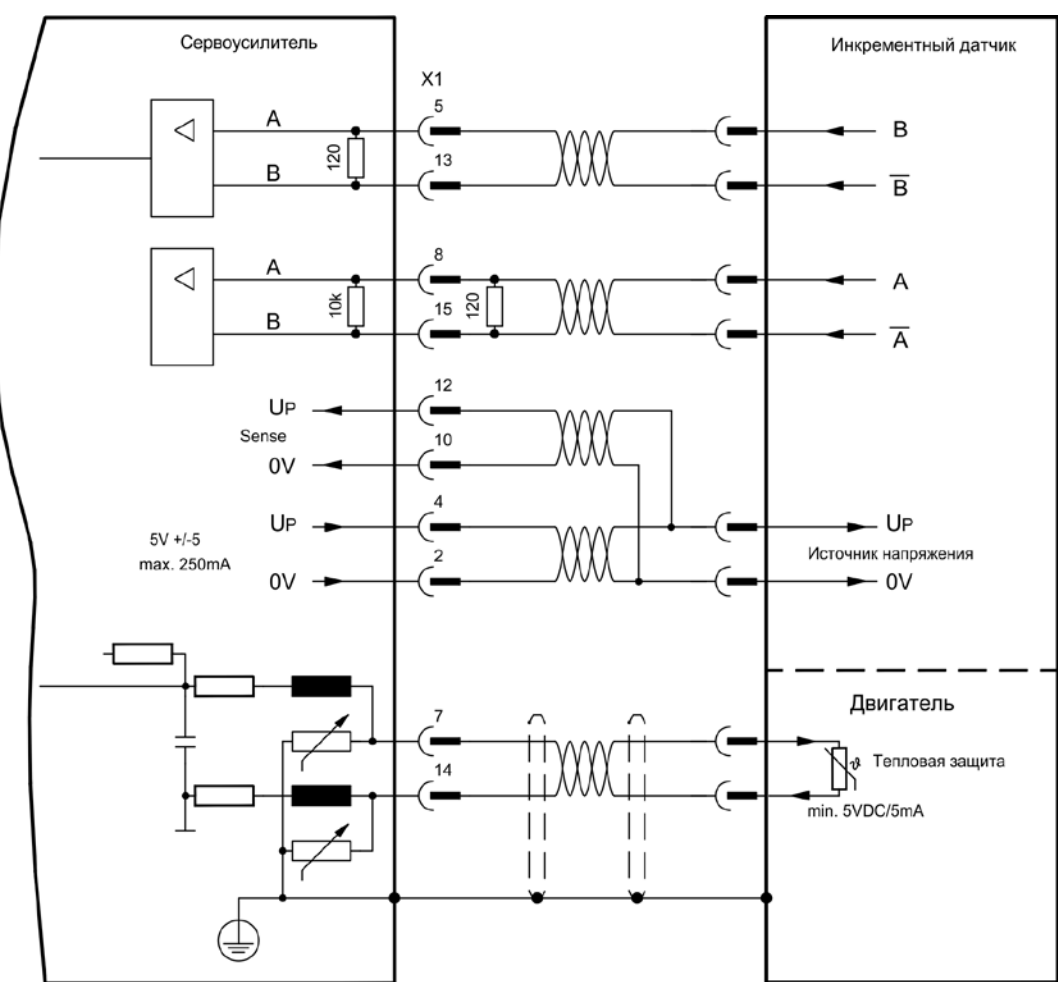

Предельная частота (A, B): 1,5 МГц

# <span id="page-84-0"></span>**8.12.13 Инкрементный датчик ROD (AquadB) 5 В, 350 кГц (X1)**

В качестве системы обратной связи (первичной или вторичной,  $\Rightarrow$  стр. [71](#page-70-0)) можно использовать инкрементный датчик 5 В (ROD, AquadB). При каждом включении питающего напряжения 24 В усилителю требуется начальная информация для регулятора положения (величина параметра MPHASE). В зависимости от настройки FBTYPE, выполняется процедура Wake&Shake или величина MPHASE берется из EEPROM сервоусилителя.

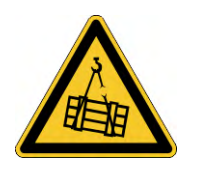

# **<u> ABHИМАНИЕ!</u>**

В случае вертикальных осей груз может упасть без торможения, т.к. при выполнении Wake&Shake тормоз высвобождается и не может создать достаточный для останова груза вращающий момент. Не используйте датчики этого типа в случае висящих грузов.

Устройство контроля температуры двигателя подключается к усилителю через X1. При планируемой длине кабеля более 50 м проконсультируйтесь с нашим отделом автоматизации. Предельная частота (A, B): 350 кГц

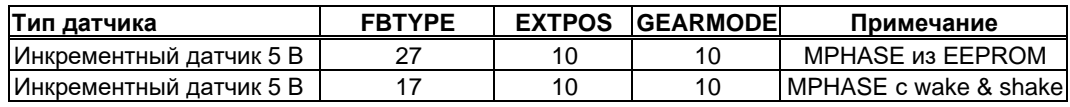

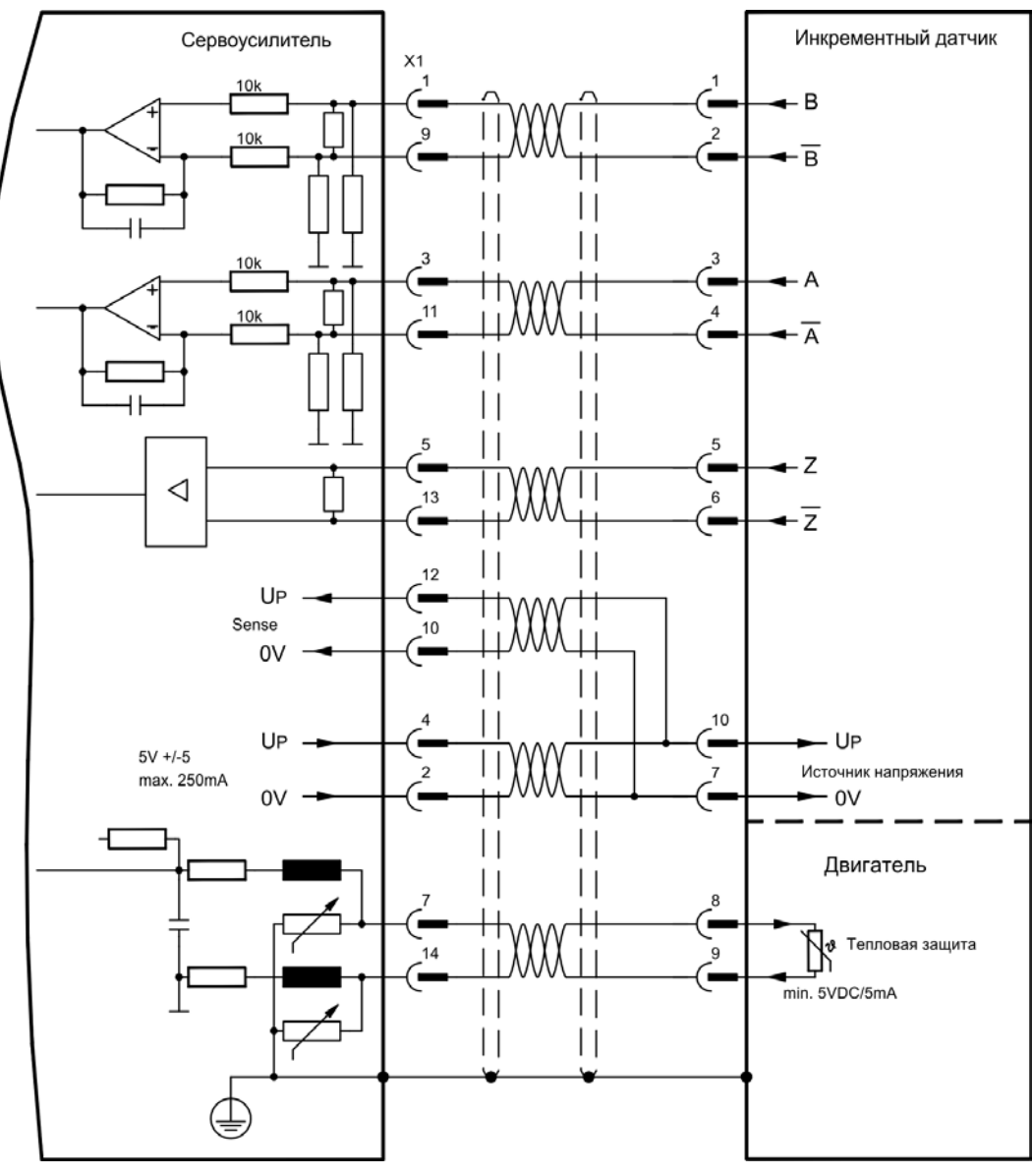

Расположение выводов со стороны датчика относится к двигателям Kollmorgen.

# **8.12.14 Инкрементный датчик ROD (AquadB) 5 В, 350 кГц с датчиком Холла (X1)**

Подключение ComCoder в качестве устройства обратной связи (первичного,  $\Rightarrow$  стр. [71](#page-70-0)). Для коммутации используются датчики Холла, а для разрешения встроенный инкрементный датчик (AquadB). Устройство контроля температуры в двигателе подключается к разъёму X1, где производится обработка его данных. Наши фабрично подготовленные соединительные кабели устройства ComCoder позволяют передавать все сигналы. При планируемой длине кабеля более 25 м проконсультируйтесь с нашим отделом автоматизации. В случае раздельного исполнения датчиков (инкрементный датчик и датчик Холла по отдельности) проводные соединения выполняются аналогично описанию на стр. [83.](#page-82-0) При этом расположение выводов на усилителе соответствует схеме соединений. Предельная частота (A,B): 350 кГц.

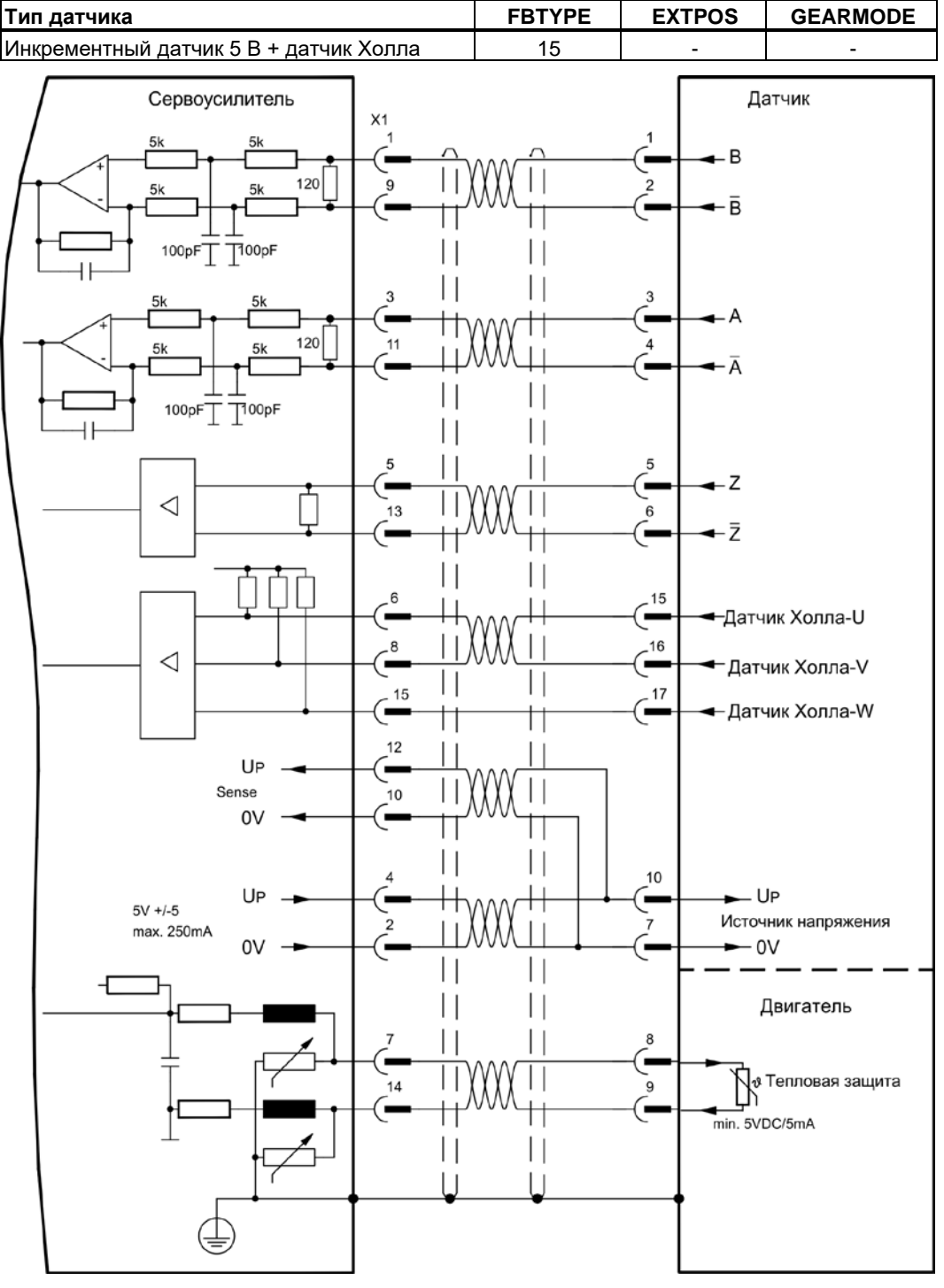

Расположение выводов со стороны датчика относится к двигателям Kollmorgen.

# <span id="page-86-0"></span>**8.12.15 Инкрементный датчик ROD (AquadB) 24 В (X3)**

Подключение инкрементного датчика 24 В (ROD AquadB) в качестве устройства обратной связи (первичной или вторичной,  $\Rightarrow$  стр. [71](#page-70-0)). Используются цифровые входы DIGITAL-IN 1 и 2 на штекере X3. При каждом включении питающего напряжения 24 В усилителю требуется начальная информация для регулятора положения (величина параметра MPHASE). В зависимости от настройки FBTYPE выполняется процедура Wake&Shake или величина MPHASE берется из EEPROM сервоусилителя.

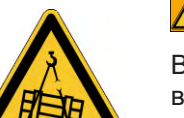

# **<u> ABHИМАНИЕ!</u>**

В случае вертикальных осей груз может упасть без торможения, т.к. при выполнении Wake&Shake тормоз высвобождается и не может создать достаточный для останова груза вращающий момент. Не используйте датчики этого типа в случае висящих грузов.

Устройство контроля температуры двигателя подключается к усилителю через X1 или X2. При планируемой длине кабеля более 25 м проконсультируйтесь с нашим отделом автоматизации. Предельная частота: 100 кГц, крутизна фронта tv ≤ 0,1мкс

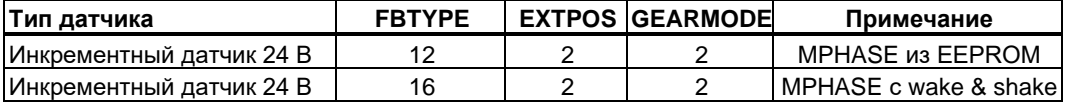

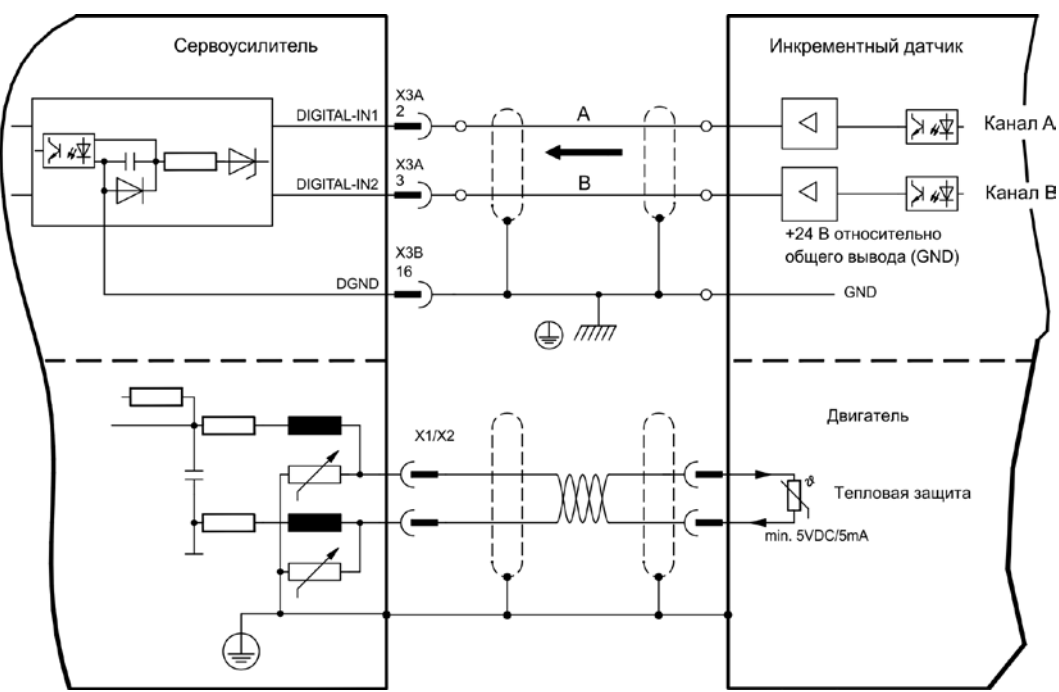

# **8.12.16 Инкрементный датчик ROD (AquadB) 24 В с датчиком Холла (X3, X1)**

Подключение инкрементного датчика 24 В (ROD, AquadB) и датчика Холла в качестве устройства обратной связи (первичного,  $\Rightarrow$  стр. [71](#page-70-0)). Для коммутации используется датчик Холла, а для разрешения инкрементный датчик.

Устройство контроля температуры в двигателе подключается к разъёму X1, где производится обработка его данных.

При планируемой длине кабеля более 25 м проконсультируйтесь с нашим отделом автоматизации.

Предельная частота для X3: 100 кГц, для X1: 350 кГц

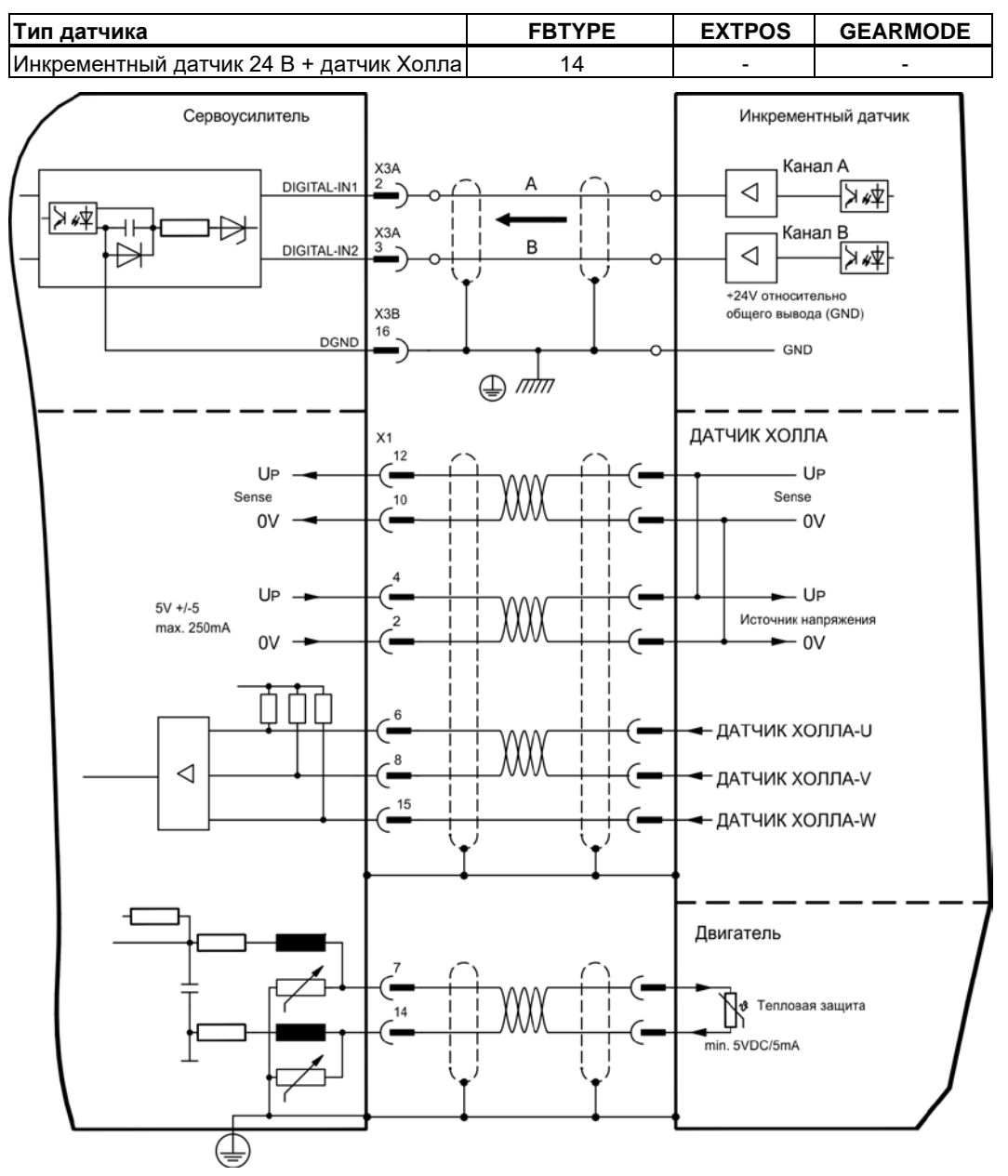

### <span id="page-88-0"></span>**8.12.17 Многооборотный датчик абсолютного отсчёта с SSI (X1)**

Подключение многооборотного датчика абсолютного отсчёта с синхронным последовательным интерфейсом (SSI) в качестве устройства обратной связи (первичного или вторичного, стр. [71](#page-70-0)). Возможно считывание данных в двоичном формате или в формате кода Грея. Устройство контроля температуры в двигателе подключается к разъёму X1, где производится обработка его данных. При планируемой длине кабеля более 50 м проконсультируйтесь с нашим отделом автоматизации.

Предельная частота: 1,5 МГц

Разрешение/оборот: макс. 16 бит

Максимальное число оборотов, после которого наступает переполнение: макс. 16 бит

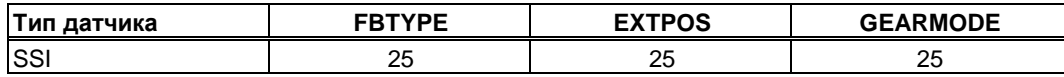

Включение питания датчика на X1: установить ENCVON на 1.

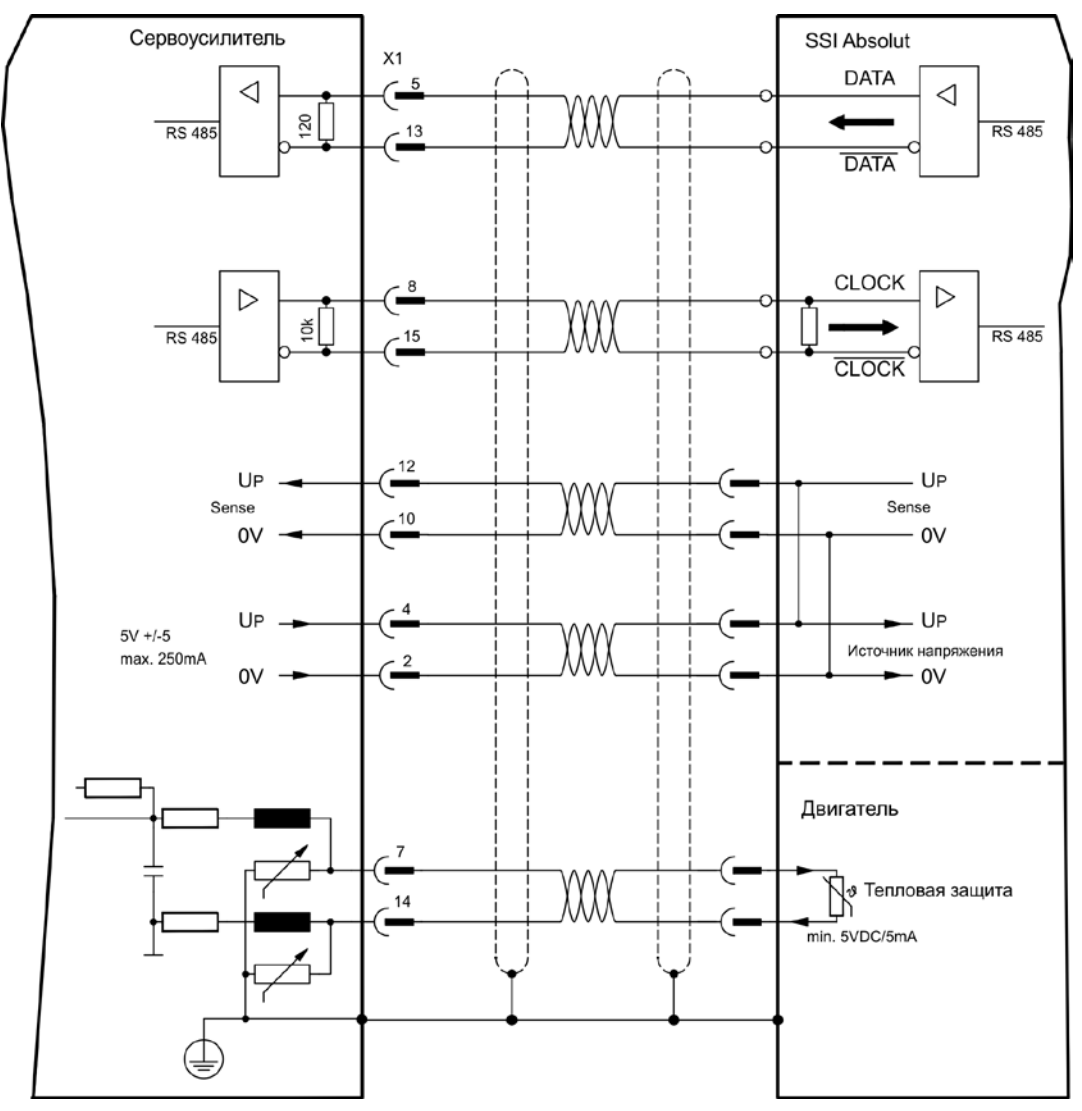

# **8.12.18 Датчик Холла (X1)**

Подключение датчика Холла в качестве устройства обратной связи (первичного,  $\Rightarrow$  стр. [71\)](#page-70-0).

Устройство контроля температуры в двигателе подключается к разъёму X1, где производится обработка его данных. При планируемой длине кабеля более 25 м проконсультируйтесь с нашим отделом автоматизации.

Предельная частота: 350 кГц

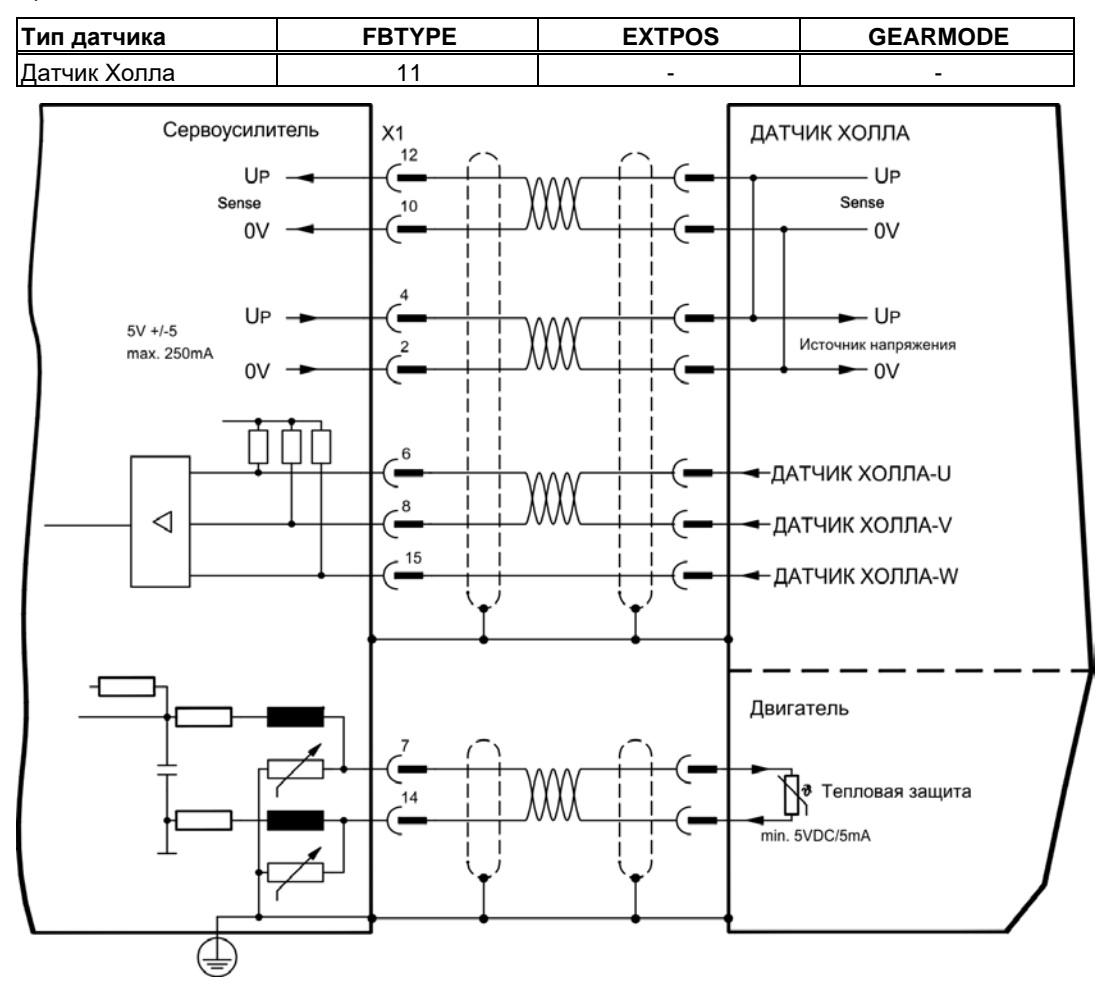

**INFO** 

## **8.13 Электронный редуктор, режим Master-Slave**

С помощью функции «Электронный редуктор» (см. ПО для ввода в эксплуатацию и описание параметра GEARMODE) выполняется управление сервоусилителем с помощью вторичного устройства обратной связи в качестве следящего устройства - «повторителя».

Вы можете работать в режиме Master-Slave, использовать внешний датчик в качестве задатчика или подключить усилитель к системе управления шаговым двигателем.

Параметры усилителя устанавливаются с помощью программного обеспечения для ввода в эксплуатацию (электронный редуктор, параметр GEARMODE).

Разрешение (количество импульсов на оборот) настраивается.

Если используется вход X1 без подачи питания на клемму X1 (выводы 2, 4, 10, 12), например, в режиме главного и подчиненного устройства с другими сервоусилителями, то для предотвращения сообщения об ошибке F04 следует выключить контроль питания. Для этого следует изменить бит 20 параметра DRVCNFG2 (см. ссылку на объект ASCII в онлайнсправке).

### **8.13.1 Tипы внешних датчиков**

В качестве внешних датчиков можно использовать следующие типы:

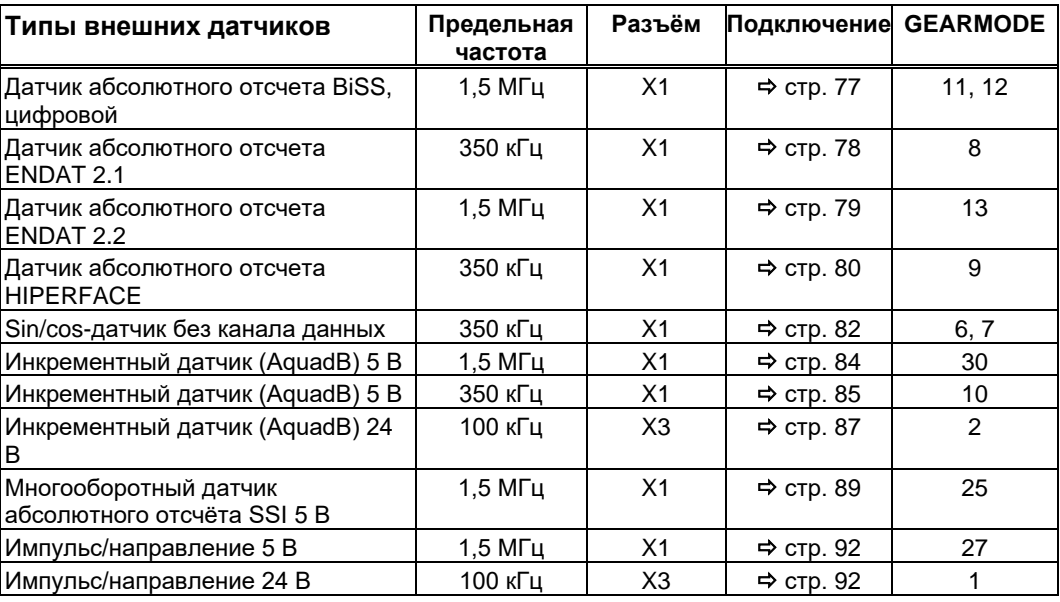

Вставленная в гнездо 2 или 3 плата расширения Posl/O или PosI/O-Monitor позволяет использовать следующие типы датчиков:

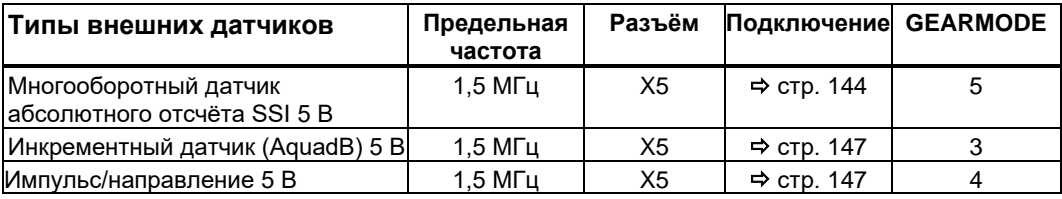

**INFO** 

## **8.13.2 Подключение к устройству управления шаговым двигателем (импульс/направление)**

Сервоусилитель можно подключить к устройству управления шаговым двигателем любого производителя. Параметры усилителя устанавливаются с помощью программного обеспечения для ввода в эксплуатацию (электронный редуктор). Количество шагов регулируется, что позволяет привести сервоусилитель в соответствие с импульсными сигналами и сигналами направления любого устройства управления шаговым двигателем. Могут выводиться различные сообщения.

Подключение к инкрементному датчику обеспечивает более высокую устойчивость к электромагнитным помехам.

### <span id="page-91-0"></span>**8.13.2.1 Датчик импульсов/направления с уровнем сигнала 5 В (X1)**

Подключение сервоусилителя к устройству управления шаговым двигателем с уровнем сигнала 5 В. Для этого используется штекер SubD X1. Предельная частота: 1,5 MГц

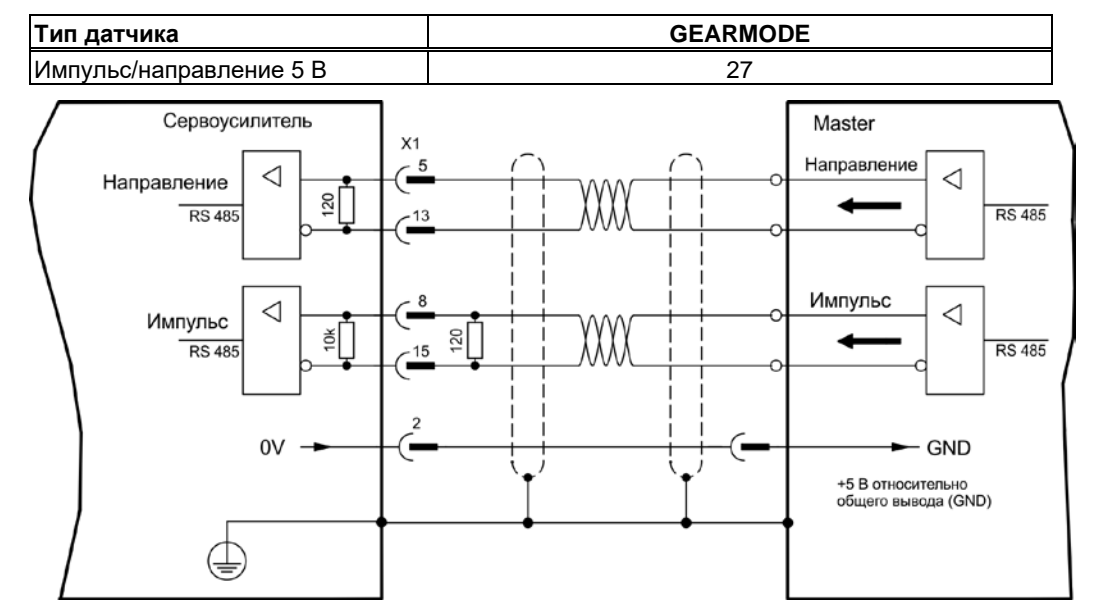

## <span id="page-91-1"></span>**8.13.2.2 Датчик импульсов/направления с уровнем сигнала 24 В (X3)**

Подключение сервоусилителя к устройству управления шаговым двигателем с уровнем сигнала 24 В. Для этого используются цифровые входы DIGITAL-IN 1 и 2 разъёма X3.

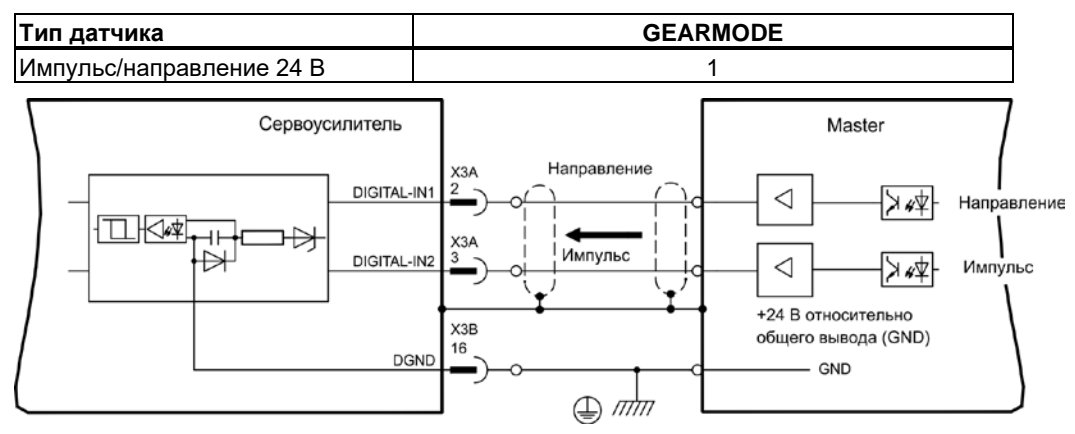

Предельная частота: 100 кГц

## **8.13.3 Pежим Master-Slave**

## **8.13.3.1 Подключение к ведущему устройству (Master) S700, уровень 5 В (X1)**

Вы можете объединить два усилителя S700. При этом ведущий сервоусилитель управляет ведомым через разъём датчика Х1 (см. стр. [94\)](#page-93-0).

Ведущий (Master): вывод сигнала положения на X1 (экранная страница эмуляция датчика«Encoder Emulation»).

Ведомый (Slave): экранная страница электронный редуктор «Electronic gearing» (GEARMODE)

Предельная частота X1: 1,5 MГц

Пример для систем ведущий-ведомый с двумя усилителями S700:

#### Slave **GEARMODE: 30** Master **ENCMODE:9** Master **ENCMODE:9**

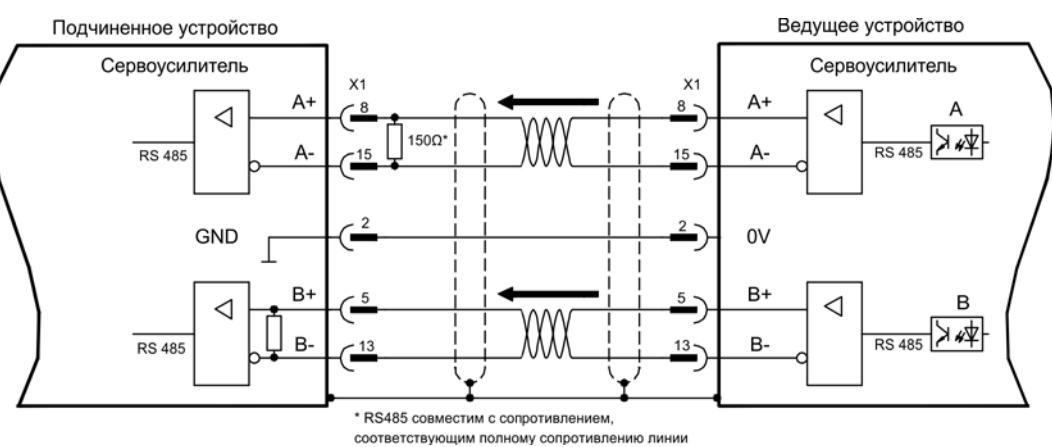

Если бы в качестве эмуляции использовался интерфейс SSI, для ведущего сервоусилителя нужно было бы настроить ENCMODE 10, а для ведомого — GEARMODE 25.

### **8.13.3.2 Подключение к ведущему устройству (Master) S700, уровень 5 В (X5)**

При использовании платы расширения PosI/O или PosI/O-Monitor (см. стр. [141](#page-140-0) и далее) можно вывести сигнал датчика на разъем X5. При этом можно подключить до 16 ведомых к одному ведущему. Рекомендации по подключению даны на стр. [146.](#page-145-0)

# **8.14 Эмуляция датчика, вывод сигнала положения**

# **8.14.1 Вывод сигналов инкрементного датчика ROD (AquadB) (X1)**

<span id="page-93-0"></span>Быстрый интерфейс инкрементного датчика. Выберите функцию датчика ROD (AQuadB) (экранная страница «Encoder Emulation» (Эмуляция датчика)). На основе циклических абсолютных сигналов резольвера или датчика в сервоусилителе выполняется расчет положения вала двигателя. На основе этой информации генерируются совместимые с инкрементным датчиком импульсы, т.е. на штекере SubD X1 выводятся сигналы A и B со смещением фаз на 90° и нулевой импульс.

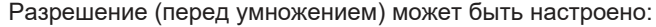

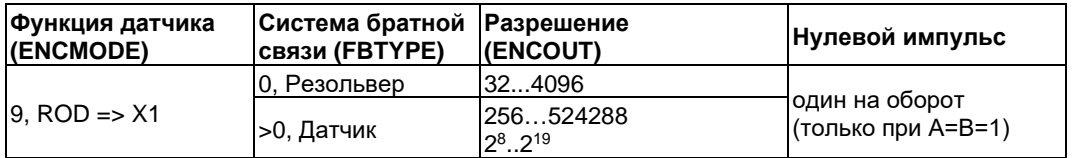

#### **INFO**

Со встроенной платой расширения Safety можно использовать только двоичные разрешения  $($ до 2<sup>12</sup>).

Вы можете настроить положение нулевого импульса в пределах одного механического оборота и сохранить его (параметр NI-OFFSET). Питание составного транзистора осуществляется внутренним напряжением.

#### Максимальная допустимая длина кабеля составляет 100 м.

Описание соединения и сигналов, интерфейс инкрементного датчика: Направление отсчета по умолчанию: прямое (нарастание), вид на ось двигателя при вращении по часовой стрелке.

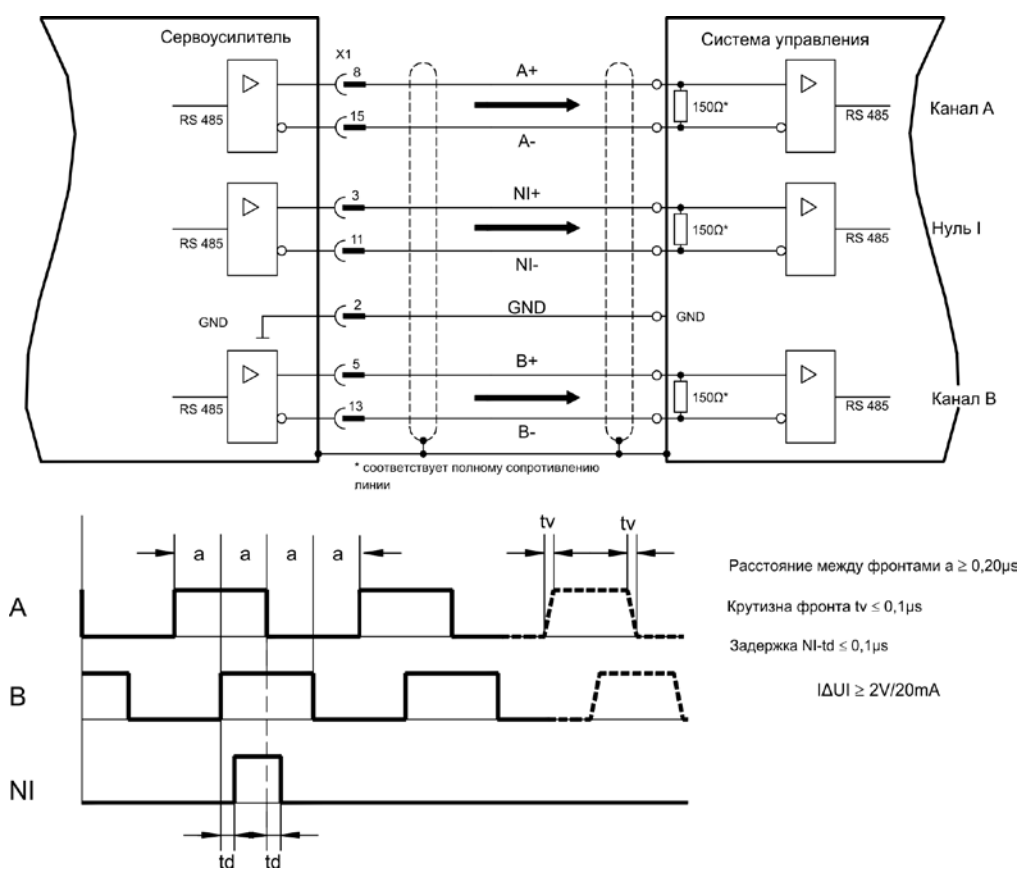

**INFO** 

# **8.14.2 Вывод сигналов через интерфейс SSI (X1)**

Интерфейс SSI (синхронная последовательная эмуляция датчика абсолютных значений). Выберите функцию датчика SSI (экранная страница «Encoder Emulation» (Эмуляция датчика), ENCMODE 10). На основе циклических абсолютных сигналов резольвера или датчика в сервоусилителе выполняется расчет положения вала двигателя. По этой информации определяется единица данных SSI (согласно патенту Stegmann DE 3445617C2). Передается до 32 бит.

Ведущие биты отображают количество оборотов и могут быть выбраны в пределах от 12 до 16 бит. Следующие 16 бит отображают разрешение и не меняются.

В следующей таблице показано разделение единицы данных SSI в зависимости от выбранного числа оборотов:

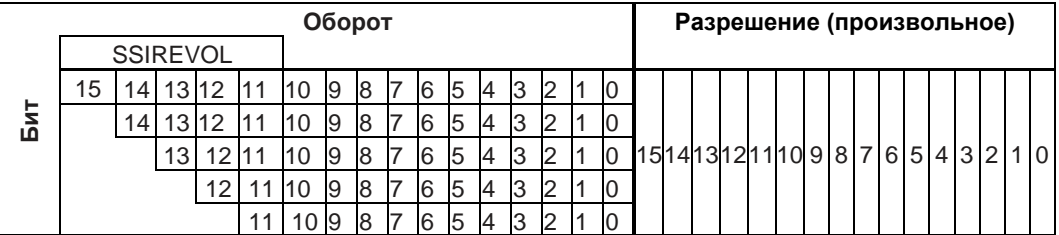

Последовательность сигналов можно выводить в **двоичном** формате (стандартный) или в формате кода **Грея**. Вы можете настроить сервоусилитель на тактовую частоту вашего устройства обработки сигналов интерфейса SSI с помощью.

Питание составного транзистора осуществляется внутренним напряжением.

Описание соединения и сигналов, интерфейс SSI :

Направление отсчета по умолчанию: прямое (нарастание), вид на ось двигателя при вращении по часовой стрелке.

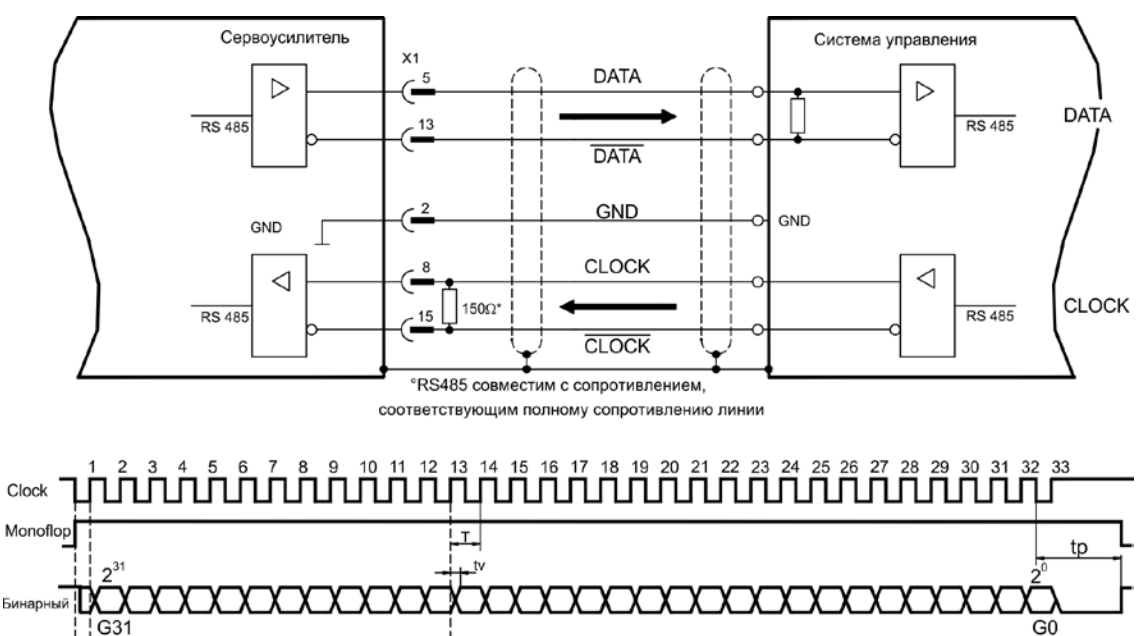

Длительность переключения / параметры tv <300ns Мин. длительность периода T=600ns Time Out tp = 3µs/13µs (SSITOUT)

 $| \Delta U | \geq 2V/20mA$ Выход Вход  $| \Delta U | \geq 0.3V$ 

Gray

## **8.15 Цифровые и аналоговые входы и выходы**

## **8.15.1 Аналоговые входы (X3B)**

Сервоусилитель имеет два **программируемых** дифференциальных входа для аналоговых уставок. Для получения нулевого потенциала клемму AGND (X3B/13) необходимо всегда соединять с CNC-GND устройства управления.

#### **Технические свойства**

- Разностное входное напряжение макс. ± 10 В
- Нулевой потенциал: AGND, клемма X3B/13
- Сопротивление на дифференциальном входе 150 кOм
- Диапазон синфазных напряжений для обоих входов дополнительно ± 10 В
- Частота дискретизации: 62,5 мкс

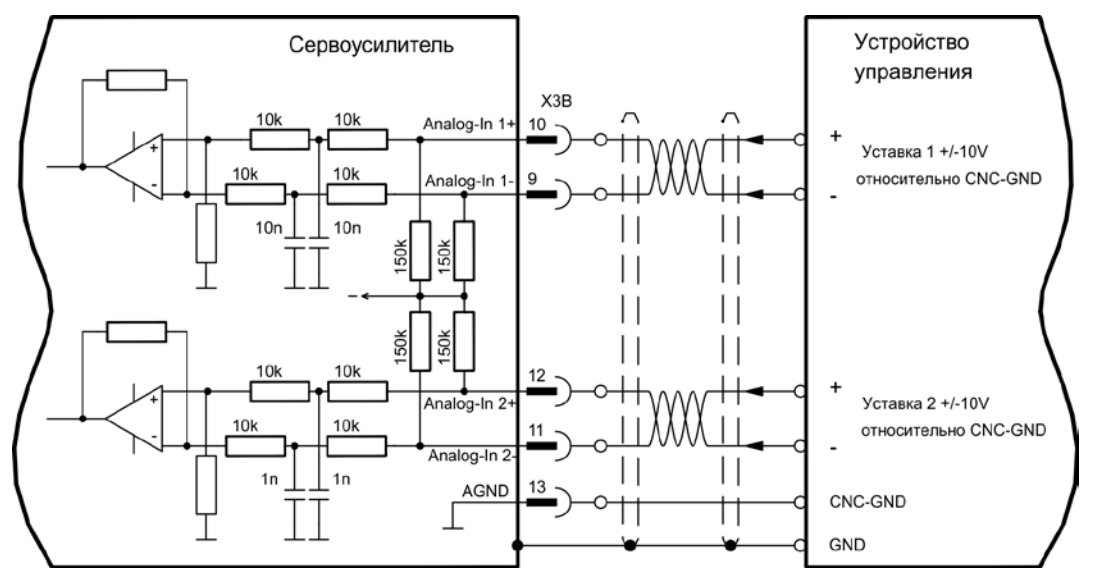

#### **Вход Analog-In1 (клеммы X3B/10- X3B/9)**

Разностные входные напряжения до макс. ± 10 В, разрешение 16 бит (точность 13 бит), масштабируется. Стандартная настройка: уставка частоты вращения

#### **Вход Analog-In 2 (клеммы X3B/12- X3B/11)**

Разностные входные напряжения до макс. ± 10 В, разрешение 16 бит (точность 13 бит), масштабируется. Стандартная настройка: уставка вращающего момента

Примеры применения для входа заданных значений Analog-In 2:

- Настраиваемое внешнее ограничение тока
- Ослабленный вход для режима наладки / старт-стопного режима
- Масштабирование уставки

Если входу заново присваивается запрограммированная функция, необходимо сохранить набор параметров в EEPROM и выполнить перезапуск прибора (например, с помощью программного обеспечения для ввода в эксплуатацию).

#### **Присвоение направления вращения**

Стандартная настройка: правое вращение вала двигателя (со стороны вала)

- Положительное напряжение на клемме X3B/10 (+ ) по отношению к клемме X3B/9 ( ) или
- Положительное напряжение на клемме X3B/12 (+ ) по отношению к клемме X3B/11 ( )

Для изменения направления вращения можно поменять назначение клемм X3B/10-9 или X3B/12-11 или изменить параметр COUNT DIRECTION (направление отсчета) (0/1) на экранной странице «Feedback» (Устройство обратной связи).

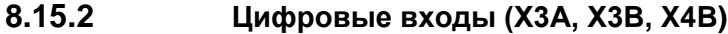

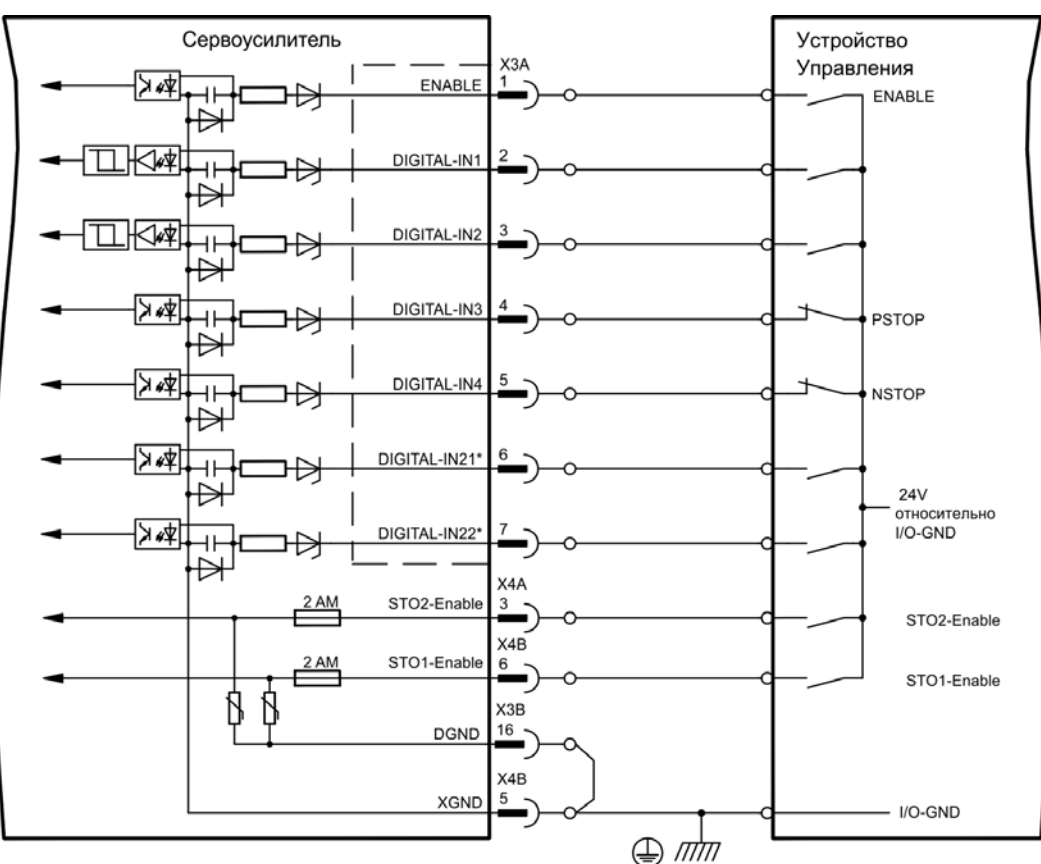

\* DIGITAL-IN 21/22 необходимо определить с помощью программного обеспечения для ввода в эксплуатацию в качестве входов (экранная страница «Digital I/O» (Цифровые входы/выходы)

### **8.15.2.1 Разъём X4A, X4B**

В сочетании с внешней схемой безопасности при использовании входа STO1-Enable/STO2- Enable Вы получите безопасную для персонала блокировку привода от повторного запуска.

#### **Разрешающий вход STO1-ENABLE (X4B/6) и STO2-ENABLE (X4A/3)**

- гальванически развязанный, нулевой потенциал на клемме XGND
- 20 В...30 В / 33 мА...40 мА

**INFO** 

Данный вход несовместим с EN 61131-2.

Этот дополнительный цифровой вход деблокирует силовой выходной каскад. Пока на вход подается сигнал 24 В, выходной каскад находится в состоянии эксплуатационной готовности. При открытом входе STO-Enable на двигатель не подается мощность, **привод не создает вращающего момента и постепенно замедляет движение до полной остановки**.

**УКАЗАНИЕ** 

При необходимости надежное торможение привода должно быть обеспечено с помощью дополнительного механического тормоза, т.к. электрическое торможение после срабатывания функции STO более невозможно.

Дополнительную информацию и примеры схем можно найти на стр. [38](#page-37-0) и далее.

#### **8.15.2.2 Разъём X3A, X3B**

#### **Вход ENABLE**

- ПЛК-совместимый (EN 61131-2 Typ 1), гальванически развязанный, нулевой потенциал на клемме DGND
	- Высокий уровень, "1": 15...30 В / 2...15 мА ; низкий уровень, "0": -3...5 В / <1 мА
- Частота дискретизации: программное обеспечение: 250 мкс

Дает сигнал деблокировки выходного каскада сервоусилителя (клемма X3A/1, **активен в состоянии с высоким уровнем**). Деблокировка возможна только при наличии на входах STOx-Enable сигнала 24 В (см. стр. [38](#page-37-0) и далее). В заблокированном состоянии (сигнал низкого уровня) вращающий момент подключенного двигателя равен 0.

Дополнительно требуется деблокировка программного обеспечения с помощью ПО для ввода в эксплуатацию (логическая операция «И»), которое, однако, можно также активировать на постоянной основе (экранная страница «Basic setup» (Основные настройки) ПО для ввода в эксплуатацию DRIVEGUI.EXE).

#### **Программируемые цифровые входы на X3:**

Вы можете использовать цифровые входы X3A/2... X3A/7 для запуска сохраненных в сервоусилителе запрограммированных функций. Перечень запрограммированных функций можно найти на экранной странице «Digital I/O» (Цифровые входы/выходы) нашего ПО для ввода в эксплуатацию. Если входу заново присваивается запрограммированная функция, необходимо сохранить набор параметров в EEPROM и выполнить перезапуск прибора (например, с помощью программного обеспечения для ввода в эксплуатацию).

#### **Цифровые входы DIGITAL-IN 1...2 (X3A/2, X3A/3):**

Эти входы функционируют особенно быстро и потому пригодны, в частности, для функций защелки или быстрых сигналов обратной связи.

- ПЛК-совместимый (EN 61131-2 Typ 1), гальванически развязанный, нулевой потенциал на клемме DGND
- Высокий уровень, "1": 15...30 В / 2...15 мА ; низкий уровень, "0": -3...5 В / <1 мА
- Частота дискретизации: аппаратное обеспечение: 2 мкс

#### **Цифровые входы DIGITAL-IN 3..4 (X3A/4, X3A/5):**

Среди прочего, эти входы можно использовать для функций анализа конечного выключателя PSTOP и NSTOP. Выберите нужную функцию в ПО для ввода в эксплуатацию (экранная страница «I/O digital»).

- ПЛК-совместимый (EN 61131-2 Typ 1), гальванически развязанный, нулевой потенциал на клемме DGND
- Высокий уровень, "1": 15...30 В / 2...15 мА ; низкий уровень, "0": -3...5 В / <1 мА
- Частота дискретизации: программное обеспечение: 250 мкс

#### **Цифровые входы DIGITAL-IN21...22 (X3A/6, X3A/7):**

Контакт 6 и 7 на X3A можно на выбор использовать в качестве входа или выхода. Выберите нужную функцию в ПО для ввода в эксплуатацию (экранная страница «I/O digital»).

- ПЛК-совместимый (EN 61131-2, тип 1), гальванически развязанный, нулевой потенциал на клемме DGND
- Высокий уровень, "1": 15...30 В / 2...15 мА ; низкий уровень, "0": -3...5 В / <1 мА
- Частота дискретизации: программное обеспечение: 250 мкс

**INFO** 

В зависимости от выбранной функции, входы активны в состоянии с высоким или низким уровнем.

## **8.15.3 Цифровые выходы (X3A, X3B)**

Технические свойства

- Питание на клемме X3A/8 (24V-IO) и клемме X3B/16 (DGND)
- Все цифровые входы являются гальванически развязанными
- 24V-IO : 20 В пост. тока ... 30 В пост. тока<br>DIGITAL-OUT1 / 2 : ПЛК-совместимый (EN 61131-2, 1 : ПЛК-совместимый (EN 61131-2, тип 1), макс. 100 мА BTB/RTO : релейный выход, макс. 30 В пост. тока или
	- 42 В перем. тока, 0,5 A

Частота обновления : 250 мкс

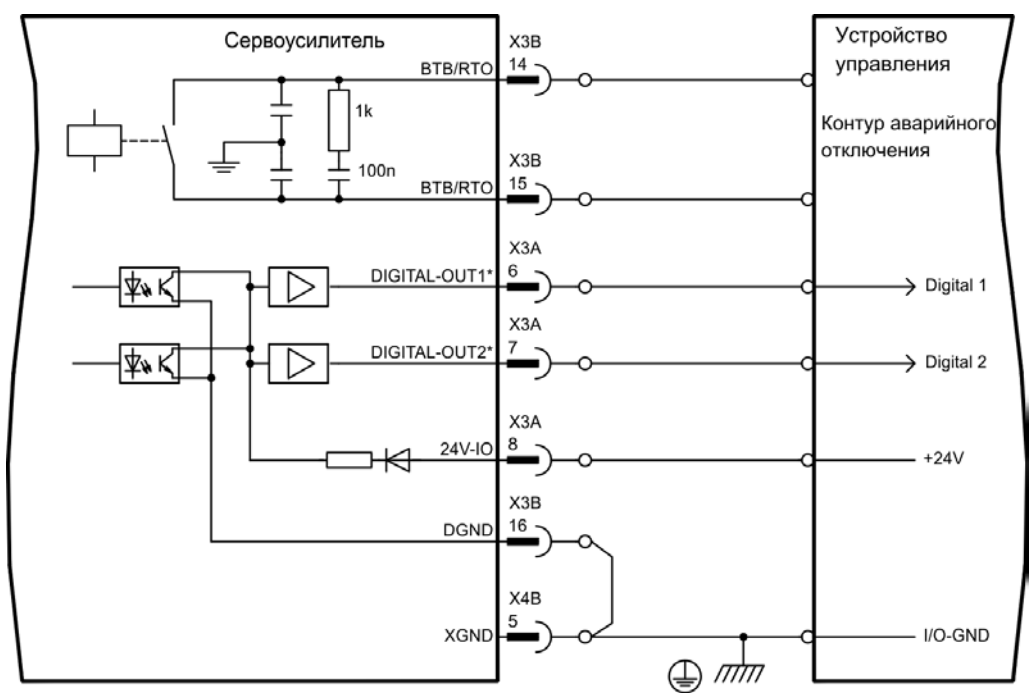

\* DIGITAL-OUT1/2 необходимо определить с помощью программного обеспечения для ввода в эксплуатацию в качестве выходов.

#### **Контакт эксплуатационной готовности BTB/RTO (X3B/14, X3B/15)**

Сигнал эксплуатационной готовности (клеммы X3B/14 и X3B/15) подается через гальванически развязанный релейный контакт. Контакт **замкнут** при готовности сервоусилителя к работе, сигнал Enable, ограничение I²t и порог торможения влияния на состояние контакта **не** оказывают.

**INFO** 

Все ошибки приводят к размыканию контакта BTB и отключению выходного каскада (при разомкнутом контакте BTB выходной каскад заблокирован -> мощность на выходе отсутствует). Перечень сообщений об ошибках приведен на стр. [119.](#page-118-0)

#### **Программируемые цифровые выходы DIGITAL-OUT 1 / 2 (X3A/6, X3A/7):**

Контакт 6 и 7 на X3A можно на выбор использовать в качестве входа или выхода. Выберите нужную функцию в ПО для ввода в эксплуатацию. Выходы являются гальванически развязанными, напряжение переключения 24 В должно подаваться снаружи.

В случае программирования контакта в качестве цифрового выхода через него можно выполнить вывод сохраненных в сервоусилителе запрограммированных функций. Перечень запрограммированных функций можно найти на экранной странице «I/O digital» нашего ПО для ввода в эксплуатацию.

Если выходу заново присваивается сообщение запрограммированной функции, необходимо сохранить набор параметров в EEPROM и выполнить перезапуск прибора (например, с помощью программного обеспечения для ввода в эксплуатацию).

**INFO** 

## **8.16 Интерфейс RS232, разъем для подключения ПК (X6)**

<span id="page-99-0"></span>Настройку параметров эксплуатации, регулирования положения и рабочего цикла можно выполнить с помощью ПО для ввода в эксплуатацию на обычном ПК (см. стр.[106\)](#page-105-0).

**При отключенных питающих напряжениях** соедините интерфейс сервоусилителя для связи с ПК (X6) с последовательным интерфейсом ПК через "нуль-модемный" кабель.

Не используйте "нуль-модемный" power link кабель!

На интерфейс подается тот же потенциал, что и на интерфейс CANopen.

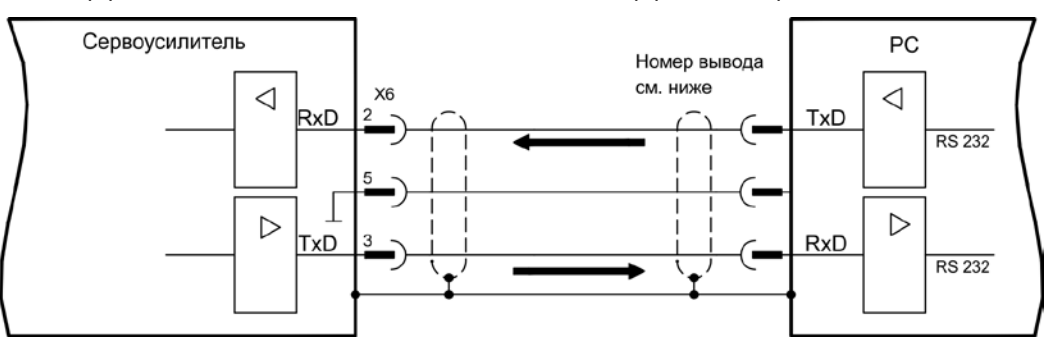

Интерфейс выбирается и настраивается с помощью ПО для ввода в эксплуатацию. Дальнейшие указания см. на стр. [105.](#page-103-0)

С помощью дополнительного модуля расширения 2CAN оба интерфейса RS232 и CAN, связанные с одним и тем же штекерным разъемом X6, можно развести на три штекерных разъема  $\Leftrightarrow$  стр. [138.](#page-137-0)

Кабель для передачи данных между ПК и сервоусилителем серии S700:

(Вид: сторона пайки гнезд SubD на кабеле)

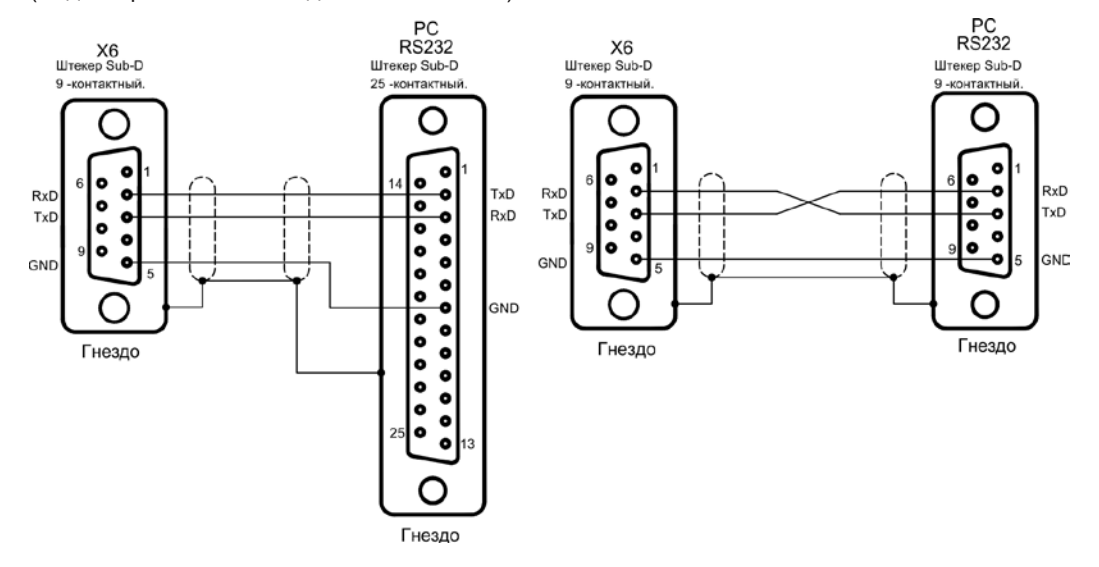

# **8.17 Интерфейс CANopen (X6)**

<span id="page-100-0"></span>Интерфейс для соединения с шиной CAN (по умолчанию: 500 кбод). Встроенный профиль на основе коммуникационного профиля CANopen DS301 и профиля привода DS402. В сочетании с регулятором положения, помимо прочих, могут использоваться следующие функции: старт-стопный режим с регулируемой скоростью, перемещение в 0-позицию, запуск выполнения задания на перемещение, запуск выполнения непосредственного задания на перемещение, цифровой ввод уставок, функции передачи данных и многие другие. Подробную информацию можно найти в руководстве по CANopen. На интерфейс подается тот же потенциал, что и на интерфейс RS232. Аналоговые входы уставок можно использовать и далее. С помощью дополнительного модуля расширения 2CAN оба интерфейса RS232 и CAN, связанные с одним и тем же штекерным разъемом X6, можно развести на три штекерных разъема  $\Rightarrow$  стр. [138.](#page-137-0)

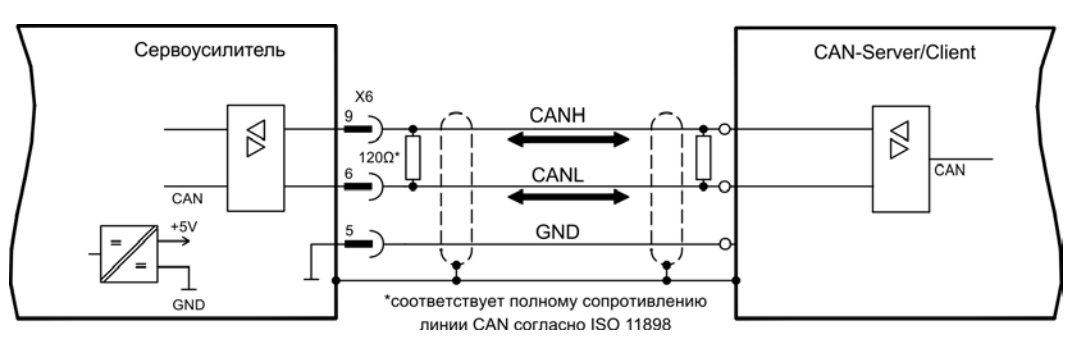

#### **Кабель шины CAN**

Согласно ISO 11898, необходимо использовать кабель с волновым сопротивлением 120 Oм. Для обеспечения надежного обмена данными допустимая длина используемого кабеля уменьшается с увеличением скорости передачи. В качестве отправных точек можно использовать следующие измеренные нами значения, которые, однако, не следует понимать в качестве предельных:

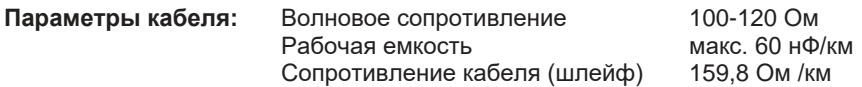

**Длина линии в зависимости от скорости передачи**

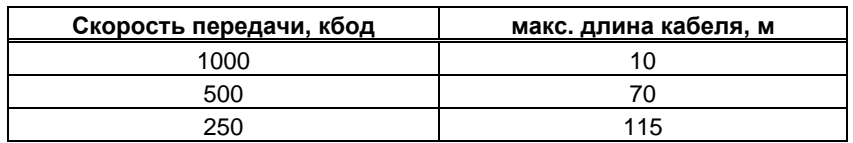

При меньшей рабочей емкости (макс. 30 нФ/км) и меньшем сопротивлении кабеля (шлейф, 115 Oм /км) можно получить более высокие скорости передачи. (Волновое сопротивление  $150 \pm 5$  Ом  $\rightarrow$  согласующией резистор  $150 \pm 5$  Ом).

Из соображений электромагнитной совместимости к штекеру Sub-D предъявляются следующие требования:

- Металлический корпус или корпус с металлическим покрытием
- Возможность подключения экранирования кабеля в корпусе, соединение с большой площадью контакта

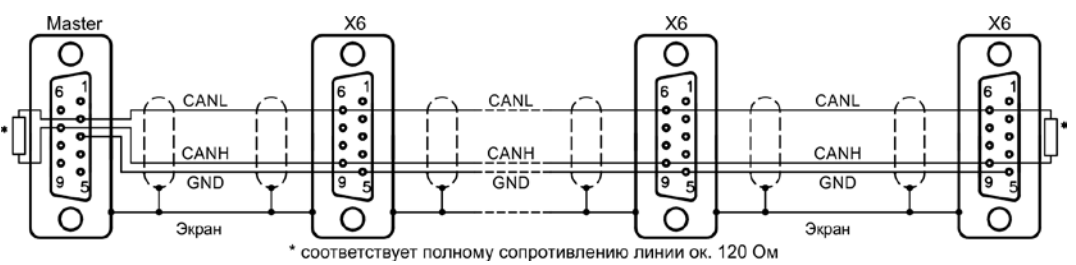

**INFO** 

# **8.18 Интерфейс EtherNet (X7)**

Данный интерфейс с двумя разъемами для штекеров RJ45 представляет собой совместимое с TCP/IP оборудование с конфигурируемой передачей данных (протокол). В зависимости от установленного программного обеспечения, сервоусилитель может обмениваться данными со следующими сетями.

• ETHERCAT (стандартный, CAN over EtherCAT)

Интерфейс деактивируется, если в гнездо для расширения вставлена плата расширения полевой шины. Установленный вместе с ПО протокол должен быть разблокирован (команда ETHMODE формата ASCII).

Стандартная установка: если при запуске сервоусилителя будет распознан контакт с промышленной сетью EtherCAT, то инициируется EtherCAT, иначе запускается СANopen (см. cтр. [101\)](#page-100-0).

С помощью загрузочной программы (на прилагаемом к изделию диске CD-ROM и в разделе загрузки ПО на нашем сайте в Интернете) можно загрузить в сервоусилитель различные версии ПО.

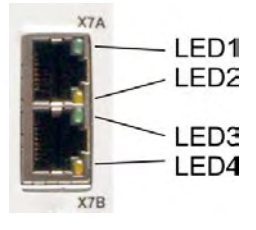

Состояние обмена данными сигнализируется с помощью встроенных светодиодов.

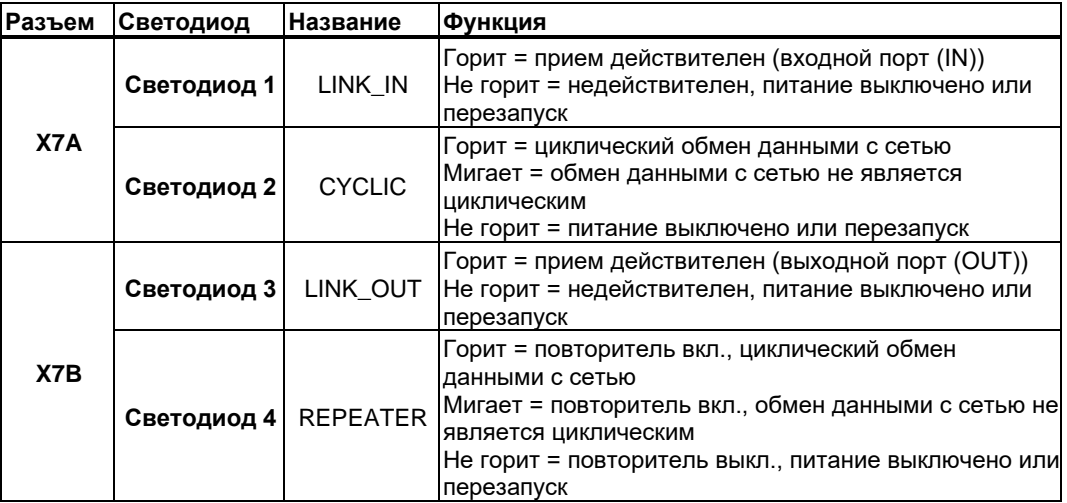

**Назначение контактов**

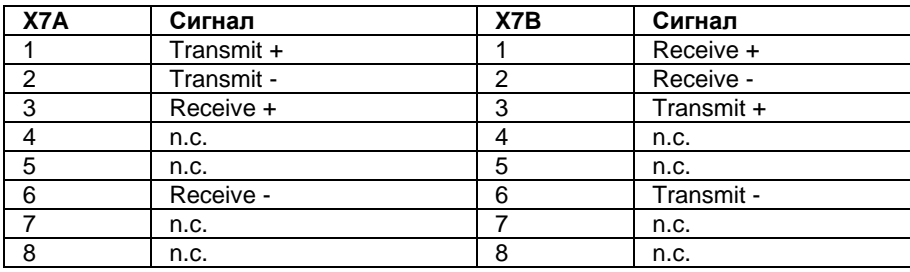

## **8.19 Карта памяти MMC**

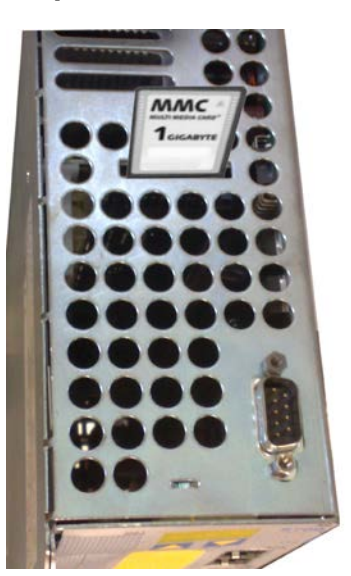

Сверху в сервоусилителе находится устройство для считывания карт MMC. При помощи кнопок управления или ПО для ввода в эксплуатацию на карте памяти можно сохранить ПО и полный набор параметров и снова загрузить их в сервоусилитель.

Эта функция позволяет при необходимости исключительно быстро и просто ввести в эксплуатацию запасное устройство или идентичные оси в машинах серийного производства.

Загрузку с карты памяти или на нее можно осуществлять с помощью кнопок управления или через ПО для ввода в эксплуатацию с помощью ASCII-команды MMC. Описание ASCII-команд Вы найдете в KDN на странице ["Memory Card"](https://www.kollmorgen.com/en-us/developer-network/Memory-Card/).

#### **INFO**

Карту памяти можно вставлять или вынимать только при выключенном S700. При применении датчика абсолютного отсчёта после считывания параметров в новый прибор необходимо выполнить перемещение в 0-позицию.

Для загрузки в сервоусилитель новой версии программного обеспечения без помощи компьютера нужно предпринять следующие шаги:

- 1. Сохранить новую версию программного обеспечения на карте памяти под именем "default.s19" (S - формат записи) или "default.bin" (двоичный формат).
- 2. Отключить сервоусилитель (выключить питание 24 В), вставить карту памяти в предназначенное для нее гнездо.

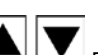

- 3. При нажатых кнопках подать на сервоусилитель вспомогательное напряжение 24В. На дисплее появится "—", это значит, что программа-монитор запущена. В случае ошибки доступа на дисплее появятся буквы "CCC". При повторной загрузке ММС-карты невыполненные команды будут повторены.
- 4. При повторном нажатии кнопок инициируется процесс обновления программного обеспечения. Процесс обновления можно наблюдать на экране:
	- Сначала программное обеспечение загружается в оперативную память. Дисплей показывает состояние процесса в виде чисел от 0 до 100.
	- Затем старая версия программного обеспечения удаляется. Во время этого процесса дисплей показывает число 100.
	- После этого начинается запись новой версии программного обеспечения. Дисплей показывает состояние процесса в виде чисел от 100 до 0.
- 5. После окончания обновления программного обеспечения сервоусилитель автоматически запускается.

При запуске автоматически загружается набор параметров. Если на карте памяти записан набор параметров под именем "default.par", то он будет загружен при запуске сервоусилителя. Таким образом можно осуществить автоматическое обновление версии программного обеспечения.

# **9 Ввод в эксплуатацию**

Действия при вводе в эксплуатацию описаны в качестве примера. В зависимости от варианта применения устройства, может оказаться целесообразным или необходимым и другой порядок действий. В случае многоосевых систем вводите каждый сервоусилитель в эксплуатацию по отдельности.

Перед вводом в эксплуатацию изготовитель машины должен выполнить для нее анализ опасных ситуаций и принять соответствующие меры, чтобы непредвиденные движения не могли привести к физическому или материальному ущербу.

# **9.1 Важные указания**

**УКАЗАНИЕ** 

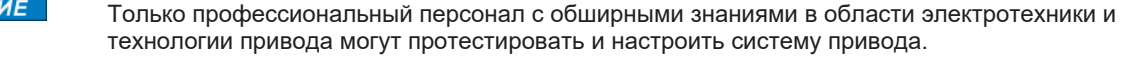

# **АОПАСНО** Смертельное напряжение!

Опасность поражения электрическим током. Контакт с деталями привода, находящимися под напряжением, опасен для жизни.

- Запрещается демонтировать встроенные защитные системы, в частности, изоляцию или экраны.
- Электромонтажные работы могут выполняться только обученным и квалифицированным персоналом в соответствии с правилами безопасности на рабочем месте и только при выключенном и заблокированном главном выключателе.

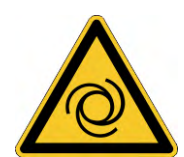

# **<u> АВНИМАНИЕ!</u> Автоматический запуск!**

Для персонала, работающего с машиной, существует опасность тяжелых или смертельных травм. Привод может запускаться автоматически в зависимости от настройки параметров после включения сетевого напряжения, после провалов напряжения или других прерываний. Если параметр [AENA](http://www.wiki-kollmorgen.eu/wiki/DanMoBilder/file/s300700help/aena.htm) установлен на 1,

- разместите на машине предупреждающую табличку (Внимание: Автоматический пуск после включения!) и
- обеспечьте невозможность включения напряжения электросети, пока персонал находится в опасной зоне машины.

**КАЗАНИЕ** 

 Если сервоусилитель хранился на складе более года, необходимо заново зарядить конденсаторы звена постоянного тока. Для этого отсоедините все электрические соединения. В течение 30 минут подавайте на сервоусилитель однофазное напряжение 208 ... 240 В на клеммы L1 / L2. Это позволяет заново зарядить конденсаторы.

<span id="page-103-0"></span>**INFO** 

Дальнейшая информация по вводу в эксплуатацию: Настройка параметров и влияние параметров на характеристики регулирования описываются в интерактивной справке по вводу в эксплуатацию. Ввод в эксплуатацию платы расширения для полевой шины (если имеется) описывается в соответствующем руководстве на диске CD-ROM.

Дополнительные знания можно получить на наших учебных курсах (по запросу).

## **9.2 Программное обеспечение для ввода в эксплуатацию**

В данной главе описана установка программного обеспечения DRIVEGUI.EXE для ввода в эксплуатацию цифрового сервоусилителя S700.

По запросу мы предлагаем учебные и вводные курсы.

## **9.2.1 Назначение**

Программное обеспечение для ввода в эксплуатацию предназначено для изменения и сохранения рабочих параметров сервоусилителя серии S700. Подсоединенный сервоусилитель можно ввести в эксплуатацию с помощью программного обеспечения – при этом приводом можно управлять непосредственно с помощью сервисных функций.

Интерактивная установка параметров работающего привода может выполняться только специалистами, обладающими специальными знаниями, описанными на стр. [10.](#page-9-0) Данные, сохраненные на носителе, не защищены от нежелательного изменения третьими лицами. Поэтому после загрузки данных и перед разблокированием сервоусилителя необходимо тщательно проверить все параметры.

# **9.2.2 Описание программного обеспечения**

Сервоусилители необходимо настроить в соответствии со свойствами вашей машины. Данная настройка параметров чаще всего выполняется не на самом усилителе, а на персональном компьютере (ПК) с помощью программного обеспечения для ввода в эксплуатацию. ПК связан с сервоусилителем через нуль-модемный кабель (последовательный,  $\Rightarrow$  стр. [100](#page-99-0)). Программное обеспечение для ввода в эксплуатацию устанавливает связь между ПК и S700.

Программное обеспечение для ввода в эксплуатацию имеется на прилагаемом диске CD-ROM и в разделе загрузки ПО на нашем интернет-сайте.

Благодаря постоянной (интерактивной) связи с усилителем, можно легко изменять параметры, сразу наблюдая воздействие этих операций на привод. Одновременно с усилителя считываются важные фактические значения, которые отображаются на мониторе ПК (функция "Осциллограф").

Встроенные в усилитель интерфейсные модули (платы расширения) автоматически распознаются, и пользователь получает в свое распоряжение необходимые дополнительные параметры для регулирования положения или задания рабочих циклов.

Вы можете сохранить (заархивировать) данные на носителе или карте MMC или повторно загрузить их. Данные можно распечатать.

Мы предоставляем данные по умолчанию, относящиеся к двигателю, для получения наиболее целесообразных комбинаций сервоусилителя и двигателя. В большинстве случаев привод можно без каких-либо сложностей запустить с этими значениями.

В любой ситуации вам поможет обширная интерактивная справка со встроенным описанием всех переменных и функций.

# **9.2.3 Требования к ПК, Операционные системы**

<span id="page-105-0"></span>Интерфейс сервоусилителя для связи с ПК (X6, RS232) соединяется через нуль-модемный кабель (**не использовать** нуль-модемный power link **кабель !**) с последовательным интерфейсом ПК ( $\Leftrightarrow$  стр. [100\)](#page-99-0).

**УКАЗАНИЕ** 

Соединительный кабель следует отсоединять и подключать только при отключенном питающем напряжении (усилитель и ПК).

На интерфейс в сервоусилителе подается такой же потенциал, что и на интерфейс CANopen.

#### **Минимальные требования к ПК:**

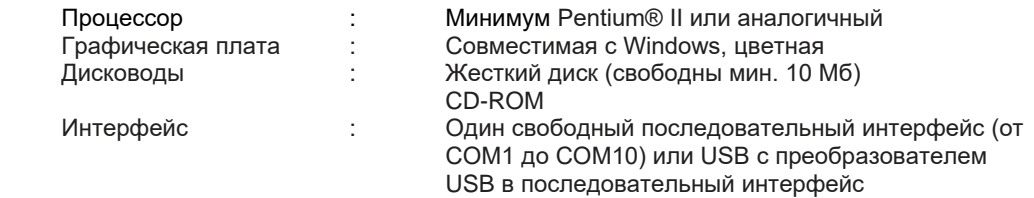

#### **WINDOWS 2000, XP, Vista, 7, 8, 10**

DRIVEGUI.EXE работает под WINDOWS 2000, XP, VISTA, 7, 8 и 10.

Аварийное управление может осуществляться путем эмуляции на терминале ASCII (без оболочки).

Настройка интерфейса: 38400 бод, 8 бит данных, четность не проверяется, 1 стоп-бит, управление обменом данных отсутствует

#### **Unix, Linux**

Функционирование программного обеспечения под Unix или Linux в окнах WINDOWS **не**  тестировалось.

### **9.2.4 Установка под WINDOWS**

На диске CD-ROM находится установочная программа.

#### **Установка**

Активирована функция автозапуска:

Вставьте диск CD-ROM в свободный дисковод. В открывшемся окне можно найти ссылку на программное обеспечение для ввода с эксплуатацию DRIVEGUI EXE. Щелкните по ней и следуйте указаниям.

Функция автозапуска деактивирована: Вставьте диск CD-ROM в свободный дисковод. Щелкните **ПУСК** (панель задач), а затем **Выполнить**. Введите в окне ввода команду вызова программы: **x:\index.htm** (x= буквенное обозначение дисковода CD-ROM на вашем компьютере). Щелкните **OK и** действуйте далее как описано выше.

#### **Соединение с последовательным интерфейсом ПК:**

Подсоедините кабель для передачи данных к последовательному интерфейсу вашего ПК (от СОМ1 до СОМ 10) и к последовательному интерфейсу (X6) S700 ( $\Leftrightarrow$  стр. [100\)](#page-99-0).

## **9.3 Быстрый запуск, быстрое тестирование привода**

## **9.3.1 Подготовка**

**Распаковывание, установка и электрический монтаж соединений сервоусилителя**

1. Извлеките сервоусилитель и комплектующие из упаковки.

**2. Соблюдайте приведенные к руководствах предупредительные указания.**

3. Установите сервоусилитель в соответствии с описанием в главе [7.](#page-49-0)

4. Выполните электрический монтаж в полном объёме согласно главе [8](#page-53-0) или в минимальном объеме для быстрого тестирования согласно стр. [108.](#page-106-0)

- 5. Установите программное обеспечение в соответствии с описанием в главе [9.2.](#page-103-0)
- 6. Вам потребуется следующая информация о компонентах привода:
	- Напряжение сети питания
	- Тип двигателя (параметры двигателя, если двигатель не указан в базе данных двигателей: см. интерактивную справку)
	- Встроенное в двигатель устройство обратной связи (тип, количество
	- полюсов/количество штрихов/протокол данных и т.п.)
	- Момент инерции нагрузки

#### **Документация**

Вам потребуется следующая документация (в формате PDF на диске CD-ROM к изделию; вы также можете загрузить последнюю версию руководства на нашем интернет-сайте.):

- Руководство по эксплуатации (настоящее руководство)
- Руководство по коммуникационному профилю CANopen
- Руководство по коммуникационному профилю EtherCAT
- Руководство по комплектующим

В зависимости от встроенной платы расширения, вам потребуется один из следующих документов:

- Инструкция по эксплуатации платы расширения Safety Sx
- Руководство по коммуникационному профилю PROFIBUS DP
- Руководство по коммуникационному профилю DeviceNet
- Руководство по коммуникационному профилю sercos<sup>®</sup>

<span id="page-106-0"></span>Для чтения файлов в формате PDF вам требуется программа Acrobat Reader. Ссылка для скачивания имеется на любой экранной странице диска CD-ROM.

#### **Минимально необходимая схема соединений для быстрого тестирования**

**INFO** 

Данная схема проводных соединений не соответствует требованиям по безопасности и работоспособности при выполнении вашей задачи. Здесь представлена только минимально необходимая схема проводных соединений для быстрого тестирования.

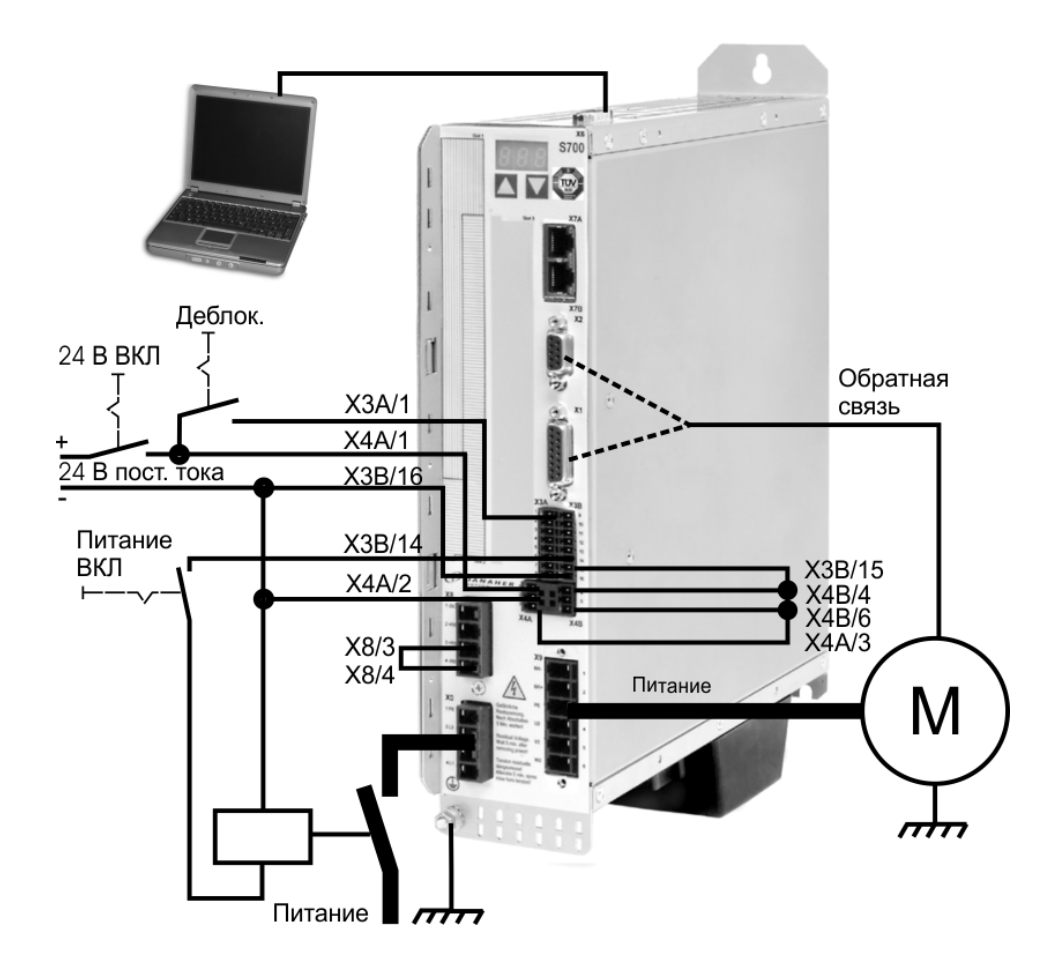
#### **9.3.2 Коммуникация**

- Подключите кабель для последовательной передачи данных к последовательному интерфейсу ПК и к последовательному интерфейсу X6 сервоусилителя. Дополнительно возможно применение преобразователя USB в последовательный интерфейс.
- Включите питающее напряжение (24 В) сервоусилителя.
- Подождите около 30 секунд до тех пор, пока индикатор на передней панели

83 сервоусилителя не покажет величину номинального тока (например, соответствует 3 A). Если питание от сети также включено, впереди отображается буква P (например, означает Power (питание), 3 A).

**INFO** 

При отображении кода ошибки ( ) Ш. Ш. ) или предупреждения ( **П. Ш. )** или сообщения о состоянии (./\_ / E/S) соответствующее описание можно найти на стр. [119](#page-118-0) данного руководства. Индикация кода ошибки: устраните причину.

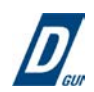

Для запуска программного обеспечения щелкните по значку DRIVEGUI.EXE на рабочем столе Windows.

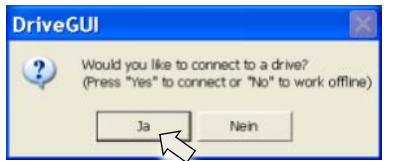

DRIVEGUI.EXE дает возможность работать в автономном или интерактивном режиме. Работайте в интерактивном режиме.

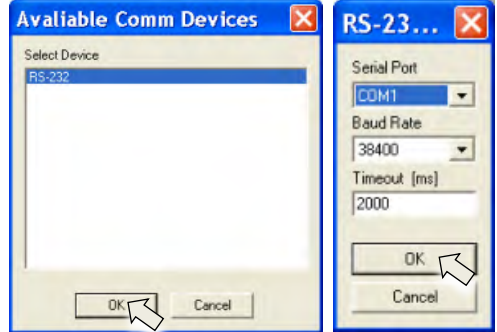

При первоначальном создании соединения вас попросят настроить параметры связи. Выберите коммуникационную систему и интерфейс, с которым соединен сервоусилитель и щелкните OK.

Теперь программа пытается создать соединение с сервоусилителем. Если связь не удастся установить, вы получите сообщение об ошибке.

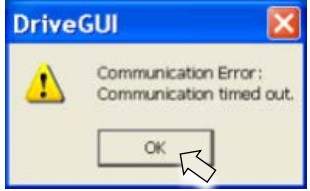

Частыми причинами являются:

- Выбор неправильного интерфейса
- Выбор неправильных штекеров на усилителе
- Интерфейс занят другой программой
- Вспомогательное питающее напряжение 24 В выключено
- Передающий кабель неисправен или подключен неправильно

После квитирования сообщения об ошибке программа выполнит переключение в автономный режим. Это требует выбора сервоусилителя вручную. Прервите выбор, закрыв окно выбора. Найдите и устраните ошибку, препятствующую обмену данными. Снова запустите программу в интерактивном режиме.

При установлении связи вы увидите стартовую экранную страницу. Выберите «Setup Wizard» в навигационном окне.

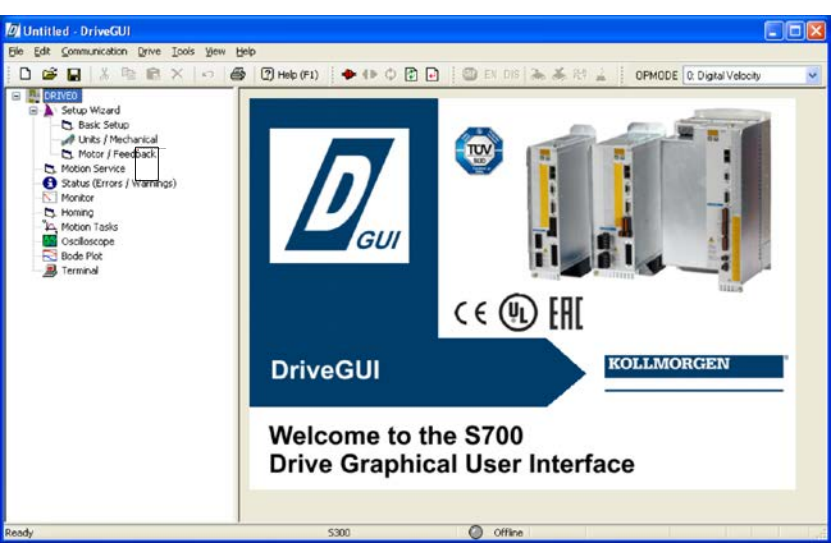

**УКАЗАНИЕ** 

Убедитесь в том, что усилитель заблокирован. (Вход Enable (Разрешение) (клемма X3A/1) 0 В или открыт)!

## **9.3.3 Важные элементы графического интерфейса**

#### **Функция справки**

В интерактивной справке можно найти подробную информацию по всем параметрам, которые могут использоваться сервоусилителем.

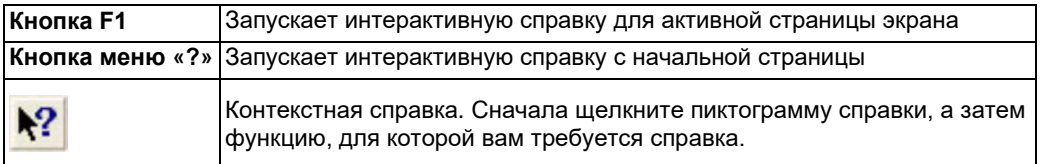

#### **Строка пиктограмм**

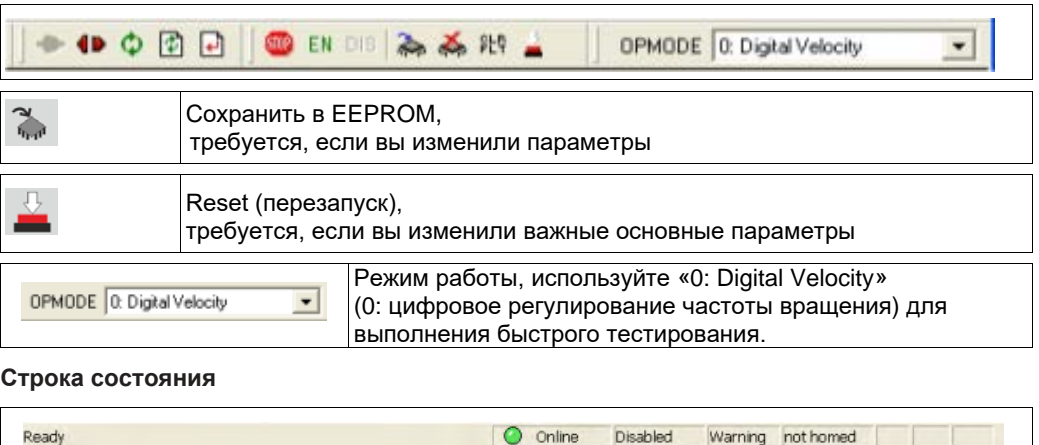

Зеленый значок Online показывает, что обмен данными выполняется.

## **9.3.4 Setup Wizard**

Setup Wizard (Мастер установки) поможет вам выполнить необходимые шаги при основной конфигурации вашего привода. В зависимости от выполняемой задачи, отображаются только те экранные страницы, которые требуются.

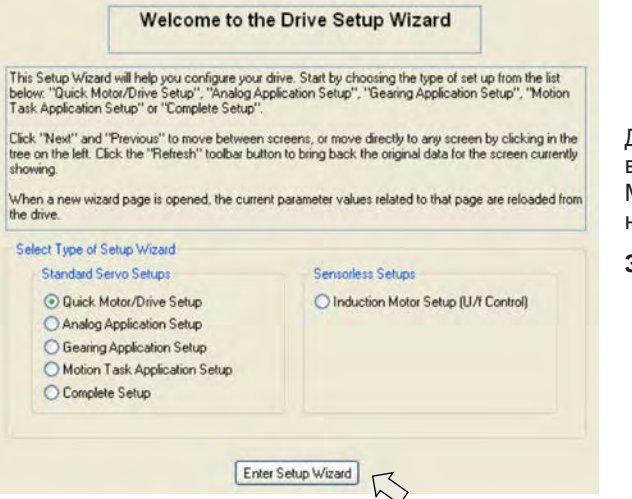

Для быстрого тестирования функций выберите тип установки «Quick Motor/Drive Setup» (Быстрая настройка)

#### **Запустите мастер установки.**

#### **9.3.4.1 Основные настройки**

#### **Basic Setup**

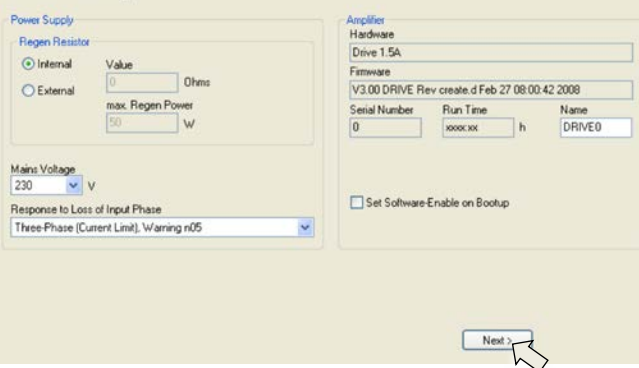

Здесь устанавливаются базовые значения.

**Mains Voltage (Напряжение сети):** Установите имеющееся напряжение сети.

**Response to Loss of Input Phase (Реакция при потере фазы сети):** Выберите однофазный или трехфазный режим работы. В случае трехфазного режима можно выбрать вывод либо предупреждения «n05», либо ошибки «F19». Ошибка «F19» приводит к отключению выходного каскада, «n05» обрабатывается как сообщение.

**Name (Название):** Вы можете присвоить сервоусилителю название (макс. 8 символов). Это упрощает идентификацию привода в системе.

**Set Software Enable on Bootup (Установить при начальной загрузке программное разрешение):** При быстром тестировании выбирать данную опцию запрещается.

**Щелкните NEXT (Далее).**

#### **9.3.4.2 Единицы измерения**

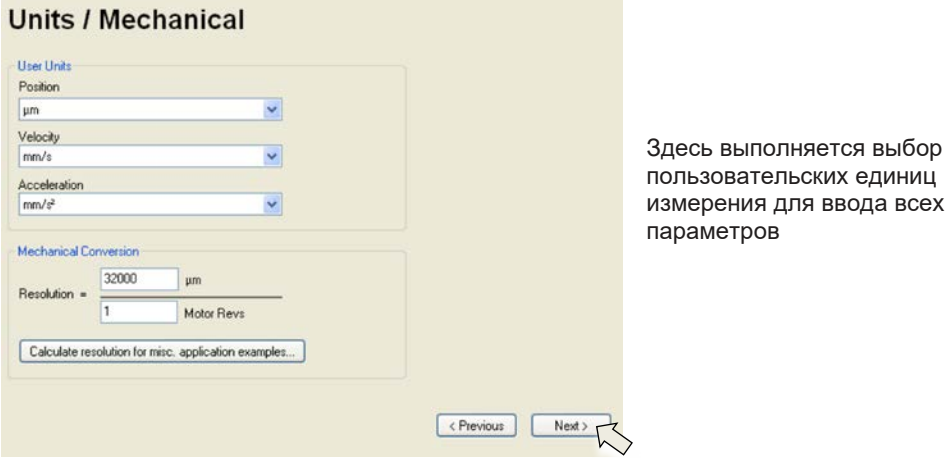

**Position (Положение), Velocity (Скорость), Acceleration (Ускорение)**

Выберите здесь целесообразные для вашей задачи единицы измерения для подвижного груза.

#### **Mechanical Conversion (Изменение положения на оборот)**

Здесь определяется путь перемещения груза за время одного оборота вала двигателя. В расчеты можно включить значение передаточного числа редуктора. Точные пояснения можно найти в интерактивной справке. Для определения разрешения на основе выбранных примеров применения используйте средство для вычислений:

#### **Кнопка «Calculate PGEARI/PGEARO for…» (Расчет PGEARI/PGEARO для…)**

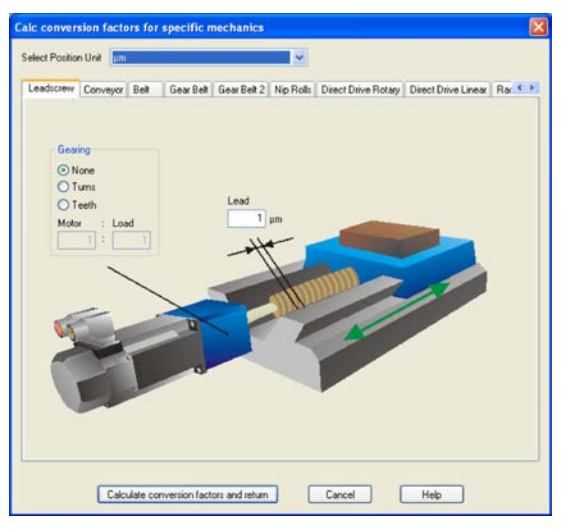

Если ваша задача не соответствует ни одному из приведенных примеров, вводите необходимые параметры непосредственно в поля экранной страницы «Units» (Единицы измерения)

Сначала выберите соответствующий вашей задаче вариант применения. Затем установите единицу положения. Выберите единицу положения, с помощью которой можно получить точность, необходимую для вашей задачи.

Теперь введите механические параметры для вашей задачи. Если к двигателю присоединен редуктор, при рассматриваемых вариантах применения можно дополнительно ввести либо количество зубьев, либо передаточное число.

Затем щелкните кнопку «Вычислить коэффициент пересчёта и закрыть».

**Щелкните NEXT (Далее).** 

## **9.3.4.3 Двигатель (роторный) / устройство обратной связи**

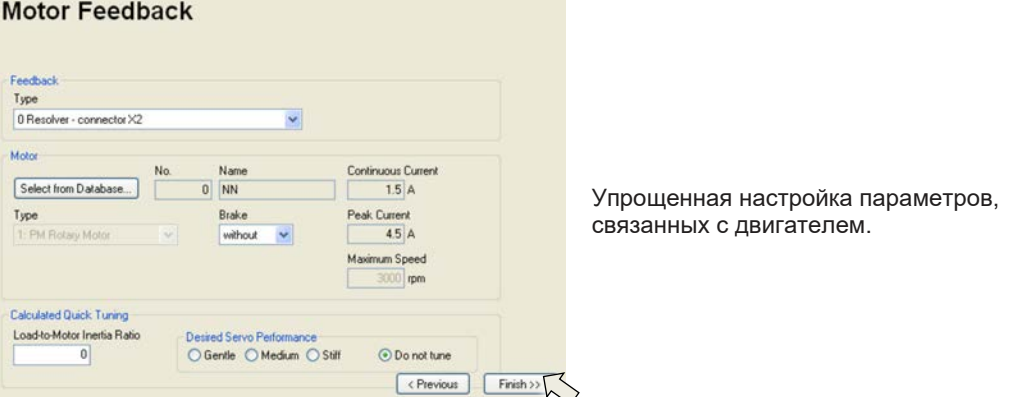

**Feedback (Обратная связь):** Выберите используемую в двигателе систему обратной связи.

**INFO** 

**В режиме «Quick Motor/Drive Setup» (Быстрая настройка) количество полюсов резольвера установлено равным 2!** При необходимости измените количество полюсов в разделе «Complete Setup» (Полная установка) на странице «Feedback» (Обратная связь). **Motor type (Тип двигателя):** Щелкните кнопку «**Select from Database…**» (Выбрать из базы данных…). Откройте сохраненный файл базы данных (mdb\_ \_ \_.csv) и выберите используемый тип двигателя. Специальные двигатели определяются с помощью раздела «Complete Setup» (Полная установка).

**Brake (Тормоз):** Если усилитель должен возбудить тормоз, установите в поле Brake (стояночный тормоз) WITH.

**Calculated quick tuning (Регулировочные параметры):** Если вам известно соотношение моментов инерции нагрузки и двигателя (0 означает отсутствие нагрузки), введите это число и выберите нужную жесткость регулирования. Если это соотношение неизвестно, выберите «Do not tune» (Не менять установленное значение). **Щелкните NEXT (Далее).** 

## **9.3.4.4 Двигатель (линейный) / устройство обратной связи**

#### **Motor Feedback**

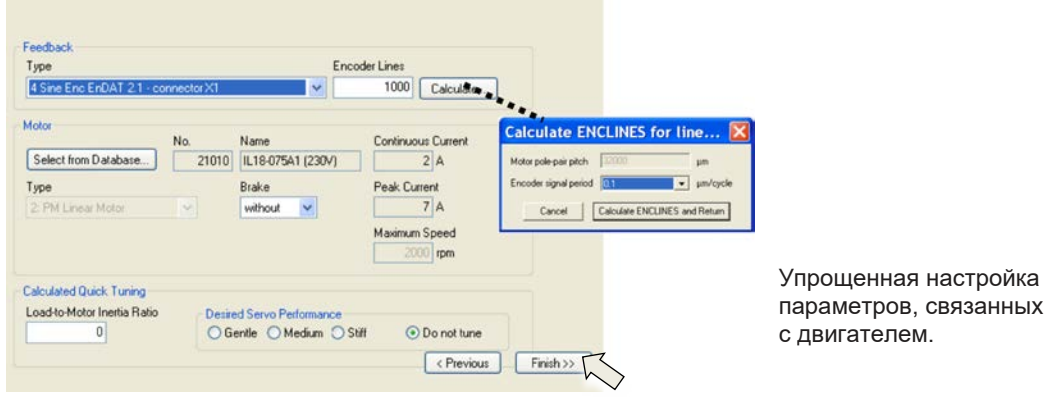

**Feedback (Обратная связь):** Выберите используемую систему обратной связи. **Motor type (Тип двигателя):** Щелкните кнопку «**Select from Database...**» (Выбрать из базы данных…). Откройте сохраненный файл базы данных (mdb\_ \_ \_.csv) и выберите используемый тип двигателя. Специальные двигатели должны быть описаны в разделе «Complete Setup» (Полная установка).

**Encoder Lines (Количество штрихов датчика)** (появляется при типе обратной связи "синусдатчик"): Щелкните «Calculate» (Рассчитать) и введите период сигнала датчика. **Brake (Тормоз):** Если усилитель должен управлять тормозом, установите в поле Brake (стояночный тормоз) WITH.

**Calculated quick tuning (Регулировочные параметры):** Если известно соотношение массы нагрузки и двигателя (0 означает отсутствие нагрузки), введите это число и выберите нужную жесткость регулирования. Если это соотношение неизвестно, выберите «Do not tune» (Не менять установленное значение). **Щелкните FINISH (Применить).**

**S701x2-S724x2 Руководство по эксплуатации 113**

**УКАЗАНИЕ** 

#### **9.3.4.5 Сохранение параметров и повторный пуск**

Работа мастера установки завершается – вы изменили/установили параметры. В зависимости от того, какие параметры вы изменили, возможны две реакции системы:

#### **Были изменены важные конфигурационные параметры**

Появляется предупреждение о том, что усилитель необходимо запустить заново (холодный запуск).

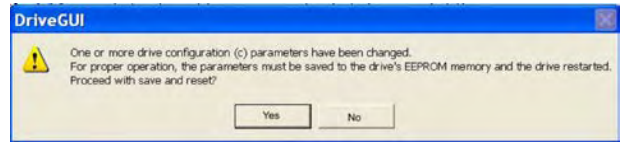

Щелкните Yes (Да). Теперь параметры автоматически сохраняются в EEPROM сервоусилителя, и команда Reset запускает усилитель заново (длится несколько секунд).

#### **Были изменены менее важные параметры**

Предупреждение не появляется. Сохраните параметры сервоусилителя в EEPROM вручную.

Для этого щелкните пиктограмму  $\frac{f_{\text{max}}}{f}$  в строке пиктограмм. Повторный запуск усилителя не требуется. Теперь выберите страницу **Motion Service** (Сервисные функции)

## **9.3.5 Сервисные функции (старт-стопный режим)**

Проследите за тем, чтобы текущее положение нагрузки позволяло выполнять последующие движения. В противном случае ось наедет на конечный выключатель или механический упор. Убедитесь в том, что рывок или быстрый разгон нагрузки не могут привести к повреждениям. Соблюдайте требования к «надежному ограничению частоты вращения» для вашего варианта применения!

- Включите питание привода.
- **STO-Enable:** +24 В на входе STO1-Enable [X4B/6] и STO2-Enable [X4A/3]
- **Hardware-Enable**: (Аппаратное разрешение) +24 В на разрешающем входе (Enable) [X3A/1]. В случае отсутствия разрешения от системы STO при наличии аппаратного

разрешения на передней панели появится индикация  $\Box$ 

EN • **Software-Enable**: (Программное разрешение) Для этого щелкните пиктограмму в строке пиктограмм.

Теперь на индикаторе на передней панели появится только E и номинальный ток (например, **П. П.** При разрешении, 3А). При щелчке мышью по DIS выходной

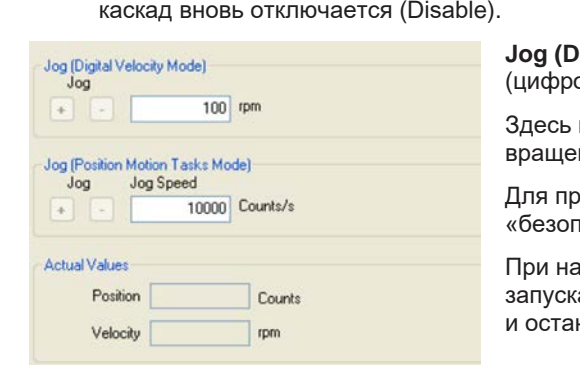

**ligital Velocity Mode):** (Старт-стопный режим овое регулирование частоты вращения)

вы можете задать постоянную частоту ния. Введите нужную частоту вращения.

именения учитывайте требования асной пониженной скорости»!

нжатии экранной кнопки (+ или -) привод ается с установленной частотой вращения навливается при отпускании этой кнопки.

Текущие предупреждения и ошибки отображаются на экранной странице «**Status**» (Состояние). Описание сообщений об ошибках/предупреждений имеется в интерактивной справке или на стр. [119](#page-118-0) и далее. Теперь вы успешно запустили и проверили основные функции привода.

#### **9.3.6 Другие варианты настройки**

**УКАЗАНИЕ** 

Перед изменением других параметров обеспечьте соблюдение указаний по безопасности, приведенных в руководствах по эксплуатации и интерактивной справке.

Подробные указания по другим вариантам настройки приведены в интерактивной справке и содержащемся в ней справочнике по командам.

Для разрешения всех вариантов настройки выберите в мастере установки раздел "Complete Setup, (полная установка). После этого вы дополнительно получите доступ к следующим настройкам:

- **FIELDBUS settings** (Настройки шины Can/полевой шины): Установка адреса устройства и скорости передачи данных
- **Feedback** (Обратная связь): Детальная настройка под используемое устройство обратной связи
- **Motor** (Двигатель): Детальная настройка под используемый двигатель
- **Control Loops** (Контуры регулирования): Регуляторы тока, частоты вращения и положения можно оптимизировать вручную
- **Position Data** (Данные о позиционировании): Подгонка регулятора положения под условия работы машины
- **Position Registers** (Регистр положений): Возможен контроль макс. 16 значений положения в пределах пути перемещения.
- **Electronic Gearing** (Электронный редуктор): Если сервоусилитель должен следовать за заданной уставкой, здесь можно выбрать источник уставки и установить передаточное число.
- **Encoder Emulation** (Эмуляция датчика): Выбор эмуляции датчика (вывод положения)
- **Analog I/O** (Аналоговый вход/выход): Настройка аналоговых входов
- **Digital I/O** (Цифровой вход/выход): Настройка цифровых входов/выходов
- **Status (Errors/Warnings)** (Состояние (ошибки/предупреждения): Индикация состояния устройства с архивными данными, текущие ошибки/предупреждения
- **Monitor** (Монитор): Индикация рабочих параметров (фактические значения)
- **Homing** (Режим наладки): Настройка и запуск перемещения в 0-позицию
- **Motion Task** (Рабочие циклы): Определение и запуск рабочих циклов
- **Oscilliscope** (Осциллограф): 4-канальный осциллограф с разнообразными функциями
- **Bode Plot** (ЛАХ, диаграмма Боде): Средство для оптимизации привода
- **Terminal** (Терминал): Управление сервоусилителем с помощью команд формата ASCII
- **Expansion Card** (Плата расширения): в зависимости от платы, появляется дополнительный пункт меню
- **Autotuning** (Автонастройка): быстрая настройка параметров регулятора частоты вращения.

#### <span id="page-115-0"></span>**9.4 Многоосевые системы**

Вы можете соединить до 255 сервоусилителей специальным кабелем и подключить к компьютеру. Тип кабеля -SR6Y- (для 4 сервоусилителей) или -SR6Y6- (для 6 сервоусилителей) описан в руководстве по комплектующим.

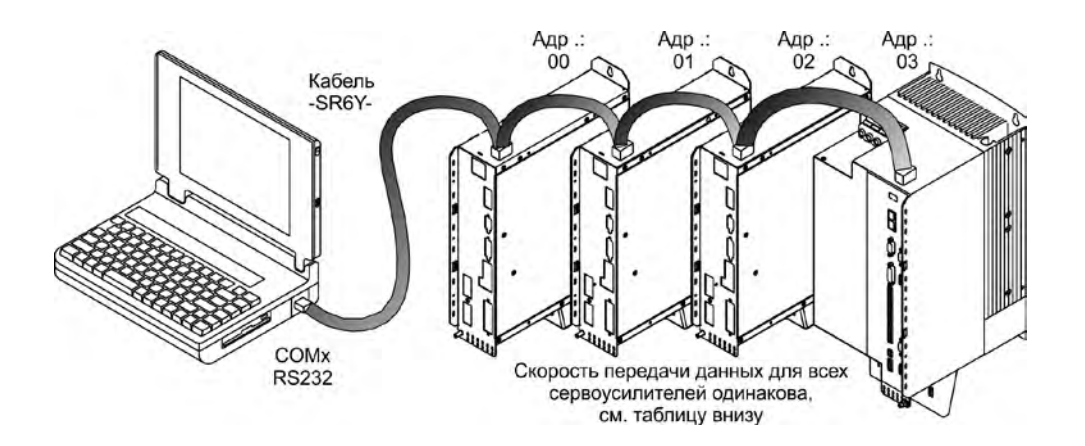

Подключившись к одному из сервоусилителей, Вы можете настраивать параметры всех остальных, используя их адреса.

## **9.4.1 Адрес станции для шины CAN**

С помощью клавиатуры на передней панели можно настроить адреса станций отдельных усилителей и скорость обмена данными ( $\Leftrightarrow$  стр. [118](#page-117-0)). Однако чаще всего предпочтение отдается настройке всех параметров с помощью ПО для ввода в эксплуатацию.

#### **9.4.2 Скорость передачи данных для шины CAN**

**INFO** 

После изменения адреса станции и скорости передачи данных необходимо выключить и снова включить вспомогательное питающее напряжение сервоусилителя 24 В.

**Кодовое представление скорости передачи данных на светодиодном индикаторе:**

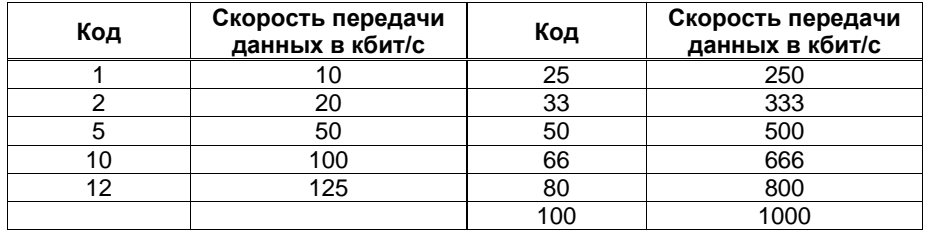

## **9.5 Кнопочное управление / светодиодный индикатор**

Далее описаны две возможных структуры меню управления и управление с помощью клавиатуры на передней панели. В обычном случае в S700 можно использовать только стандартное меню. Если необходимо управлять усилителем с помощью подробного меню, при включении питающего напряжения 24 В необходимо держать нажатой правую кнопку.

# **9.5.1 Управление**

С помощью обеих кнопок можно выполнять следующие функции:

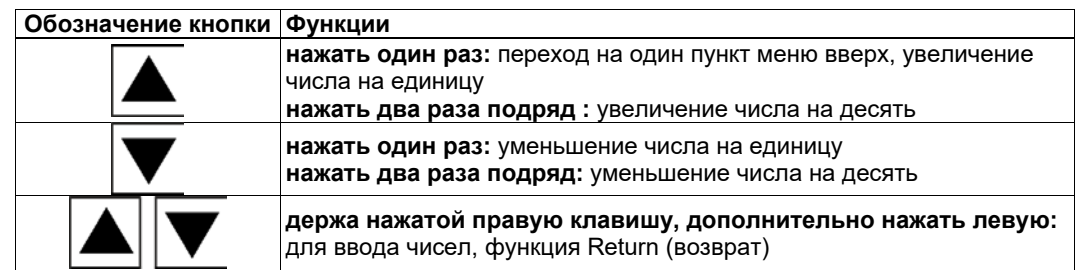

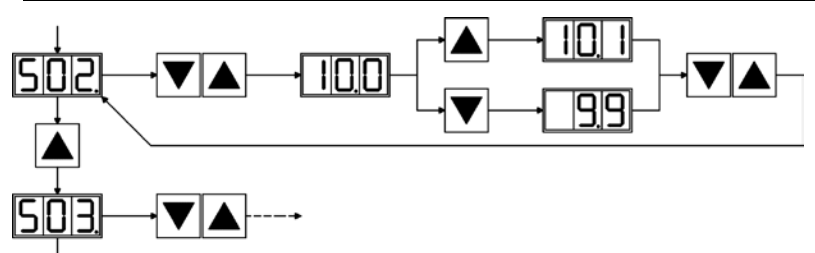

### <span id="page-116-0"></span>**9.5.2 Индикация состояния**

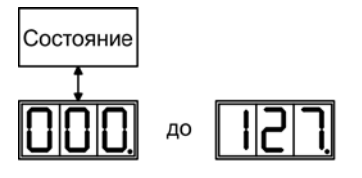

Адрес станции. При выходе автоматически сохраняется измененный адрес

**9.5.3 Структура стандартного меню**

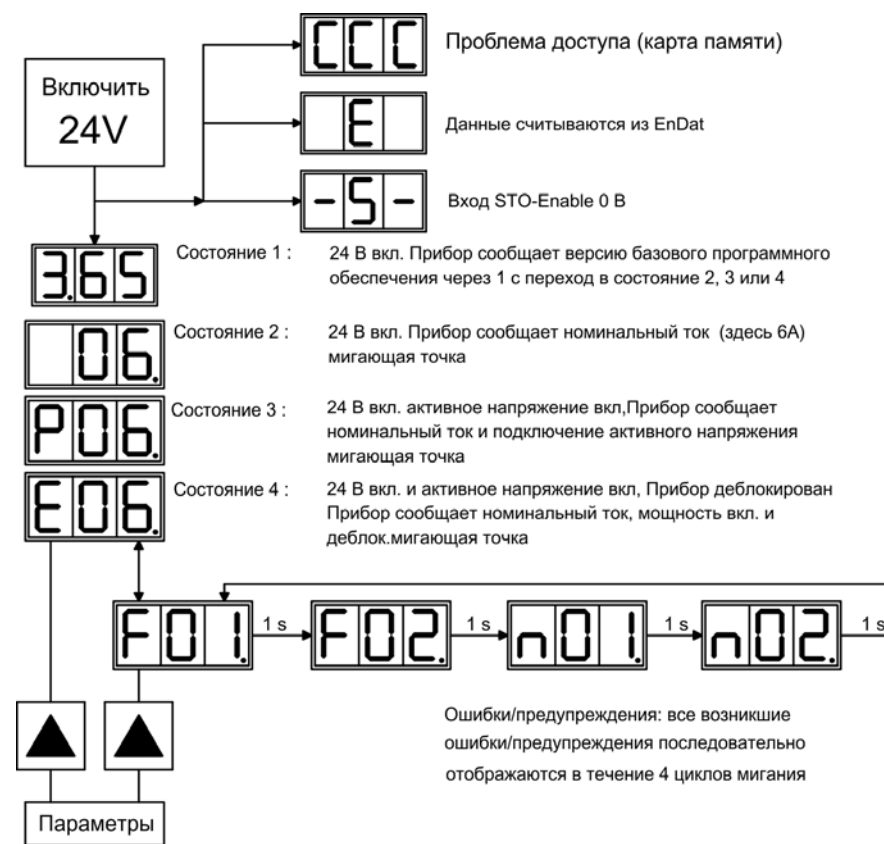

<span id="page-117-0"></span>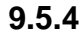

#### **9.5.4 Структура подробного меню**

**INFO** 

При включении вспомогательного напряжения 24 В держать нажатой правую клавишу.

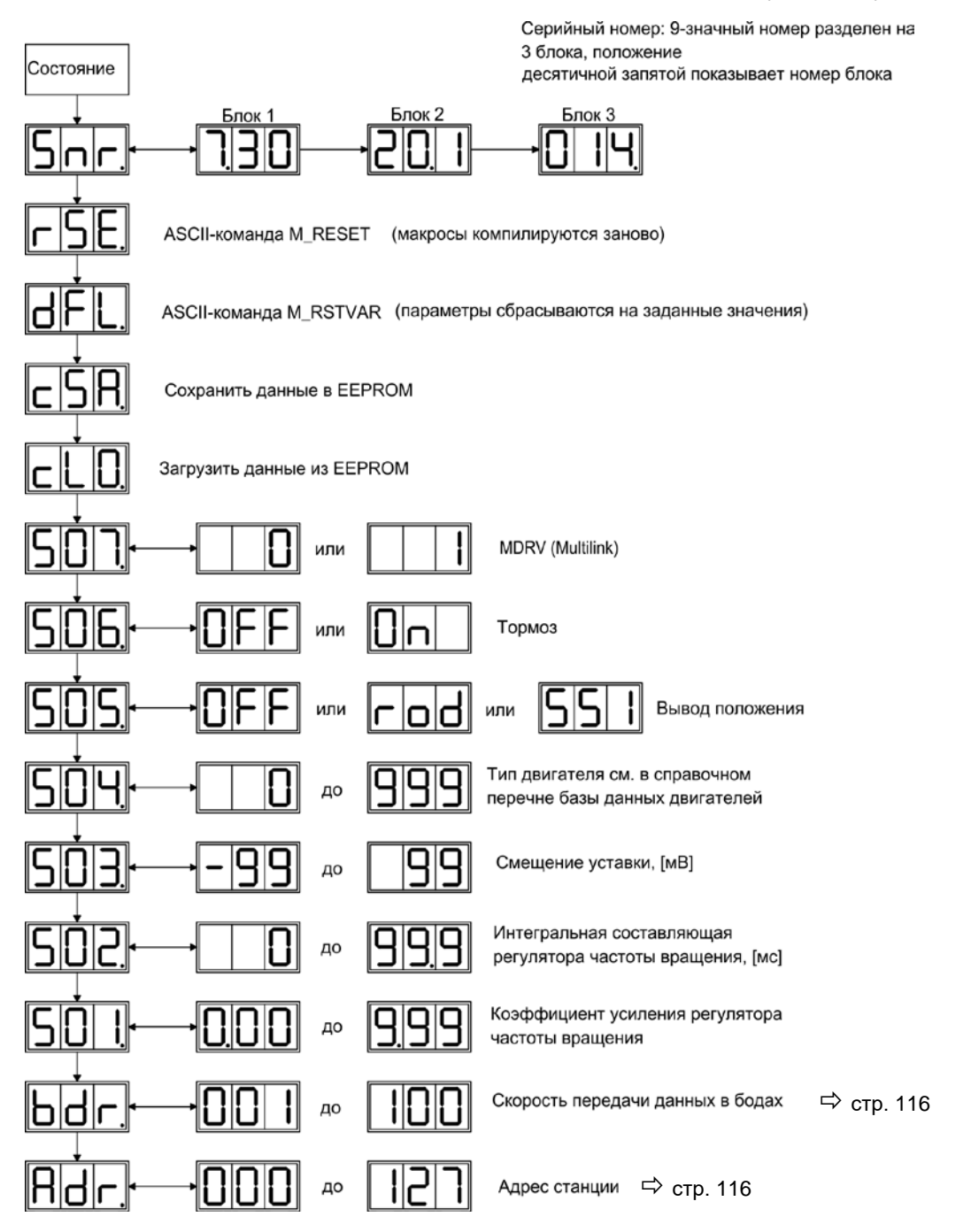

#### <span id="page-118-0"></span>**9.6 Сообщения об ошибках**

Возникающие ошибки отображаются на светодиодном индикаторе на передней панели в виде номера ошибки. Для ошибок, которые выделены в таблице ниже, с "\*" дополнительная информация отображается с символом "ixx" 8см. **ERRCODE2**).

Реакция сервоусилителя зависит от характера ошибки и от настройки параметра [ACTFCAULT.](http://www.wiki-kollmorgen.eu/wiki/DanMoBilder/file/s300700help/actfault.html)

Ошибки можно квитировать путем аппаратного сброса сервоусилителя или, в зависимости от их характера (см. [ERRCODES](http://www.wiki-kollmorgen.eu/wiki/DanMoBilder/file/s300700help/errcodes.htm)), также с помощью CLRFAULT.

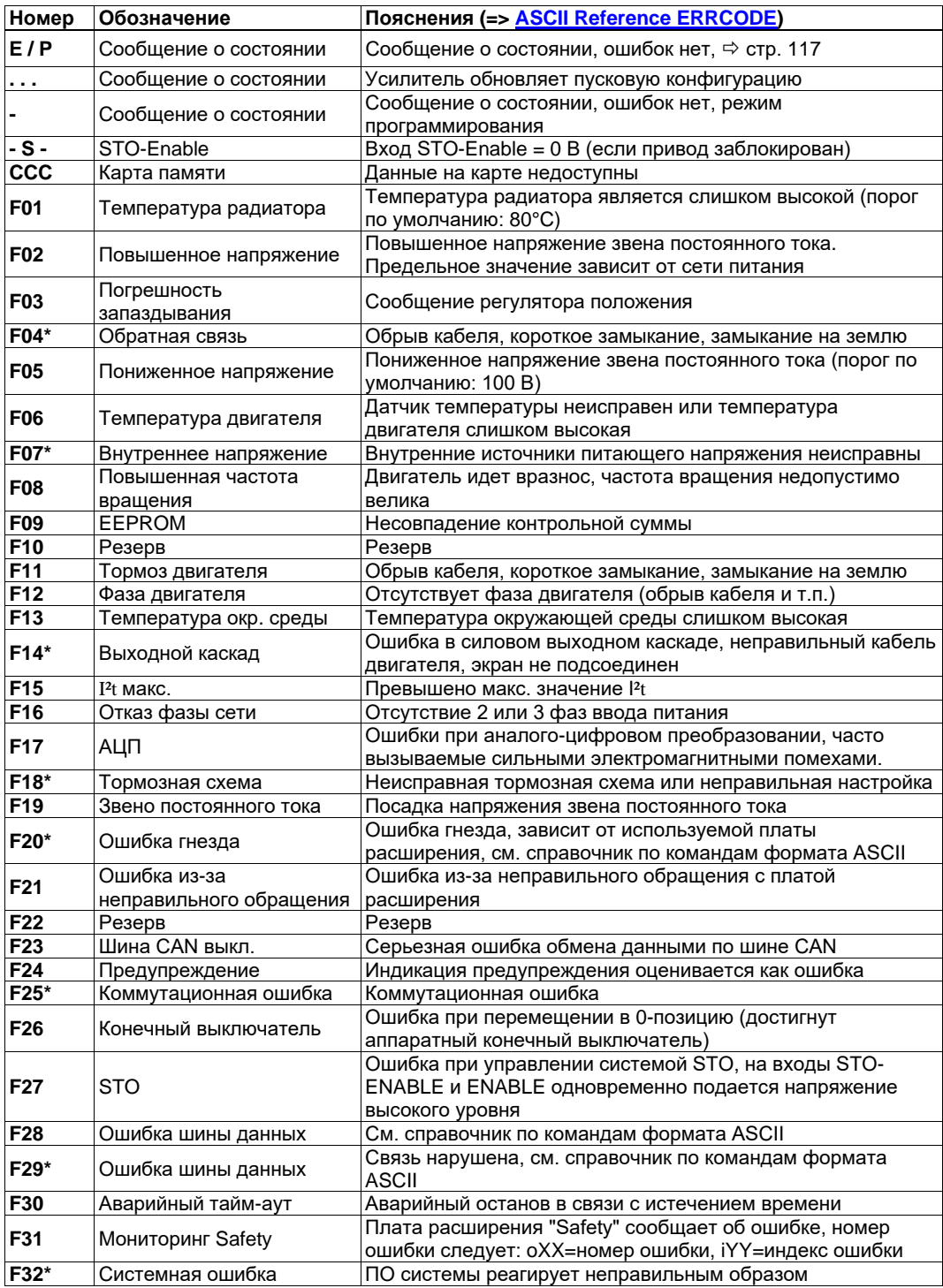

**INFO** 

Дополнительные сведения по сообщениям и по устранению неисправностей см. в объектной ссылке ASCII и в онлайн-справке.

## **9.7 Предупредительные сообщения**

Возникающие неполадки, которые не приводят к отключению выходного каскада усилителя (контакт BTB остается замкнутым), отображаются на светодиодном индикаторе на передней панели в виде номера предупреждения.

Некоторые из этих предупредительных сообщений приводят к регулируемому останову привода (с темпом аварийного торможения).

Реакция сервоусилителя зависит от характера предупреждения (см. **STATCODE**).

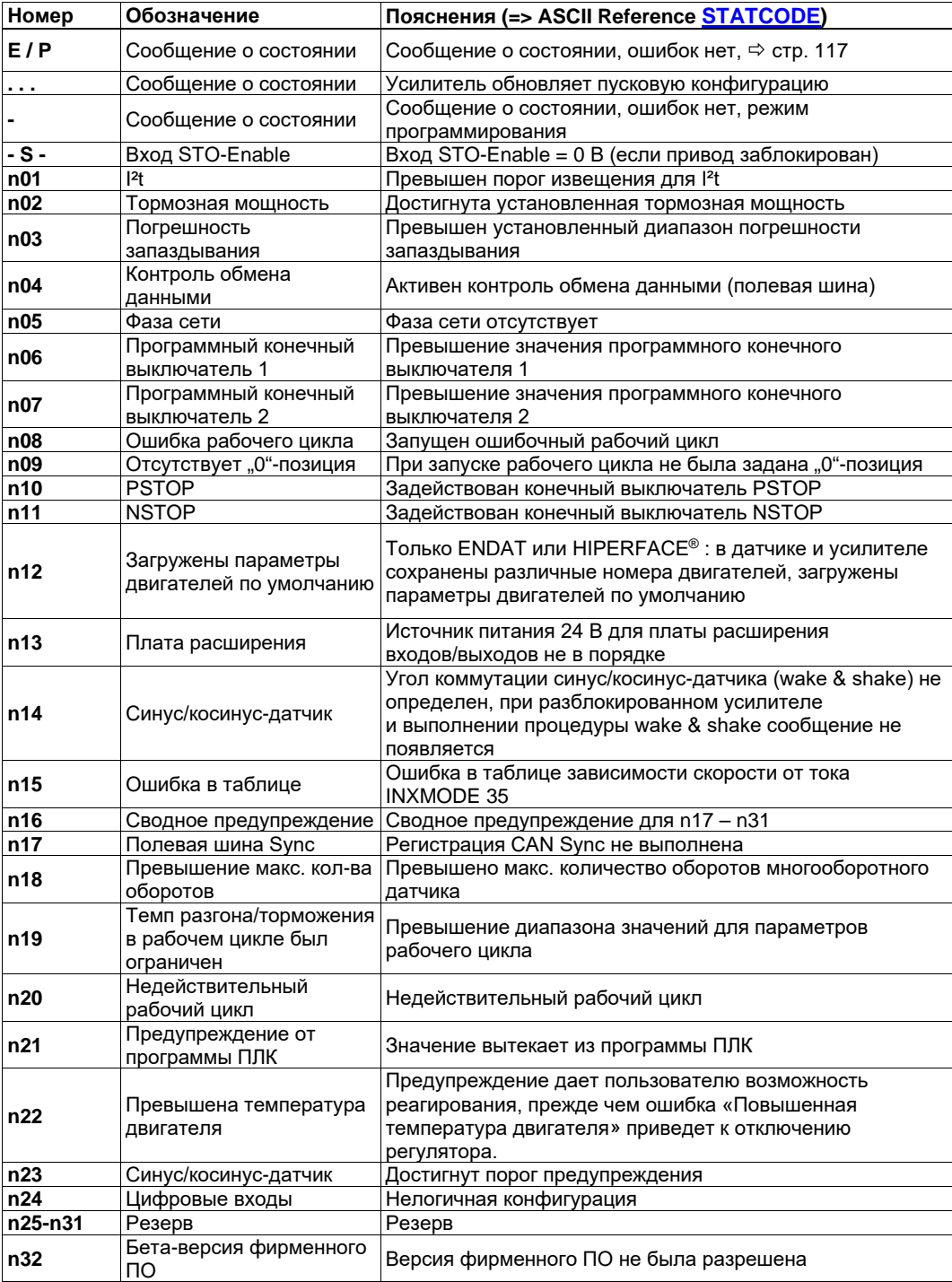

**INFO** 

Дополнительные сведения по сообщениям и по устранению неисправностей см. в объектной ссылке ASCII и в онлайн-справке [\(Online Help\)](http://www.wiki-kollmorgen.eu/wiki/DanMoBilder/file/s300700help/default.htm).

## **9.8 Устранение неполадок**

В зависимости от условий в вашей установке, возникающие неисправности могут быть вызваны различными причинами. В многоосевых системах могут иметься дополнительные скрытые причины неисправностей.

**УКАЗАНИЕ** 

Возникающие сбои и неисправности устраняйте соблюдая правила техники безопасности. К устранению неисправностей допускаются только квалифицированные и проинструктированные специалисты.

**INFO** 

Подробное описание причин ошибок и рекомендации по их устранению можно найти в разделе «Устранение неполадок» интерактивной справки ПО для ввода в эксплуатацию

Наш отдел автоматизации поможет вам в решении проблем.

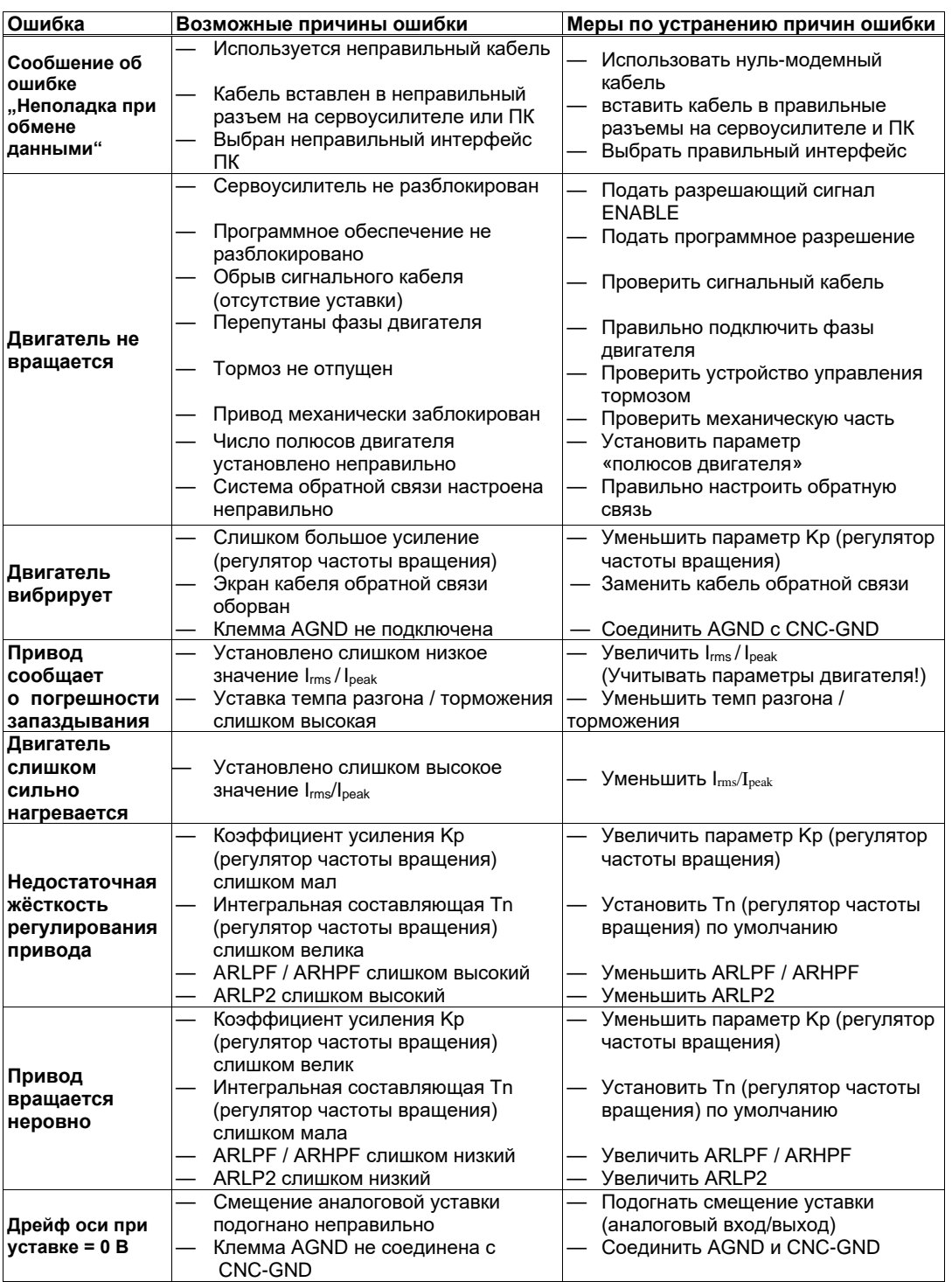

# **10 Платы расширения**

Информацию о наличии и номерах для заказов можно найти на стр. [157.](#page-156-0)

## <span id="page-121-1"></span>**10.1 Платы расширения для гнезда 1**

## <span id="page-121-0"></span>**10.1.1 Руководство по установке плат расширения в гнезде 1**

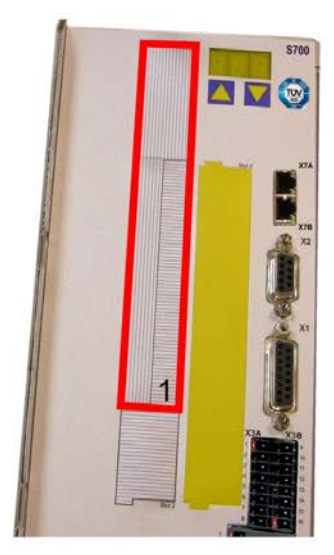

1 - Граница гнезда 1

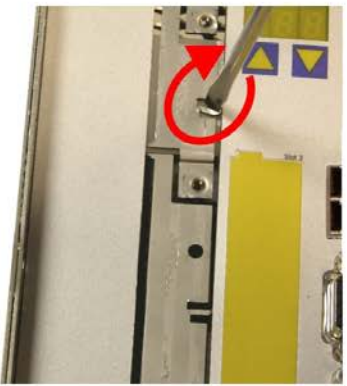

4 - Выломайте верхнюю перегородку

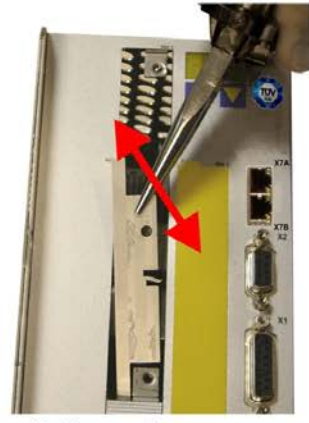

7 - Выломайте нижнюю пластину

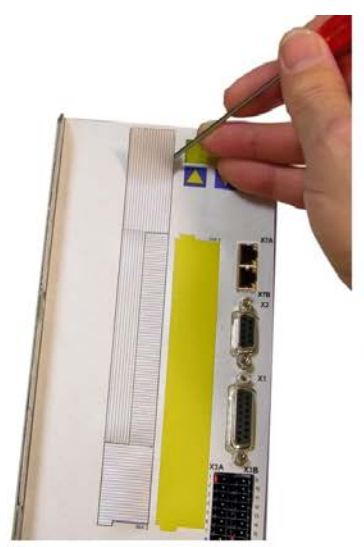

2 - Отсоедините пленку (перфорирование)

5 - Выломайте нижнюю

8 - Вставьте плату

перегородку

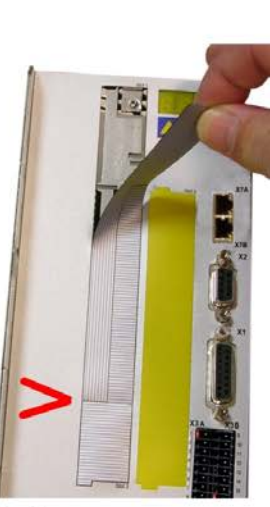

3 - Оторвите пленку (до отметки)

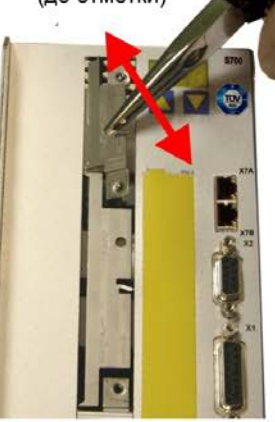

6 - Выломайте верхнюю пластину

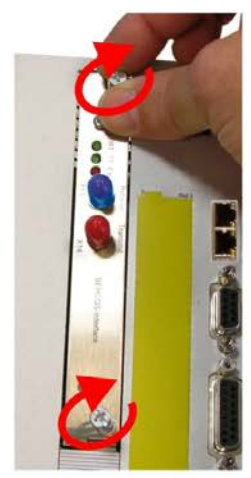

9 - Затяните винты

**INFO** 

## **10.1.2 Плата расширения -I/O-14/08-**

В этой главе описаны дополнительные функции, обеспечиваемые платой расширения S700. Если вы заказали сервоусилитель с платой расширения, при доставке плата расширения вставлена в разъем сервоусилителя и привинчена.

Плата расширения -I/O-14/08- имеет 14 дополнительных цифровых входов и 8 цифровых выходов. Назначение входов и выходов настраивается с помощью ПО для ввода в эксплуатацию. Входы/выходы используются для запуска сохраненных в сервоусилителе рабочих циклов и сообщений встроенного регулятора положения в системе управления более высокого уровня.

Питание 24 В= должно подаваться от изолированного (например, через разделительный трансформатор) источника напряжения.

Работа входов и информационных выходов соответствует функциям, которые можно присвоить цифровым входам/выходам на штекере X3. Все входы и выходы разъединены оптопарами и гальванически развязаны по отношению к сервоусилителю.

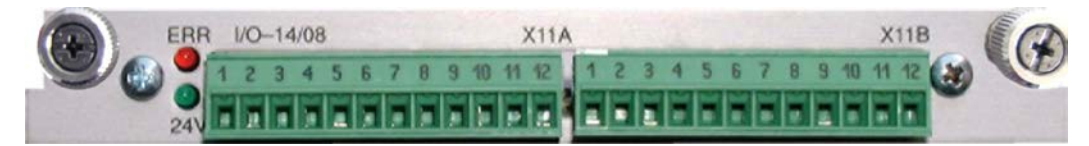

#### **10.1.2.1 Технические данные**

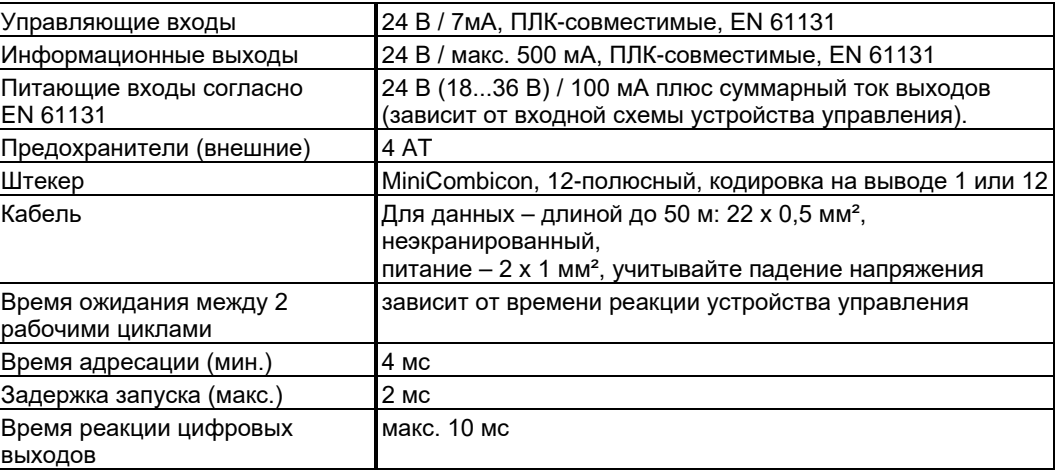

#### **10.1.2.2 Светодиоды**

Помимо выводов платы расширения, имеется два светодиода. Зеленый светодиод информирует о наличии вспомогательного напряжения 24 В, необходимого для платы расширения. Красный светодиод информирует об ошибках на выходах платы расширения (перегрузка коммутационных модулей и короткое замыкание).

#### **10.1.2.3 Ввод номера рабочего цикла (пример)**

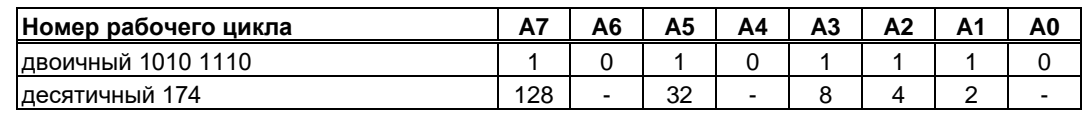

### **10.1.2.4 Разводка контактов**

Назначение выводов настраивается с помощью ПО. В таблице представлены настройки по умолчанию, установленные изготовителем.

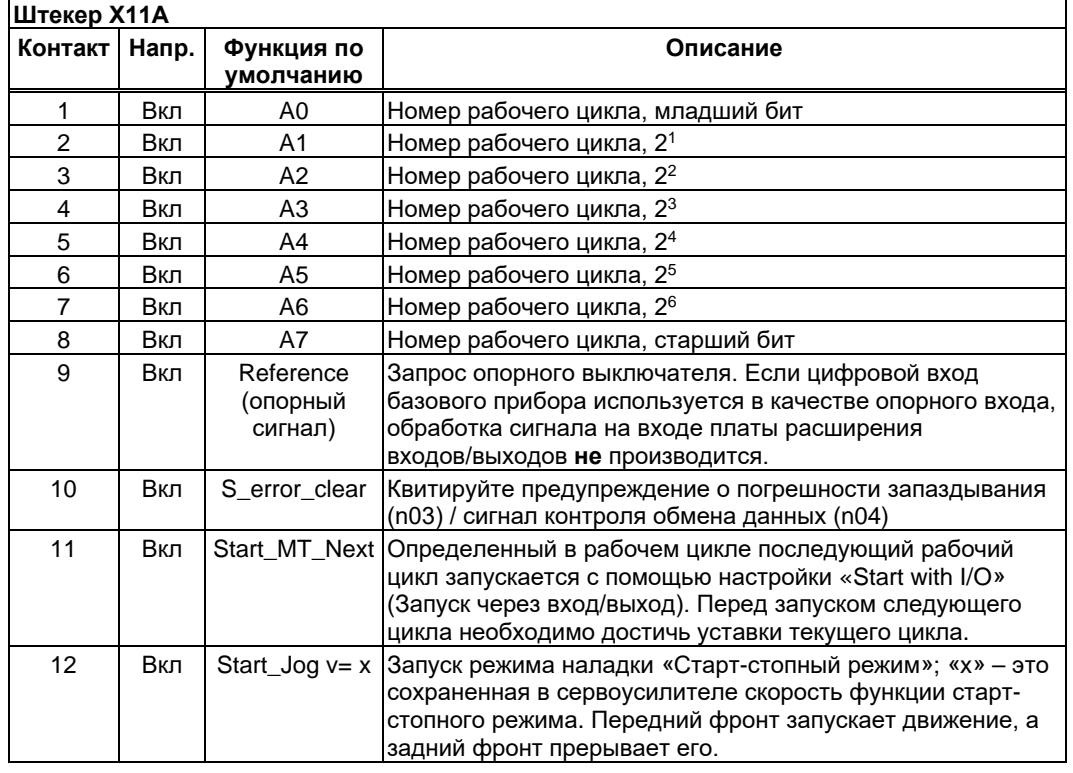

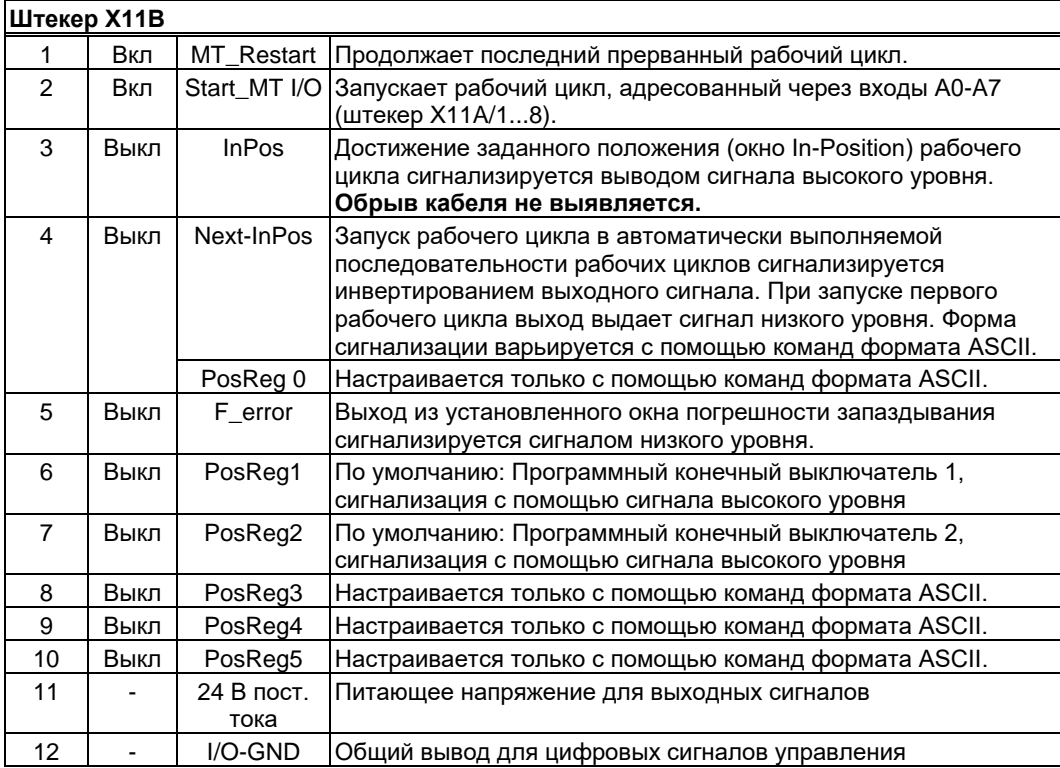

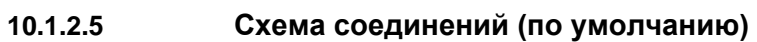

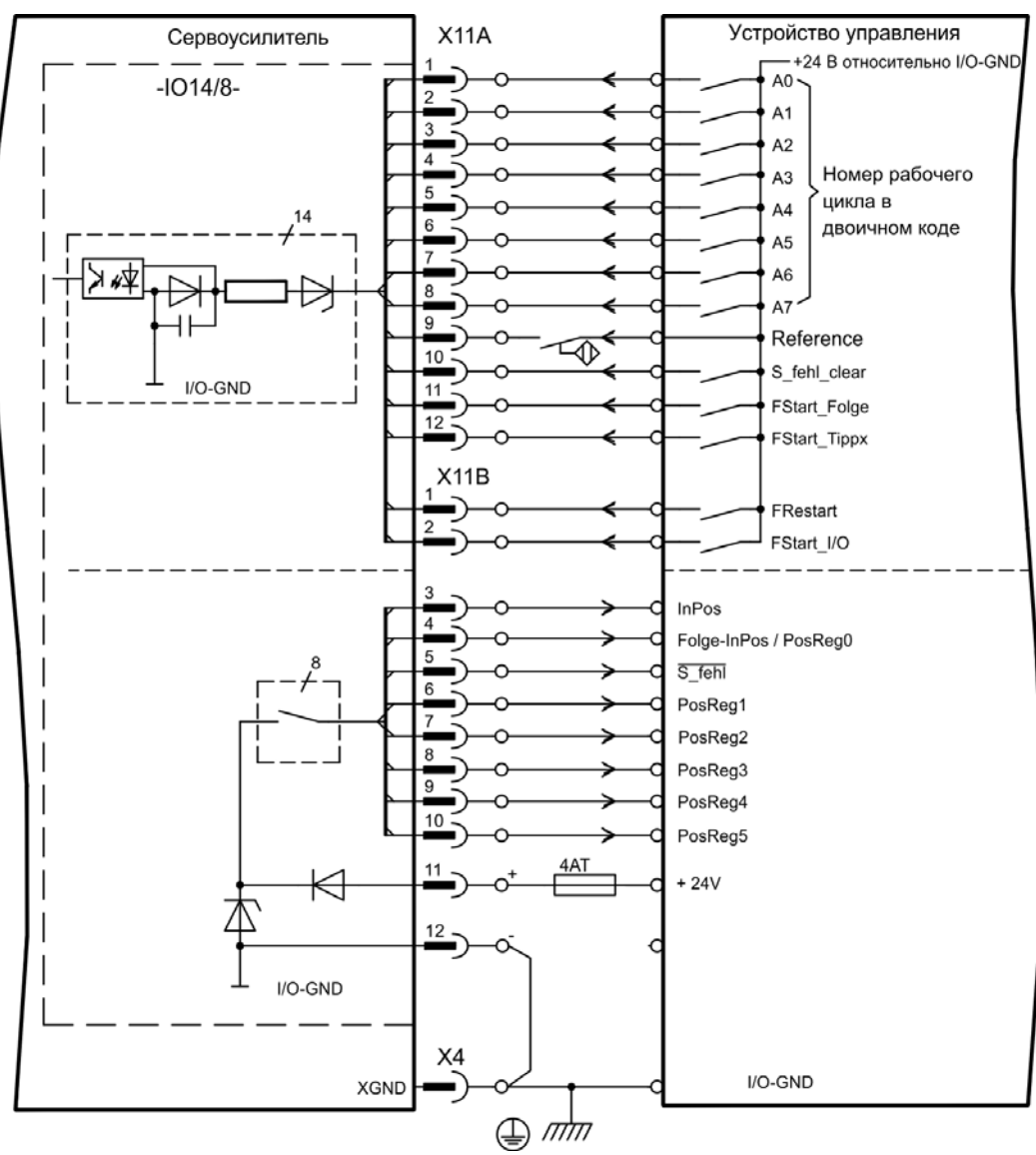

## **10.1.3 Плата расширения -PROFIBUS-**

В данной главе описана плата расширения PROFIBUS для S700. Информация об объеме функций и протоколе ПО приведена в нашем руководстве «Коммуникационный профиль PROFIBUS DP».

Плата расширения PROFIBUS имеет два параллельных 8-полюсных гнезда Sub-D. Питание платы расширения осуществляется сервоусилителем.

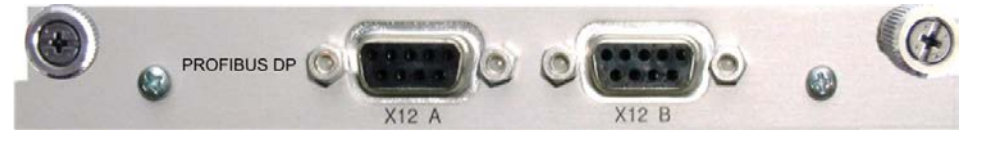

#### **10.1.3.1 Компоненты для подсоединения**

Выбор кабелей, проводка кабелей, экранирование, штекеры для подключения шины, согласующие резисторы шины и время цикла описаны в «Директивах по монтажу PROFIBUS-DP/FMS» организации пользователей PROFIBUS PNO.

#### **10.1.3.2 Схема соединений**

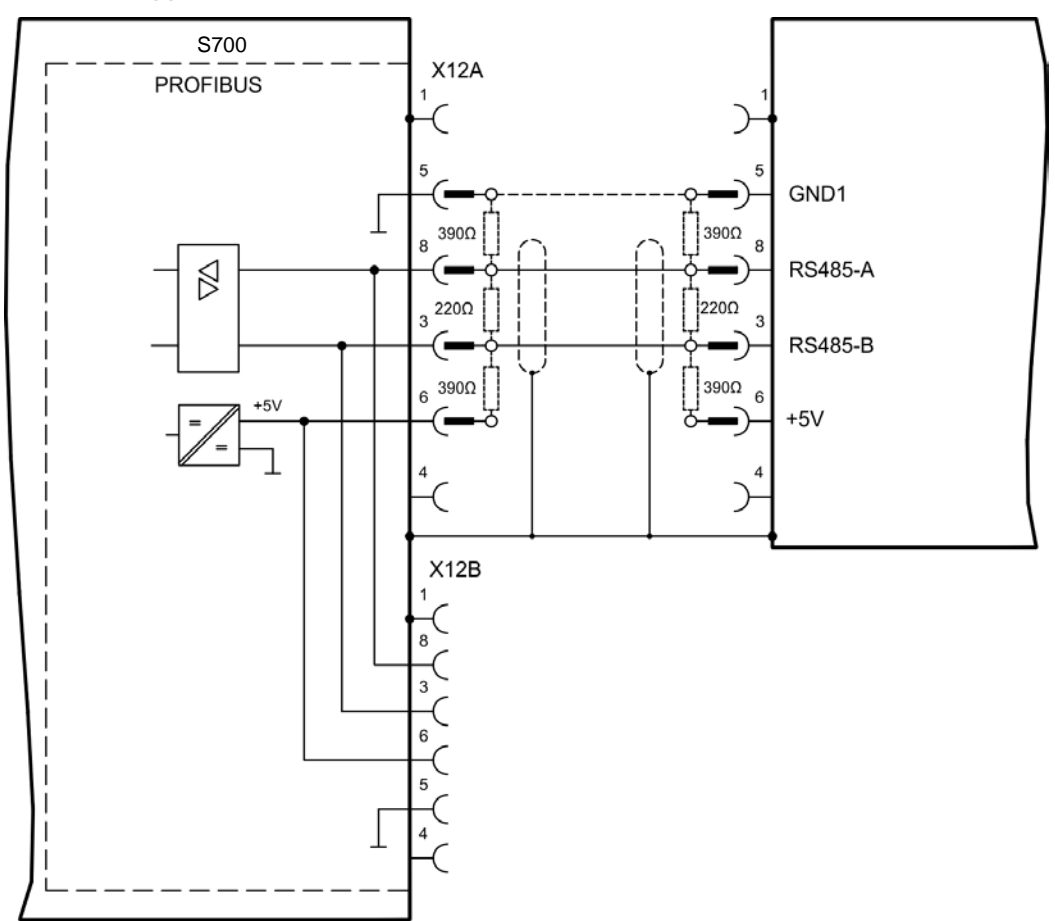

## **10.1.4 Плата расширения -SERCOS-**

В данной главе описана плата расширения sercos® II для S700. Информацию об объеме функций и протоколе ПО можно найти в нашем руководстве «IDN Referece Guide SERCOS».

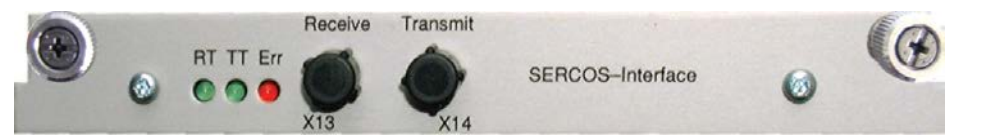

### **10.1.4.1 Светодиоды**

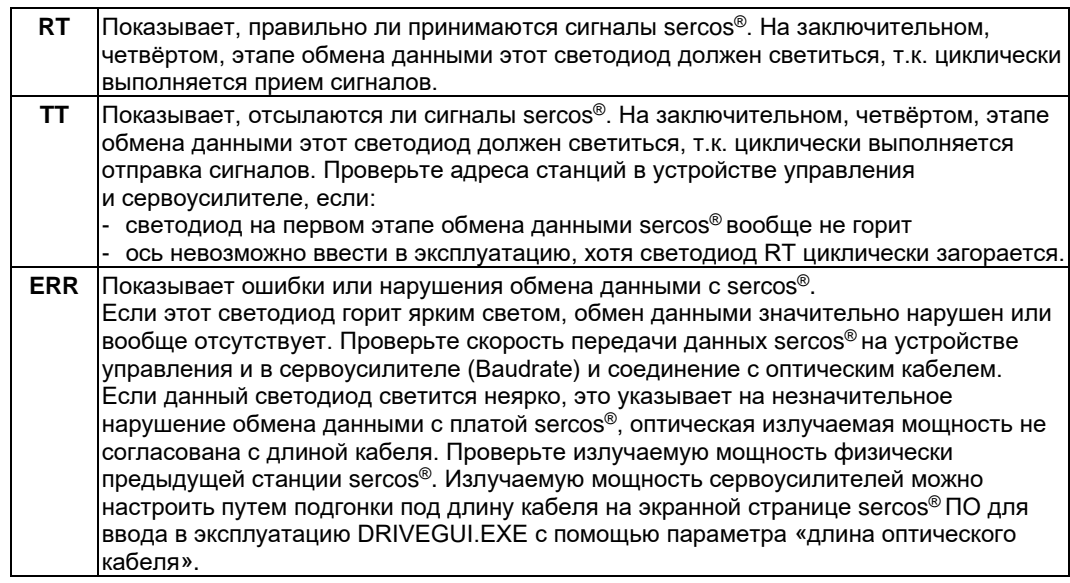

## **10.1.4.2 Компоненты для подсоединения**

Используйте для подключения оптического кабеля исключительно компоненты sercos® согласно стандарту sercos® EN 61491.

#### **Принимаемые данные**

Кольцевой оптический кабель с принимаемыми данными подсоединяется с помощью штекера F-SMA к X13.

#### **Передаваемые данные**

Подключите оптический кабель для выхода данных с помощью штекера F-SMA к X14.

#### **10.1.4.3 Схема соединений**

Кольцевая топология шины sercos® с использованием оптоволоконного кабеля (принципиальная схема).

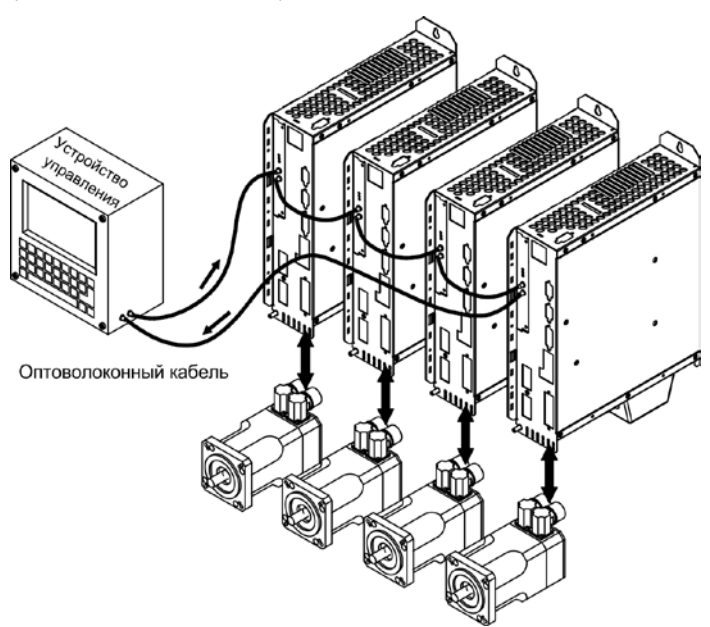

#### **10.1.4.4 Изменение адреса станции**

Адрес привода можно установить в пределах от 0 до 63. При адресе = 0 привод в качестве усилителя включается в кольцо sercos®. Настройка адреса станции:

#### **Кнопки на передней панели сервоусилителя**

Вы можете изменить адрес с помощью кнопок на сервоусилителе (стр. [117\)](#page-116-0).

#### **ПО для ввода в эксплуатацию**

Вы также можете изменить адрес с помощью ПО для ввода в эксплуатацию, экранная страница «CAN/Fieldbus» (Полевая шина CAN) (см. ПО для ввода в эксплуатацию или в интерактивной справке). В качестве альтернативного варианта в экранном окне «Terminal» можно ввести команду **ADDR #**, где # – это новый адрес привода.

#### **10.1.4.5 Изменение скорости передачи данных и оптической излучаемой мощности**

При неправильной настройке скорости передачи обмен данными невозможен. Параметр **SBAUD #** позволяет настроить скорость передачи данных, где # – это значение скорости передачи. Если оптическая излучаемая мощность настроена неправильно, при передаче сигнала возникают ошибки и загорается красный светодиод на приводе. При нормальном обмене данными зеленые светодиоды отправки и приема быстро мигают – при этом создается впечатление, что соответствующий диод горит. Параметр **SLEN #** позволяет установить оптический диапазон для стандартного волоконно-оптического кабеля сечением 1 мм², где # представляет собой значение длины кабеля в метрах.

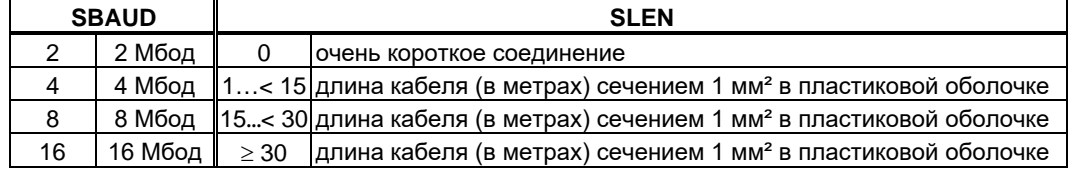

#### **Программное обеспечение для ввода в эксплуатацию**

Вы можете изменить параметры с помощью ПО для ввода в эксплуатацию на экранной странице «SERCOS». Дополнительную информацию можно найти в интерактивной справке. В экранном окне «Terminal» (Терминал) можно поочередно ввести команды **SBAUD #** и **SLEN #** .

## **10.1.5 Плата расширения - DEVICENET -**

В данной главе описана плата расширения DeviceNet для S700. Информацию об объеме функций и протоколе ПО можно найти в руководстве «Коммуникационный профиль DeviceNet».

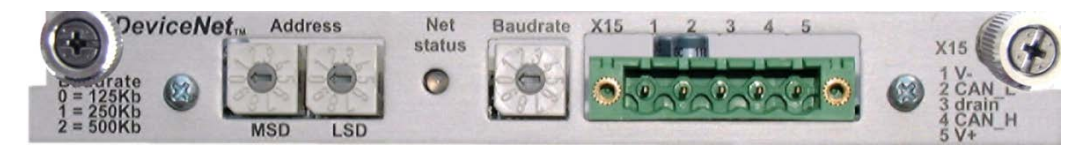

#### **10.1.5.1 Компоненты для подсоединения**

Выбор кабелей, проводка кабелей, экранирование, штекеры для подключения шины, согласующие резисторы шины и время цикла описаны в «Технических условиях для DeviceNet, том I, II, выпуск 2.0», изданных ODVA.

### **10.1.5.2 Схема соединений**

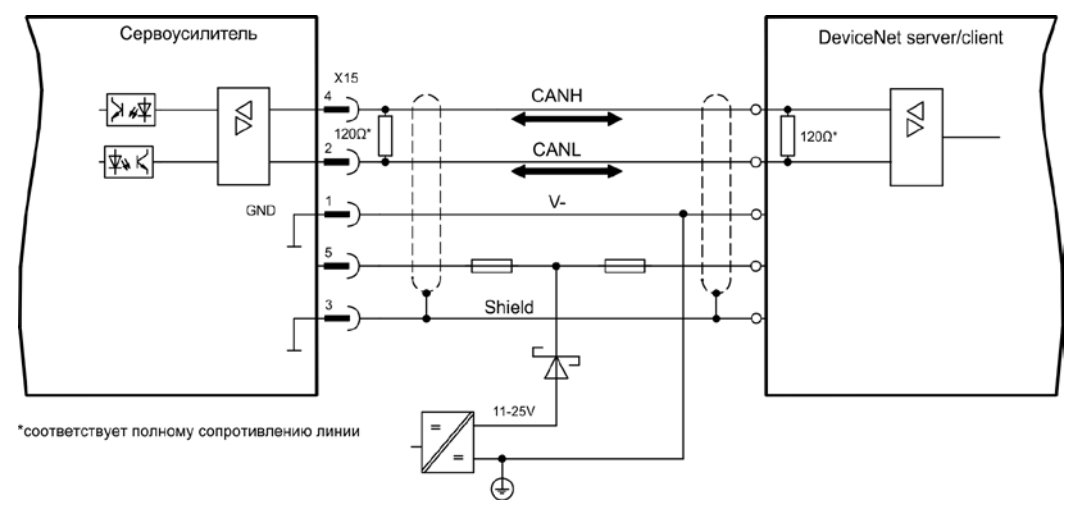

## **10.1.5.3 Комбинированный светодиод состояния модуля/сети**

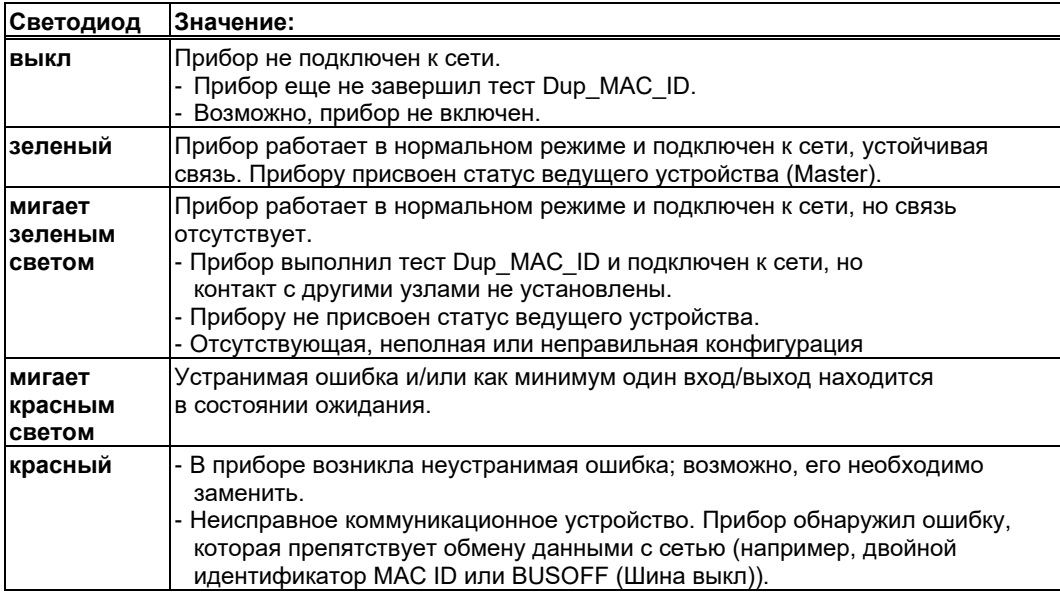

#### **10.1.5.4 Настройка адреса станции (адреса сервоусилителя)**

Адрес станции сервоусилителя можно настроить тремя способами:

- Установите поворотные переключатели на передней стороне платы расширения на значение между 0 и 63. Каждый из переключателей представляет собой десятичную цифру. Чтобы установить для привода адрес 10, установите переключатель старшего разряда на 1, а переключатель младшего разряда на 0.
- Установите поворотные переключатели на передней стороне платы расширения на величину, превышающую 63. Теперь вы можете настроить адрес станции с помощью команды формата ASCII DNMACID x, SAVE, COLDSTART, где «x» – адрес станции.
- Установите поворотные переключатели на передней стороне дополнительной платы на величину, превышающую 63. Теперь вы можете настроить адрес станции с помощью объекта DeviceNet (класс 0x03, атрибут 1). Это делается с помощью средства DeviceNet для ввода в эксплуатацию. После изменения адреса необходимо сохранить параметр в энергонезависимой памяти (класс 0x25, атрибут 0x65) и перезапустить привод.

#### **10.1.5.5 Настройка скорости передачи данных**

Скорость передачи DeviceNet можно настроить тремя способами:

- Установите поворотные переключатели для настройки скорости передачи на передней стороне дополнительной платы на величину от 0 до 2, где 0 = 125 кбит/с, 1 = 250 кбит/с, 2 = 500 кбит/с.
- Установите поворотные переключатели на передней стороне дополнительной платы на величину, превышающую 2. Теперь вы можете настроить скорость передачи с помощью команд терминала DNBAUD x, SAVE, COLDSTART, где «x» равно 125, 250 или 500.
- Установите поворотные переключатели на передней стороне дополнительной платы на величину, превышающую 2. Теперь вы можете настроить скорость передачи при помощи объекта DeviceNet (класс 0x03, атрибут 2) на величину от 0 до 2. Это делается с помощью средства DeviceNet для ввода в эксплуатацию. Необходимо сохранить параметр в энергонезависимой памяти (класс 0x25, атрибут 0x65) и перезапустить привод после изменения скорости передачи.

#### **10.1.5.6 Кабель шины**

Согласно ISO 11898, необходимо использовать кабель с волновым сопротивлением 120 Ом. Длина кабеля, допустимая для обеспечения надежного обмена данными, уменьшается с увеличением скорости передачи. Следующие измеренные нами значения можно использовать только в качестве ориентировочных. Их не следует рассматривать в качестве предельных значений.

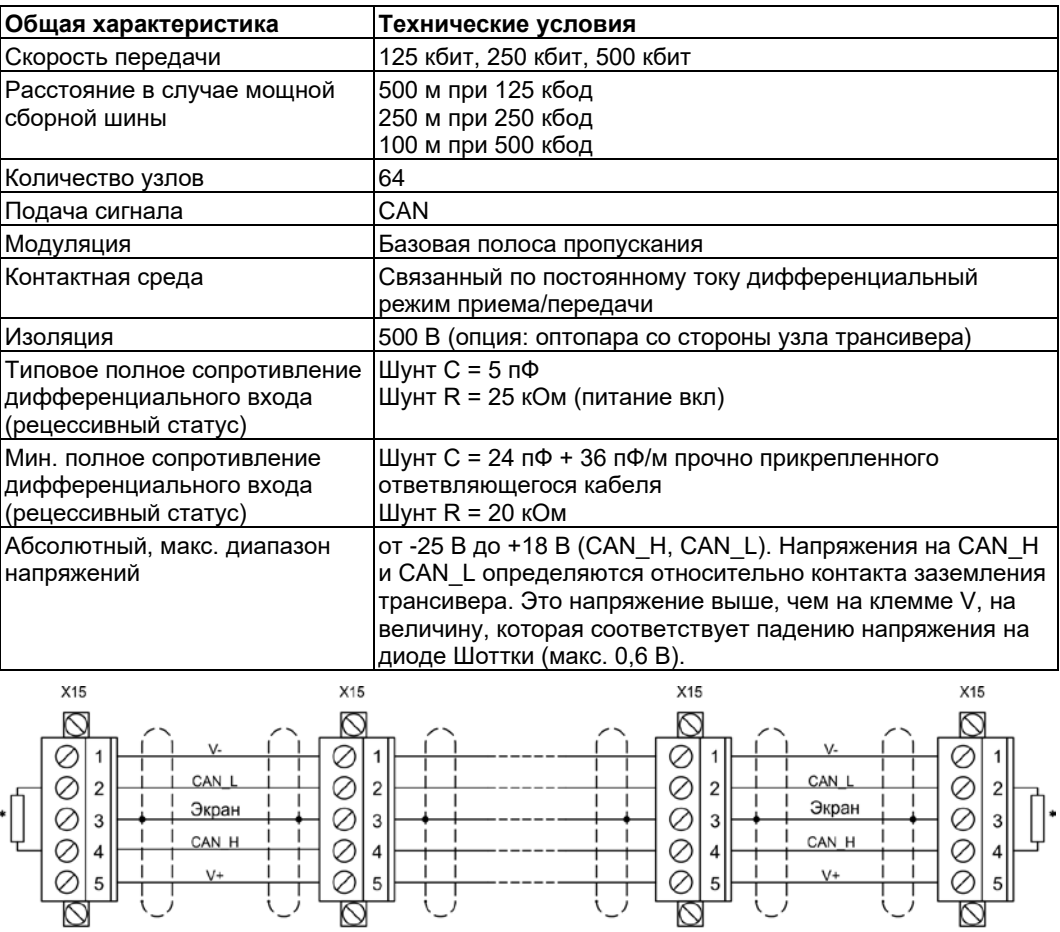

\* соответствует полному сопротивлению линии ок. 120 Ом

#### **Заземление:**

Для предотвращения контуров замыкания на землю сеть DeviceNet разрешается заземлять только в одном месте. Напряжение переключающих цепей физического уровня во всех приборах определяется относительно передаваемого по шине сигнала V. Соединение с корпусом осуществляется через питание шины. Прохождение тока между V- и землей должно происходить только через источник тока.

#### **Топология шины:**

Среда DeviceNet имеет линейную топологию. На каждой из сторон соединительного кабеля требуются согласующие резисторы. Допускается использование ответвляющихся кабелей длиной до 6 м, что позволяет присоединить минимум 1 узел.

#### **Согласующие резисторы:**

Для DeviceNet **на каждой стороне соединительного кабеля** необходимо установить по одному согласующему резистору. Параметры резисторов: 120 Oм, 1% металлопленочное, 1/4 Вт

## **10.1.6 Плата расширения -SYNQNET-**

В данной главе описана плата расширения SynqNet. Информацию об объеме функций и протоколе ПО можно найти в документации SynqNet.

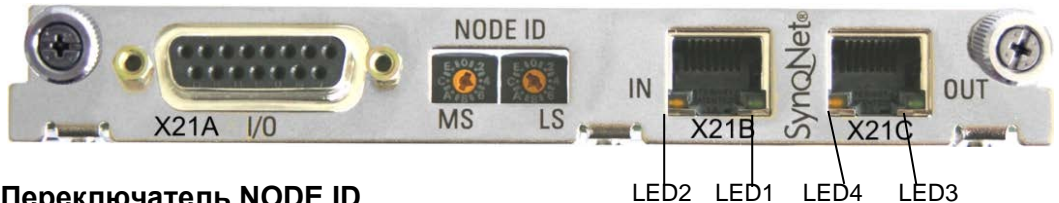

#### **10.1.6.1 Переключатель NODE ID**

С помощью шестнадцатеричного поворотного переключателя можно по отдельности настраивать верхний и нижний байт идентификатора узла Node ID. SynqNet не требует адреса для правильного функционирования в сети, однако в некоторых случаях идентификация может оказаться целесообразной.

### **10.1.6.2 Таблица светодиодов NODE**

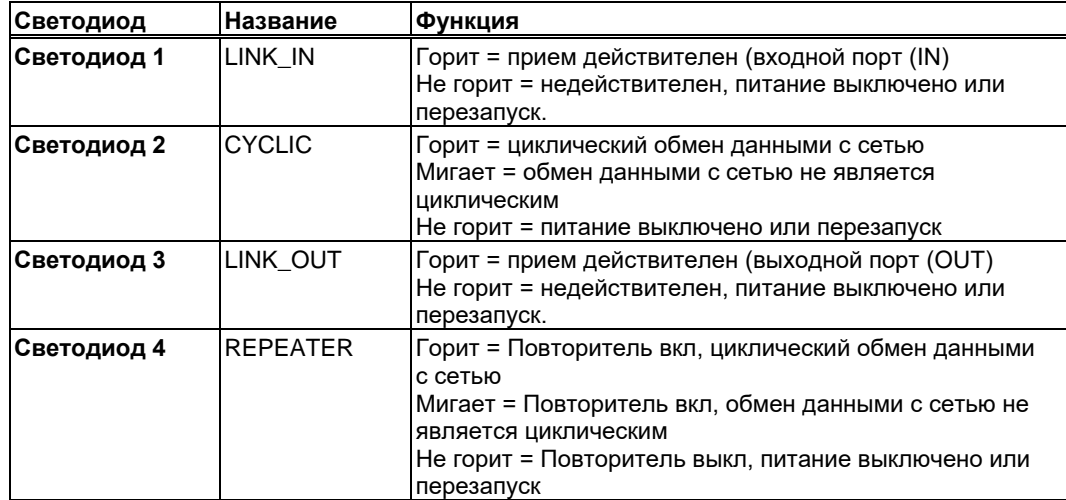

#### **10.1.6.3 Подсоединение SynqNet, разъём X21B/C (RJ-45)**

Подключение к сети SynqNet осуществляется через гнезда RJ-45 (IN и OUT порты) со встроенными светодиодами.

## **10.1.6.4 Цифровые входы/выходы, разъём X21A (SubD, 15-полюсный, гнездо)**

Входы (In): 24 В (20...28 В), с оптической развязкой, высокоскоростной выход (контакт 4) Выходы (Out): 24 В, с оптической развязкой, составной транзистор Дарлингтона

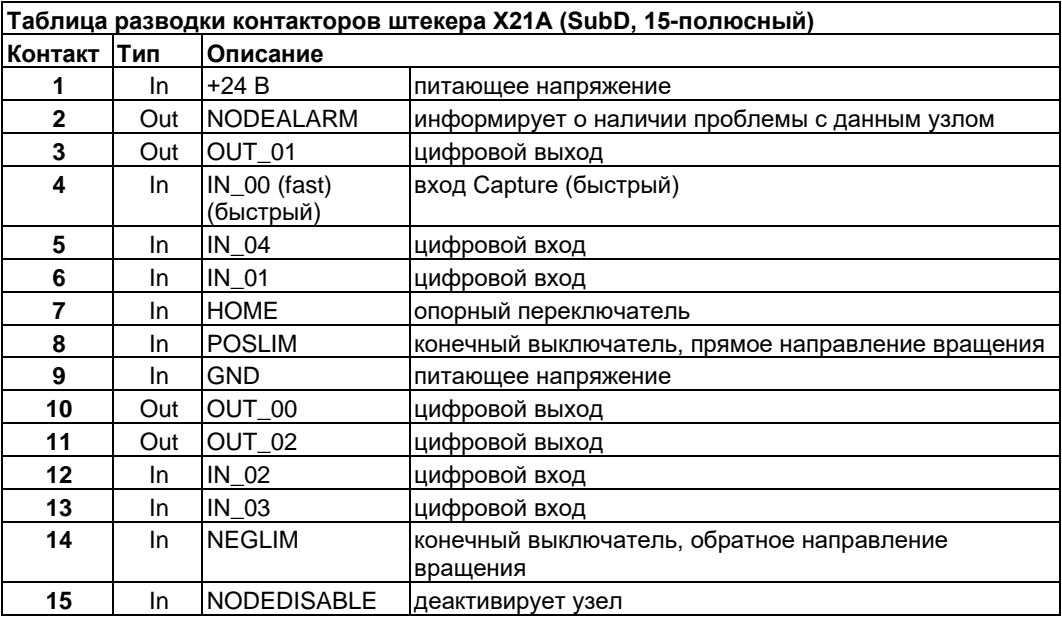

#### **10.1.6.5 Схема соединений цифровых входов/выходов, разъём X21A**

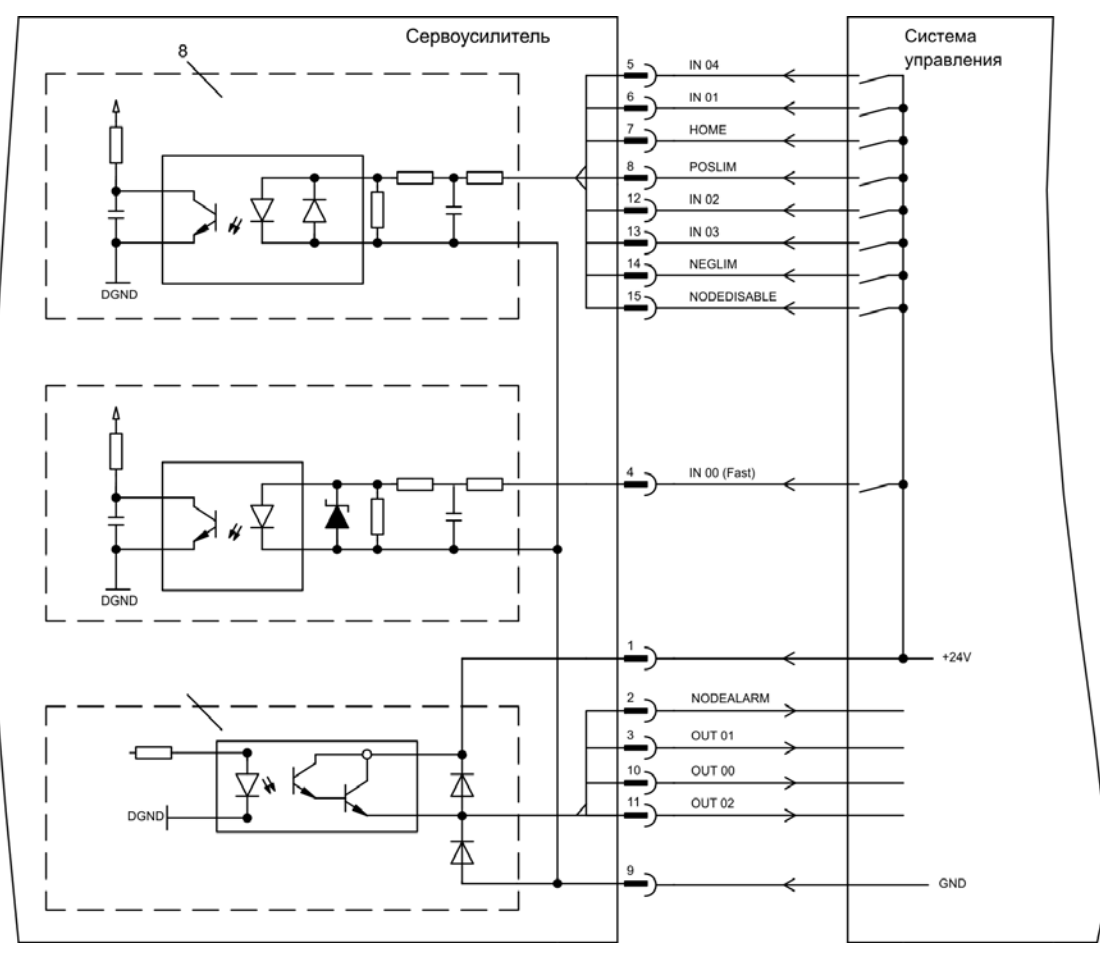

# **10.1.7 Плата расширения –FB-2to1-**

В данной главе описана карта расширения обратной связи FB-2to1 для S700. Эта карта обеспечивает одновременное подключение двух датчиков к разъему X1 — основного цифрового и вспомогательного аналогового. Вспомогательное напряжение 24 В=, подаваемое на X33, преобразуется картой расширения в точное напряжение 5 В= для питания вспомогательного датчика.

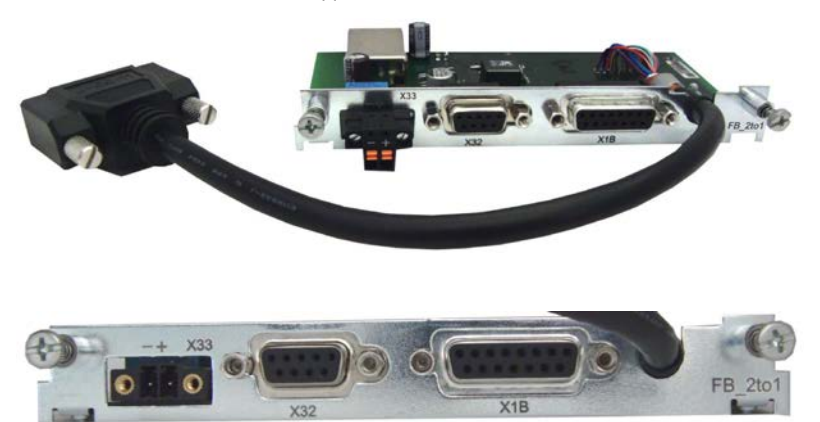

## **10.1.7.1 Назначение контактов**

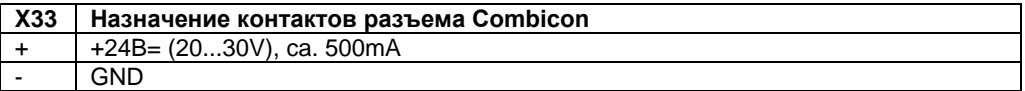

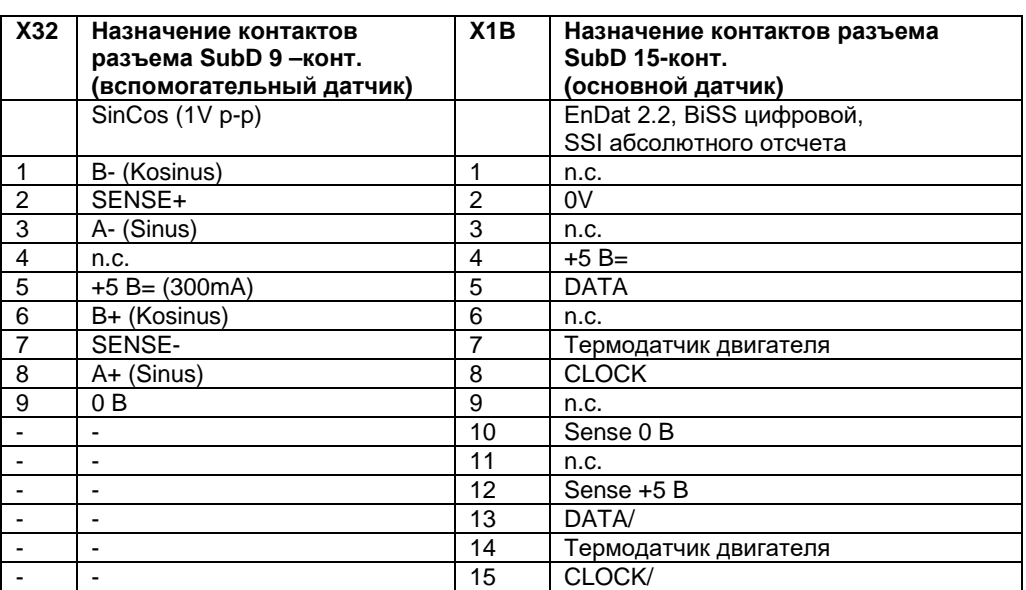

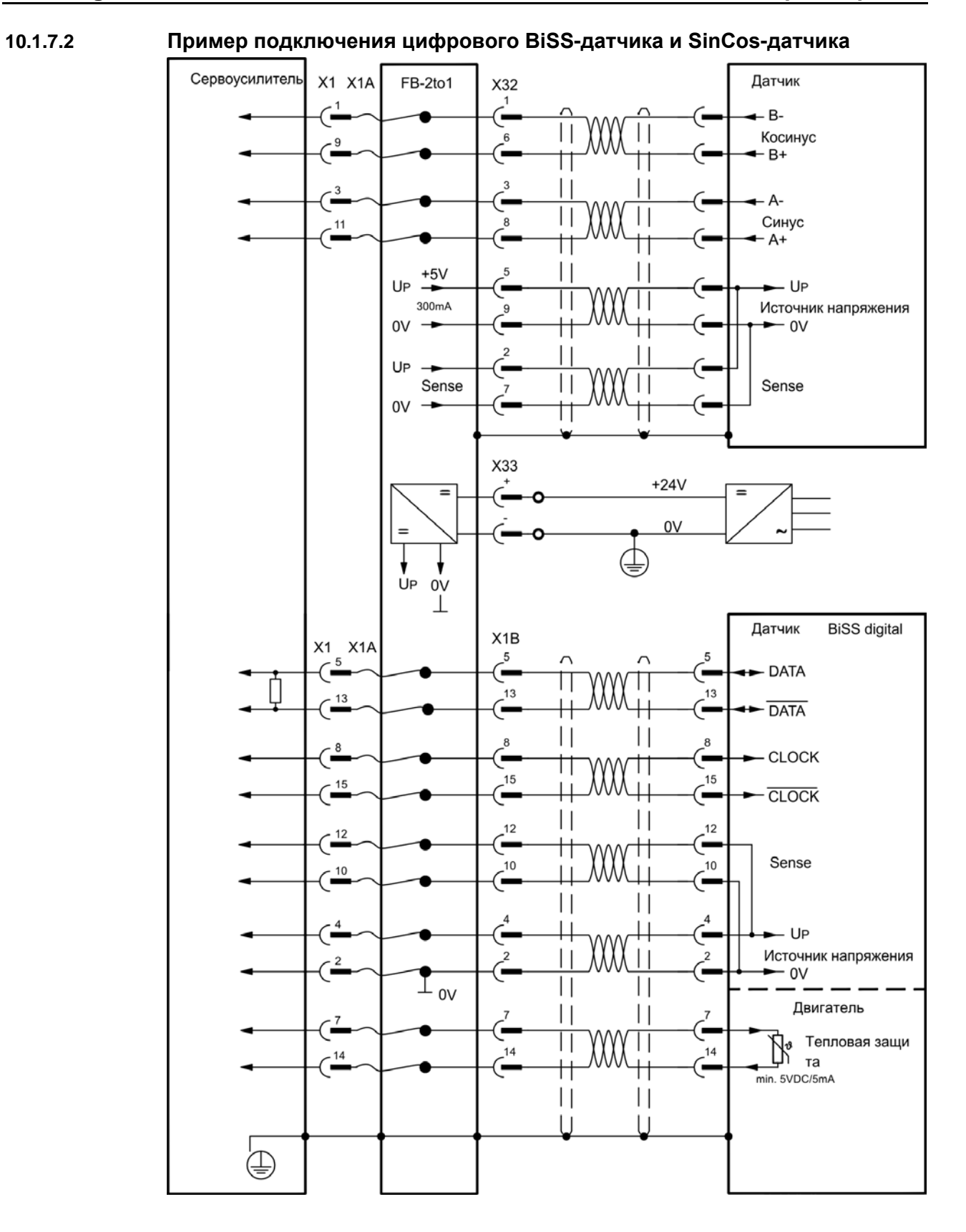

## **10.1.8 Плата расширения -PROFINET-**

В этой главе описывается плата расширения ProfiNet для S700. Вы можете найти информацию о наборе функций и программном протоколе в нашем руководстве «Интерфейс PROFINET Fieldbus». Карта расширения PROFINET имеет двойной интерфейс RJ45 PROFINET. Источник питания для платы расширения обеспечивается сервоусилителем. Плата расширения PROFINET поддерживает следующие функции:

- RT
- Возможна смешанная работа (RT, IRT).
- LLDP
- I&M 0
- I&M 1-4

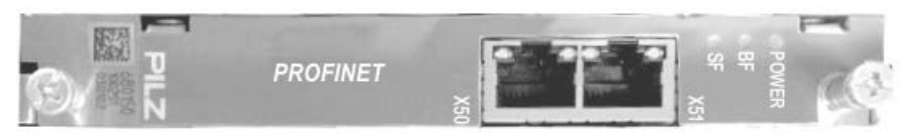

#### **10.1.8.1 Главный файл устройства**

Главный файл устройства GSDML можно найти на прилагаемом компакт-диске или на вебсайте Kollmorgen.

#### **10.1.8.2 Cветодиоды**

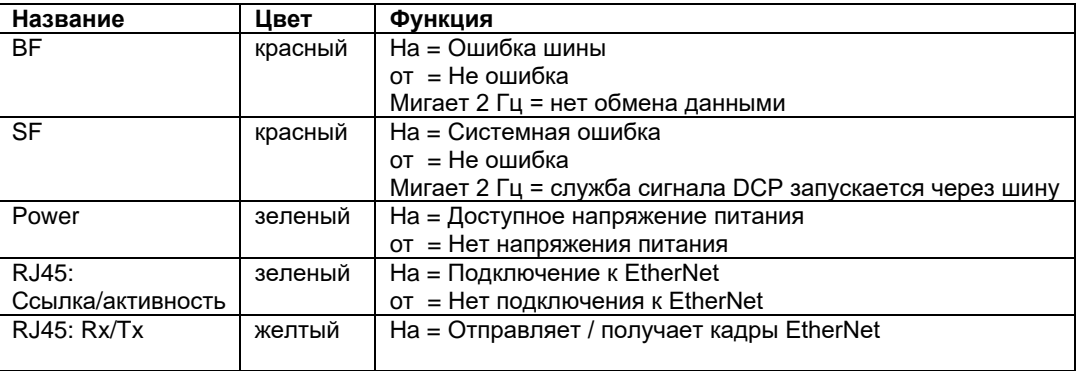

#### **10.1.8.3 Технология соединения**

Выбор кабеля, прокладка кабеля, экранирование, шинный разъем, завершение шины и время прохождения описаны в пользовательской организации PROFINET PNO. Следующие минимальные требования к соединительным кабелям и вилкам должны быть выполнены:

- Используйте только стандартные кабели Ethernet и разъемы.
- Используйте только кабели витой пары с двойным экраном и экранированные разъемы RJ45 (промышленные разъемы).
- Кабель 100BaseTX в соответствии со стандартом Ethernet (мин. Категория 5)

## **10.1.8.4 Примеры подключения**

## **Пример подключения в сети RT**

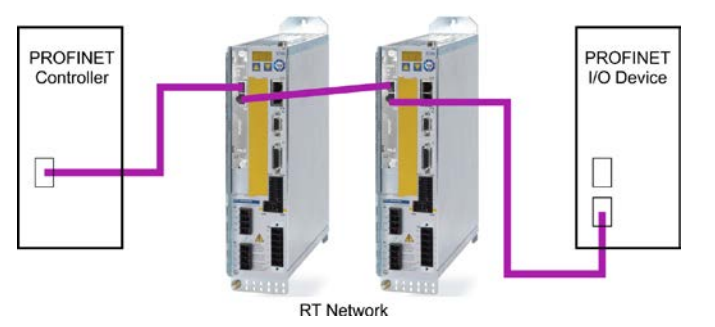

**Пример подключения в сети RT / IRT**

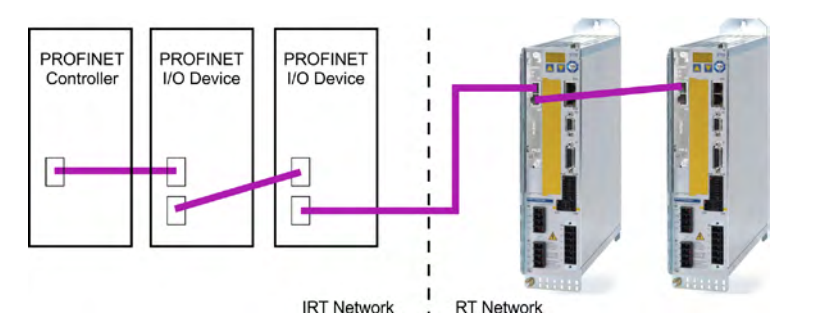

**Пример подключения в сети RT / IRT c Switch** 

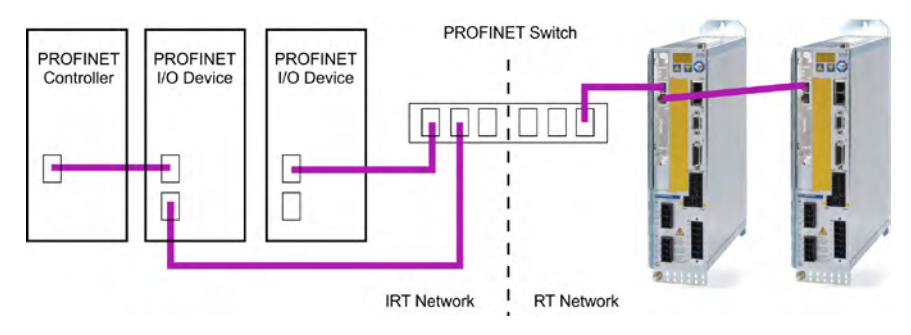

## **10.1.9 Модуль расширения шины 2CAN**

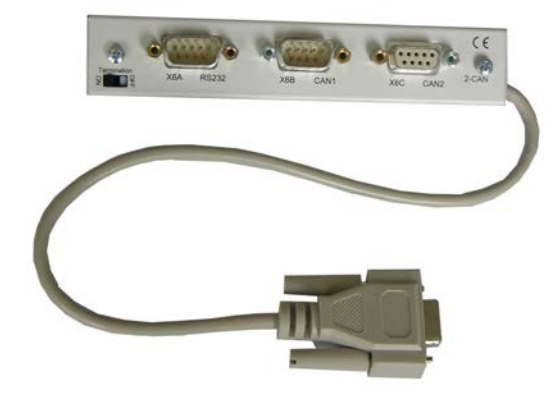

Штекерный разъем X6 сервоусилителя SERVOSTAR предназначен для сигналов интерфейса RS232 и интерфейса CAN. Поэтому расположение выводов интерфейсов не является стандартным и, если вы собираетесь использовать оба интерфейса одновременно, для них требуется специальный кабель.

Модуль расширения шины 2CAN представляет интерфейсы с раздельным исполнением разъемов SubD. Оба разъема CAN (CAN-IN и CAN-OUT) подключаются параллельно. Посредством выключателя для шины CAN может подключаться контактное сопротивление (120 Oм), если SERVOSTAR образует заглушку шины.

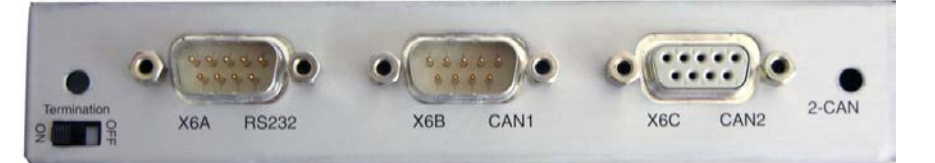

#### **10.1.9.1 Установка**

**INFO** 

Модуль крепится винтами к дополнительному гнезду, после того как крышка была выломана и вновь вставлена маленькая пластина (см. стр. [122\)](#page-121-0):

- Заверните дистанционные болты в крепежные накладки дополнительного гнезда
- Вставьте модуль расширения в дополнительное гнездо.
- Вверните винты в резьбу дистанционных болтов
- Вставьте гнездо SubD9 в штекер X6 на S700.

#### **10.1.9.2 Компоненты для подсоединения**

Для интерфейсов RS232 и CAN можно использовать стандартный экранированный кабель.

**INFO** 

Если сервоусилитель является последним устройством на шине CAN, то выключатель для согласующего резистора шины переключается на ON (ВКЛ). В ином случае выключатель нужно переключить на OFF (ВЫКЛ) (состояние при поставке).

#### **10.1.9.3 Расположение выводов**

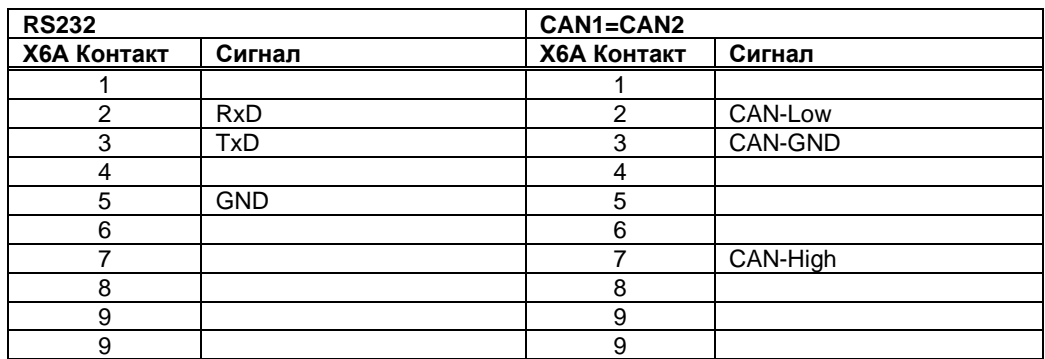

#### **10.1.9.4 Настройка адреса станции и скорости передачи**

При вводе в эксплуатацию рекомендуется предварительно настроить адреса станций отдельных усилителей и скорость передачи для обмена данными при помощи клавиатуры передней панели.

**INFO** 

После изменения адреса станции и скорости передачи необходимо отключить и снова включить подачу вспомогательного напряжения 24 В сервоусилителей.

Возможности настройки:

- С использованием клавиатуры на передней панели
- В программе для ввода в эксплуатацию на экранной странице "CAN / Feldbus"
- Через последовательный интерфейс с помощью последовательности команд ASCII:<br>ADDR nn => SAVE => COLDSTART (rge nn = адрес) ADDR nn =>  $SAVE = DCOLDSTART$ <br>CBAUD bb =>  $SAVE = DCOLDSTART$ (где bb = скорость передачи в кбит/с)

Кодовое представление скорости передачи данных на светодиодном индикаторе:

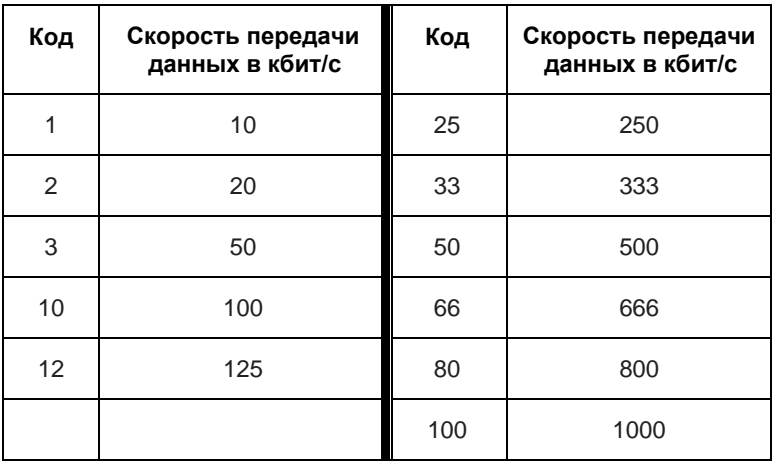

## **10.2 Платы расширения для гнезда 2**

## **10.2.1 Руководство по установке плат расширения в гнезде 2**

Монтаж платы расширения в гнезде 2 осуществляется аналогично методу, описанному для гнезда 1 ( $\Leftrightarrow$  стр. [122\)](#page-121-1).

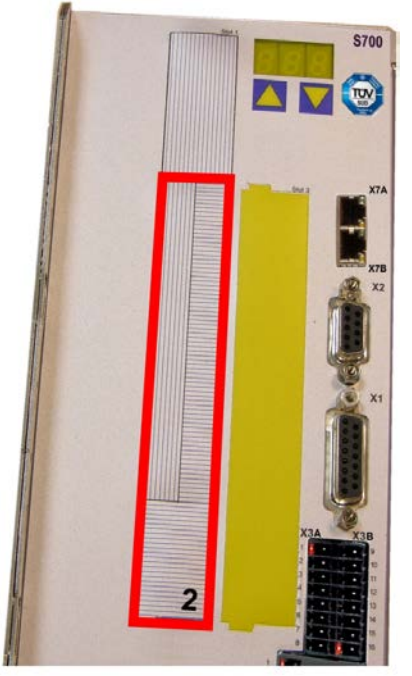

- Снимите **нижний** заштрихованный кусок пленки спереди (помечен цифрой 2).
- Удалите расположенные под ним пластины.
- Вставьте плату в гнездо.
- Привинтите переднюю панель платы расширения с помощью предусмотренных для этого винтов.

Граница гнезда 2

Граница гнезда 2

## **10.2.2 Опция «F2», регулируемый вентилятор**

Для снижения уровня шумов можно заказать сервоусилители со встроенным вентилятором (опция F2), позднейшая установка невозможна. В зависимости от пожеланий заказчика, для данной опции (невидимой снаружи) используется разъем 2 или 3 (см. расшифровку обозначений типов на стр. [21\)](#page-19-0).

**INFO** 

#### Опция регулируемый вентилятор F2, установленная в гнезде 2, может быть использована с платой расширения для гнезда 1.

#### **Назначение**

Встроенный вентилятор включается, выключается либо работает с 50% номинальной частоты вращения в зависимости от измеренной температуры и тормозной мощности. Благодаря этому уровень шума значительно уменьшается.

#### **Точки переключения**

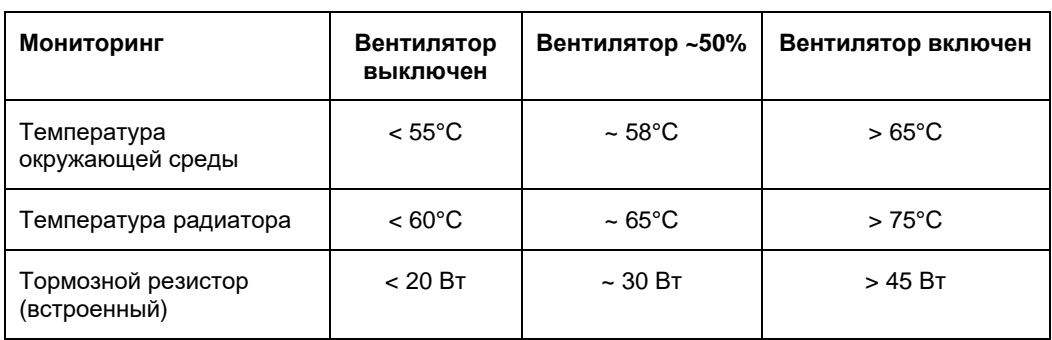

## **10.2.3 Платы расширения «PosI/O» и «PosI/O-Monitor»**

Платы расширения «PosI/O» и «PosI/O-Monitor» устанавливаются в гнездо 2 или 3. Платы расширения не могут использоваться одновременно, занятым должно быть только одно гнездо.

#### **PosI/O**

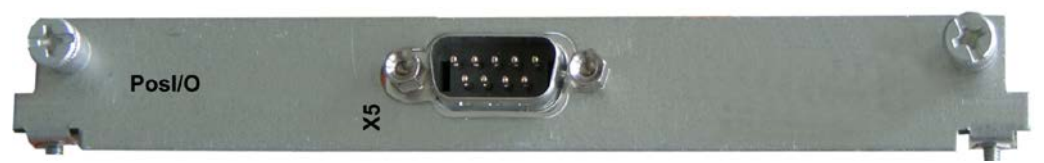

Эта плата расширения представляет собой дополнительный штекерный разъем SubD X5 с высокоскоростными двунаправленными цифровыми входами/выходами 5 В. ПО для ввода в эксплуатацию позволяет выбирать различные функции входов и выходов, например:

- Эмуляцию датчика положения (ROD- или SSI-совместимый)
- Вход для быстрых сигналов 5 В RS485 (управление датчиком, Master-Slave)

#### **PosI/O-Monitor**

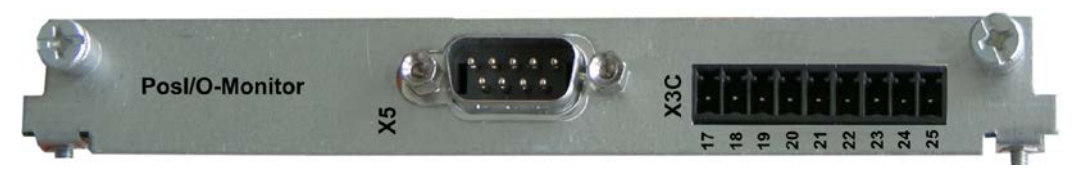

Эта плата расширения представляет собой дополнительные штекерные разъемы X5 (см. выше) и X3С с аналоговыми входами/выходами +/- 10 В (см. стр. [150](#page-149-0), глава «Аналоговые входы и выходы»), функции которых можно выбрать при помощи ПО для ввода в эксплуатацию либо макро-функций.

### **10.2.3.1 Устройства обратнаой связи**

#### **10.2.3.1.1 Инкрементный датчик ROD (AquadB) 5 В (X5, X1)**

В качестве системы обратной связи (первичной или вторичной,  $\Rightarrow$  стр. [71](#page-70-0)) можно использовать инкрементный датчик 5 В (ROD, AquadB). При каждом включении питающего напряжения 24 В усилителю требуется начальная информация для регулятора положения (величина параметра MPHASE). В зависимости от настройки FBTYPE, выполняется процедура Wake&Shake или величина MPHASE считывается из EEPROM сервоусилителя.

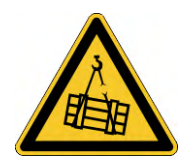

### **ABHUMAHUE!**

В случае вертикальных осей груз может упасть без торможения, т.к. при выполнении Wake&Shake тормоз высвобождается и не может создать достаточный для останова груза вращающий момент. Не используйте датчики этого типа в случае висящих грузов.

Источник питания для датчика и реле контроля температуры двигателя подключается через X1 на усилителе. При планируемой длине кабеля более 50 м проконсультируйтесь с нашим отделом автоматизации. Предельная частота (A, B, N): 1,5 MГц

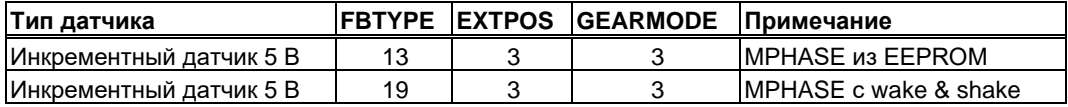

Включение питания датчика на X1: установить ENCVON на 1.

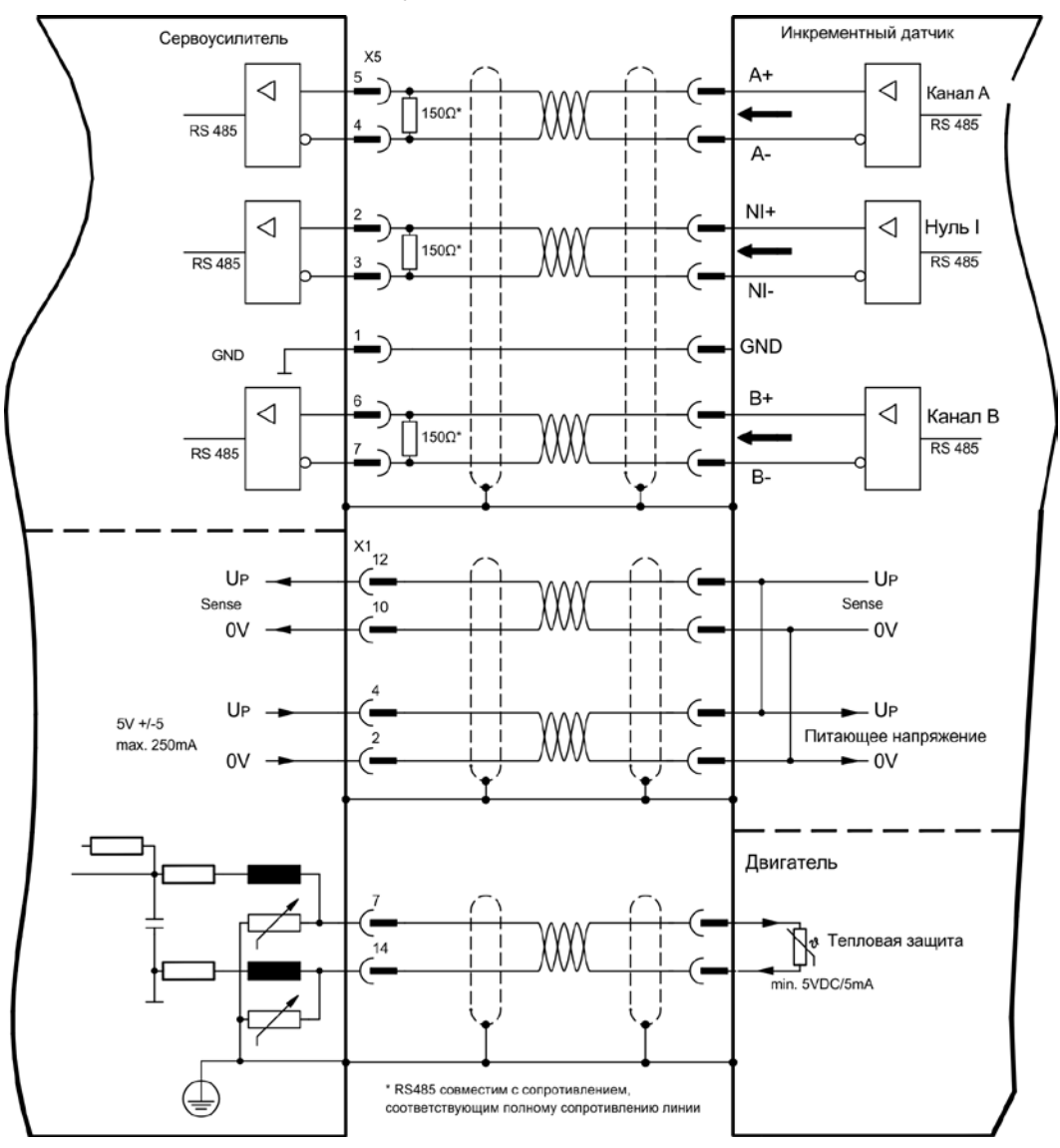

#### **10.2.3.1.2 Инкрементный датчик ROD (AquadB) 5 В с датчиком Холла (X5, X1)**

Подключение инкрементного датчика 5 В (ROD, AquadB) и датчика Холла в качестве устройства обратной связи (первичного,  $\Rightarrow$  стр. [71](#page-70-0)). Для коммутации используется датчик Холла, а для разрешения – инкрементный датчик.

Источник питания для датчика и реле контроля температуры двигателя подключается через X1 на усилителе. Реле контроля температуры в двигателе подключается через к X1, где производится обработка его данных.

При планируемой длине кабеля более 25 м проконсультируйтесь с нашим отделом автоматизации. Предельная частота для X5: 1,5 МГц, для X1: 350 кГц

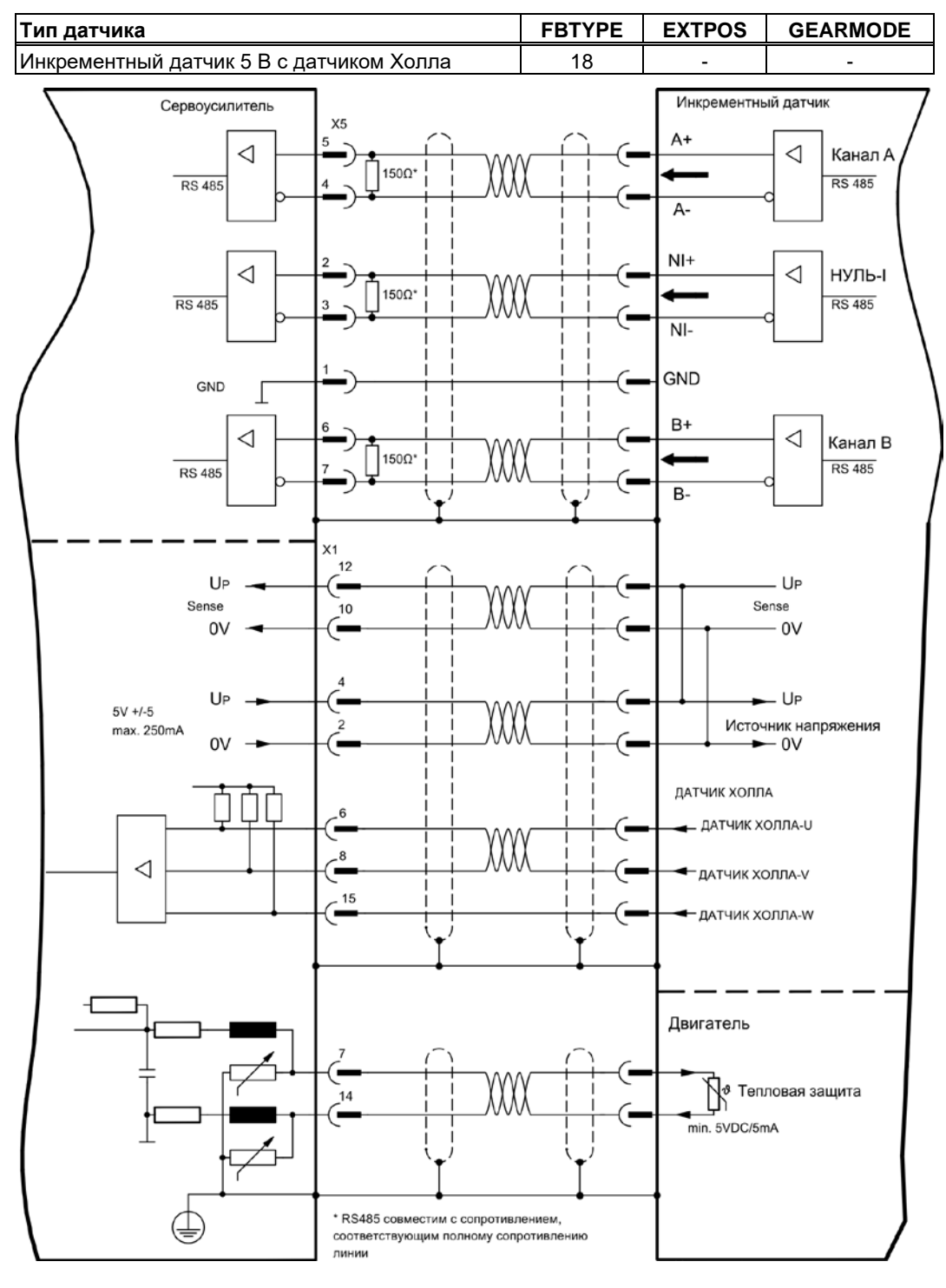

#### **10.2.3.1.3 Датчик абсолютного отсчёта с SSI (X5, X1)**

Подключение датчика абсолютного отсчёта с SSI-интерфейсом в качестве устройства обратной связи (первичной или вторичной,  $\Leftrightarrow$  стр. [71](#page-70-0)). Возможно считывание данных в двоичном формате или в формате кода Грея.

Источник питания для датчика и реле контроля температуры в двигателе подключается к X1, где производится обработка данных.

При планируемой длине кабеля более 50 м проконсультируйтесь с нашим отделом автоматизации.

Предельная частота: 1,5 MГц

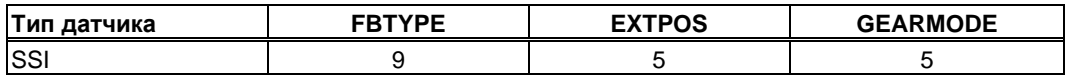

Включение питания датчика на X1: установить ENCVON на 1.

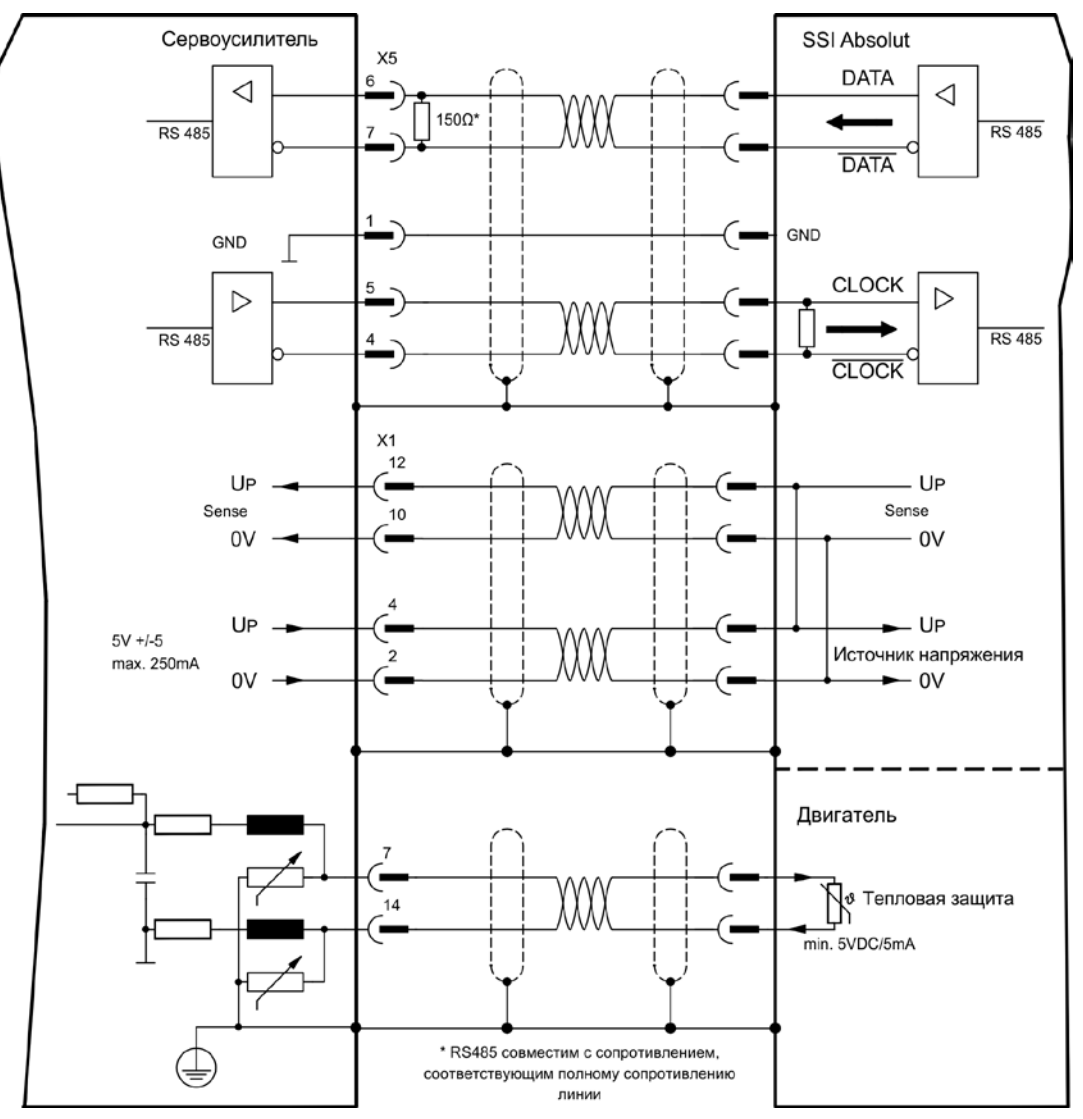
#### **10.2.3.1.4 Датчик абсолютного отсчета с SSI (X5, X1)**

Подключение sin/cos-датчиков абсолютного отсчета с интерфейсом SSI в качестве линейной системы обратной связи (первичной,  $\Leftrightarrow$  стр. [71\)](#page-70-0).

Источник питания для датчика и устройства контроля температуры в двигателе подключается к разъему X1, где производится обработка данных. При планируемой длине кабеля более 50 м проконсультируйтесь с нашим отделом автоматизации.

Предельная частота (sin, cos): 350 kHz

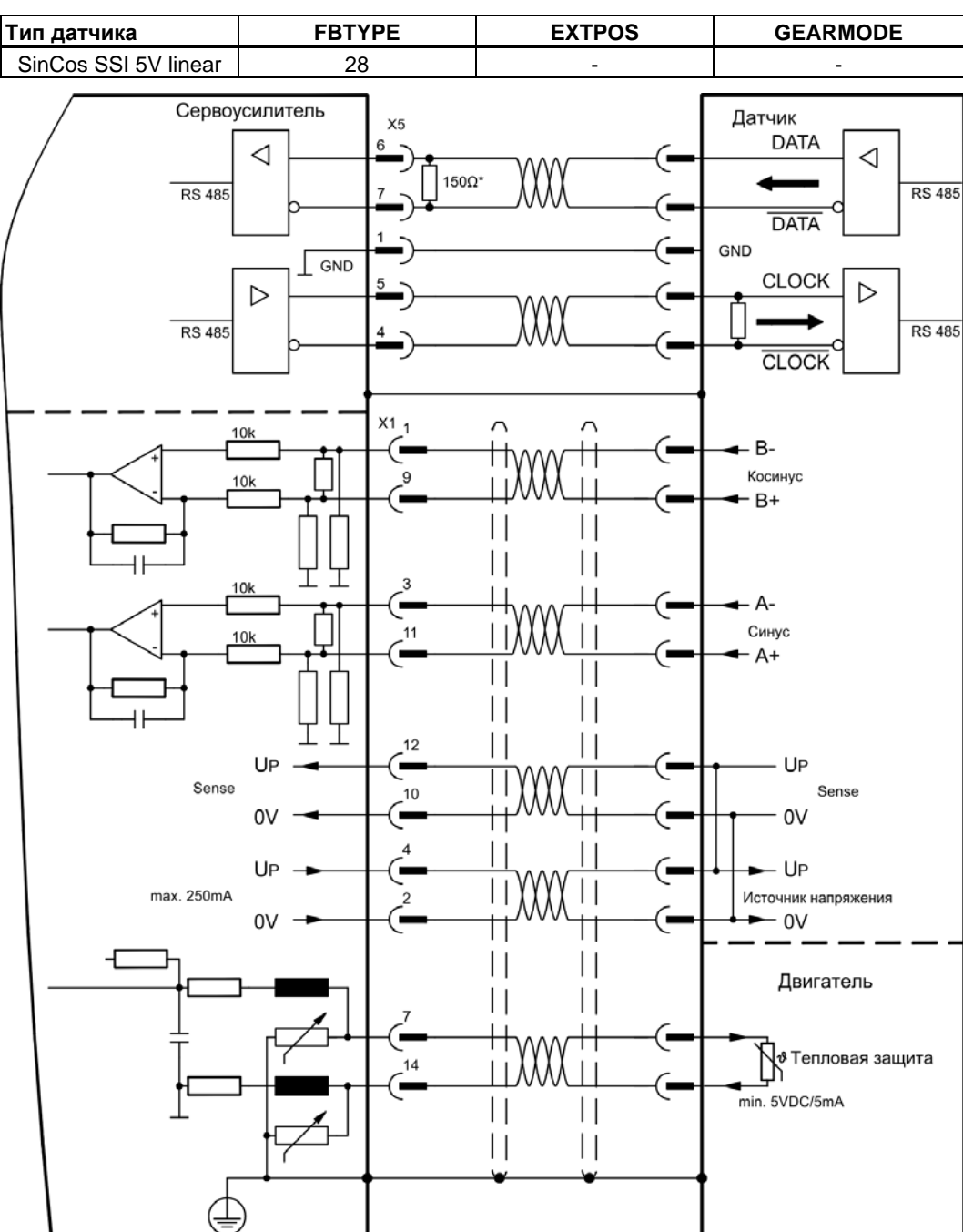

### **10.2.3.2 Электронный редуктор, режим Master-Slave (X5)**

### **10.2.3.2.1 Подключение к ведущему устройству (Master) S700, уровень 5 В (X5)**

Вы можете объединить несколько усилителей S700. Настройка ведущего устройства: положение вывода на X5 на экранной странице «Encoder Emulation» (Эмуляция датчика). Настройка подчиненного устройства (Slave): на экранной странице «Electronic gearing» (Электронный редуктор) (GEARMODE)

При этом ведущее устройство управляет через выход датчика подчиненными усилителями в количестве до 16 штук. Для этого используется штекер SubD X5.

Предельная частота X5: 1,5 MГц

Пример для систем Master-Slave с двумя усилителями S700: Slave **GEARMODE: 3** Master **ENCMODE:1** Master **ENCMODE:1** 

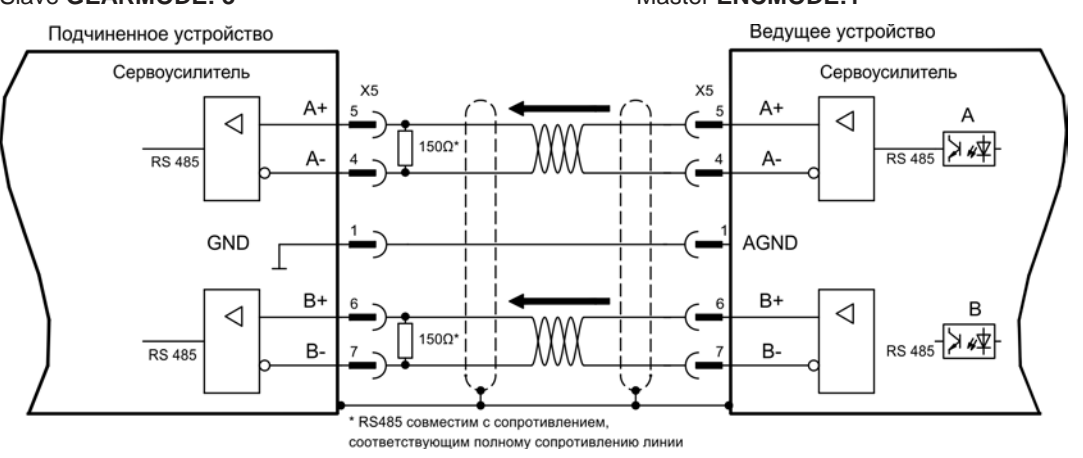

Если бы в качестве эмуляции использовался интерфейс SSI, для ведущего сервоусилителя нужно было бы настроить ENCMODE 2, а для ведомого — GEARMODE 5.

### **10.2.3.2.2 Подключение к устройству управления шаговым двигателем 5 В (X5)**

Подключение сервоусилителя к устройству управления шаговым двигателем с уровнем сигнала 5 В. Для этого используется штекер SubD X5.

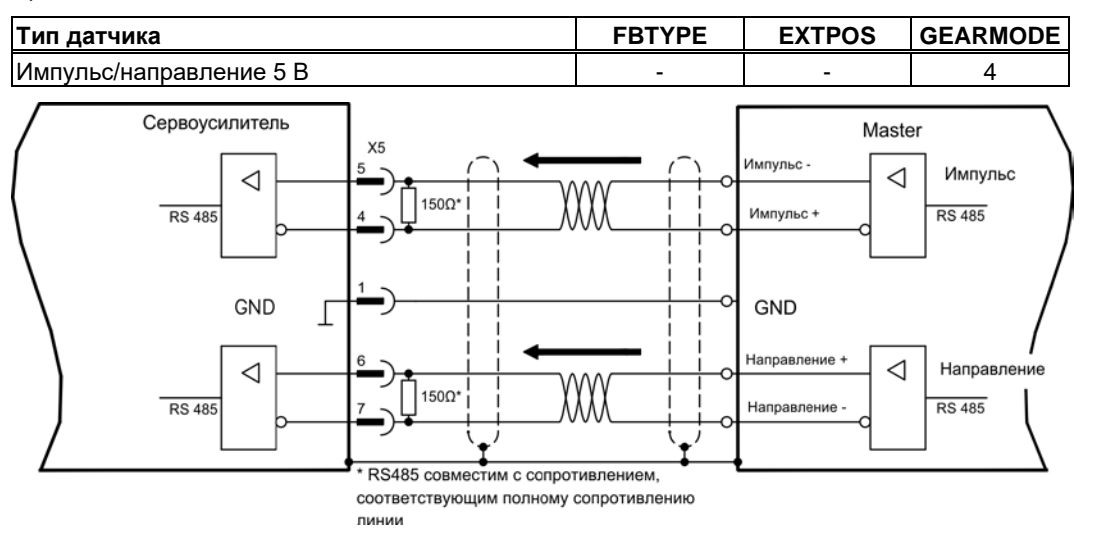

Предельная частота: 1,5 MГц

## **10.2.3.3 Эмуляция датчика (X5)**

### **10.2.3.3.1 Вывод сигналов инкрементного датчика ROD (AquadB) (X5)**

Быстрый интерфейс инкрементного датчика. Выберите функцию датчика ROD (AQuadB) (экранная страница «Encoder Emulation» (Эмуляция датчика)). На основе циклических абсолютных сигналов резольвера или датчика в сервоусилителе выполняется расчет положения вала двигателя. На основе этой информации генерируются совместимые с инкрементным датчиком импульсы, т.е. на штекере SubD X5 выводятся сигналы A и B со смещением фаз на 90° и нулевой импульс.

Разрешение (перед умножением) может быть настроено:

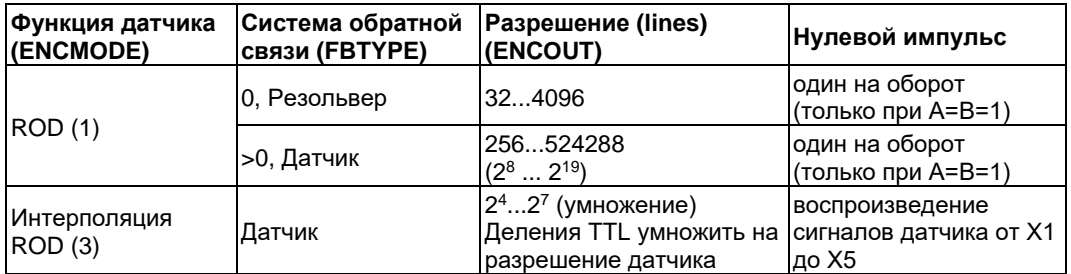

**INFO** 

Со встроенной платой расширения Safety можно использовать только двоичные разрешения (до 212)

Вы можете настроить положение нулевого импульса в пределах одного механического оборота и сохранить его (параметр NI-OFFSET). Питание составного транзистора осуществляется внутренним напряжением.

**INFO** 

Максимальная допустимая длина кабеля составляет 100 м.

Описание соединения и сигналов, интерфейс инкрементного датчика: Направление отсчета по умолчанию: прямое (нарастание), вид на ось двигателя при вращении по часовой стрелке.

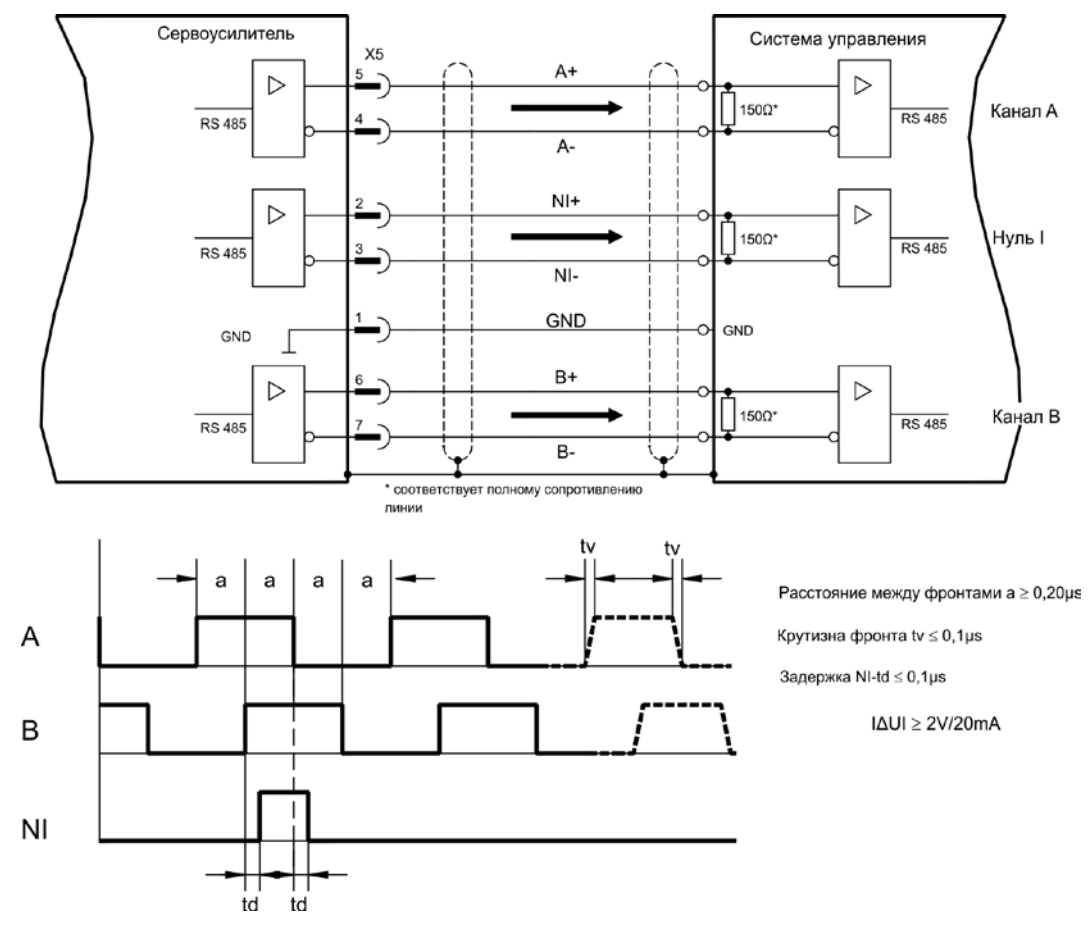

### **10.2.3.3.2 Вывод сигналов через интерфейс SSI (X5)**

Интерфейс SSI (синхронная последовательная эмуляция датчика абсолютных значений). Выберите функцию датчика SSI (экранная страница «Encoder Emulation» (Эмуляция датчика)). На основе циклических абсолютных сигналов резольвера или датчика в сервоусилителе выполняется расчет положения вала двигателя. По этой информации определяется единица данных SSI (согласно патенту Stegmann DE 3445617C2). Передается до 32 бит.

Ведущие биты отображают количество оборотов и могут быть выбраны в пределах от 12 до 16 бит. Следующие 16 бит отображают разрешение и не меняются.

В следующей таблице показано разделение единицы данных SSI в зависимости от выбранного числа оборотов:

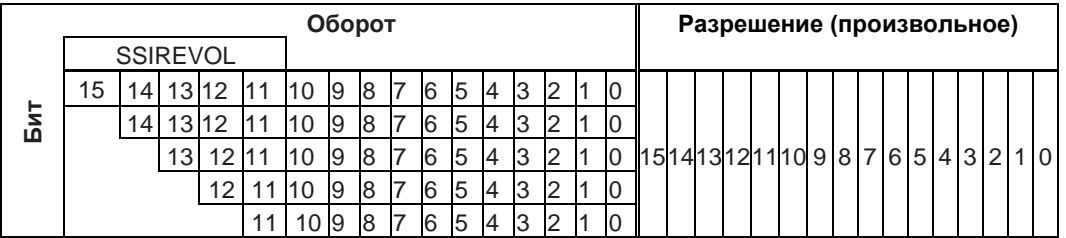

Последовательность сигналов можно выводить в **двоичном** формате (стандартный) или в формате кода **Грея**. Вы можете настроить сервоусилитель на тактовую частоту вашего устройства обработки сигналов интерфейса SSI с помощью ПО.

Питание составного транзистора осуществляется внутренним напряжением.

Описание соединения и сигналов, интерфейс SSI :

Направление отсчета по умолчанию: прямое (нарастание), вид на ось двигателя при вращении по часовой стрелке.

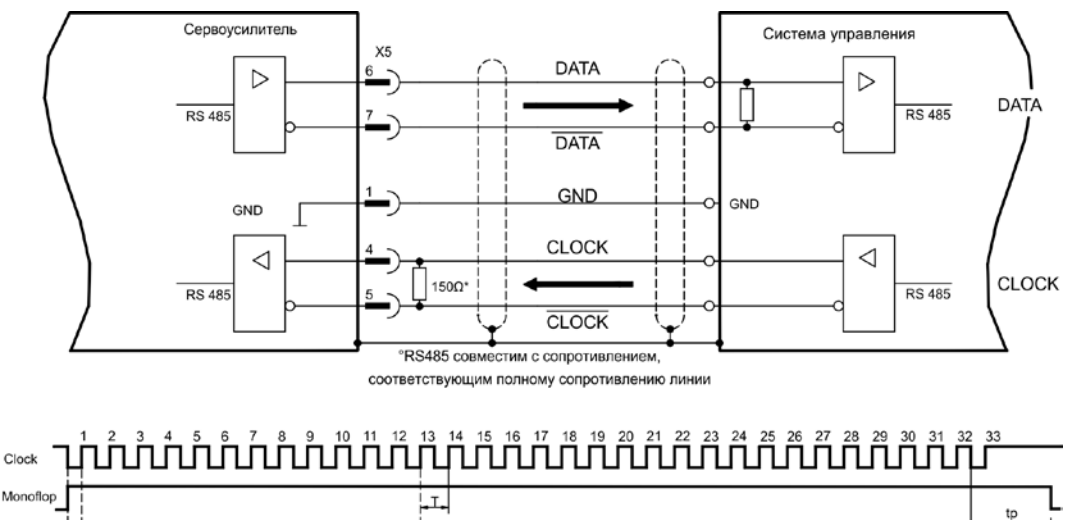

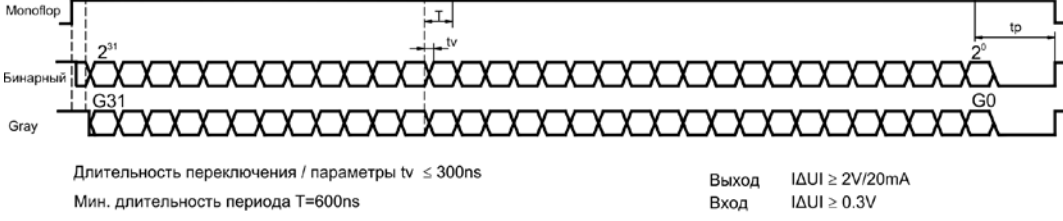

Time Out tp = 3µs/13µs (SSITOUT)

### **10.2.3.4 Аналоговые входы и выходы**

Плата расширения "PosI/O-Monitor" предоставляет в распоряжение дополнительные аналоговые входы и выходы, которым могут быть присвоены запрограммированные функции. Список запрограммированных функций Вы найдете на странице "I/O analog" нашего программного обеспечения.

### **10.2.3.4.1 Аналоговые выходы ANALOG-OUT 1 и 2**

Через выход X3C/17 (Analog-Out 1) или X3C/19 (Analog-Out 2) Вы можете вывести аналоговые сигналы, преобразованные из цифровых (например напряжение тахогенератора).

#### Технические данные

- Общий вывод Analog-GND (AGND, вывод X3C/18 и X3C/20)
- Выполняет требования EN 61131-2 таблица 11
- Напряжение на выходе ±10 В
	- Разрешение: 0,38 мВ, 16 бит, частота дискретизации 250 мкс

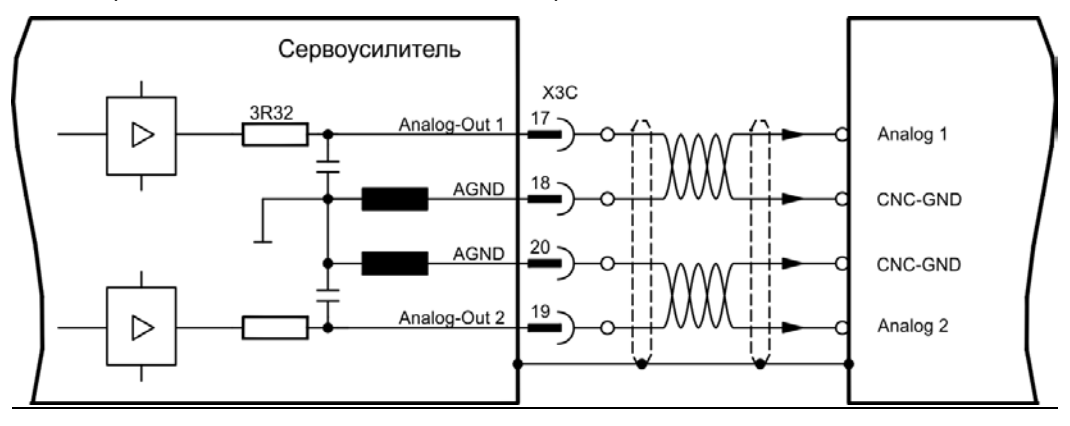

#### **10.2.3.4.2 Аналоговые входы ANALOG-IN 3 и 4**

Через вход X3C/21-22 (Analog-In 3) или X3C/24-25 (Analog-In 4) Вы можете задавать аналоговые уставки и использовать запрограммированные функции.

#### Технические данные

- Аналоговый дифференциальный вход с напряжением макс. ± 10 В
- Разрешение 1,25 мВ, 16 бит, масштабируется
- Общий вывод: AGND, X3C/23
- Внутреннее сопротивление 20 кОм
- Синфазное напряжение для обоих входов дополнительно ± 10 В
- Частота выборки 62,5 мкс

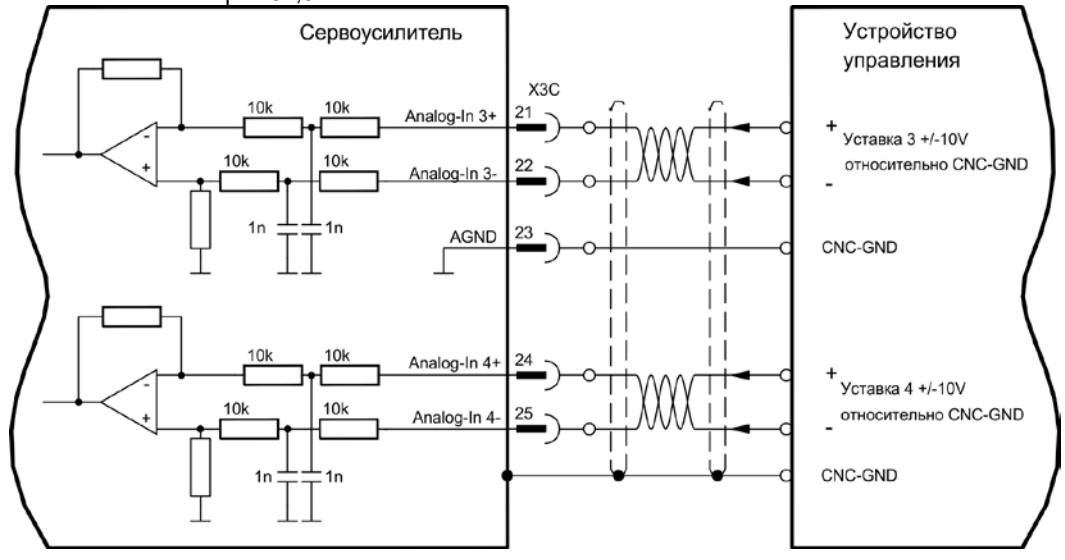

## **10.3 Платы расширения для гнезда 3**

### **10.3.1 Руководство по установке плат расширения в гнезде 3**

Монтаж платы расширения в гнезде 3 осуществляется аналогично методу, описанному для гнезда 1 ( $\Leftrightarrow$  стр. [122\)](#page-121-0).

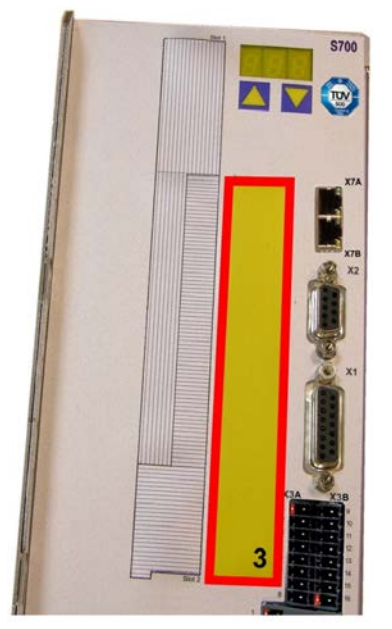

- Снимите выделенный **желтым** кусок пленки спереди (помечен цифрой 3).
- Удалите расположенную под ним пластину.
- Удалите вставленную в гнездо плату (перемычка STO) плоскогубцами.
- Вставьте плату в гнездо.
- Привинтите переднюю панель платы расширения с помощью предусмотренных для этого винтов.

Граница гнезда 3

Граница гнезда 3

### **10.3.2 Опция «F2»**

Для снижения уровня шумов можно заказать сервоусилители со встроенным вентилятором (опция FAN), позднейшая установка невозможна. В зависимости от пожеланий заказчика, опция (невидимая снаружи) занимает разъем 2 или 3 (см. расшифровку обозначений типов на стр[. 21\)](#page-19-0).

### **Назначение**

Встроенный вентилятор включается, выключается либо работает с 50% номинальной частоты вращения в зависимости от измеренной температуры и тормозной мощности. Благодаря этому уровень шума значительно уменьшается.

### **Точки переключения**

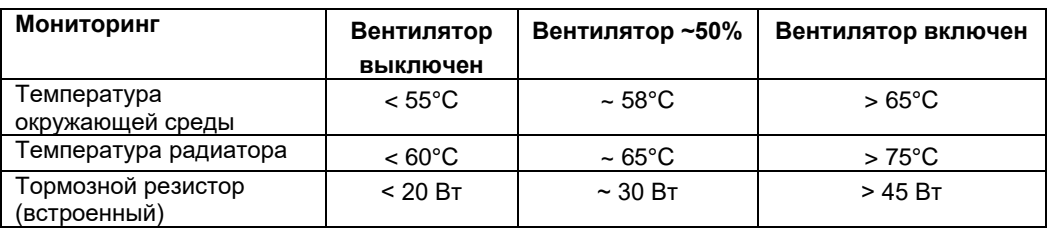

# **10.3.3 Платы расширения «PosI/O» и «PosI/O-Monitor»**

Платы расширения «PosI/O» и «PosI/O-Monitor» устанавливаются в гнездо 2 или 3. Платы расширения не могут использоваться одновременно, занятым должно быть только одно гнездо.

Подробное описание интерфейса Вы найдете на стр. [141](#page-140-0) и далее.

**INFO** 

## **10.3.4 Плата расширения «Safety 2-2» (S4)**

Выбор/активация функций обеспечения безопасности осуществляется через цифровые входы платы расширения. Все функции отвечают требованиям к безопасности **SILCL2** согласно EN 62061 или уровню производительности «**PLd**» согласно EN 13849-1. Имеются следующие функции.

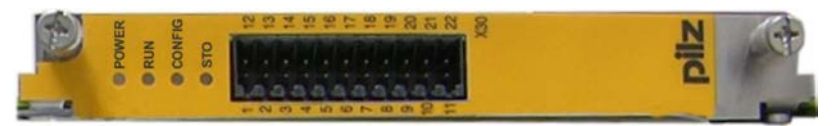

Плата расширения ограничивает выбор типа датчика (см. инструкцию по эксплуатации платы расширения «Safety» или в [KDN\)](https://www.kollmorgen.com/en-us/developer-network/erweiterungskarte-safety-s2-2/).

### **10.3.4.1 Безопасные функции приводов S2-2**

### **Надежно отключенный вращающий момент, Safe Torque Off (STO)**

В случае функции STO энергоснабжение двигателя надежно прекращается непосредственно в приводе. Это соответствует нерегулируемому торможению согласно EN 60204-1, категория 0.

### **Надежный останов 1, Safe Stop 1 (SS1)**

В случае функции SS1 привод останавливается путем регулируемого торможения, после чего происходит надежное прекращение энергоснабжения двигателя (STO). Это соответствует нерегулируемому торможению согласно EN 60204-1, категория 1.

### **Надежный останов 2, Safe Stop 2 (SS2)**

В случае функции SS2 привод останавливается путем регулируемого торможения, а затем удерживается в этом состоянии останова (SOS).

Это соответствует регулируемому торможению согласно EN 60204-1, категория 2.

#### **Надежное прекращение работы, Safe Operating Stop (SOS)**

Функция SOS контролирует достигнутое положение останова и предотвращает выход за пределы определенного диапазона.

#### **Надежно ограниченная скорость, Safely Limited Speed (SLS)**

Функция SLS контролирует соблюдение определенной скорости привода.

#### **Безопасный шаг, Safe Limited Increments (SLI)**

Функция SLI контролирует привод на соблюдение относительного положения.

### **Надежный диапазон скоростей, Safe Speed Range (SSR)**

Функция SSR контролирует текущее значение скорости привода на предмет соблюдения максимального и минимального значения.

#### **Надежно заданное направление вращения, Safe Direction (SDI)**

Функция SDI обеспечивает возможность вращения привода только в одном (заданном) направлении.

### **10.3.4.2 Указания по безопасности S2-2**

Соблюдайте инструкцию по эксплуатации защитного устройства. Эта инструкция имеется на компакт-диске из комплекта поставки и на интернет-сайте.

#### 10.3.4.3 Схема подключения питающего напряжения S2-2

```
УКАЗАНИЕ
```
Вход X4A/3 "STO2-Enable" должен быть неразъемно соединен с +24 В пост. тока и НЕ должен использоваться в качестве дополнительного входа STO!

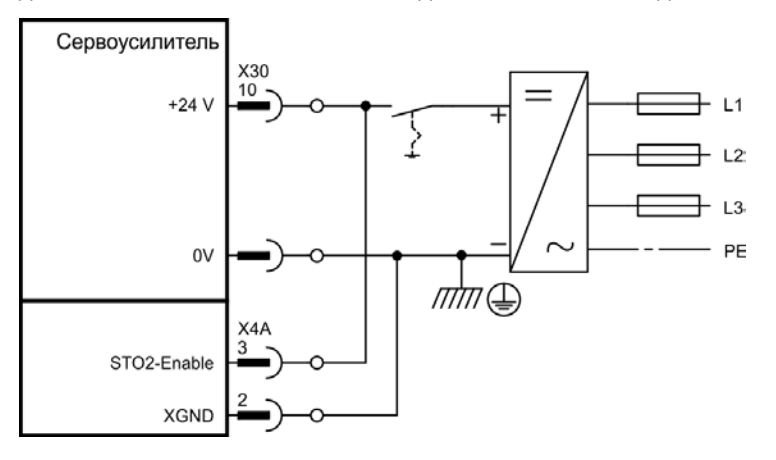

Вход STO1-Enable [X4B/6] остается неподсоединенным.

#### 10.3.4.4 Безопасные входы/выходы S2-2

**УКАЗАНИЕ** 

Обязательно подключите входы X30/1 SS1\_Activate и X30/20 Reset. Все входы разъёма X30 должны подключаться только к испытанным выходам системы безопасности.

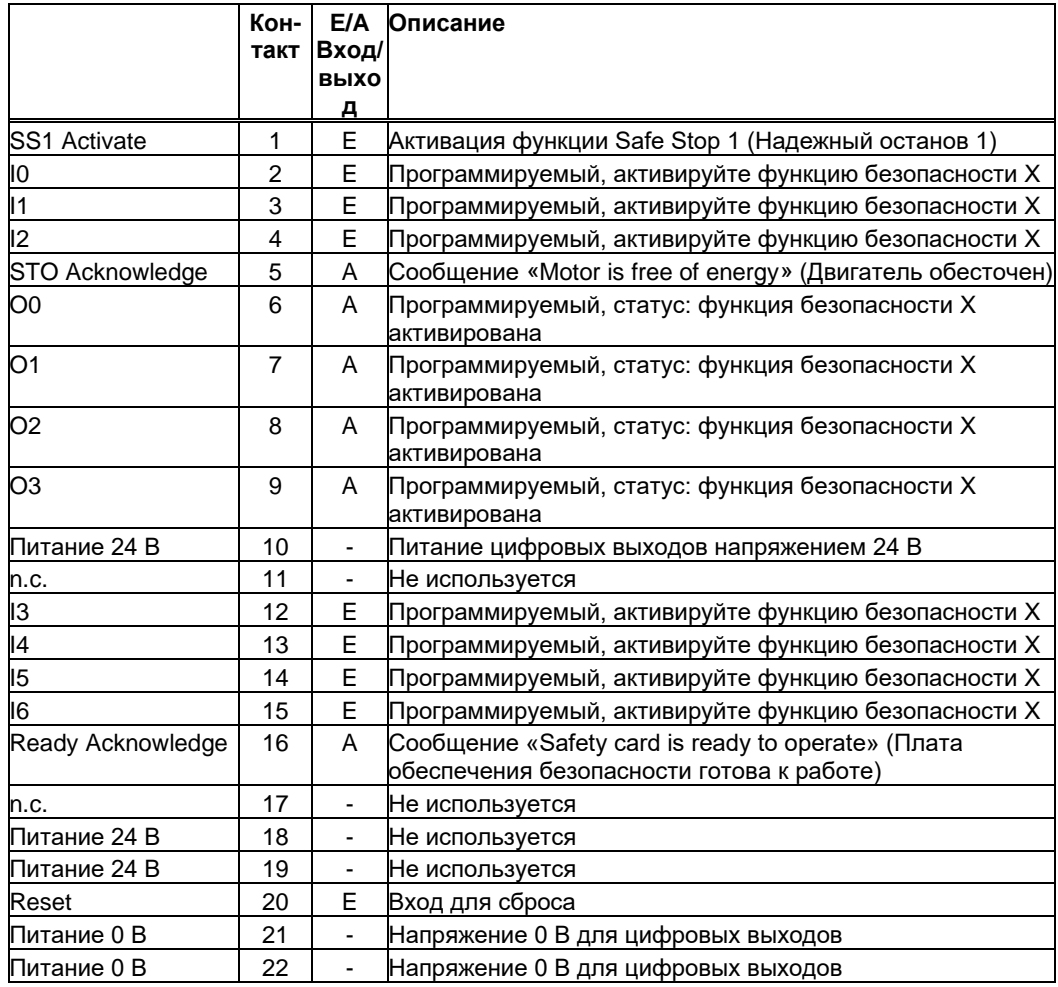

### **10.3.5 Плата расширения «Safety 1-2» (S3)**

Эта плата расширения выполняет все описанные ниже функции безопасности. Плата расширения разрешена для эксплуатации синхронных вращающихся и линейных двигателей.

Все функции отвечают требованиям к безопасности **SIL CL3** согласно EN 62061 или уровню производительности «**PLe**» согласно EN 13849-1.

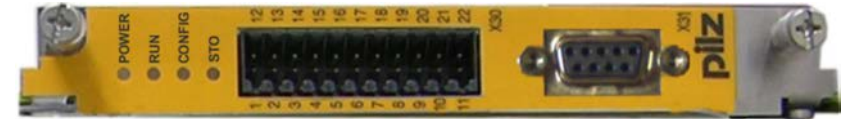

**INFO** 

Плата расширения ограничивает выбор типа датчика (см. инструкцию по эксплуатации платы расширения «Safety» или в [KDN\)](https://www.kollmorgen.com/en-us/developer-network/expansion-card-safety-s1-2/).

### **10.3.5.1 Безопасные функции приводов S1-2**

Выбор/активация функций обеспечения безопасности осуществляется через цифровые входы платы расширения. В Вашем распоряжении следующие функции:

#### **Надежно отключенный вращающий момент, Safe Torque Off (STO)**

В случае функции STO энергоснабжение двигателя надежно прекращается непосредственно в приводе. Это соответствует нерегулируемому торможению согласно EN 60204-1, категория 0.

#### **Надежный останов 1, Safe Stop 1 (SS1)**

В случае функции SS1 привод останавливается путем регулируемого торможения, после чего происходит надежное прекращение энергоснабжения двигателя (STO). Это соответствует нерегулируемому торможению согласно EN 60204-1, категория 1.

#### **Надежный останов 2, Safe Stop 2 (SS2)**

В случае функции SS2 привод останавливается путем регулируемого торможения, а затем удерживается в этом состоянии останова (SOS).

Это соответствует регулируемому торможению согласно EN 60204-1, категория 2.

#### **Надежное прекращение работы, Safe Operating Stop (SOS)**

Функция SOS контролирует достигнутое положение останова и предотвращает выход за пределы определенного диапазона.

#### **Надежно ограниченная скорость, Safely Limited Speed (SLS)**

Функция SLS контролирует соблюдение определенной скорости привода.

#### **Безопасный шаг, Safe Limited Increments (SLI)**

Функция SLI контролирует привод на соблюдение относительного положения.

#### **Безопасное абсолютное положение, Safe Limited Position (SLP)**

Функция SLP контролирует привод на соблюдение абсолютного положения.

#### **Надежный диапазон скоростей, Safe Speed Range (SSR)**

Функция SSR контролирует текущее значение скорости привода на предмет соблюдения максимального и минимального значения.

#### **Надежно заданное направление вращения, Safe Direction (SDI)**

Функция SDI обеспечивает возможность вращения привода только в одном (заданном) направлении.

#### **Надежное управление тормозом, Safe Brake Control (SBC)**

Плата расширения функций безопасности управляет внешним механическим тормозом через выход "SBC+/SBC". SBC срабатывает вместе с STO.

#### **Надежное испытание тормоза, Safe Brake Test (SBT)**

Функция безопасности SBT служит для испытаний внешнего механического тормоза и встроенного стояночного тормоза.

### **10.3.5.2 Указания по безопасности S1-2**

Соблюдайте инструкцию по эксплуатации защитного устройства. Эта инструкция имеется на компакт-диске из комплекта поставки и на интернет-сайте.

#### 10.3.5.3 Внешний датчик S1-2

Возможность использования инкрементного датчика (TTL) или датчика абсолютного отсчета с SSI на X31. Питающее напряжение внешнего датчика подается на X30/11 (+) и X30/22 (-).

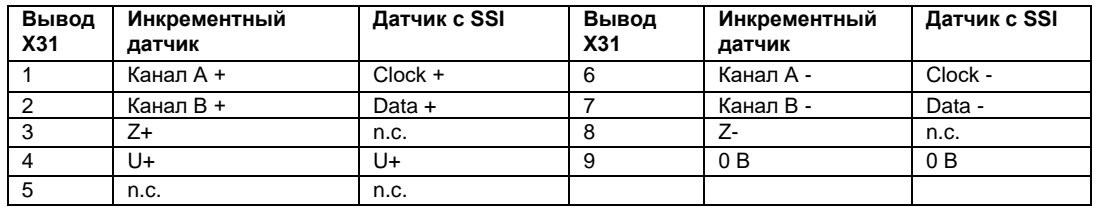

10.3.5.4

### Схема подключения питающего напряжения S1-2

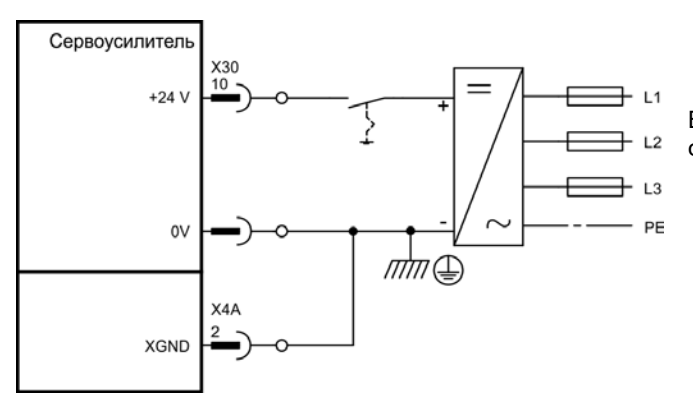

Вход STO1-Enable [X4B/6] остается неподсоединенным.

#### 10.3.5.5 Безопасные входы/выходы S1-2

**УКАЗАНИЕ** 

Обязательно подключите входы X30/1 SS1 Activate и X30/20 SIL3/Reset. Все входы разъёма Х30 должны подключаться только к испытанным выходам системы безопасности.

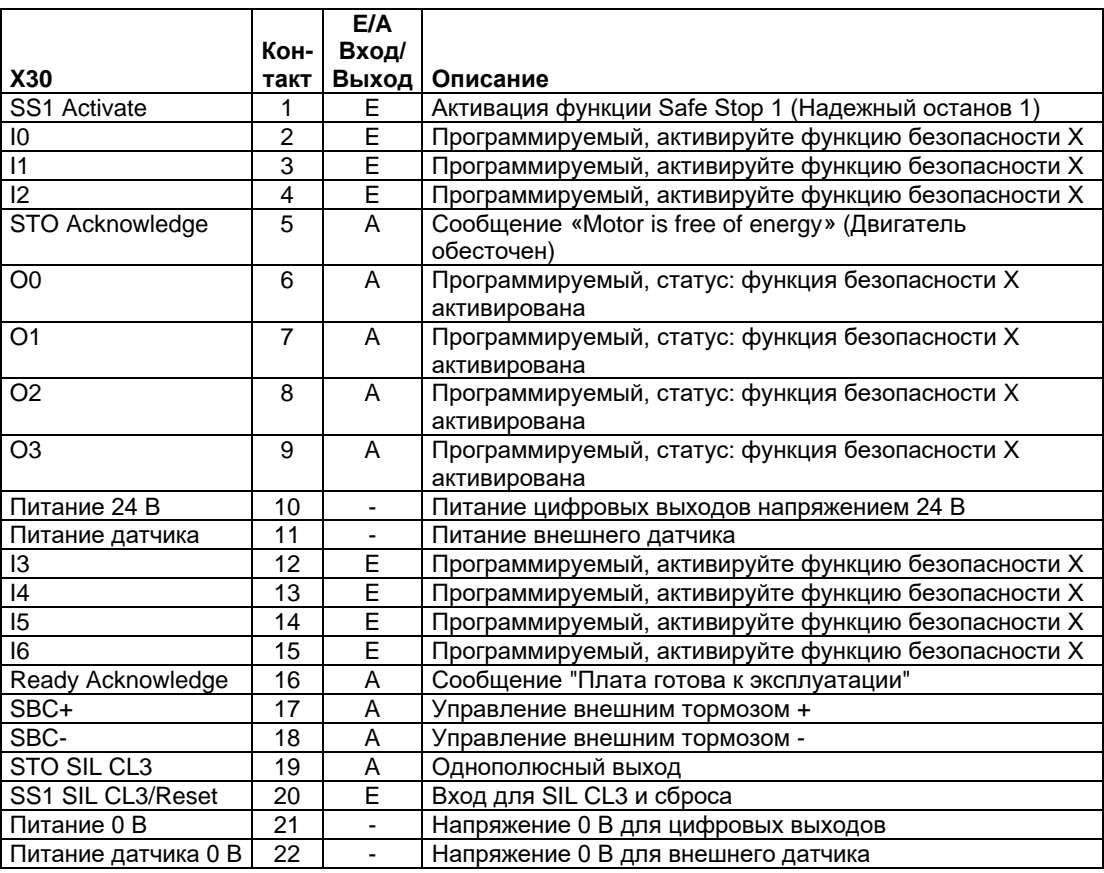

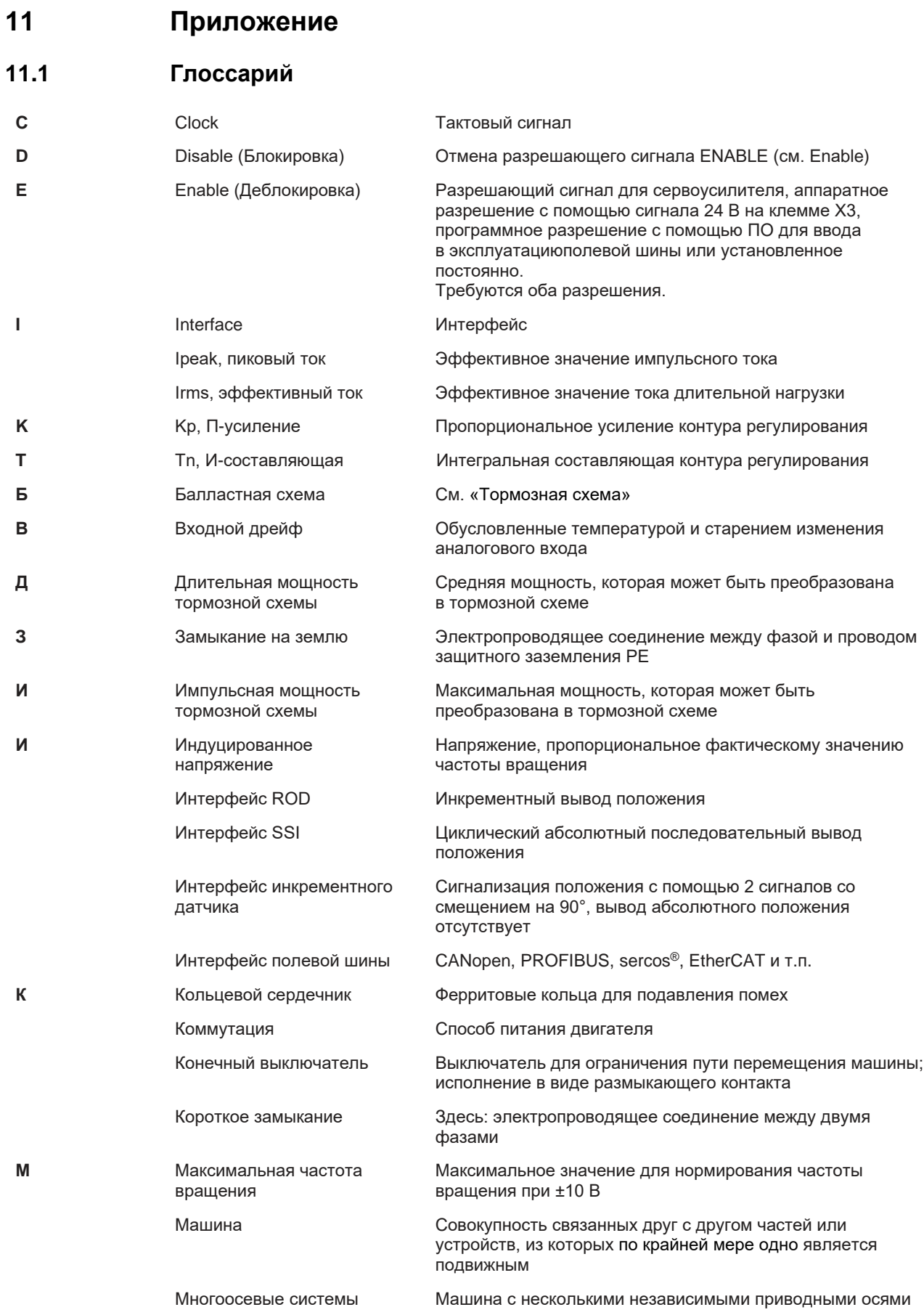

# Приложение

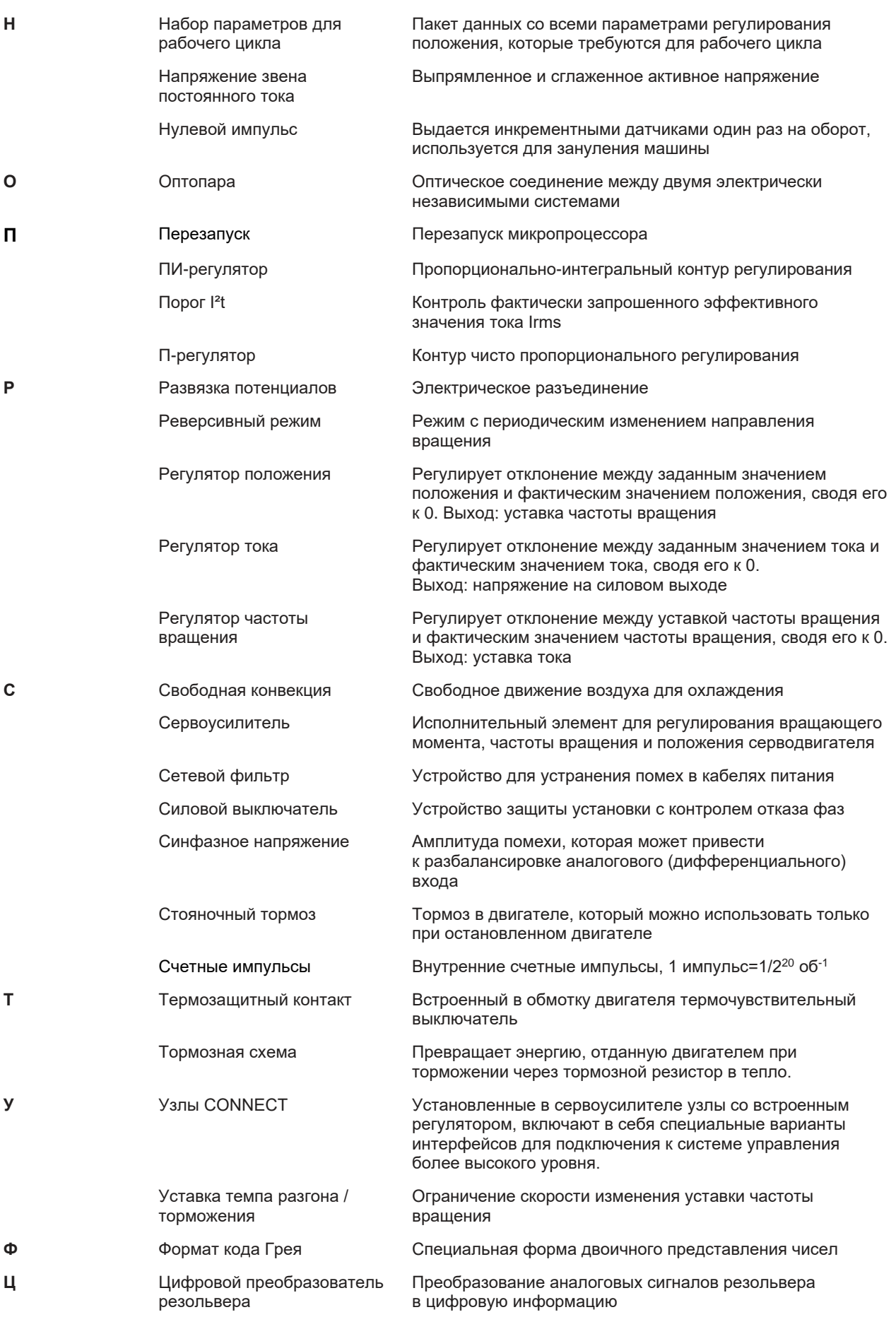

# **11.2 Номера для заказов**

Номера для заказа принадлежностей, в т.ч. кабелей, тормозных резисторов, блоков питания и т.п., можно найти в справочнике по комплектующим на диске CD-ROM или на нашей странице в Интернете.

# **11.2.1 Сервоусилители**

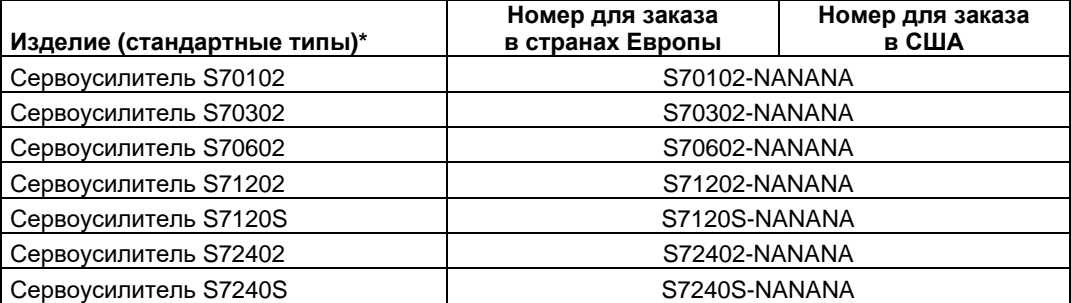

\*= со встроенным тормозным резистором, встроенными шинами CANopen и EtherCAT, 208…480V без платы расширения. См. также расшифровку типовых обозначений на стр. [21.](#page-19-0)

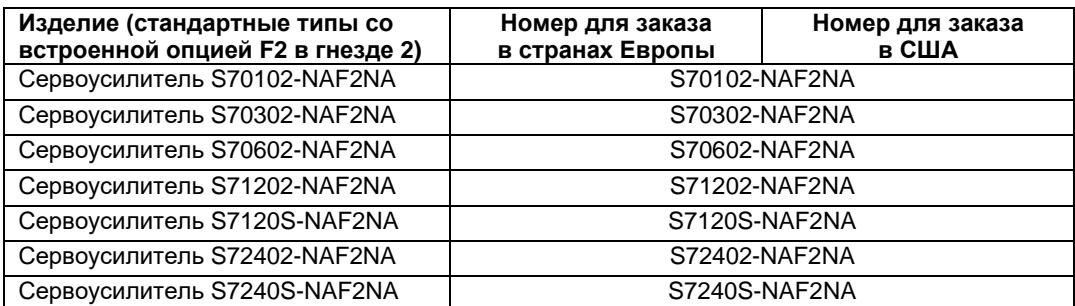

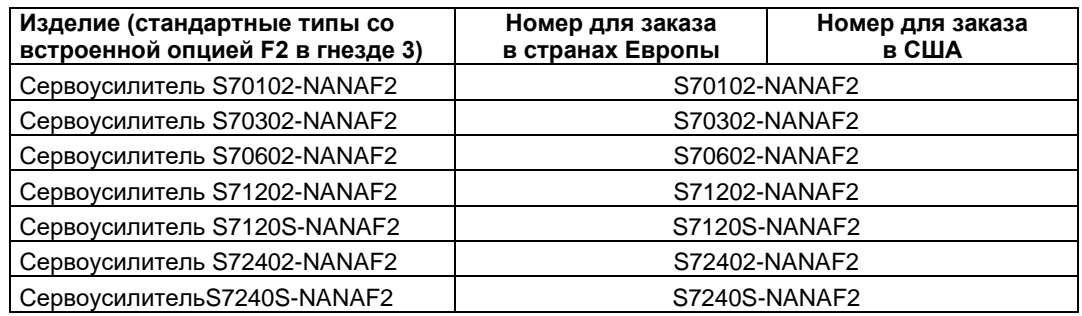

# **11.2.2 Карта памяти**

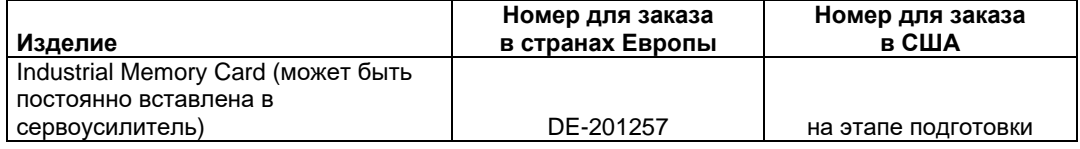

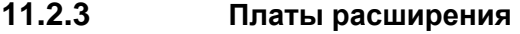

### **11.2.3.1 Заглушки для гнезд под платы расширения**

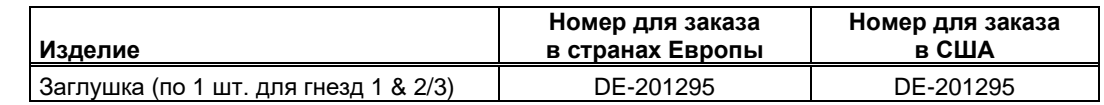

## **11.2.3.2 Гнездо 1**

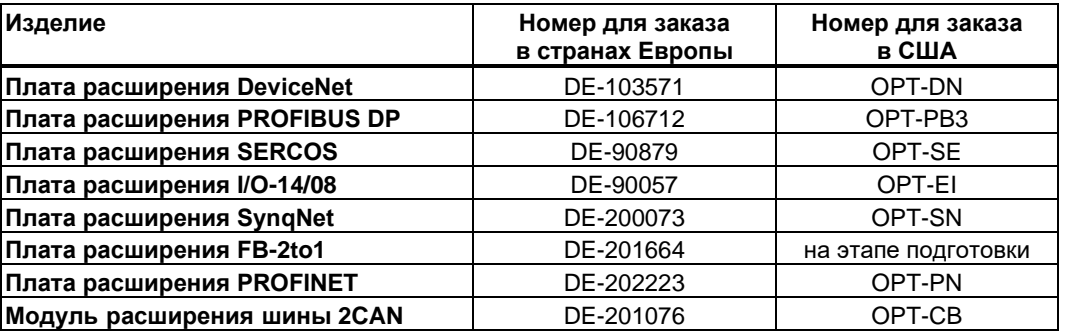

### **11.2.3.3 Гнездо 2**

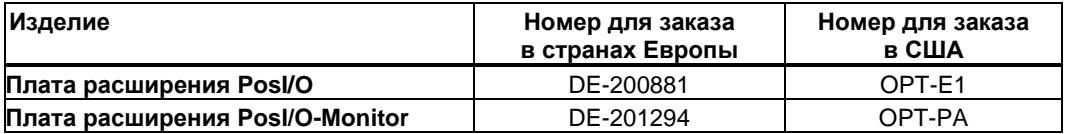

### **11.2.3.4 Гнездо 3**

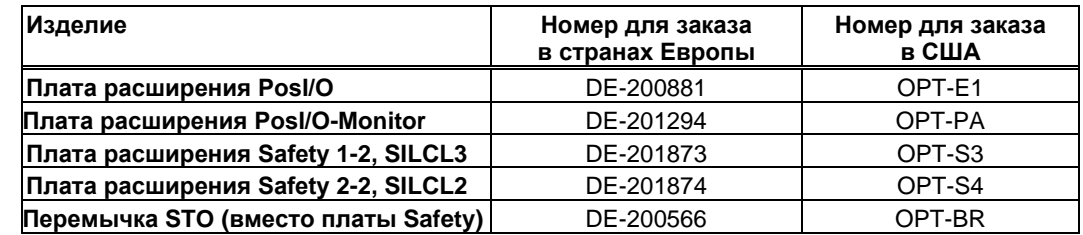

# **11.2.4 Ответные части разъемов**

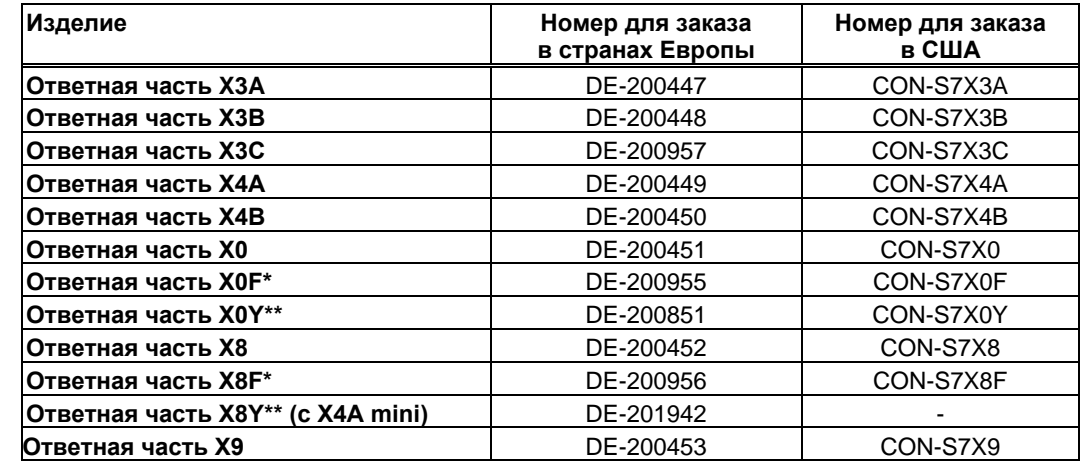

\*F-тип: с подпружиненными клеммами для быстрого выполнения проводных соединений

\*\* Y-тип: параллельный контакт на две клеммы.

 $-$ /--

# **11.4 Алфавитный указатель**

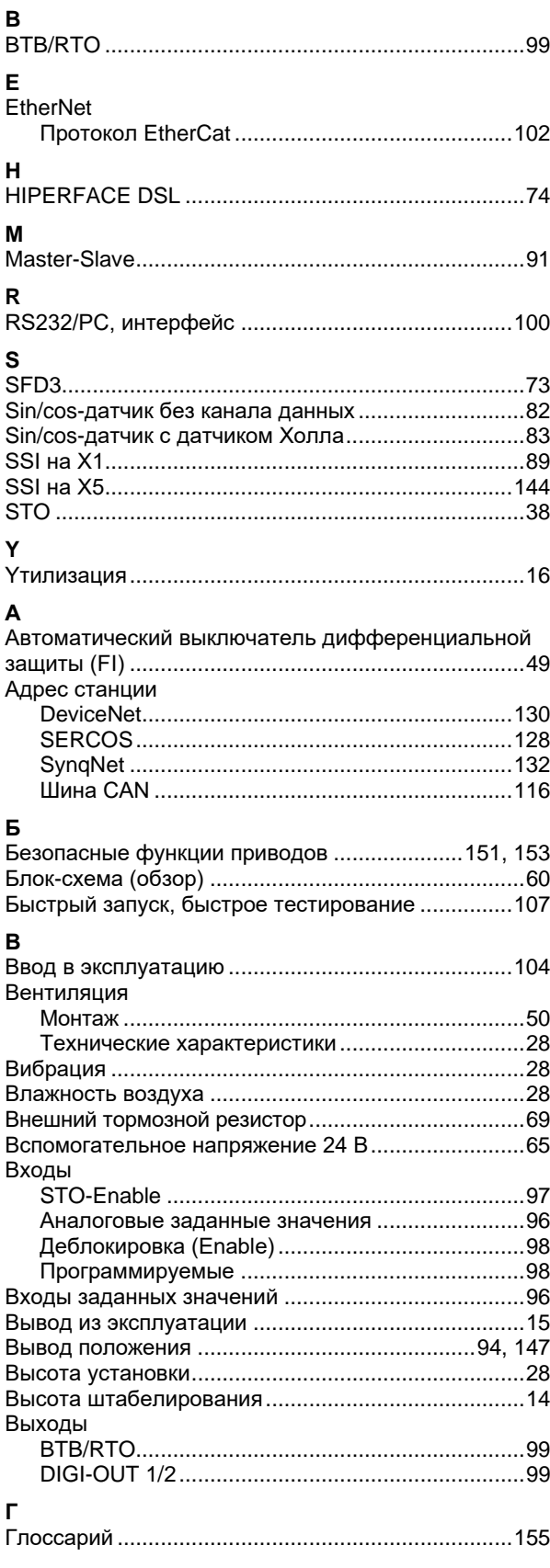

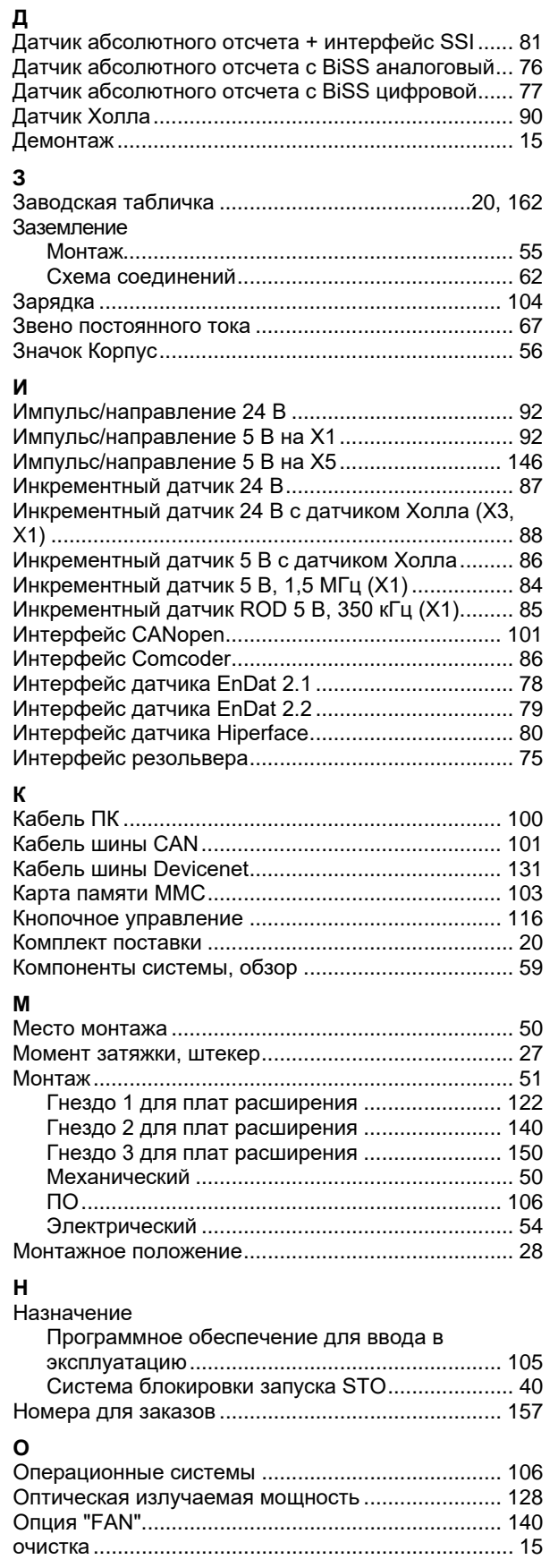

#### **П**

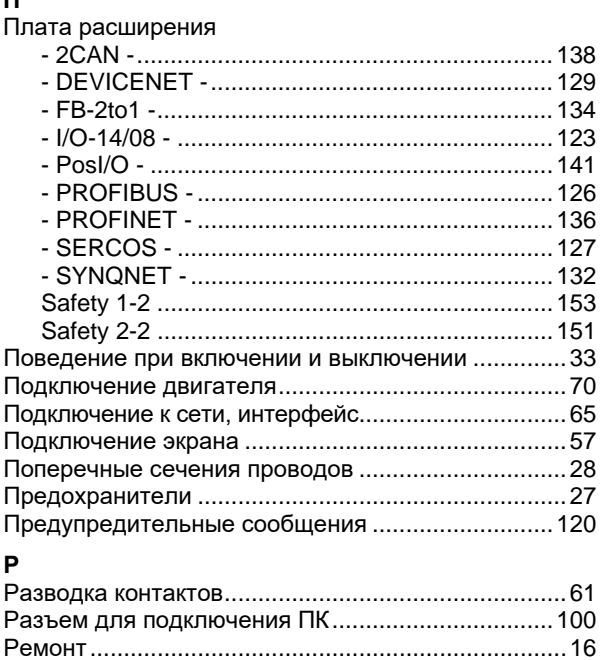

### **С**

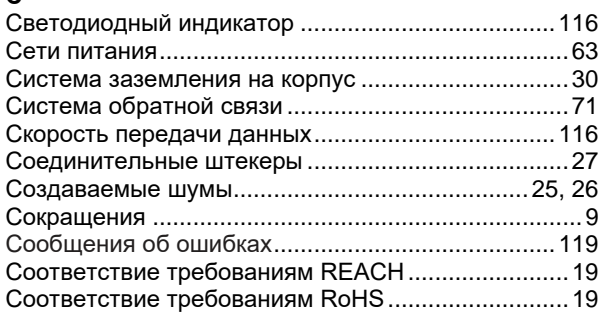

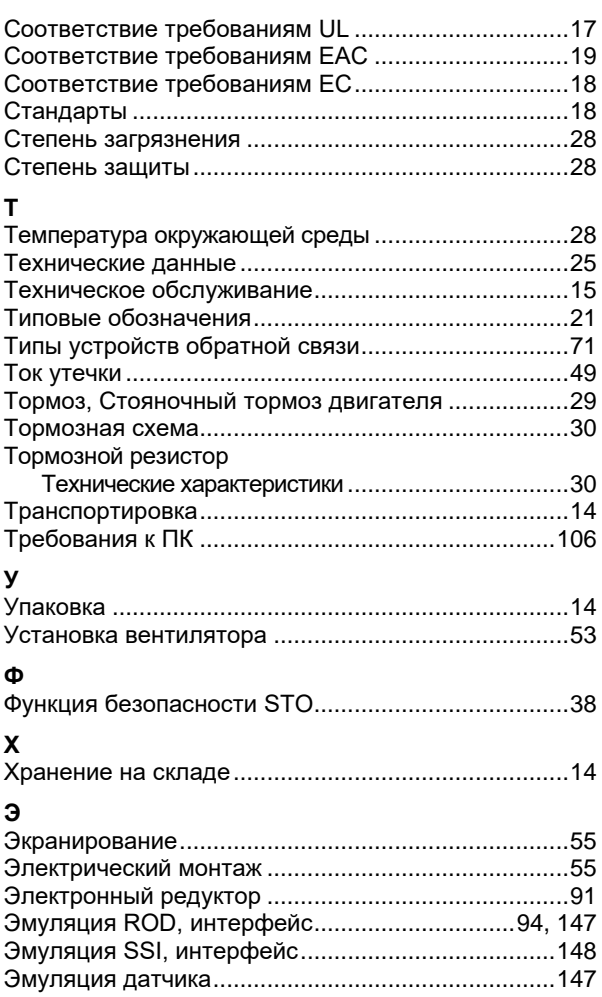

#### $11.5$ Предыдущие издания

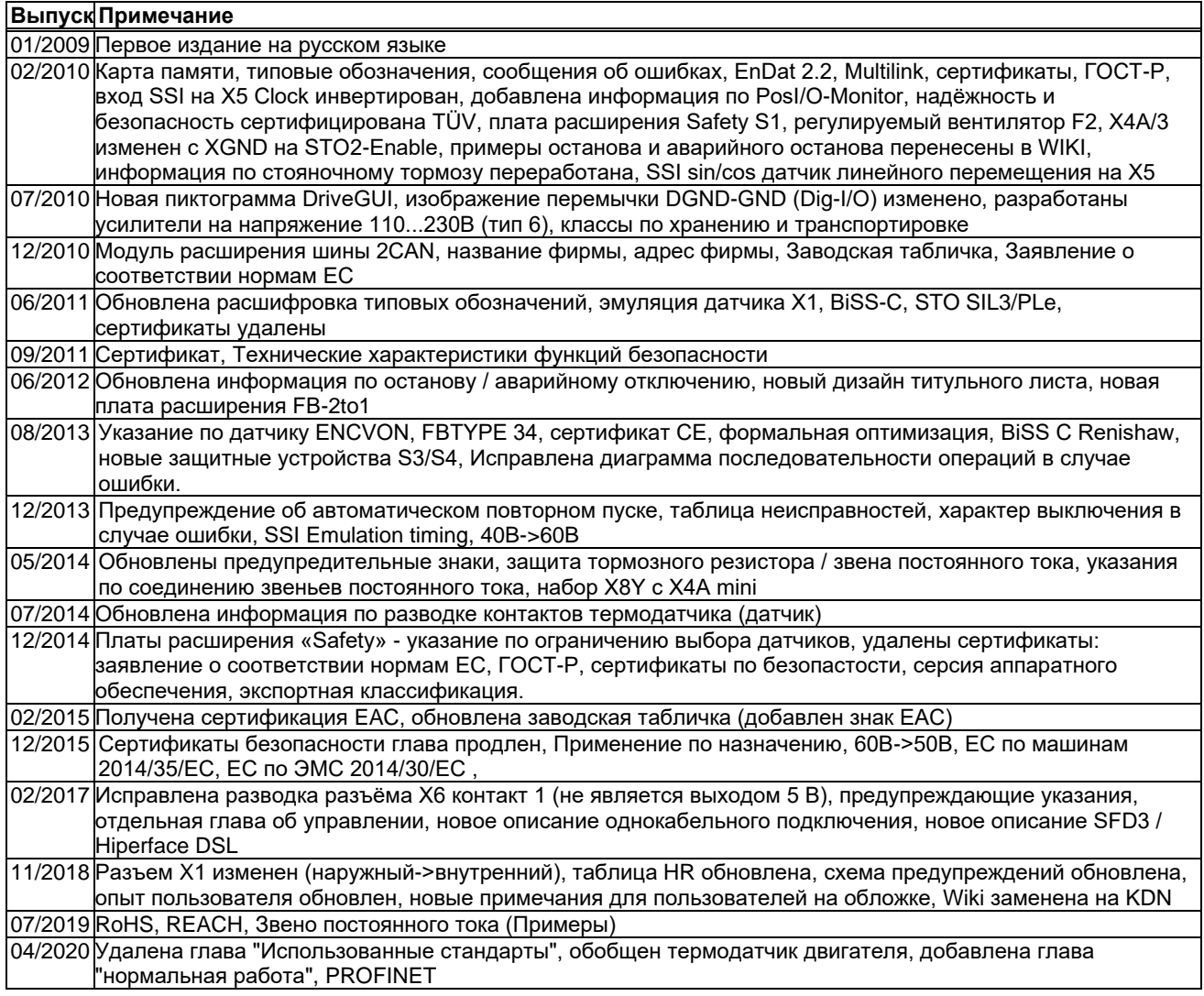

 $-$ /--

## **Oбслуживание**

Мы стремимся к качественному обслуживанию клиентов. Чтобы обеспечить наиболее эффективное обслуживание, обратитесь за помощью к местному торговому представителю.

Если вы не знаете своего местного торгового представителя, обратитесь в службу поддержки.

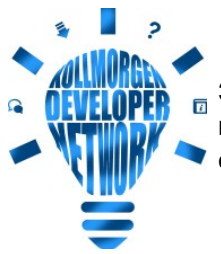

Заходите на сайт Kollmorgen Developer Network (только англ.), просматривайте базу знаний, задавайте вопросы сообществу, скачивайте файлы и предлагайте идеи по улучшению.

**Европа** KOLLMORGEN Web: www.kollmorgen.com/en-us Mail: technik@kollmorgen.com Тел.: +49 - 2102 - 9394 - 0 Факс: +49 - 2102 - 9394 - 3155

## **Северная Америка**

KOLLMORGEN Web: www.kollmorgen.com/en-us Mail: support@kollmorgen.com Тел.: +1 - 540 - 633 - 3545 Факс: +1 - 540 - 639 - 4162

## **Южная Америка**

KOLLMORGEN Web: www.kollmorgen.com/pt-br Mail: contato@kollmorgen.com Тел.: +55 - 11 - 4615-6300

## **Азия**

KOLLMORGEN Web: www.kollmorgen.cn Mail: sales.china@kollmorgen.com Тел: +86 - 400 668 2802 Факс: +86 - 21 6248 5367

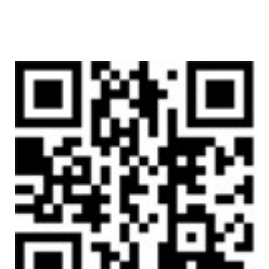

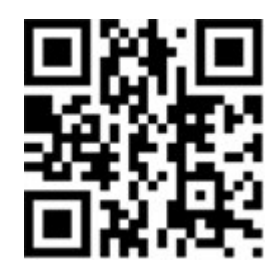

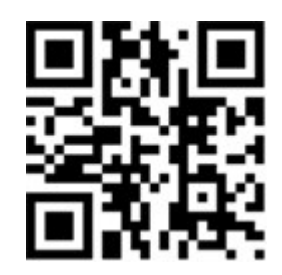

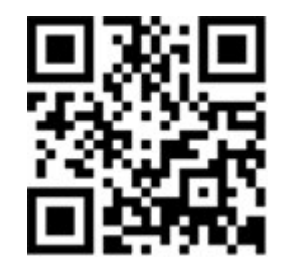